## **Merancang** *Git Server* **dengan Pendekatan**  *GitHub Social Coding* **dalam Peningkatan Pembelajaran Mahasiswa**

#### **SKRIPSI**

Diajukan Untuk Memenuhi Sebagian Syarat Guna Memperoleh Gelar Sarjana Komputer (S.Kom.) Pada Program Studi Teknik Informatika

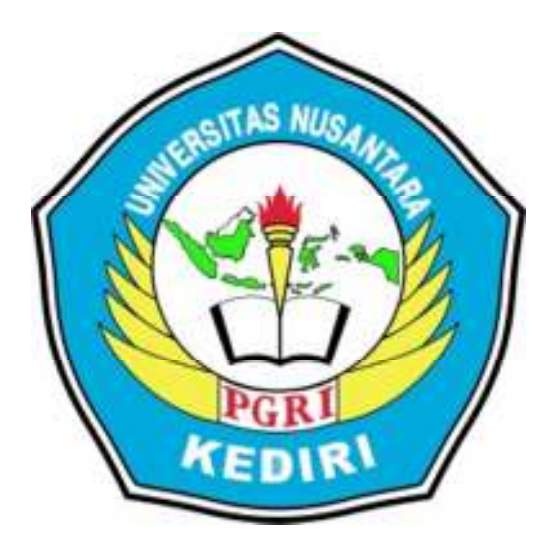

OLEH:

**M. SAIFUL MUKHAROM**  NPM. 09.1.03.02.0299

### FAKULTAS TEKNIK UNIVERSITAS NUSANTARA PERSATUAN GURU REPUBLIK INDONESIA UNP KEDIRI 2015

Skripsi oleh:

## **M. SAIFUL MUKHAROM** NPM. 09.1.03.02.0299

Judul:

## Merancang Git Server dengan Pendekatan GitHub Social Coding dalam Peningkatan Pembelajaran Mahasiswa

Telah disetujui untuk dilanjutkan Kepada Panitia Ujian/Sidang Skripsi Program Studi Teknik Informatika Fakultas Teknik UNP Kediri

Tanggal: 23 Mei 2015

Pembimbing I

Dr. M. Muchson, SE., M.M NIDN. 0018126701

Pembimbing II

Ari Eka Prasetiyanto, S.Kom NIDN, 0729048403

ii

Skripsi oleh:

#### **M. SAIFUL MUKHAROM** NPM. 09.1.03.02.0299

Judul:

## Merancang Git Server dengan Pendekatan GitHub Social Coding dalam Peningkatan Pembelajaran Mahasiswa

Telah dipertahankan di depan Panitia Ujian/Sidang Skripsi Program Studi Teknik Informatika Fakultas Teknik UNP Kediri Pada Tanggal: 23 Mei 2015

#### Dan Dinyatakan telah Memenuhi Persyaratan

#### Panitia Penguji:

- 1. Ketua : Rini Indriati, S.Kom., M.Kom.
- : Nursalim, S.Pd., MH. 2. Penguji I

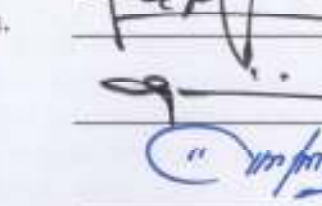

3. Penguji II : Patmi Kasih, M.Kom.

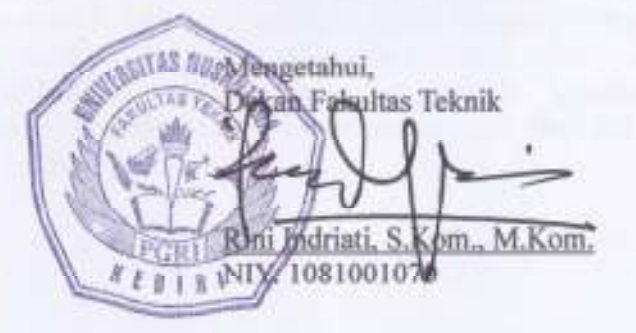

iii

### **PERNYATAAN**

Yang bertanda tangan di bawah ini saya,

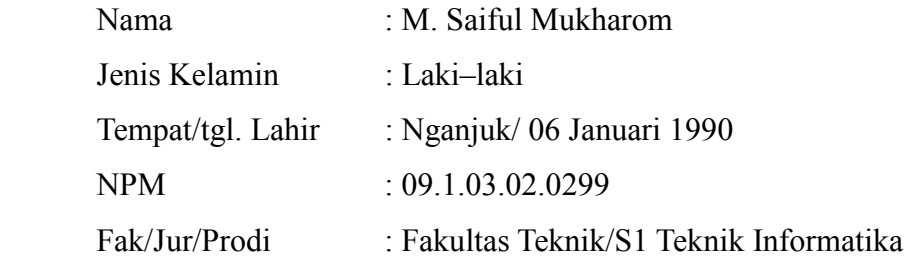

menyatakan dengan sebenarnya, bahwa dalam Skripsi ini tidak terdapat karya yang pernah diajukan untuk memperoleh gelar kesarjanaan di suatu perguruan tinggi, dan sepanjang pengetahuan saya tidak terdapat karya tulis atau pendapat yang pernah diterbitkan oleh orang lain, kecuali yang secara sengaja dan tertulis diacu dalam naskah ini dan disebutkan dalam daftar pustaka.

> Kediri, 23 Mei 2015 Yang Menyatakan

**M. SAIFUL MUKHAROM**  NPM. 09.1.03.02.0299

## **MOTTO DAN PERSEMBAHAN**

Motto:

*Pelajarilah dasarnya ilmu, atau engkau tidak akan dapat memahami ilmu dengan luas*. [Ungkapan Ulama]

*Adab-adabnya ilmu itu lebih banyak daripada ilmu itu sendiri.*  [Abu Abdillah al-Balkhi rahimahullah]

Karya ini buat:

**Seluruh Keluargaku Tercinta dan Para Penuntut Ilmu**.

#### Abstrak

**M. Saiful Mukharom:** Merancang *Git Server* dengan Pendekatan *GitHub Social Coding* dalam Peningkatan Pembelajaran Mahasiswa, Skripsi, Teknik Informatika, FT UNP kediri, 2015.

Kata kunci: *git server, github, social coding,* peningkatan pembelajaran.

Selama ini *Git Server* hanya dimanfaatkan sebagai pengembangan aplikasi, belum banyak yang menerapkan sebagai media pembelajaran, sehingga banyak ditemukan media belajar mahasiswa yang masih personal (individu). *Git Server* adalah layanan *Source Code Management* (SCM) dalam jaringan yang terdistribusi. *Git Server* dengan pendekatan *GitHub Social Coding* dirancang untuk meningkatkan pembelajaran mahasiswa dalam mata kuliah pemrograman. *Social Coding* adalah suatu konsep mendistribusikan dan mengkolaborasikan *repository* secara *open source* maupun *close source*.

*Git Server* dirancang dengan layanan *Domain Name System* (DNS) *server*, *Dynamic Host Configuration Protocol* (DHCP) *server*, akses protokol SSH dan HTTP, *gitolite* sebagai manajemen *repository* dan *user*, serta *git* sebagai layanan *bare repository*, rancangan layanan tersebut untuk mendapatkan *url* SSH: *git@git.gitserver:path/to/repo\_name.git* dan *url* HTTP: *http://www.gitserver/*. Alamat *url* sebagai akses kolaborasi *repository* yang *read*-*write* maupun *readonly*.

 Rancangan *Git Server* setelah diujikan kepada mahasiswa dengan tahapan pengujian terbatas pertama terukur 87,79% kategori sangat layak, pengujian terbatas kedua terukur 85,70% kategori sangat layak, pengujian luas terukur 73,33% kategori layak, dengan kesimpulan bahwa untuk merancang *Git server* dengan pendekatan *GitHub Social Coding* harus dapat digunakan sebagai *public repository* maupun *private repository,* kemudian dapat memanajemen *repository* dan *users,* serta dapat digunakan sebagai kolaborasi belajar bersama mata kuliah pemrograman yang terdistribusi. Dengan demikian diimplikasikan bahwa Rancangan *git server* dengan pendekatan *github social coding* terbukti dapat digunakan sebagai media belajar mata kulih pemrograman serta terbukti dapat meningkatkan pembelajaran mata kuliah pemrograman, yaitu dengan peningkatan pembelajaran mahasiswa terukur 66,53% mahasiswa lebih aktif dalam pembelajaran, 80,00% mahasiswa menginginkan mengasah kemampuan pemrogramannya dengan mahasiswa lain, 81,63% mahasiswa ingin merefleksikan apa dan bagaimana mereka belajar.

### **KATA PENGANTAR**

Sesungguhnya segala puji hanya milik Allah Rabb semesta alam, hanya kepada-Nya kami memuji, meminta pertolongan, dan memohon ampunan. Kami berlindung kepada Allah dari semua kejelekan jiwa dan keburukan perbuatan kami. Barang siapa yang diberi petunjuk oleh Allah maka tiada yang mampu menyesatkannya dan barang siapa yang disesatkan oleh Allah maka tidak akan ada yang bisa memberikan hidayah kepadanya. Aku bersaksi bahwasanya tidak ada illah yang berhak diibadahi selain Allah Yang Maha Esa, tidak ada sekutu bagi-Nya dan aku bersaksi bahwasanya Muhammad adalah hamba dan Rasul-Nya.

Puji Syukur Kami panjatkan kehadirat Allah Tuhan Yang Maha Kuasa, karena hanya atas perkenan-Nya tugas penyusunan skripsi ini dapat terselesaikan.

Skripsi dengan judul "**Merancang** *Git Server* **dengan Pendekatan**  *GitHub Social Coding* **dalam Peningkatan Pembelajaran Mahasiswa**" ini ditulis guna memenuhi sebagian syarat untuk memperoleh gelar Sarjana Komputer, pada Jurusan Teknik Informatika Fakultas Teknik Universitas Nusantara PGRI Kediri.

Pada kesempatan ini diucapkan terimakasih dan penghargaan yang tulus kepada :

1. Orang Tua (Ibu) & Keluarga yang telah memberikan kesempatan, kepercayaan, dukungan, dan doa selama ini untuk selalu belajar dan berjuang untuk masa depan.

- 2. Dr. H. Samari, S.E., MM. Rektor UNP Kediri yang memberikan dorongan motivasi kepada mahasiswa.
- 3. Rini Indriati, S. Kom., M. Kom. Dekan FT UNP Kediri yang telah memberikan dorongan dan masukkan yang membangun kepada peneliti.
- 4. Ahmad Bagus Setiawan, S.T., MM., M.Kom. Ketua Program Studi Teknik Informatika yang telah memberikan banyak himbauan kepada peneliti.
- 5. Bagus Fadzerie Robby, S.Kom. selaku Dosen Pembimbing yang telah membantu banyak dalam penyusunan proposal.
- 6. Ibu Resty Wulaningrum, M.Kom. atas masukkan, kritikan dan sarannya pada sidang proposal yang begitu berguna dan membuka wawasan peneliti dalam perbaikan proposal.
- 7. Ari Eka Prasetiyanto, S.Kom. selaku Dosen Pembimbing yang telah membantu banyak dalam penyusunan skripsi.
- 8. Dr. M. Muchson, SE., MM. selaku Dosen Pembimbing yang telah membantu banyak dalam penyusunan skripsi.
- 9. Artinawati Dwi Lestari, S.P., M.Pd. selaku dosen mata kuliah yang telah membantu dan memberikan dorongan serta motivasi dalam penyusunan skripsi.
- 10. Teman–teman Komunitas CAH UNP yang telah membantu banyak dalam penyusunan skripsi.
- 11. Ucapan terima kasih juga disampaikan kepada pihak pihak lain yang tidak dapat disebutkan satu persatu, yang telah banyak membantu menyelesaikan skripsi ini.

Disadari bahwa skripsi ini masih banyak kekurangan, maka diharapkan, kritik, dan saran dari berbagai pihak sangat diharapkan.

Kediri,

**M. SAIFUL MUKHAROM**  NPM. 09.1.03.02.0299

## **DAFTAR ISI**

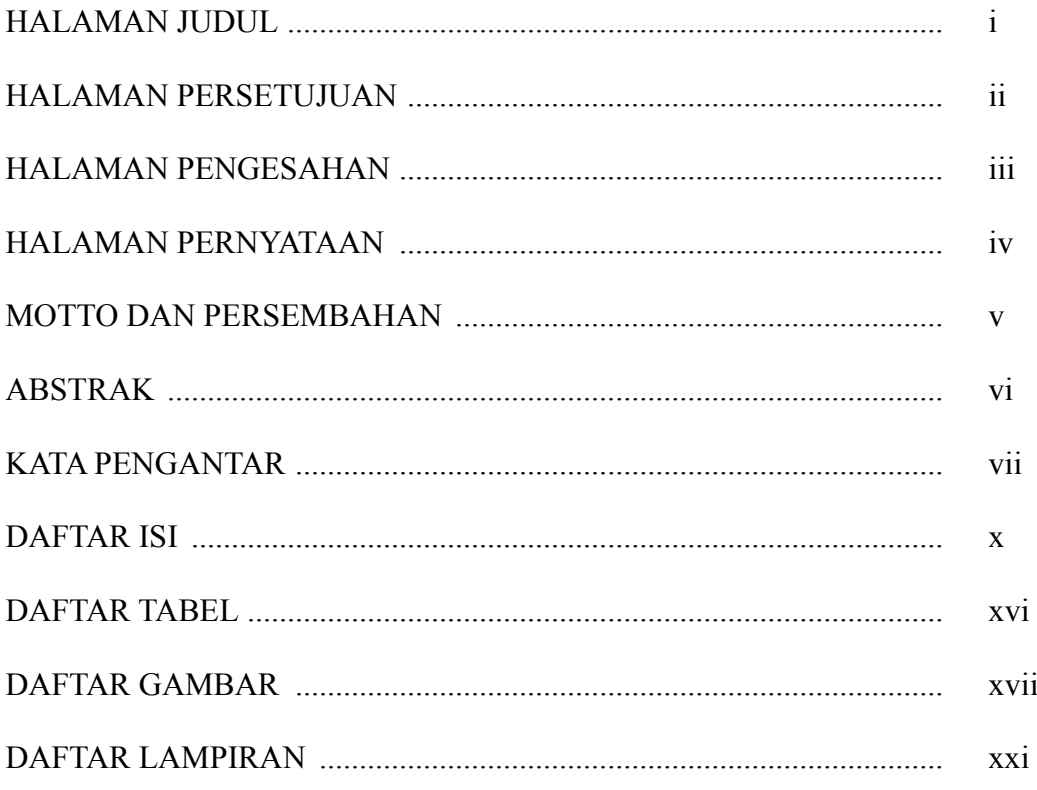

## BAB I : PENDAHULUAN

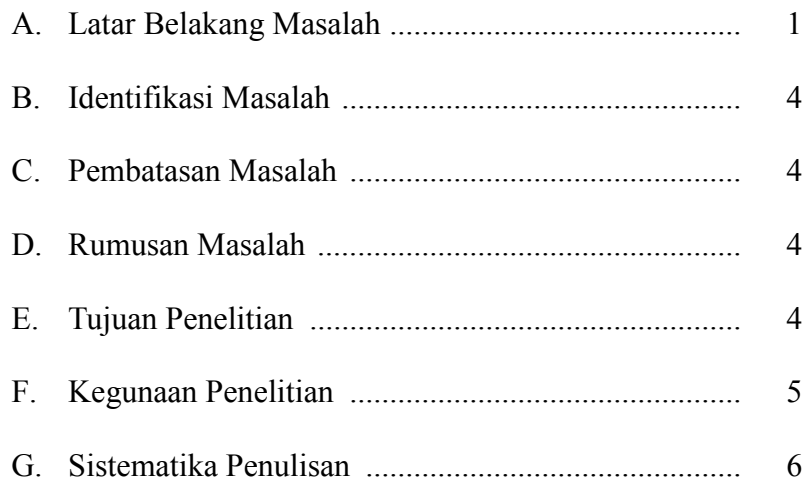

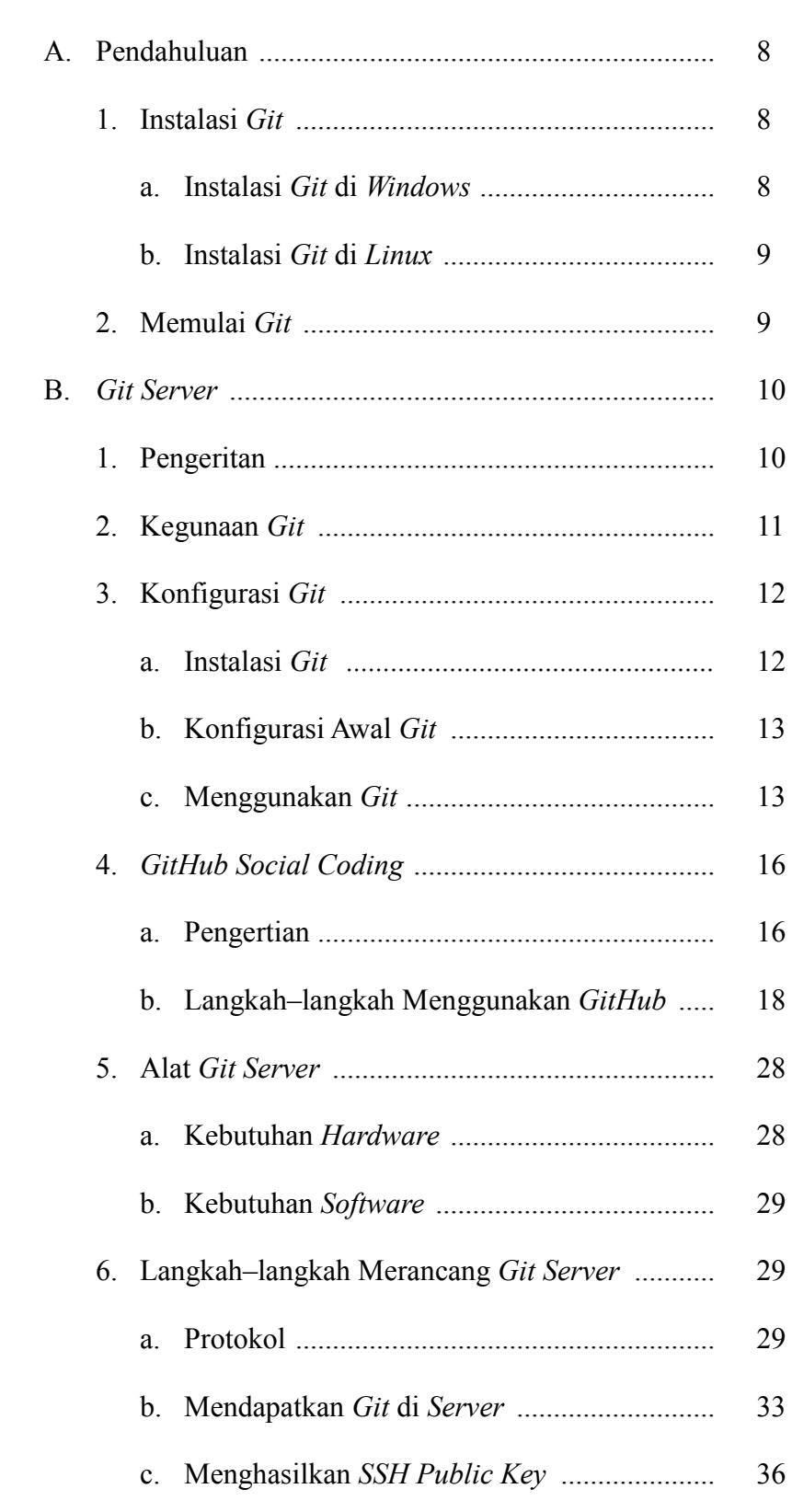

## BAB II : LANDASAN TEORI

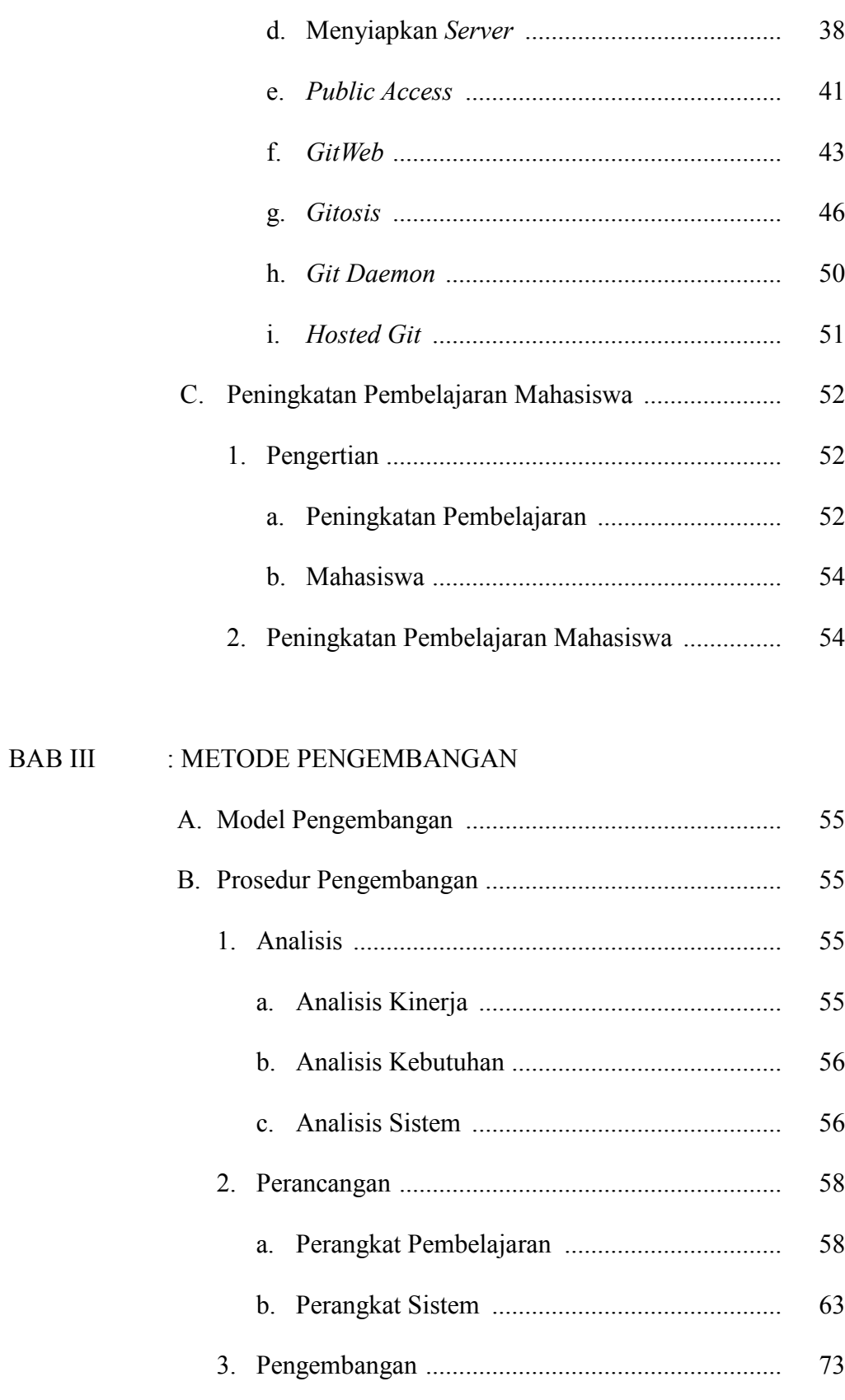

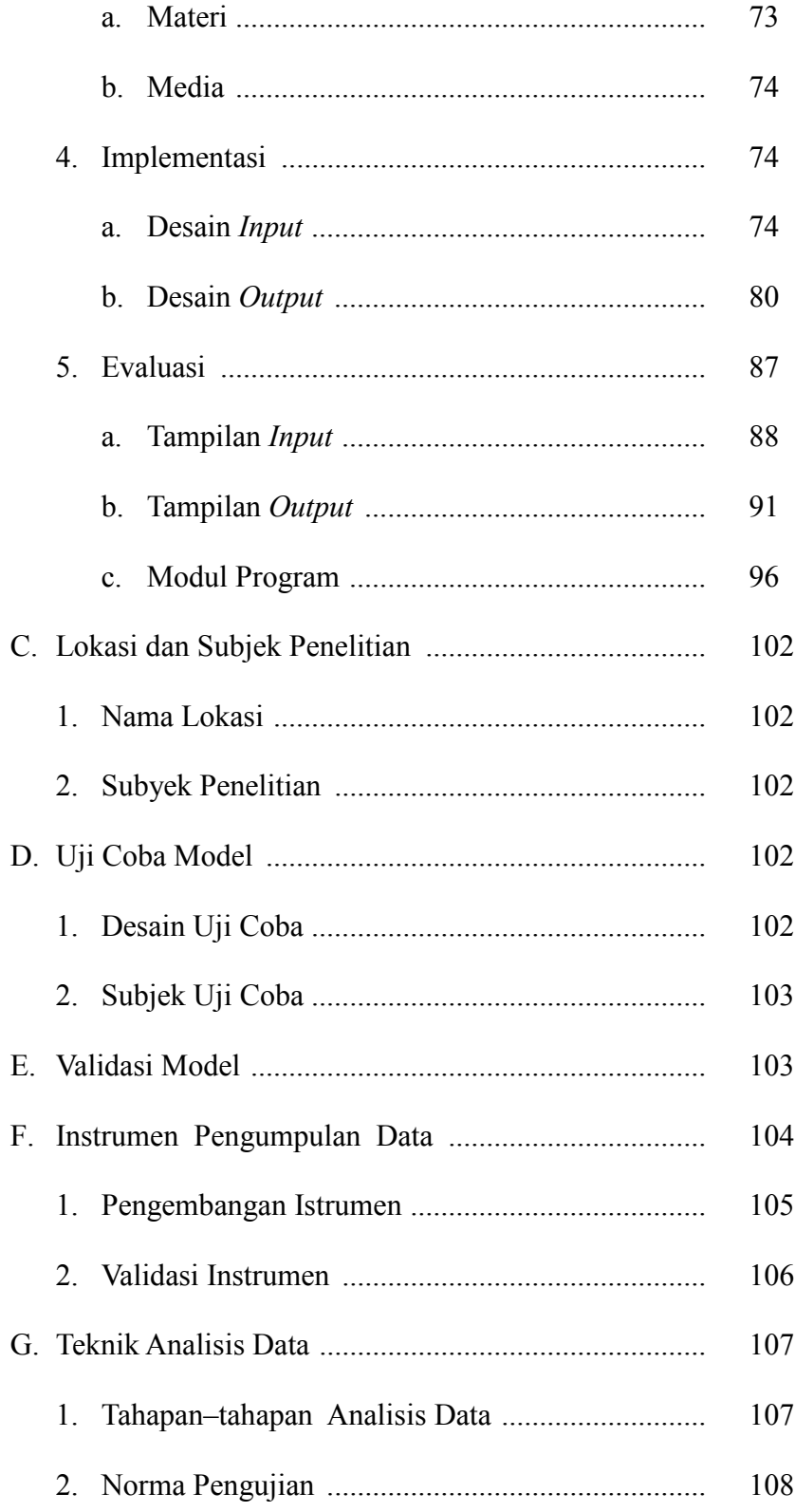

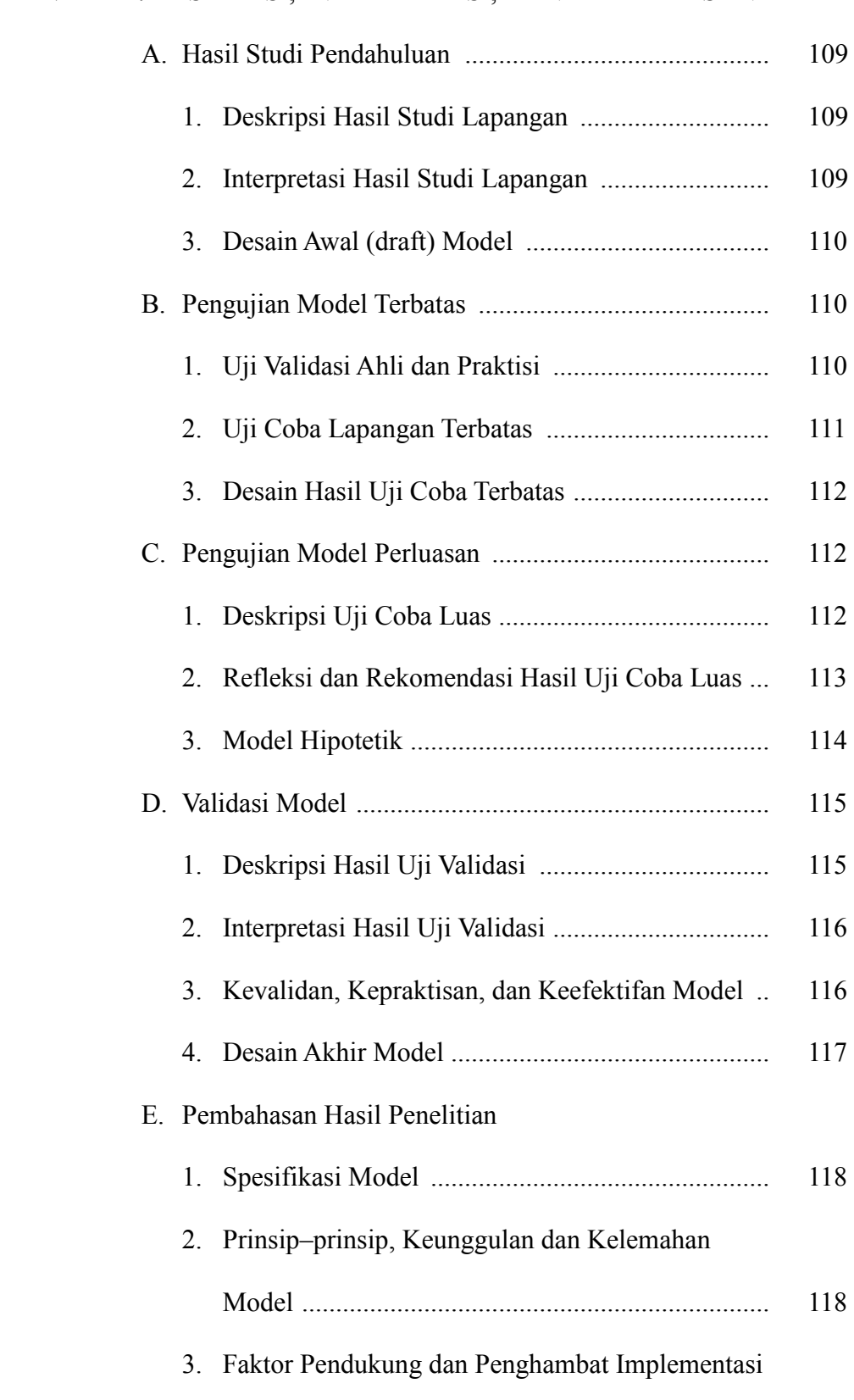

## BAB IV : DESKRIPSI, INTERPRETASI, DAN PEMBAHASAN

#### **BAB V** : SIMPULAN, IMPLIKASI DAN SARAN

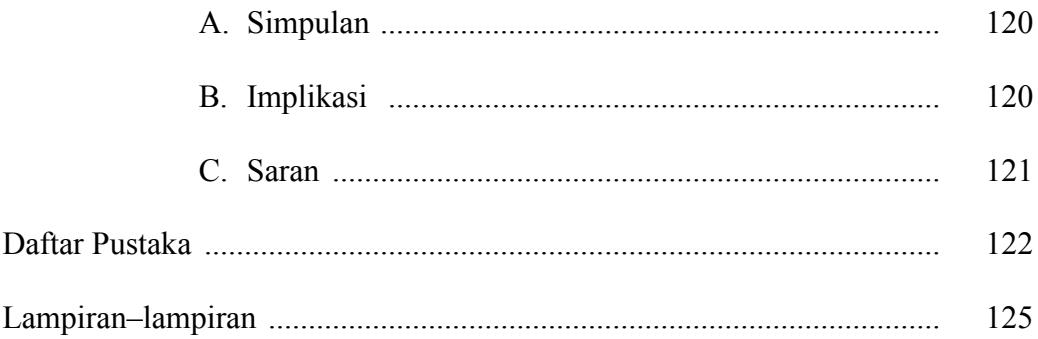

## **DAFTAR TABEL**

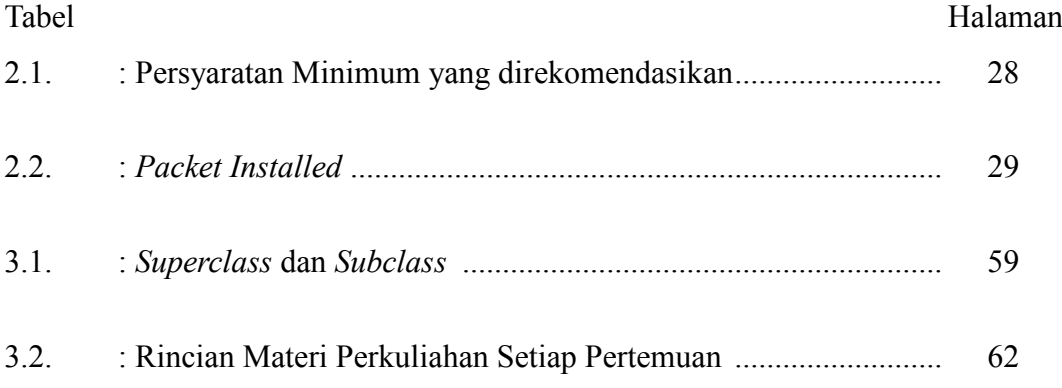

## **DAFTAR GAMBAR**

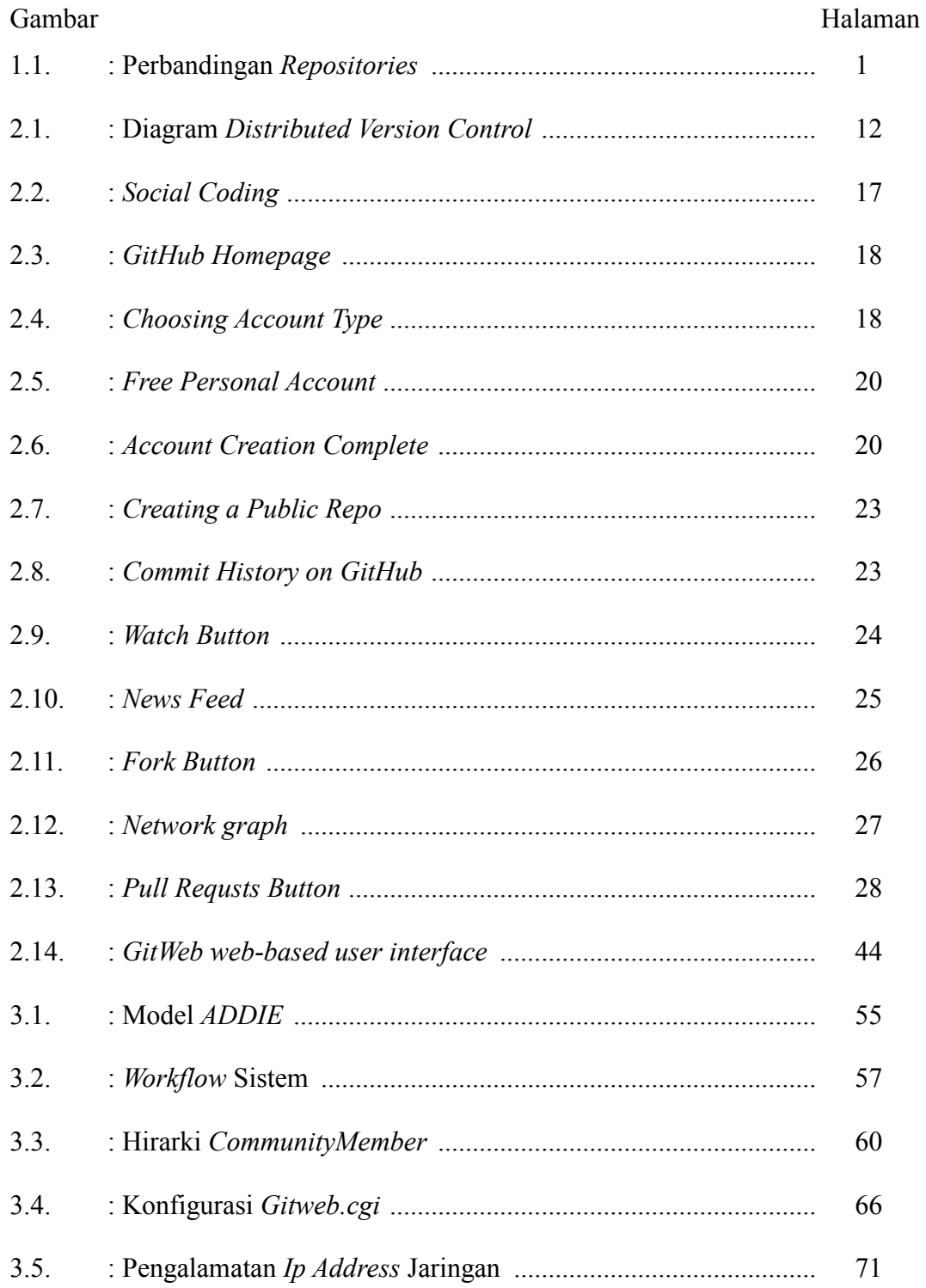

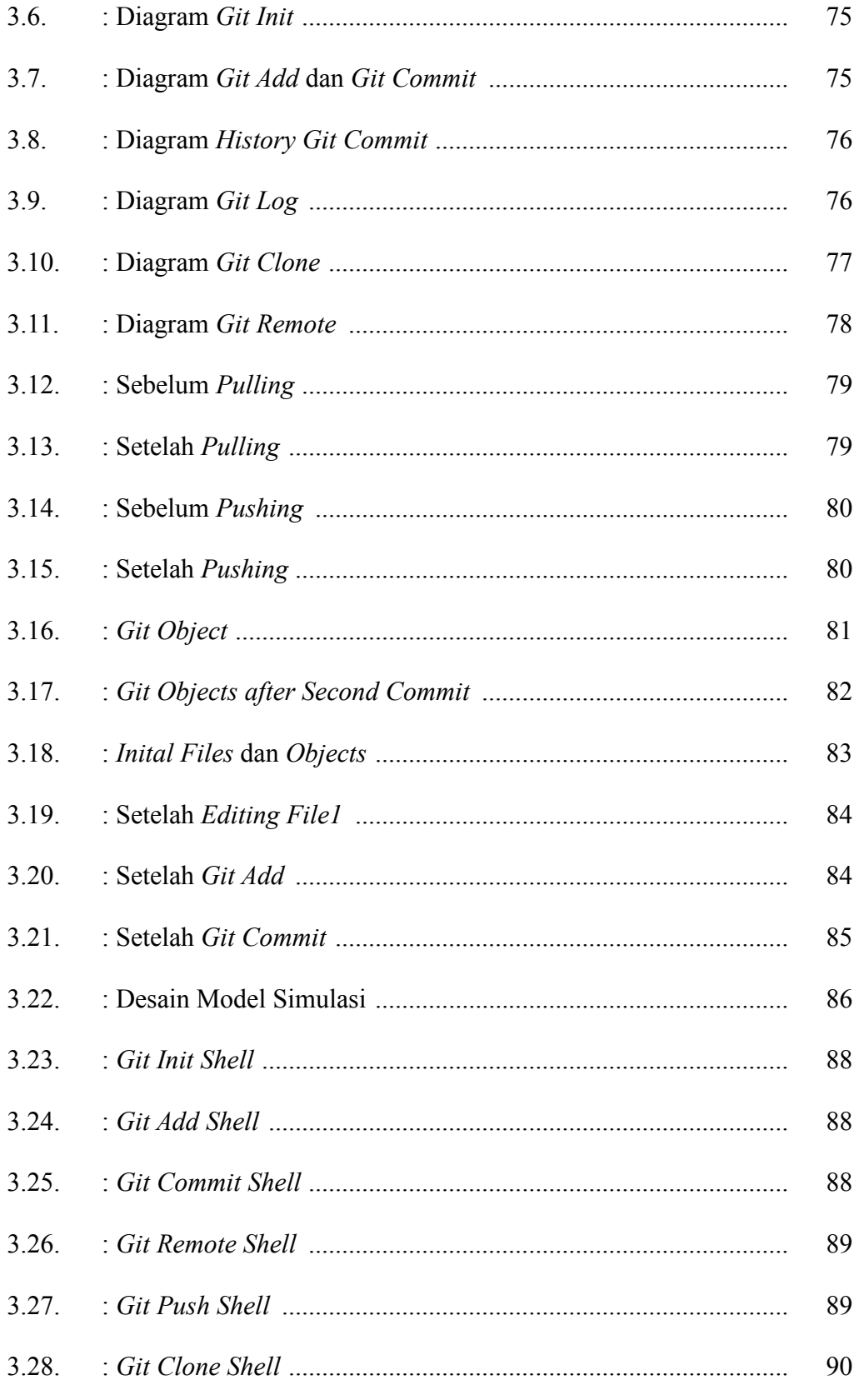

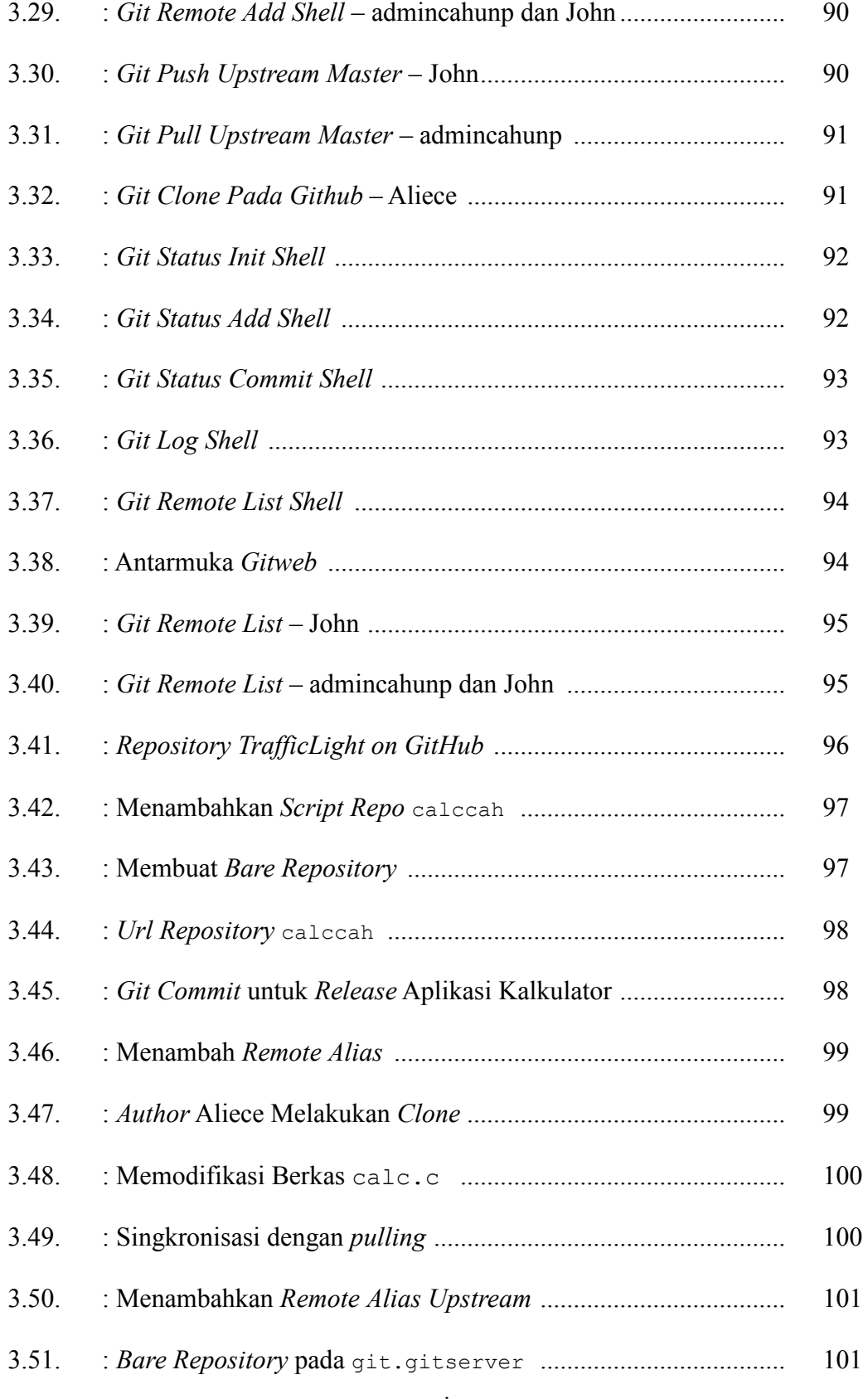

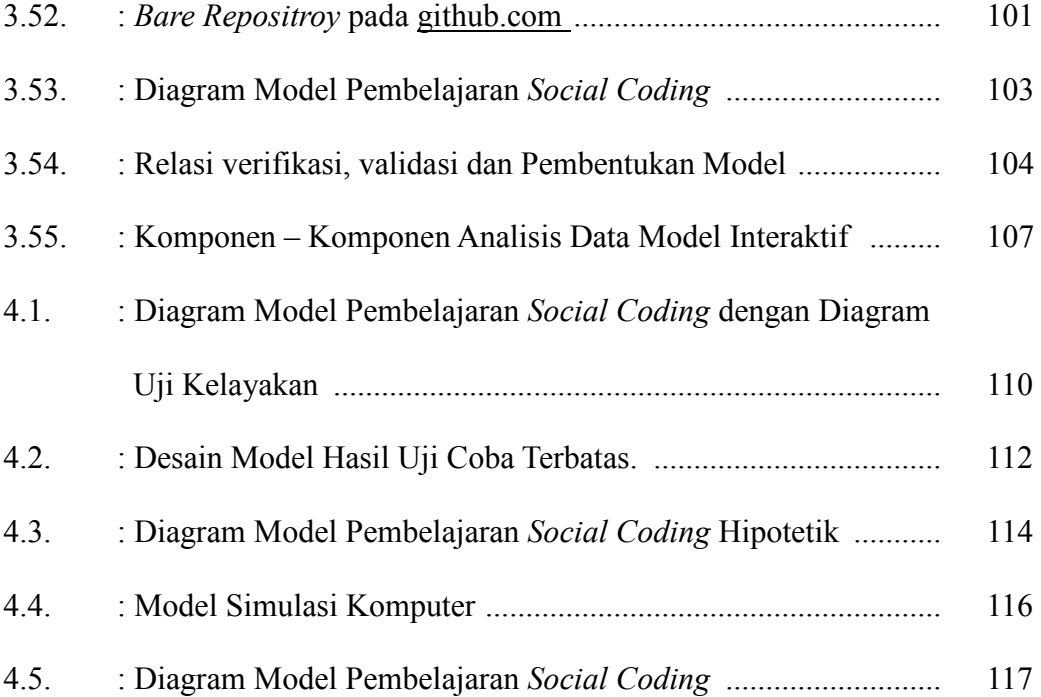

# **DAFTAR LAMPIRAN**

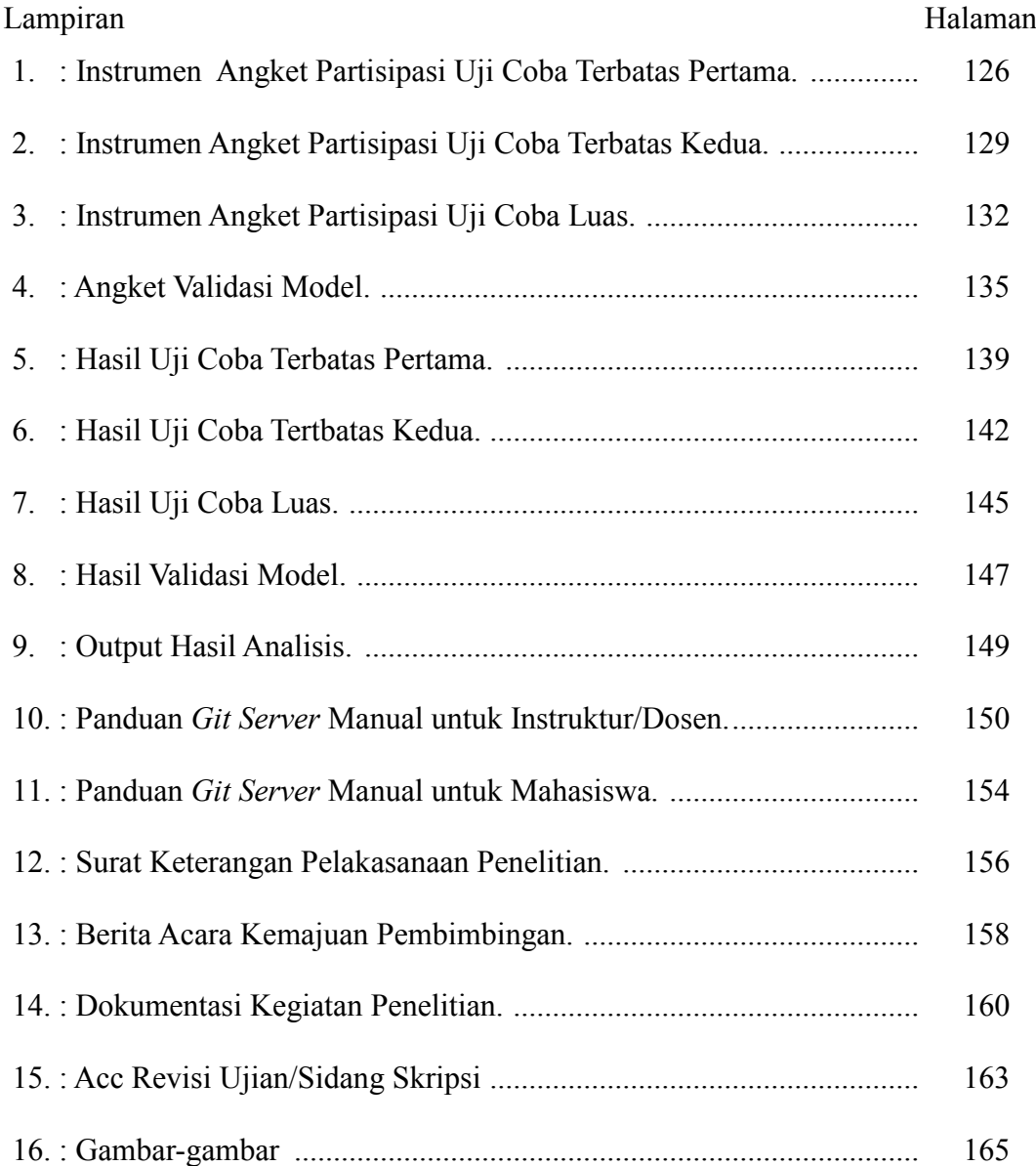

### **BAB I**

### **PENDAHULUAN**

#### **A. Latar Belakang Masalah**

Komunitas CAH UNP (KCU) sudah berumur empat tahun sejak komunitas didirikan tahun 2010, akan tetapi belum menunjukkan hasil karya bidang teknologi informasi dan belum pernah memenangkan perlombaan baik tingkat daerah maupun nasional. Didalam proses kegiatannya, mahasiswa yang tergabung dalam komunitas sedikit sekali yang aktif disetiap pertemuan rutin, komunitas juga belum memiliki media untuk belajar bersama, khususnya ketika membuat proyek dan mengembangkan aplikasi yang dikerjakan secara tim, *open recruitment* komunitas dari tahun 2011 sampai 2013 menunjukkan hasil bahwa mahasiswa Fakultas Teknik Universitas Nusantara PGRI Kediri sedikit sekali yang tertarik untuk bergabung di KCU.

Berkomunitas telah dimodelkan oleh Romi Satria Wahono (2007:15) yang mengatakan bahwa model motivasi komunitas cukup efektif digunakan untuk pengembangan dan penerapan sistem pembelajaran elektronik. Kebutuhan akan metode pembelajaran yang lebih efektif dan efisien, pemanfaatan teknologi informasi untuk pendidikan menjadi tidak terelakkan lagi, sehingga perlu dibangun sebuah media pembelajaran untuk menyelesaikan permasalahan tersebut. Merancang *Git Server* merupakan salah satu solusi untuk menyelesaikan permasalahan, karena *Git Server* berkaitan dengan suatu tim, diskusi, dan kelompok belajar, sehingga *Git Server* dapat diimplementasikan di lingkup pendidikan.

Lima tahun terakhir ini *Git* sangat popular, dipopulerkan melalui *GitHub*. *Git* banyak digunakan oleh para pengembang perangkat lunak karena kemudahan dan kecepatan dalam model percabangan, menciptakan, penggabungan dan bekerja dengan cabang menjadi mudah dan cepat. statistik yang di ambil dari ohloh.net *git* menunjukkan perkembangan sangat cepat :

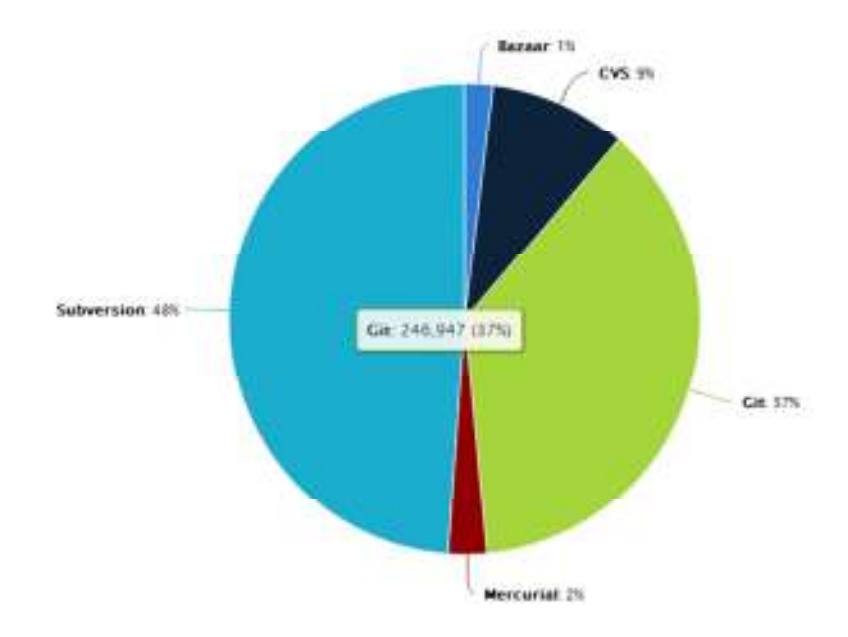

**Gambar 1.1 Perbandingan** *Repositories* 

"Dalam pengembangan *software*, *Git* adalah sebuah *Distributed Revision Control* (*DRC*) dan *Source Code Management* (*SCM*) *System* dengan penekanan pada kecepatan." (Torvalds, 2005:list.linux-kernel). Jadi *Git Server* dirancang untuk melayani pendistribusian *source code* hasil belajar mahasiswa, yang mana *Git* yang dioperasikan secara personal dapat terdistribusi dengan adanya *Git Server*.

"*GitHub* adalah situs *repository source code* terbuka yang paling populer" (Finley, 2011:homepage), *Git Server* dirancang dengan pendekatan *GitHub social coding* yaitu pendekatan bagaimana *git server* mensosialisasikan *source code* hasil belajar mahasiswa secara terbuka, sehingga *Git Server* menjadi populer seperti *GitHub* dalam lingkup internal universitas.

 "Sejalan dengan pendekatan konstruktivisme dalam pembelajaran, salah satu model pembelajaran yang kini banyak mendapat respon adalah model pembelajaran kooperatif (bekerja bersama - sama)" (Sumarno, 2011:homepage), maka *Git Server* secara tidak langsung dapat digunakan sebagai media pembelajaran kooperatif.

Pada Penelitian ini *Git Server* akan dirancang untuk meningkatkan motivasi belajar bersama mahasiswa yaitu dari media belajar bersama personal menjadi media belajar bersama yang terdistribusi, karena *Git Server* dapat dimanfaatkan seperti, mengerjakan tugas kelompok mata kuliah pemrograman, mengembangkan aplikasi secara bersama – sama, berbagi *source code* dengan cepat dan mudah, serta siapapun dapat melihat dan men-*dowload source code* yang diunggah ke *Git Server*.

Diharapkan dengan adanya *Git Server* dengan cara mensosialisasikan *source code* secara terbuka dapat meningkatan belajar bersama mahasiswa, sehingga didapatkan proses dan hasil yang optimal.

#### **B. Identifikasi Masalah**

Berdasarkan latar belakang masalah tersebut maka perlu dibangun sebuah rancangan *Git Server* dengan pendekatan *GitHub social coding* yang dapat digunakan sebagai media belajar bersama mata kuliah pemrograman sehingga dapat membantu meningkatkan pembelajaran mahasiswa.

#### **C. Pembatasan Masalah**

Pembatasan masalah yang dikaji dalam skripsi ini adalah:

- 1. *Git Server* dirancang terfokus pada kegunaannya sebagai media untuk belajar bersama mata kuliah pemrograman.
- 2. Pendekatan *GitHub social coding* dirumuskan sebagai cara mensosialisasikan hasil belajar bersama.
- 3. Peningkatan pembelajaran mahasiswa terbatas pada mahasiswa dapat belajar bersama menggunakan *Git Server*.

#### **D. Rumusan Masalah**

- 1. Bagaimana merancang *Git Server* dengan pendekatan *GitHub Social Coding* dalam peningkatkan pembelajaran mahasiswa ?
- 2. Apakah rancangan *Git Server* dengan pendekatan *GitHub Social Coding* dapat meningkatkan pembelajaran mahasiswa ?

#### **E. Tujuan Penelitian**

1. Untuk merancang *Git Server* dengan pendekatan *GitHub Social Coding*

dalam peningkatan pembelajaran mahasiswa.

2. Untuk mengetahui rancangan *Git Server* dengan pendekatan *GitHub Social Coding* dapat meningkatkan pembelajaran mahasiswa pada mata kuliah pemrograman.

### **F. Kegunaan Penelitian**

1. Teoritis

Kegunaan secara teoritis dapat dikelompokkan menjadi tiga yaitu terhadap peneliti, perguruan tinggi, dan ilmu pengetahuan.

a. Peneliti

Merupakan sumbangsih bagi peneliti kepada mahasiswa lain tentang rancangan *Git Server* sehingga dapat dikembangkan untuk penelitian selanjutnya.

b. Perguruan Tinggi

Merupakan wujud Tridharma bagi perguruan tinggi yaitu sebagai pelaksana Penelitian.

c. Ilmu Pengetahuan

Dapat dijadikan sebagai rujukan penelitian bagi mahasiswa atau orang lain untuk menyusun landasan teori.

2. Praktis

Kegunaan secara praktis dapat di kelompokkan menjadi tiga yaitu terhadap mahasiswa, dosen dan komunitas.

a. Mahasiswa

Mahasiswa yang tergabung dalam KCU dapat belajar bersama, mengerjakan tugas pemrograman, membuat proyek yang dikerjakan secara tim, kemudian mahasiswa yang tidak tergabung dalam KCU dapat melihat dan men-*download* hasil belajar bersama secara terbuka kapanpun serta dapat dimanfaatkan sebagai media belajar mata kuliah pemrograman.

b. Dosen

Dosen pemrograman dapat memberikan tugas kelompok mahasiswa dengan menggunkan *Git Server* sebagai pengontrol tugasnya, sehingga mahasiswa yang aktif dan tidak aktif dalam mengerjakan tugasnya dapat di lihat pada *log* sistemnya.

c. Komunitas

Komunitas dapat menerapkan program kerjanya dengan mudah kepada anggotanya seperti mengikuti perlombaan, membuat proyek bidang teknologi informasi, serta secara tidak langsung perannya, dapat bermanfaat bagi banyak mahasiswa.

#### **G. Sistematika Penulisan**

Sekripsi ini disusun ke dalam lima bab dimana secara garis besar skripsi ini berisi :

#### **BAB I : PENDAHULUAN**

Pada bab ini akan dijelaskan latar belakang penulisan skripsi, identifikasi masalah, pembatasan masalah, rumusan masalah, tujuan masalah, kegunaan,

serta sistematika penulisan skripsi.

### **BAB II : LANDASAN TEORI**

Pada bab ini akan dijelaskan teori – teori mendasar sebagai pendukung dan landasan penulisan skripsi, serta menjelaskan kebutuhan alat dan teknologi untuk merancang sistem *Git Server*.

#### **BAB III : METODE PENGEMBANGAN**

Pada bab ini akan diuraikan tentang model pengembangan, prosedur pengembangan, lokasi dan subyek Penelitian, uji coba model, dan teknik analisis data.

### **BAB IV : DESKRIPSI, INTERPRETASI DAN PEMBAHASAN**

pada bab ini akan diberikan hasil studi pendahuluan, pengujian, dan pembahasan hasil Penelitian.

#### **BAB V : SIMPULAN, IMPLIKASI DAN SARAN**

pada bab ini akan diberikan simpulan dari seluruh hasil analisis dan perancangan pada Penelitian yang telah dilakukan disertai saran untuk pengembangan lebih lanjut.

### **BAB II**

### **LANDASAN TEORI**

#### **A. Pendahuluan**

Selain *Git*, Ada sekitar sepuluh *version control* lain seperti *Bazar*, *Subversion*, *Mercurial*, *CVS*, *RCS*, *Perforce*, *ClearCase*, *Gnu Arch*, *GNU CSSC*, dan *BitKeeper* (Fajar, 2014). *Version control* adalah sebuah sistem yang mencatat setiap perubahan terhadap sebuah berkas atau kumpulan berkas sehingga pada suatu saat anda dapat kembali kepada salah satu versi dari berkas tersebut (Chacon, 2009:1). Jadi, *Git* adalah sekian dari beberapa *version control* yang ada. Dalam bukunya Loeliger (2012:1) mengatakan bahwa sebuah alat yang mengelola dan melacak versi yang berbeda dari perangkat lunak atau konten lainnya yang umum disebut sebagai *version control system* (VCS), *Source Code Management* (SCM), *Revision Control System* (RCS) dan beberapa permutasi lain dari kata-kata 'Revisi', 'versi', 'Kode', 'Isi', 'Kontrol', 'Manajemen', dan 'Sistem'.

Menurut Gadja (2013:1-6) untuk menginstal *Git* dan memulai *Git* adalah seperti berikut:

- 1. Instalasi *Git*
	- a Instalasi *Git* di *Windows*

Pergi ke alamat http://msysgit.github.io/ dan *download* versi *installer* terbaru untuk *windows*, jalankan *installer* dan abaikan semua

pilihan, atur ke nilai *default*. Setelah ini, *Git* siap dijalankan di sistem anda.

Dimana ada dua metode untuk menginstall *Git* untuk *windows* pertama gunakan paket *cygwin* yang tersedia di http://www.cygwin.com kedua gunakan *installer standalone* menggunakan *msysgit*.

#### b Instalasi *Git* di *Linux*

Tergantung *system* yang anda jalankan, lakukan suatu perintah:

# untuk ubuntu \$ sudo apt-get install git # untuk fedora \$ sudo yum install git

Cara termudah untuk menginstal *Git* di *linux* adalah dengan menggunkan paket yang tersedia, untuk memverifikasi bahwa instalasi berhasil, anda dapat menjalankan perintah:

\$ git –-version

Itu akan mencetak versi *Git* yang terinstal pada sistem anda.

#### 2. Memulai *Git*

Untuk mengkonfigurasi *Git* agar dapat bekerja dan berjalan, jalankan perintah berikut:

\$ git config --global user.name

Itu akan mencetak hasil kosong, itu karena tepat setelah user.name tidak dikonfigurasi. Untuk mengatur konfigurasi user.name gunakan perintah berikut :

\$ git config --global user.name "John Doe"

Ganti John Doe dengan mengetik nama anda atau nama panggilan.

Selanjutnya, jalankan perintah :

\$ git config --global user.email "john.doe@example.com"

Perintah ini akan mengatur *email* anda. Jika anda ingin membuat *commits* dalam repositori *Git*, anda harus mengkonfigurasi dua pengaturan : user.name dan user.email.

Jika tidak, ketika anda menjalankan perintah \$ git commit, *Git* akan mencetak peringatan. *String* yang anda gunakan seperti nilai user.name dan user.email akan disimpan dalam setiap *commit* yang anda buat.

#### **B.** *Git Server*

#### 1. Pengertian

*Git* adalah sistem manajemen versi dan kode program, tidak seperti sistem *SCM* lainnya (seperti *CVS*, *Subversion* dan lain-lain), *Git* didistribusikan dan mendukung percabangan yang rumit, *Git* dirancang untuk proyek–proyek *open source* oleh Linus Torvalds (Brazdil, 2013:5). sedangkan menurut Linus Torvalds (2005:list.linux-kernel) yang menciptakan *Git* itu sendiri mengungkapkan bahwa "*Git* adalah sebuah *Distributed Revision Control* (*DRC*) dan *Source Code Management* (*SCM*) *System* dengan penekanan pada kecepatan". Jadi *Git* adalah sebuah perangkat lunak yang dapat melakukan manajemen kode program baik secara personal maupun terdistribusi.

Sedangkan "*Server* adalah sebuah komputer yang menjadi pusat kegiatan suatu jaringan yang dapat memproses satu atau lebih layanan jaringan." (M. Doss, 1999:1), menurut Frans (2002) "*Server* adalah pemilik informasi yang menyediakan dirinya untuk memberikan *service* atau layanan".

Jadi, *Git Server* dapat di artikan sebagai penyedia layanan manajemen kode program yang terdistribusi dalam jaringan.

2. Kegunaan *Git*

Sesuai pengertiannya bahwa *Git* sebagai *Distributed Version Control System (DVCS),* pengertian *Version control* adalah sebuah sistem yang mencatat setiap perubahan terhadap berkas atau kumpulan berkas sehingga pada suatu saat dapat dikembalikan pada salah satu versi dari berkas tersebut.(Chacon, 2009:1). *Git* mampu menangani sejumlah *remote repository* dengan baik, jadi anda dapat melakukan kolaborasi dengan berbagai kelompok kolaborator dalam berbagai cara, secara bersama-sama pada suatu proyek. (Chacon, 2009:3)

Jadi, agar *Git* dapat melakukan *version control* secara terdistribusi dan dapat menangani sejumlah *remote repository,* maka perlu adanya *Git Server* untuk menyediakan layanan tersebut. Seperti diperlihatkan pada gambar berikut :

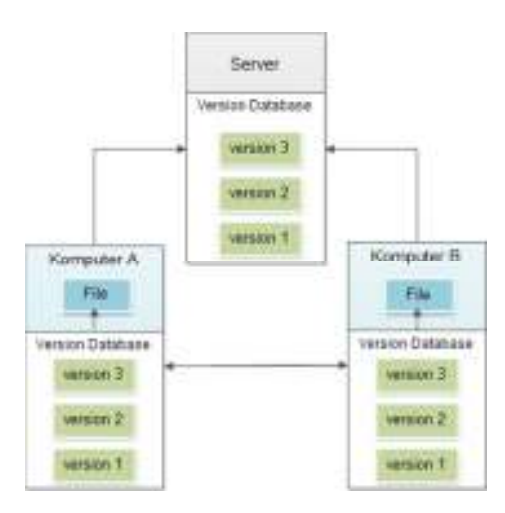

**Gambar 2.1. Diagram** *Distributed Version Control* **(Chacon, 2009:3)** 

3. Konfigurasi *Git*

Menurut Chacon (2009:8–9) tahapan–tahapan konfigurasi *Git*  adalah sebagai berikut:

- a. Instalasi *Git*
	- 1) Instalasi *Git* di *Windows*

Menginstall *Git* pada *windows* sangatlah mudah. Proyek *msysGit* memakai sebuah prosedur instalasi lebih mudah. Cukup *download file installer*-nya dari halaman *Google Code*, dan menjalankannya:

#### http://code.google.com/p/msysgit

Setelah terinstal, Anda akan memperoleh versi *command*-*line* (bersama dengan *SSH* klien) dan *GUI* standar.

2) Instalasi *Git* di *Linux*

Jika, menginstall *Git* di *Linux* menggunakan *installer biner*, bisa melakukannya melalui alat manajemen paket yang sesuai dengan distribusi *linux* yang digunakan. Jika menggunkan *Fedora*, dapat menggunakan perintah yum:

\$ yum install git-core

Jika menggunakan distribusi berbasis *debian* seperti

*ubuntu*, coba apt-get:

\$ apt-get install git-core

b. Konfigurasi Awal *Git*

Hal pertama yang harus lakukan setelah menginstalkan *Git* adalah mengatur *username* dan alamat e-*mail*. Hal ini penting karena setiap *commit* pada *Git* menggunakan informasi ini, dan akan selamanya disimpan dengan *commit* yang dibuat tersebut:

```
$ git config --global user.name "Nama Lengkap" 
$ git config --global user.email "user@email.com"
```
c. Menggunakan *Git*

Ketika bekerja dengan *Git Server* sebelumnya harus bisa mengoperasikan *Git* secara personal kemudin setelah mahir dengan perintah dasar berikutnya perintah kolaborasi dengan *Git Server*. Menurut Loeliger (2012:21–23) berikut adalah perintah dasar menggunkan *Git*:

1) Membuat *Repository* Awal

Tipe model yang khas digunakan, mari membuat repositori untuk *website* pribadi dari direktori ~/public\_html dan tempatkan itu sebagai *Git repository*.

Jika tidak memiliki konten *website* pribadi di  $\sim$ /public html, buatlah direktori dan tempatkan beberapa konten sederhana dalam sebuah *file* yang benama index.html :

\$ mkdir ~/public\_html  $$ cd ~ \sim /public html$ \$ echo 'My website is alive!' > index.html Untuk mengaktifkan ~/public\_html atau direktori apapun ke *Git repository*, jalankan git init:

2) Perintah \$ git init

Perintah ini menciptakan subdirektori baru bernama .git yang berisi semua *file* repositori yang diperlukan – untuk sebuah kerangka *Git repository*. Pada awalnya, tidak ada proyek yang terlacak. (Chacon, 2009:13).

> \$ git init Initialized empty Git repository in .git/

3) Perintah  $\frac{1}{2}$  git add <filename>

Perintah \$ git init itu membuat *Git repository* baru, awalnya *Git repository* kosong. Untuk mengelola konten, maka secara gamblang harus disimpan ke dalam *repository*.

Gunakan \$ git add *file* untuk menambahkan *file* ke *repository* :

\$ git add index.html

Jika sebuah direktori diisi dengan beberapa *file*, biarkan *Git* menambahkan semua *file* dalam direktori dan semua subdirektori dengan  $\frac{1}{2}$  git add . (Argumen ., titil tunggal atau "dot" atau dalam bahasa *unix*, adalah istilah untuk direktori saat ini.)

4) Perintah \$ git status

Setelah add. *Git* tahu bahwa *file*, index.html, adalah tetap dalam *repository*. Namun sejauh itu, *Git* hanya men-*staged file*, langkah sementara sebelum commit (berkomitmen). *Git* memisahkan add dan commit sebagai langkah untuk menghindari volatilitas. Menjalankan git status ini mengungkapkan diantara keadaan index.html:

```
$ git status 
# On branch master 
# 
# Initial commit 
# 
# Changes to be committed: 
# (use "git rm --cached <file>..." to unstage) 
# 
# new file: index.html
```
Laporan perintah *file* baru index.html akan ditambahkan

ke *repository* setelah berikutnya di *commit*.

5) Perintah  $\frac{1}{2}$  qit commit -m "pesan perubahan"

Selain ke perubahan yang sebenarnya ke direktori dan isi *file*, *Git* mencatat beberapa bagian lain dari metadata dengan setiap commit, termasuk pesan *log* dan perubahan *author*. yang memenuhi syarat perintah \$ git commit menyediakan pesan *log* dan *author*:

```
$ git commit -m \ 
"Initial contents of public html" \
--author="Jon Loeliger <jdl@example.com>"
```
Created initial commit 9da581d: Initial contents of public\_html 1 files changed, 1 insertions  $(+)$ , 0 deletions $\overline{(-)}$ create mode 100644 index.html

Setelah melakukan penambahan *file* baru ke dalam *repository*, git status menunjukkan bahwa tidak ada yang belum diselesaikan, perubahan *staged* yang akan di *commit*.

> \$ git status # On branch master nothing to commit (working directory clean)

*Git* juga meluangkan waktu untuk memberitahu bahwa *working direktory* bersih, yang berarti *working direktory* tidak diketahui atau memodifikasi *file* yang berbeda dari yang ada pada *repository*.

- 4. *GitHub Social Coding*
	- a. Pengertian

*GitHub* adalah layanan untuk *hosting git repository*. *GitHub* memiliki web kode peramban dan memungkinkan mengomentari kode. *GitHub* bukan *open source* tetapi proyek-proyek *open source* dapat di-*hosting* di sana dengan gratis. Untuk proyek-proyek lain, *GitHub* menyediakan *private repository* prabayar dan menawarkan *GitHub Enterprise* untuk instalasi di rumahan (Brazdil, 2013: 10). *GitHub* sangat populer - memiliki lebih dari tiga juta pengguna (Sanheim, 2013:homepage).

*GitHub* menawarkan aspek-aspek sosial *Web*, seperti yang terlihat di *Twitter*, *Facebook*, dan jejaring sosial lainnya. Dengan konsep *whatching* pengguna lain yang melihat akan membuat tertarik

untuk berkontribusi, *forking repository* untuk mengizinkan siapa pun menyalin sebuah proyek, *pull requests* sebagai sinyal pemilik proyek yang programmer lain memiliki set dari kode yang menarik untuk berpotensi bergabung kedalamnya, dan *line*-*level comments* pada commit untuk mengijinkan perbaikan ulang sederhana untuk berkontribusi, *GitHub* telah membuat aktivitas *social coding* (Loeliger, 2012:390).

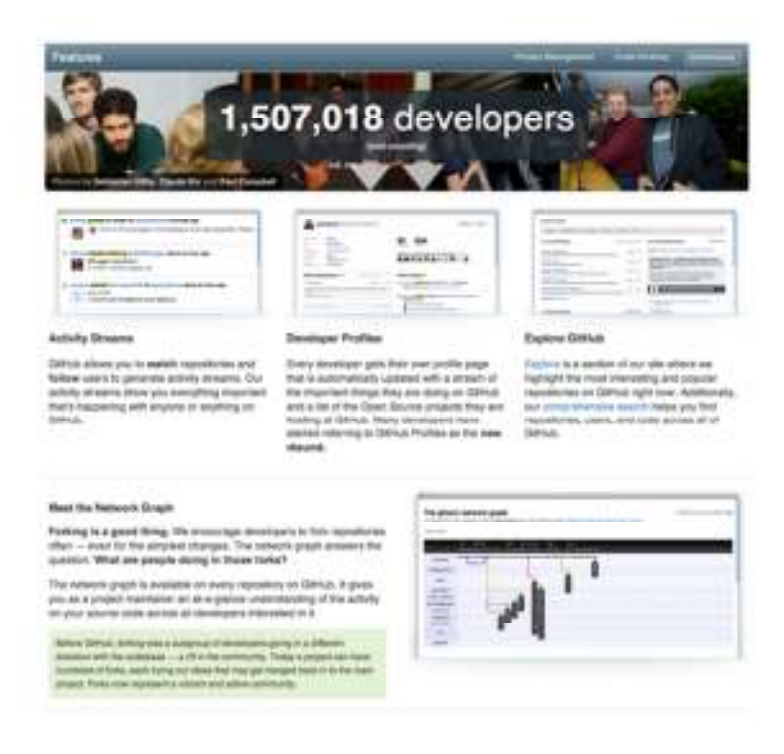

**Gambar 2.2.** *Social Coding* **(Loeliger, 2012:391)** 

Jadi, *Github Social Coding* adalah *hosting git repository* yang memiliki layanan *whatching*, *forking*, *pull requests*, dan *line*-*level comments*, sehingga memungkinkan pengguna dapat melakukan aktivitas *social coding* secara *open source* maupun *close source*.

b. Langkah–langkah menggunakan *GitHub*

Berkenaan dengan langkah–langkah menggunkanan *Github* Jon Loeliger dan Mattew McCullough (2012:385–398) menjabarkan sebagai berikut :

1) Membuat Akun *GitHub*

Membuat akun dimulai dengan membuka http://github.com di *web browser* dan klik *link sign up* seperti pada gambar:

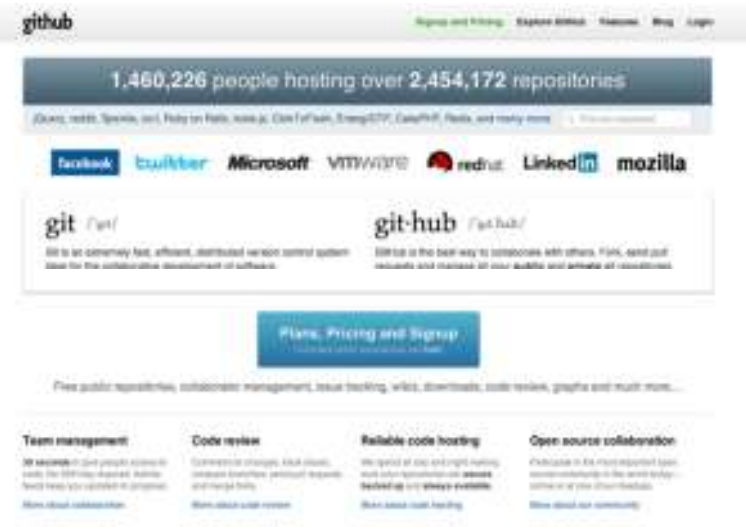

**Gambar 2.3.** *GitHub Homepage* **(Loeliger, 2012:386)** 

Kemudian anda bisa memilih harga sesuai kebutuhan, jika menggunakan *free account* (akun gratis) maka anda hanya akan mendapatkan satu *private repository* dan yang lainnya yaitu *repository* yang anda ciptakan akan bersifat *public Repository.* Seperti pada gambar berikut :

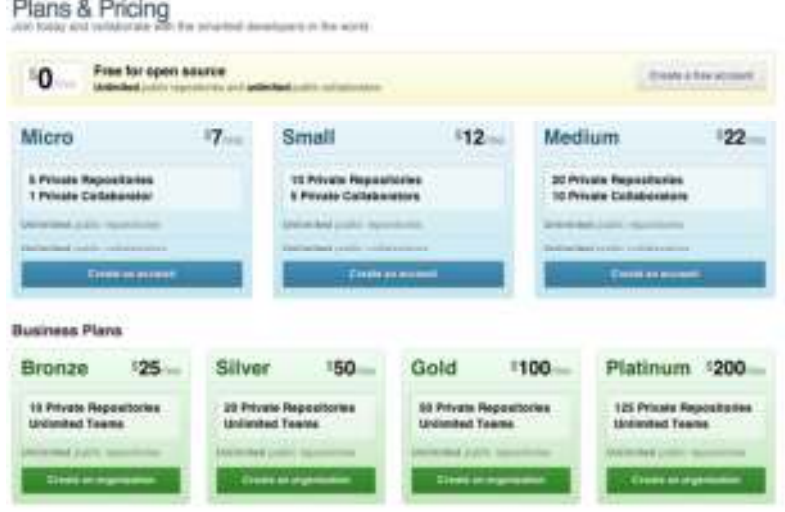

**Gambar 2.4.** *Choosing an account type* **(Loeliger, 2012:386)** 

*GitHub* memiliki empat jenis akun dan rencana kombinasi: personal gratis, personal prabayar, organisasi gratis dan organisasi prabayar, sebuah akun personal merupakan syarat untuk bergabung ke sebuah organisasi, bijaklah dalam memilih *username* karena hanya satu tindakan mengubah *username* diperbolehkan per–akun. Beberapa alamat *email* dapat dikaitkan untuk satu *username* dan untuk *email* dapat diubah sewaktuwaktu. Dengan demikian, *username* adalah bagian yang paling permanen dari informasi *sign up*.

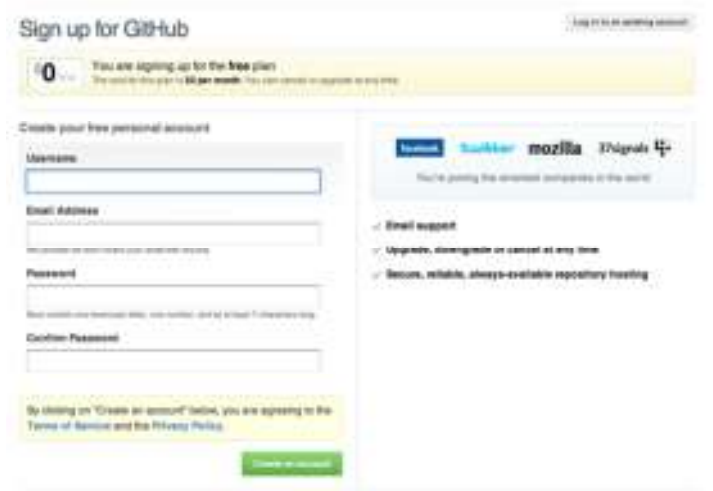

**Gambar 2.5.** *Free Personal Account* **(Loeliger, 2012:387)** 

Kesimpulan pada gambar 2.5. yaitu membuat akun personal gratis. Yang merupakan jenis paling umum, pengguna diarahkan ke halaman bantuan *GitHub*, yang menawarkan tutorial tentang pengaturan parameter konfigurasi yang dibutuhkan pengembang menginstal *Git*.

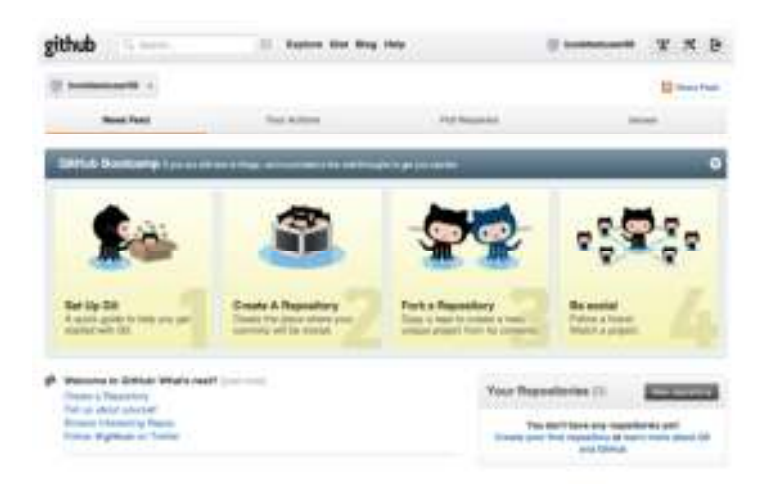

**Gambar 2.6.** *Account Creation Complete* **(Loeliger, 2012:388)** 

## 2) Membuat *Repository GitHub*

## a. Informasi *New Repository*

Setelah membuat akun, membuat repositori semudah mengeklik tombol *New Repository* pada *toolbar* paling atas, terlihat disepanjang waktu setelah *login*, atau dengan menavigasi langsung ke halaman *repository* baru dengan mengetikkan http://github.com/new.

Satu–satunya data yang dibutuhkan adalah nama dari *repository*, sedangkan deskripsi tujuan proyek itu optional dan *URL* halaman rumah repositori menjadi sinyal perhatian dari pengelola (gambar 2.7).

Berikutnya, repositori harus diberikan isi (konten) awal, ada dua pendekatan yang berbeda berdasarkan pada apakah ada atau tidak memiliki *commit* untuk melestarikan.

#### b. *README Seeding* (Pilihan 1)

Jika langkah pertama untuk berkerja dengan proyek ini adalah untuk membuat *repository GitHub* sebelum menulis kode apapun, anda akan membuat *placeholder* sebagai *commit* awal. Selama *repository* baru dibuat di situs *GitHub*, anda akan disajikan pilihan optional *repository* dengan *file README* awal dan *file* .gitignore. proyek ini mneggunakan *file README teks* untuk menjelaskan maksud proyek.

Proyek ini kemudian siap untuk di-*cloning* (penggandaan) dengan perintah git clone url, setelah itu kode baru dapat dimulai secara lokal di-add dan di-commit.

## c. *Adding a Remote* (Pilihan 2)

Jika anda telah memiliki repositori *Git* lokal dengan commit, anda dapat menghubungkan alamat *GitHub* ke *repo* lokal anda. Caranya dengan menambahkan *GitHub URL* (*git remote*) ke *repository Git* lokal yang ada dengan perintah git remote add url.

# *d. Pushing the Local Content to GitHub*

Salah satu dari dua pilihan telah diikuti untuk menghubungkan *repository* lokal ke *remote repository*, isi dari repo lokal dapat di-push ke *GitHub*. Hal ini diselesaikan dengan perintah git push remote branch, jika branch belum pernah di publikasikan sebelumnya. Ungkapan yang lebih spesifik git push –u rigin master yang sesuai, dimana –u untuk memberitahu *Git* untuk melacak *push branch*, *push* ke *remote* origin, dan hanya untuk *push* ke *branch* master.

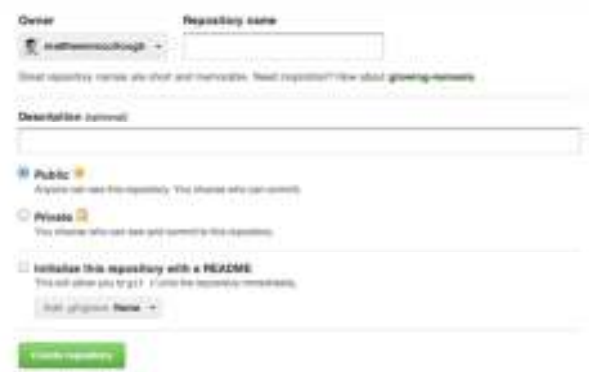

**Gambar 2.7.** *Creating a Public Repo* **(Loeliger, 2012:389)** 

Setelah koneksi ke *upstream* (*GitHub*) server didirikan dengan satu teknik sebelumnya, perubahan kode selanjutnya dapat dengan mudah didorong dengan tambahan panggilan git push. Hal ini menunjukkan manfaat inti dari akses terpusat *Git* repository, bahkan sangat terdistribusi pekerja yang terfokus dengan alat seperti *Git*: kemampuan untuk melihat perbuhan semua anggota dari proyek ketika telah selesai dan di-*push* (Gambar 2.8), bahkan meskipun mereka sedang *offline*.

| # mattewratchaph (helophweld)                                                                                                    |  |  |                                                                                                    |                                          |  |
|----------------------------------------------------------------------------------------------------|--|--|----------------------------------------------------------------------------------------------------|------------------------------------------|--|
| <b>Joan</b>                                                                                                    |  |  | $\label{eq:1} \text{Area} \qquad \qquad \text{Area} \qquad \qquad \text{Area$ | ーンちょうしゃ<br><b>Filmes</b> & Mchaster      |  |
| heat it flay . Speeds . Scotter it                                                                                                    |  |  |                                                                                                    | Traust 20 - Donald                       |  |
| Introphone to I Claimed History III                                                                                                    |  |  |                                                                                                    | count sharks in                          |  |
| Now You also at                                                                                                    |  |  |                                                                                                    |                                          |  |
| Hege put legent IV free photometral enough in<br>the book of the company significant and                                                                                             |  |  |                                                                                                    | <b>SEE LA BETALL</b>                     |  |
| A great now business                                                                                                    |  |  |                                                                                                    |                                          |  |
| Merga bransly interact advertising manipulation of the hands of control agreed<br>the control of the control of the control of the control of the control of the control of the con- |  |  |                                                                                                    | 111120111                                |  |
| and them.<br><b>Hildrenholding</b> collected interview                                                                                                    |  |  |                                                                                                    | <b>Send Ad</b>                           |  |
| spelling please                                                                                                    |  |  |                                                                                                    | <b>WEEKLESS</b>                          |  |
| man<br>----                                                                                                    |  |  |                                                                                                    | 15.4 BIF Rock<br><b>Britisher Avenue</b> |  |
| A resistant children of 19999 to weing left for 1999.<br><b>Manufacture of the Colorador Colorador</b>                                                                               |  |  |                                                                                                    | ALC EXHIBIT<br><b>BUSINESS</b>           |  |
| A nonline) shoulde of \$5579 to semples be 1.11<br>Excluded Library                                                                                                    |  |  |                                                                                                    | <b>Brokers and</b>                       |  |

**Gambar 2.8.** *Commit History on GitHub* **(Loeliger, 2012:390)** 

3) *Watchers*

Yang paling sederhana dari fitur *social coding* dapat ditemukan di *GitHub* adalah *Watching*, dimulai dengan menekan tombol *Watch* seperti yang ditunjukkan pada (Gambar 2.9). *Watching*, sebuah konsep serupa dengan pengikut (*Follow*) *Twitter* atau teman (*Friends*) *Facebook*, yaitu sebagai sinyal minat pengguna *GitHub*, organisasi, atau proyek tertentu.

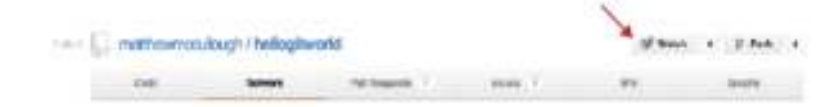

**Gambar 2.9.** *Watch Button***. (Loeliger, 2012:391)** 

## 4) *News Feed*

Selain lima teknik diatas yaitu menonton pengguna, organisasi, atau menyediakan *repository*, itu juga membentuk isi dari *news feed* pribadi seperti yang ditunjukkan pada (Gambar 2.10). *News feed* ini melaporkan kegiatan yang berhubungan dengan *repository* pengguna dan organisasi yang di tonton (*Watching*).

*News feed* ditawarkan sebagai halaman web dapat dilihat pada situs github.com, serta *RSS feed* untuk konsumsi dalam pembaca aplikasi yang dipilih.

5) *Forks*

Ide berikutnya itu *GitHub* dipopulerkan, begitu banyaknya

sambutan sehingga telah menyebar ke domain lainnya, adalah *fork* personal proyek (Gambar 2.11). *forking* sering diartikan sebuah cara perpisahan agresif dengan cara meng-*copy* dari proyek utama dengan maksud mengambil program dalam arah yang berbeda.

Ide *GitHub* tentang *forking* adalah satu langkah positif yang memungkinkan lebih banyak kontributor untuk membuat lebih banyak yang berkontribusi dengan cara terkontrol dan dapat dilihat. *Forking* adalah kemampuan demokratis dari setiap kontributor yang potensial untuk mendapatkan salinan pribadi dari kode proyek. Salinan pribadi ini (*fork* dalam bahasa *GitHub*) kemudian dapat diubah sesuai keinginan tanpa izin eksplisit dari penulis asli. Hal ini tidak menimbulkan resiko apapun untuk proyek inti karena perubahan yang terjadi dalam *forked repository* (repositori *copy*-an/cabang), bukan *repository* asli.

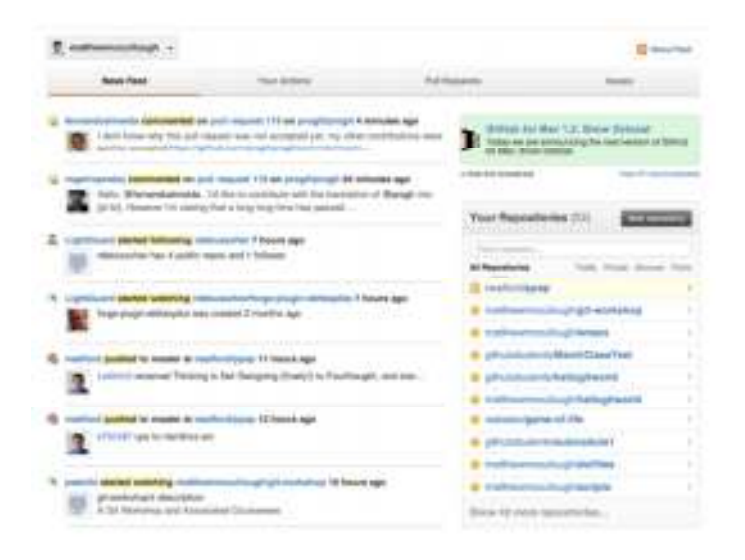

**Gambar 2.10.** *News Feed* **(Loeliger, 2012:393)** 

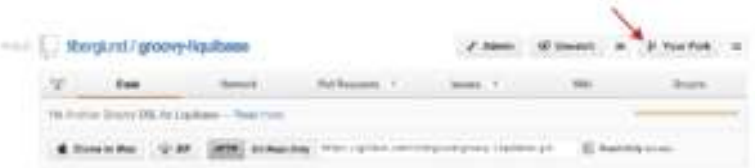

**Gambar 2.11.** *Fork Button* **(Loeliger, 2012:393)** 

Ini adalah kebalikan dari konsep inti dilindunginya oleh *apache* atau *eclipse project*, dimana *patch* disampaikan sebagai *file* lampiran laporan *bug*. Manfaat utama model ini adalah transparasi dan visibilitas dari sumbangan komunitas (Gambar 2.11), sebelum diserahkan kembali ke proyek inti untuk didiskusikan dan memungkinkan untuk penggabungan.

*Network Graph*, yang ditunjukkan pada Gambar 2.12, menampilkan hubungan dari proyek inti adalah *branch* dan *commit* untuk orang – orang dari *branch* lain dan *commit* lain, termasuk *forks repository*. Ini memberikan gambaran aktivitas komunitas tingkat tinggi pada proyek dan apakah *fork* yng diberikan menyimpang secara signifikan dari proyek inti.

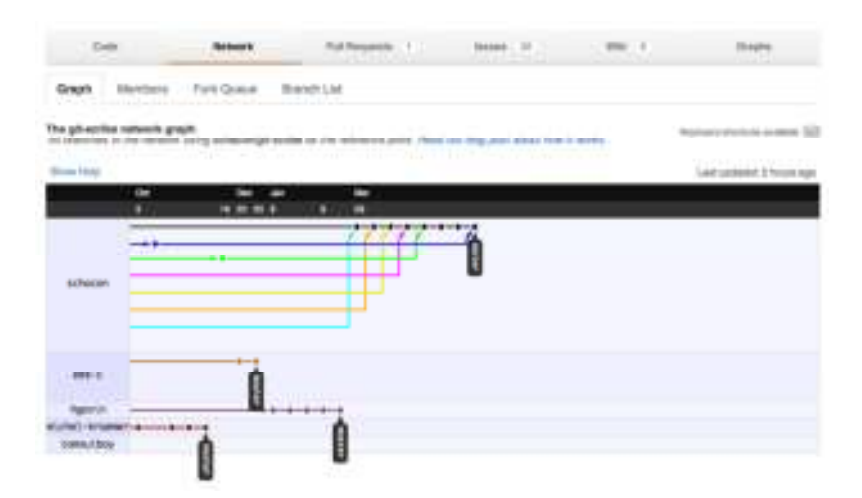

**Gambar 2.12.** *Network graph* **(Loeliger 2012:394)** 

# 6) Membuat *Pull Requests*

*Forking* adalah langkah yang memungkinkan untuk menciptkan salinan pribadi dari proyek, tetapi nilai nyata proyek inti terletak pada aksi kedua, secara resmi disebut *pull requests*, *pull requests* memungkinkan setiap pengguna dengan *commit*-nya bahwa dia merasa membuat kontribusi yang berguna untuk mengumumkan bahwa ikut berkontribusi kepada pemilik proyek inti.

Setelah kontributor selesai dengan fitur *coding*, melakukan *commit* kode untuk nama *branch* baru, dan *push branch* baru untuk *fork*, itu dapat berubah dengan *pull requests*. *Pull requests* bisa secara akurat, apabila minimalnya menggambarkan daftar *commit* topiknya terfokus. *Pull requests* paling sering didasarkan pada seluruh isi cabang topik.

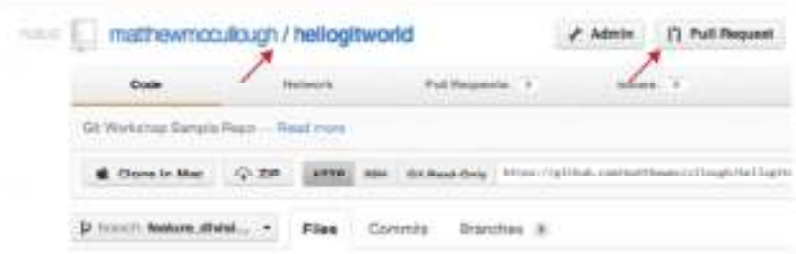

**Gambar 2.13.** *Pull Requsts Button* **(Loeliger, 2012:395)** 

- 5. Alat *Git Server*
	- a. Kebutuhan *Hardware*

Persyaratan Sistem

*Ubuntu 12.10 Server Edition* mendukung tiga arsitektur besar: *Intel x86, AMD64,* dan *ARM*. Tabel di bawah ini adalah daftar spesifikasi *hardware*.

**Tabel 2.1. Persyaratan Minimum yang direkomendasikan.** 

| Tipe Instalasi   | <b>CPU</b> | <b>RAM</b> | Hard Drive Space |                       |  |
|------------------|------------|------------|------------------|-----------------------|--|
|                  |            |            | Base<br>System   | All Task<br>Installed |  |
| Server (Standar) | 1 GHz      | 512 MB     | 1 GB             | $1.75$ GB             |  |
| Server (Minimal) | 300 MHz    | 256 MB     | 700 MB           | 14 GB                 |  |

Edisi *Server* menyediakan dasar umum untuk segala macam aplikasi *server*. Ini adalah desain minimalis menyediakan *platform* untuk layanan yang diinginkan, seperti layanan *file* / *print*, *web hosting*, *email hosting*, dll. (Williamson, 2012:4)

# b. Kebutuhan *Software*

| Sistem Operasi                            | Packet Installed                                                                              |
|-------------------------------------------|-----------------------------------------------------------------------------------------------|
| Linux Ubuntu Server 12.04.1<br><b>TTS</b> | Git, gitweb, git-daemon-run,<br>gitolite, openssh-server, bind9,<br>isc-dhcp-server, apache2. |

**Tabel 2.2.** *Packet Installed* **(Loeliger, 2012:10)** 

#### 6. Langkah–langkah Merancang *Git Server*

Menjalankan *Git server* itu sederhana. yaitu, memilih protokol yang ingin server berkomunikasi dengannya. Sebuah *remote repository* secara umum adalah merupakan sebuah *bare repository*, sebuah *Git repository* yang tidak memiliki *working direktory*, karena *repository* hanya digunakan sebagai titik kolaborasi. Dalam istilah sederhana *bare repository* adalah isi dari direktori .git proyek anda dan tidak ada yang lain. Langkah–langkah merancang *Git Server,* Scott Chacon (2009:71– 88) telah merumuskan sebagai berikut:

a. Protokol

*Git* mnggunkan empat protokol jaringan untuk mentrasfer data, lokal, *Secure Shell* (*SSH*), *Git*, dan *HTTP*.

1) Lokal Protokol

Yang paling mendasar adalah protokol lokal, yang mana me-*remote reposiroy* di direktori lain di disk. Hal ini sering digunakan jika semua orang dalam tim memiliki akses ke file system bersama seperti *NFS* (*Network file System*), atau dalam

beberapa kasus mungkin bahwa setiap orang *login* ke dalam komputer yang sama.

Jika anda memiliki *file system* yang di-*mount* bersama, maka anda bisa *clone*, *push*, dan *pull* repositori berbasis lokal. Untuk meng-*cloning* repositori seperti ini atau menambahkan *remote* proyek yang sudah ada, gunakan *path repository* sebagai *URL*. Misalnya, untuk meng-*cloning* repositori lokal, anda bisa menjalankan sesuatu seperti ini:

\$ git clone /opt/git/project.git

Atau anda bisa melakukan ini:

\$ git clone file:///opt/git/project.git

Untuk menambakan *repository* lokal proyek *Git* yang ada,

anda dapat menjalankan sesuatu seperti ini:

```
$ git remote add local proj \
/opt/git/project.git
```
Kemudian anda bisa *push* dan *pull* dari jauh yang seolaholah anda melakukan dalam jaringan.

2) Protokol *SSH*

Mungkin protokol *transport* yang paling umum untuk *Git* adalah *SSH*. Hal ini karena akses *SSH* ke server sudah diatur di sebagian tempat. *SSH* juga satu-satunya protokol berbasis jaringan yang anda dapat dengan mudah membaca (*read*) dan menulis (*write*) proyek. Dua protokol jaringan lainnya (*HTTP* dan

*Git*) umumnya hanya *read-only*, anda masih perlu *SSH* untuk menulis perintah anda sendiri.

Untuk meng-*cloning* repositori *Git* melalui *SSH*, anda dapat menggunakan *SSH*://*URL* seperti ini:

\$ git clone ssh://user@server:project.git

Atau anda bisa tidak menentukan protokol – *Git* sudah mengasumsikan *SSH* jika anda tidak menentukan protokol :

\$ git clone user@server:project.git

#### 3) Protokol Git

Berikutnya adalah protokol *Git*, ini adalah *daemon* khusus yang dikemas dengan *Git*, protokol ini *listen port* khusus (9418) yang menyediakan layanan yang mirip dengan protokol *SSH*, tetapi sama sekali tidak ada otentikasi. Agar repositori melayani protokol *Git*, anda harus membuat *file* git-expor-daemon-ok, *daemon* tidak akan melayani tanpa *file* tersebut didalamnya, tapi selain itu tidak ada keamanan. Sehingga repositori *Git* tersedia bagi semua orang untuk meng-*cloning* maupun tidak, ini berarti pada umumnya tidak ada *push* melalui protokol ini.

4) Protokol *HTTP/S*

Keindahan protocol *HTTP* atau *HTTPS* adalah kemudahan dalam pengataurannya. Pada dasarnya, yang harus anda lakukan adalah meletakkan *bare repository Git* dibawah *document root HTTP* anda dan mengatur secara khusus post-update *hook*, siapapun dapat mengakses *web server* yang anda meletakkan repositori juga dapat meng-*cloning* repositori anda. Untuk memberikan akses *read* ke repositori anda melalui *HTTP*, lakukan sesuatu seperti ini :

```
$ cd /var/www/htdocs/ 
$ Git clone --bare /patch/to/git repository
   gitproject.git 
$ cd gitproject.git 
$ mv hooks/post-update.sample hooks/post-update 
$ chmod a+x hooks/post-update
Post-update hook yang datang bersama Git secara
```
*default* menjalanakan perintah yang sesuai (git updateserver-info) untuk membuat *HTTP fetching* dan *cloning* bekerja dengan benar. Perintah ini akan berjalan ketika anda *push* ke repositori ini melalui *SSH*, kemudian orang lain bias *cloning* seperti berikut:

\$ git clone http://example.com/gitproject.git

Dalam kasus ini, kita menggunakan /var/www/htdocs jalur yang umum dalam pembuatan *apache*, tetapi anda dapat menggunkan *server web* statis, hanya menempatkan *bare repository* di tempatnya.

Ini memungkinkan untuk membuat *Git push* diatas *HTTP*, meskipun teknik yang tidak banyak digunakan dan mengharuskan anda untuk mengatur persyaratan *WebDAV* yang rumit, karena itu jarang digunakan, jika anda tertarik menggunkan protocol *HTTPpush*, anda dapat membacanya untuk mempersiapkan repositori untuk tujuan ini di:

# http://www.kernel.org/pub/software/scm/git/docs/howto/ setup-git-server-over-http.txt.

 Satu hal yang menyenangkan tentang membuat *Git push* diatas *HTTP* adalah bahwa anda dapat menggunkan *server WebDAV*, tanpa kerumitan fitur *Git*, demikian juga, anda dapat menggunakan fungsi ini jika penyedia *hosting web* anda mendukung *WebDAV* untuk menulis update ke situs *web* anda.

## b. Mendapatkan *Git* di *Server*

Pada awalnya untuk menyiapkan *Git Server*, Anda harus mengekspor repositori yang sudah ada menjadi *bare repository* baru, yaitu repositori yang tidak mengandung *working directory*. Ini umumnya mudah dilakukan. Dalam rangka untuk meng-cloning repositori anda untuk membuat *bare repository* baru, anda dapat menjalankan perintah *clone* dengan opsi --*bare*. Dengan konvensi, direktori *bare repository* berakiran .git, seperti :

> \$ git clone --bare my project my project.git Initialized empty Git repository in /opt/projects/my\_project.git/

Keluaran untuk perintah ini mungkin sedikit membingungkan karena clone pada dasarnya adalah sebuah git init kemudian git fetch, kita melihat beberapa keluaran dari bagian git init, yang minciptakan direktori kosong. Sebenarnya transfer objek tidak memberikan keluaran, karena itu tidak terjadi. Anda sekarang harus memiliki salinan data direktori *Git* dalam my\_project.git di

direktori anda. Ini kira- kira setara dengan sesuatu seperti ini:

\$ cp –Rf my\_project/.git my\_project.git

Beberapa perbedaan kecil pada *file* konfigurasi , tapi untuk tujuan anda, ini sudah mendekati sama. Dibutuhkan hanya *Git repository* saja, tanpa *working directory*, dan menciptakan direktori khusus itu saja.

1) Meletakkan *Bare Repository* pada *Server*

Sekarang anda memiliki salinan *bare repository*, semua yang perlu anda lakukan adalah meletakkannya di *server* dan mengatur protokol anda. Katakanlah anda telah menyiapkan *server* yaitu git.example.com dan anda memiliki akses *SSH* kesana, kemudian anda ingin menyimpan semua repositori *Git* anda dibawah direktori /opt/git/ . anda dapat mengatur repositori baru anda dengan menyalin *bare repositori* diatas:

```
$ scp –r my_project.git \ 
   user@git.example.com:/opt/git
```
Pada bagian ini, pengguna lain yang memiliki akses *SSH* ke *server* yang sama, yang telah mendapatkan akses *read* ke direktori /opt/git dapat meng-*cloning* repositori anda dengan menjalankan:

```
$ git clone \ 
user@git.example.com:/opt/git/my_project.git
```
Jika pengguna *SSH* masuk kedalam sebuah *server* dan memiliki akses tulis ke direktori /opt/git/my\_project.git, mereka juga akan secara otomatis memiliki akses *push*. *Git* secara otomatis akan menambah akses *group write* ke reposotri dengan baik jika anda menjalankan perintah git init dengan opsi –-shared.

> \$ ssh user@git.example.com \$ cd /opt/git/my project.git \$ git init --bare --shared

Anda lihat betapa mudahnya untuk mengambil repositori

*Git*, mmbuat versi *bare*, dan meletakkan di-*server* yang anda dan kolaborator memiliki akses *SSH*. Sekarang anda siap berkolaborasi pada proyek yang sama.

2) *Small Setups*

Salah satu aspek yang paling rumit menyiapkan Git *server* adalah menejemen *user*. Jika anda menginginkan beberapa repositori untuk *read*-*only* bagi pengguna tertentu dan *read*/*write* ke orang lain, akses dan hak akses akan sedikit sulit untuk mengaturnya.

3) Akses *SSH*

Jika anda sudah memiliki sebuah *server* yang semua pengembang anda memiliki akses *SSH*, itu umumnya paling mudah untuk mengatur repositori pertama anda disana, karena yang anda lakukan hampir tidak ada. Jika anda ingin lebih kompleks mengontrol akses dan hak akses repositori anda, anda dapat menangani mereka dengan hak akses *file* sistem normal dari sistem operasi *server* anda yang berjalan.

Jika anda ingin menempatkan repositori anda pada *server* yang tidak memiliki akun untuk semua orang di tim anda yang semua ingin memiliki akses *write*, maka anda harus mengatur akses *SSH* untuk mereka, kami berasumsi bahwa jika anda memiliki sebuah *server* yang dapat digunakan untuk melakukan hal ini, maka anda sudah memiliki *server SSH* terinstal.

Ada beberapa cara anda dapat memberikan akses kepada semua orang di tim anda, yang pertama mengatur akun semua orang, sederhana tetapi bisa menjadi semakin rumit. Anda mungkin tidak ingin menjalankan adduser dan mengatur *password* sementara untuk setiap pengguna.

Metode kedua adalah menciptakan sebuah *single user* 'git' pada mesin, kemudian meminta setiap pengguna yang mendapatkan akses *write* untuk megirimkan kunci publik *SSH*, dan menambahkan kunci tersebut ke file /.ssh/authorized\_keys anda ke user 'git'. Pada saat itu, setiap orang dapat mengakses mesin melalui user 'git'.

c. Menghasilkan *SSH Public Key*

Ada yang mengatakan, banyak server *Git* mengotentifikasi penggunaan *SSH Public Key*, dalam rangka memberikan *public key*, setiap pengguna harus menghasilkan satu *public key*, jika mereka tidak memiliki. Proses ini mirip di semua sistem operasi. Pertama, anda harus memeriksa untuk memastikan belum memiliki *key*. Secara *default*, *key SSH* pengguna disimpan dalam /.ssh didirektori pengguna. Anda dapat dengan mudah memeriksa untuk melihat apakah anda sudah memiliki *key* dengan masuk ke direktori tersebut dan melihat isinya.

> $$ cd ~ \sim / . ssh$  $$ 1s$ authorized\_keys2 id\_rsa known hosts  $\overline{\text{config}}$   $\overline{\text{id}}\text{rsa.pub}$

anda sedang melihat sepasang *file* benama sesuatu dan sesuatu.pub, dimana sesuatu itu biasanya id\_dsa.pub dan id\_rsa.pub *file* .pub itu *public key* dan *file* yang lainnya adalah *private key* anda. Jika anda tidak memiliki *file-file* ini (atau bahkan anda tidak memiliki direktori .ssh). anda dapat membuat *key* dengan menjalankan sebuah program yang disebut ssh-keygen, yang disediakan dengan paket *SSH* pada sistem *Linux* dan *Mac* dan dilengkapi dengan paket *msysgit* pada *windows*.

> \$ ssh-keygen Generating public/private rsa key pair. Enter file in which to save the key (/Users/schacon/.ssh/id\_rsa): Enter passphrase (empty for no passphrase): Enter same passphrase again: Your identification has been saved in /Users/schacon/.ssh/id\_rsa. Your public key has been saved in /Users/schacon/.ssh/id\_rsa.pub. The key fingerprint is: 43:c5:5b:5f:b1:f1:50:43:ad:20:a6:92:6a:1f:9a:3asc hacon@agadorlaptop.local

Pertama menegaskan diamana anda ingin menyimpan key (.ssh/id\_rsa), dan kemudian meminta dua kali untuk *passphrase*, anda dapat mengkosongkan jika anda tidak ingin mengetik *password* ketika anda menggunakan *key*.

Sekarang setiap pengguna yang melakukan ini harus mengirim *public key* mereka kepada anda atau siapapun yang mengadministrasi *Git* (dengan asumsi anda menggunakan setup *SSH server* yang membutuhkan *public key*). Yang harus mereka lakukan adalah menyalin isi dari *file* .pub dan mengirim ke *email*. *Public key* terlihat seperti ini:

```
$ cat ˜/.ssh/id_rsa.pub 
ssh-rsa 
AAAAB3NzaC1yc2EAAAABIwAAAQEAklOUpkDHrfHY17SbrmTIp
NLTGK9Tjom/BWDSUGPl+nafzlHDTYW7hdI4yZ5ew18JH4JW9j
bhUFrviQzM7xlELEVf4h9lFX5QVkbPppSwg0cda3Pbv7kOdJ/
MTyBlWXFCR+HAo3FXRitBqxiX1nKhXpHAZsMciLq8V6RjsNAQ
wdsdMFvSlVK/7XAt3FaoJoAsncM1Q9x5+3V0Ww68/eIFmb1zu
UFljQJKprrX88XypNDvjYby6vw/Pb0rwert/EnmZ+AW4OZPnT
PI89ZPmVMLuayrD2cE86Z/il8+gw3r3+1nKatmIkjn2so1d01
QraTlMqVSsbxNrRFi9wrf+M7Q== 
schacon@agadorlaptop.local
```
d. Menyiapkan *Server*

Mari kita berjalan melalui pengaturan *SSH* dari sisi *server*. Dalam hal ini anda akan menggunakan metode authorized\_keys untuk otentikasi pengguna anda. Pertama, anda membuat user 'git' dan sebuah direktori .ssh untuk user tersebut.

```
$ sudo adduser git 
$ su git 
$ cd 
$ mkdir .ssh
```
Selanjutnya, anda perlu menambahkan beberapa *public key* pengembang ke *file* authorized\_key untuk pengguna tersebut. Mari kita asumsikan anda telah menerima beberapa *key* melalui *email* dan menyimpannya ke temporary *files*. Sekali lagi kunci publik terlihat

#### seperti :

```
$ cat /tmp/id_rsa.john.pub 
ssh-rsa 
AAAAB3NzaC1yc2EAAAADAQABAAABAQCB007n/ww+ouN4gSLKs
sMxXnBOvf9LGt4LojG6rs6hPB09j9R/T17/x4lhJA0F3FR1rP
6kYBRsWj2aThGw6HXLm9/5zytK6Ztg3RPKK+4kYjh6541NYsn
EAZuXz0jTTyAUfrtU3Z5E003C4oxOj6H0rfIF1kKI9MAQLMdp
GW1GYEIgS9EzSdfd8AcCIicTDWbqLAcU4UpkaX8KyGlLwsNuu
GztobF8m72ALC/nLF6JLtPofwFBlgc+myivO7TCUSBdLQlgMV
OFq1I2uPWQOkOWQAHukEOmfjy2jctxSDBQ220ymjaNsHT4kgt
Zg2AYYgPqdAv8JggJICUvax2T9va5 gsg-keypair
```
Anda tinggal menambahkan mereka ke *file*

authorized\_key anda:

\$ cat /tmp/id\_rsa.john.pub >> ˜/.ssh/authorized\_keys  $\frac{1}{2}$  cat /tmp/id\_rsa.josie.pub >>  $\frac{1}{2}$ /.ssh/authorized keys \$ cat /tmp/id\_rsa.jessica.pub >> ~/.ssh/authorized keys

Sekarang, anda dapat mengatur repositori kosong bagi mereka dengan menjalankan git init dengan opsi --bare, yang menginisialisasi repositori tanpa direktori kerja.

```
$ cd /opt/git 
$ mkdir project.git 
$ cd project.git 
$ git init --bare
```
Kemudian, John, Joise, atau Jesica *push* versi pertama dari proyek mereka ke dalam repositori yang dengan menambahkannya sebagai *remote* dan *push* sebuah *branch*, perhatikan bahwa seseorang harus *shell* ke mesin dan membuat *bare repositori* setiap kali anda ingin menambhakan sebuah proyek. Mari kita gunakan gitserver sebagai nama *host* dari *server* dimana anda telah menyiapkan user 'git' dan repositori. Jika anda menjalankan secara internal, dan anda mengatur *DNS* untuk gitserver untuk merujuk ke *server* itu, maka

anda menggunakan perintah cukup banyak seperti:

```
# on Johns computer 
$ cd myproject 
$ git init 
$ git add . 
$ git commit –m "initial commit" 
$ git remote add origin \ 
   git@gitserver:/opt/git/project.git 
$ git push origin master
```
Pada tahapan ini, yang lain bisa meng-*cloning* dan *push*

perubahan itu kembali dengan mudah:

```
$ git clone git@gitserver:/opt/git/project.git 
$ vim README 
$ git commit –am "fix for the README file" 
$ git push origin master
```
Dengan metode ini, anda dapat dengan cepat mendapatkan akses *read*/*write Git server* dan berjalan bersama beberapa pengembang.

Sebagai tindakan pencegahan ekstra, anda dapat dengan mudah membatasi pengguna 'git' untuk hanya melakukan kegiatan Git dengan alat *shell* terbatas yang disebut git-shell yang bersama dengan *Git*. Jika anda mendapatkan ini sebagai user 'git' *shell login* anda, maka user 'git' tidak dapat memiliki akses *shell* yang normal ke *server* anda. Untuk menggunakan ini, tentukan git-shell bukan *bash* atau *csh* untuk *shell login* pengguna anda. Untuk melakukannya, anda mungkin harus mengedit *file* /etc/password anda:

\$ sudo vim /etc/passwd

Pada bagian bawah anda harus menemukan garis yang terlihat seperti ini:

git:x:1000:1000::/home/git:/bin/sh

Ubah /bin/sh ke /usr/bin/git-shell (atau *run* gitshell untuk melihat dimana itu diinstal). Jalur ini harus terlihat seperti ini:

```
git:x:1000:1000::/home/git:/usr/bin/git-shell
```
Sekarang pengguna 'git' hanya dapat menggunakan koneksi *SSH* untuk *push* dan *pull* repositori Git dan tidak bisa *shell* ke mesin. Jika anda mencoba, akan melihat penolakan login seperti ini:

> \$ ssh git@gitserver fatal: What do you think I am? A shell? Connection to gitserver closed.

e. *Public Access*

Bagaimana jika anda ingin *anonim* mengakses *read* untuk proyek anda? mungkin bukan *hosting* proyek pribadi internal, anda ingin meng-*host* sebuah proyek *open source*. Atau mungkin anda memiliki sekelompok otomatis membangun *server* atau *server* integrasi berkesinambungan yang berbuah banyak, dan anda tidak ingin harus menghasilkan *SSH key* sepanjang waktu, anda hanya ingin menambahkan akses *read anonim* sederhana.

Mungkin cara paling sederhana untuk *setup* yang lebih kecil adalah dengan menjalankan *web server* statis dengan *document root* dimana repositori *Git* anda, dan kemudian mengaktifkan *hook* post update. Katakanlah anda memiliki repositori dalam direktori /opt/git, dan *server apache* yang berjalan pada mesin anda. sekali lagi, anda dapat menggunakan *web server* untuk ini, tetapi sebagai contoh, kita akan menunjukkan beberapa konfigurasi dasar *apache* yang seharusnya memberi anda gambaran tentang apa yang mungkin anda butuhkan.

Pertama, anda harus mengaktifkan *hook*:

```
$ cd project.git 
$ mv hooks/post-update.sample hooks/post-update 
$ chmod a+x hooks/post-update
```
Jika anda menggunakan versi *Git* lebih awal dari 1.6 perintah mv tidak diperlukan – *Git* mulai dengan penamaan *hooks* dengan *postfix* .sample baru – baru ini. Apa yang terjadi setelah postupdate dilakukan? Pada dasarnya terlihat seperti ini:

```
$ cat .git/hooks/post-update 
#!/bin/sh 
exec git-update-server-info
```
Ini berarti ketika anda *push* ke *server* melalui *SSH*, *Git* akan menjalankan perintah ini untuk memperbaharui *file* yang diperlukan untuk *fetching HTTP*.

Sealanjutnya anda perlu menambahkan entri *VirtualHost* untuk konfigurasi *Apache* dengan *document root* sebagai direktori *root* proyek *Git* anda. Di sini, kita mengasumsikan bahwa anda memiliki pengaturan *wildcard DNS* untuk mengirim \*.gitserver seperti:

```
<VirtualHost *:80> 
  ServerName git.gitserver 
  DocumentRoot /opt/git 
  <Directory /opt/git/> 
         Order Allow, Dany 
         Allow from all
```
 </Directory> </VirtualHost>

Anda juga harus mengatus *user group unix* dari direktori /opt/git ke www-data sehingga *server web* anda dapat *read*-*access* repositori, karena *Apache* menjalan skrip *CGI* akan (secara *default*) berjalan sebagai pengguna:

\$ chgrp –R www-data /opt/git

Ketika anda me-*restart Apache*, anda harus dapat meng*cloning* repositori anda di bawah direktori tersebut dengan *URL* proyek anda:

\$ git clone http://git.gitserver/project.git

Dengan cara ini, anda dapat mengatur akses *read* berbasis *HTTP* ke salah satu proyek untuk cukup banyak pengguna dalam beberapa menit.

f. *GitWeb*

Sekarang anda memiliki pengetahuan dasar tentang akses *read*/*write* dan *read*-*only* ke proyek anda, mungkin anda menginginkan sebuah visualisator berbasis *web* sederhana. *Git* dilengkapi dengan skrip *CGI* yang disebut *GitWeb* yang umum digunakan untuk ini. Anda dapat melihat *GitWeb* digunakan di situssitus seperti http://git.kernel.org (lihat Gambar 2.14).

|                                               | /pub/scm / givgit.git / summary                                                                                                    |                                                                                     |                   |                                                                                        | one git |
|-----------------------------------------------|----------------------------------------------------------------------------------------------------|-------------------------------------------------------------------------------------|-------------------|----------------------------------------------------------------------------------------|---------|
|                                               | summary 1 shorting 1 log 7 content 1 commission it asso-                                                                                                    | <b>COMMERCIA</b>                                                                    | <b>ISE</b> MANUTE |                                                                                        |         |
| description.<br>Dethan<br>test change<br>URL. | The core git plumbing<br>Junio C. Hamano<br>Fri. 25 Feb 2009 07:44:37 +0000<br>distribution of production and main statistics<br>tig tigirgimasidudgia lamad xwwitzgitst |                                                                                     |                   |                                                                                        |         |
| ahortlog                                      |                                                                                                    |                                                                                     |                   |                                                                                        |         |
| 33 hours ago.                                 | Junio C Hamano                                                                                                    | Merge branch 'maint'                                                                |                   | second Fascocidate Links Facialists                                                    |         |
| 34 hours ago:<br>34 hours ago                 | <b>Mathies May</b><br>Matthieu Moy                                                                                                    | More friendly message when locking the index falls.<br>Document git blame -reverse. |                   | semmed Figgerminal of 1 may 1 december<br>portunal T successful 1 total Catalogue's of |         |
| 34 feburs ago                                 | Mansei M. Cary                                                                                                    | giturals: Hyperlink multiple git hashes on the same commi-                          |                   | committee and interesting the committee                                                |         |
| 34 hours age:                                 | Jaffarnhee Schwalers                                                                                                    | system, path(); simplify using strip_path, suffix(),                                |                   | SCOTT C BETWEEN THE FROM THE                                                           |         |
| 34 hours ago:                                 | Johannes Schindelin                                                                                                    | Introduce the function strip, path, suffix2                                         |                   | partners i successive i financiera                                                     |         |
| 2 days age                                    | Todd Zulkroer                                                                                                    | Documentation: Note file formats send-email scorpts                                 |                   | connect i quinnitable i leag i grossomati                                              |         |
| 2 days ago                                    | Auhio C. Hamano                                                                                                    | Merge branch 'maint'                                                                |                   | potent / questional P I has I separated                                                |         |
| 2 days ago.                                   | Junio C Hamano                                                                                                    | heats: fix "export varywal"                                                         |                   | ACCORD T GOVERNMENT CORP I BEGINNER                                                    |         |
| 2 days ago.                                   | Lare Noachingal                                                                                                    | filter-branch -d: Export OIT DBI earlier                                            |                   | partnership in leader in the project of                                                |         |
| 2 stays ago.                                  | Jay Bollan                                                                                                    | disallow providing multiple upstream branches to returns                            |                   | portribut in spannorship at 1004 in language of                                        |         |
| 2 days ago                                    | Michael Spang                                                                                                    | Skip timestamp differences for diff -no-index                                       |                   | GOVERN THROUGHAM TIME I ADMINIST                                                       |         |
| 2 (5kyl) Japo                                 | Junio C Hamano                                                                                                    | git-ever fix parsing of timestanip detained from svin                               |                   | partners' + contemporary manager and partnership                                       |         |
| 2 days ago.                                   | Marcel M. Cary                                                                                                    | gitweb: Fix warnings with override permitted but no                                 |                   | ANTICKET AND TOWER TO MAKE A RESIDENCE.                                                |         |
| 2 days ago.                                   | Gent Pape                                                                                                    | Documentation/gib-push: - ell, -mitror, -fags can                                   |                   | <b>BUSINESS TRANSPORTATIONS</b>                                                        |         |
| 2 days ago                                    | <b>Thomas Rest</b>                                                                                                    | bash completion: only show Tog -merge' if merging                                   |                   | AUTORITY AUTOMATE ! EDG ! KINNADAD                                                     |         |

**Gambar 2.14.** *GitWeb web-based user interface* **(Chacon, 2009:81)** 

Jika anda ingin memeriksa apakah *GitWeb* terlihat seperti proyek anda, *Git* datang dengan perintah untuk menjalankan sementara jika anda memiliki sbuah server ringan pada sistem anda sperti lighthhpd atau webrick. Pada mesin *linux*, lighttpd sering terinstall, sehingga anda dapat mnjalankannya dengan mengetikkan git instaweb dalam direktori proyek anda. jika anda menjalankan *Mac*, *Leopard* datang *preinstalled* dengan *Ruby*, sehingga webrick mungkin yang terbaik. Untuk memulai instaweb dengan *nonlighttpd*, anda dapat menjalankannya dengan opsi –-httpd.

> \$ git instaweb --httpd=webrick [2009-02-21 10:02:21] INFO WEBrick 1.3.1 [2009-02-21 10:02:21] INFO ruby 1.8.6 (2008-03-03) [universal-darwin9.0]

Itu dijalankan pada *server HTTPD* port 1234 dan kemudian secara otomatis *browser web* mulai terbuka pada halaman tersebut.

Ini cukup mudah bagi anda. ketika anda sudah selesai dan ingin menutup *server*, anda dapat menjalankan perintah yang sama dengan opsi –-stop:

\$ git instaweb --httpd=webrick --stop

Jika anda ingin menjalankan antarmuka *web* pada *server* sepanjang waktu untuk tim anda atau untuk sebuah proyek *open source hosting*, anda harus menyiapkan skrip *CGI* untuk dilayani oleh *web server* normal anda. beberapa distribusi *linux* memiliki paket *gitweb* yang memungkinkan anda dapat menginstal melalui apt atau yum, jadi mungkin anda ingin mencoba cara yang pertama. Kami akan berjalan melalui menginstall *GitWeb* manual sangat cepat. Pertama, anda perlu untuk mendapatkan kode sumber *Git*, yang *GitWeb* bersama dengannya, dan menghasilkan skrip *CGI* manual.

```
$ git clone \ 
git://git.kernel.org/pub/scm/git/git.git 
$ cd git/ 
$ make GITWEB_PROJECTROOT="/opt/git" \ 
   prefix=/usr gitweb/gitweb.cgi 
$ sudo cp -Rf gitweb /var/www/
```
Perhatikan bahwa anda harus memberitahu perintah mana untuk menemukan repositori *Git* anda dengan variabel GITWEB\_PROJECTROOT. Sekarang, anda perlu membuat *Apache* menggunakan *CGI* skrip, yang dapat ditambahka ke *VirtualHost*:

```
<VirtualHost: *:80> 
    ServerName gitserver 
    DocumentRoot /var/www/gitweb 
    <Directory /var/www/gitweb> 
       Options ExecCGI +FollowSymLinks \ 
+SymLinksIfOwnerMatch 
         AllowOverride All 
         order allow,deny 
         Allow from all
```

```
 AddHandler cgi-script cgi 
          DirectoryIndex gitweb.cgi 
      </Directory> 
</VirtualHost>
```
Sekali lagi, *GitWeb* dapat disajikan dengan *CGI* setiap *web server* yang mampu, jika anda memilih untuk menggunakan sesuatu yang lain, seharusnya tidak sulit untuk mengatur. Pada bagian ini. Anda harus dapat mengunjungi http://gitserver/ untuk melihat repositori *online*, dan anda dapat menggunakan http://git.gitserver/ untuk meng-*cloning* dan *fetching* repositori anda melalui *HTTP*.

g. *Gitosis*

Menjaga semua pengguna *public key* di dalam *file* authorized key agar akses bekerja dengan baik untuk sementara waktu. Bila anda memiliki ratusan pengguna, itu jauh lebih rumit untuk mengelola proses tersebut anda harus *shell* ke server setiap kali, dan tidak ada kontrol akses, semua orang di berkas ini telah mengakses *read* and *write* ke setiap proyek.

Pada bagian ini, anda mungkin ingin beralih ke proyek *software* yang digunakan secara luas yang disebut *gitosis*. *Gitosis* pada dasarnya adalah satu *set* skrip yang membantu anda mengelola *file* authorized keys serta mengimplementasikan beberapa kontrol akses sederhana. Bagian yang paling menarik adalah bahwa *UI* alat ini untuk menambahkan orang dan menentukan akses yang bukan merupakan antarmuka *web* tetapi khusus repositori *Git*.

Instalasi *gitosis* bukanlah tugas sederhana, tetapi juga tidak terlalu sulit. Ini paling mudah untuk menggunakan *linux server* – contoh berikut menggunkan *ubuntu 8.10 server*.

*Gitosis* membutuhkan beberapa alat *python*, jadi pertama anda harus menginstal paket *setuptools python*, yang mana ubuntu menyediakan sebagai *python*-*setuptool.* 

\$ apt-get install python-setuptools

Selanjutnya, anda meng-*cloning* dan menginstal *gitosis* dari situs utama proyek:

```
$ git clone git://eagain.net/gitosis.git 
$ cd gitosis 
$ sudo python setup.py install
```
Itu menginstall beberapa *executable* yang *gitosis* akan menggunakannya. *Gitosis* ingin menempatkan repositori di /home/git/, yang benar saja. Tapi anda telah menyiapkan repostitori anda di /opt/git/, jadi tidak perlu mngkonfigurasi ulang semuanya, anda cukup membuat *symlinks*:

\$ ln –s /opt/git /hom/git/repositories

*Gitosis* akan mengelola *key* anda, sehingga anda perlu menghapus *file* saat ini. Kembali menambahkan *key* kemudian, dan biarkan *gitosis* mengontrol *file* authorized\_keys secara otomatis. Untuk saat ini, memindahkan *file* authorized\_keys keluar alur :

> \$ mv /home/git/.ssh/authorized\_keys \ /home/git/.ssh/ak.bak

Selanjutnya anda harus mengubah *shell* anda kembali untuk user 'git', jika anda mengubah ke perintah git-shell. Orang – orang tetap tidak dapat *log in*, karena *gitosis* yang mengontrol untuk anda.

jadi. Mari kita ubah baris ini di file /etc/passwd anda:

```
git:x:1000:1000::/home/git:/usr/bin/git-shell
```
kembalikan ke ini:

git:x:1000:1000::/home/git:/bin/sh

Sekarang saatnya menginisialisasi *gitosis*. Caranya dengan menjalankan perintah gitosis-init dengan kunci publik pribadi anda. jika kunci anda tidak diserver anda harus menyalinnya :

> \$ sudo -H -u git gitosis-init < /tmp/id\_dsa.pub Initialized empty Git repository in /opt/git/gitosis-admin.git/ Reinitialized existing Git repository in /opt/git/gitosis-admin.git/

Hal ini memungkinkan pengguna dengan *key* yang memodifikasi repositori *Git* utama yang mengontrol *setup gitosis*. Selanjutnya, anda harus secara manual mengatur *bit* eksekusi pada skrip post-update untuk repositori control baru anda:

```
$ sudo chmod 755 /opt/git/gitosis- \ 
admin.git/hooks/post-update
```
Jika anda mngatur dengan benar, anda bisa mencoba untuk *SSH* ke server sebagai pengguna yang menambahkan kunci publik untuk menginisialisasi *gitosis*. Anda akan melihat sesuatu seperti ini:

```
$ ssh git@gitserver 
PTY allocation request failed on channel 0 
fatal: unrecognized command 'gitosis-serve 
schacon@quaternion' 
Connection to gitserver closed.
```
Itu berarti *gitosis* mengakui anda, tetapi anda menutup karena

anda tidak mencoba untuk melakukan perintah *Git*, jadi, mari kita

melakukan perintah *Git* yang sebenarnya – anda akan meng-*cloning* repositori kontrol *gitosis*:

```
# on your local computer 
$ git clone git@gitserver:gitosis-admin.git
```
Sekarang anda memiliki sebuah direktori benama gitosis-

admin, yang memiliki dua bagian utama :

```
$ cd gitosis-admin 
$ find . 
./gitosis.conf 
./keydir 
./keydir/scott.pub
```
 File gitosis.conf adalah *file* kontrol yang anda gunakan untuk menentukan pengguna, repositori, dan perizinan. Direktori keydir dimana anda menyimpan kunci publik dari semua pengguna yang memiliki segala macam akses ke repositori anda – satu *file* perpengguna.

Nama *file* dalam keydir (dalam contoh sebelumnya, scott.pub) akan berbeda untuk anda – *gitosis* mengamabil nama dari deskripsi pada akhir kunci publik yang diimpor dengan skrip

```
gitosis-init. 
$ cat gitosis.conf 
[gitosis]
[group gitosis-admin] 
writable = gitosis-admin 
members = scott
```
Ini menunjukkan anda bahwa user 'scott' – user dengan kunci publik yang diinisialisasi gitosis adalah satu-satunya yang memiliki akses ke proyek gitosis-admin.

#### h. *Git Daemon*

Untuk publik, otentikasi aksesnya *read* ke proyek anda, anda ingin menjalankan lewat protokol *HTTP* dan mulai menggunakan protokol *Git*. Alasan utamanya adalah kecepatan. Protokol git jauh lebih efisisen dan dengan demikian lebih cepat dari protokol *HTTP*. Sehingga dengan itu akan menghemat waktu pengguna.

Sekali lagi, ini adalah untuk yang tidak berkepentingan mengakses *read*-*only*. Jika anda menjalankan ini pada *server* diluar *firewall* anda, itu hanya digunakan untuk proyek – proyek yang umum didunia. Jika server anda menjalankannya di dalam *firewall* anda, anda mungkin menggunakannya untuk proyek – proyek yang sejumlah besar orang atau komputer (integrasi berkesinambungan atau membangun *server*) akses telah *read*-*only*, bila anda tidak ingin memiliki untuk menambahkan kunci *SSH* untuk masing-masing.

Dalam kasus apapun protokol *Git* relatif mudah untuk mengatur. Pada dasarnya, anda perlu menjalankan perintah ini dengan cara *daemonized*:

> git daemon --reuseaddr --base-path=/opt/git/ \ /opt/git/ --reuseraddr

Memungkinkan *server* untuk me-*restart* tanpa menunggu waktu koneksi lama keluar, opsi --base-path memungkinkan orang untuk meng-*cloning* proyek tanpa menentukan seluruh aturan, dan jalan diakhir memberitahu *Git Daemon* mana untuk mencari repositori yang diekspor. Jika anda menjalankan *firewall*, anda juga harus membuat lubang didalamnya di port 9418 pada kotak pengaturan ini.

Anda dapat me-*daemonize* proses ini dengan beberapa cara, tergantung pada sistem operasi yang anda jalankan, pada mesin ubuntu, anda menggunkan *script upstart*. Jadi dalam *file* berikut :

/etc/event.d/local-git-daemon

Anda letakkan skrip ini :

```
start on startup 
stop on shutdown 
exec /usr/bin/git daemon \ 
       --user=git --group=git \ 
       --reuseaddr \ 
    --base-path=/opt/git/ \ 
   /opt/git/ 
respawn
```
Untuk alasan keamanan, sangat dianjurkan untuk memiliki daemon ini dijalankan sebagai pengguna dengan hak akses *read*-*only* ke repositori anda dapat dengan mudah melakukan ini dengan menciptakan *user* 'git-ro' baru dan menjalankan *daemon* seperti mereka. untuk kesederhanaan kita akan jalankan sebagai pengguna yang sama 'git' yang *gitosis* berjalan diatasnya.

Ketika anda me-*restart* komputer, *git daemon* anda akan berjalan secara otomatis dan *respawn* jika *down*. Untuk menjalankan tanpa harus *reboot*, anda dapat menjalankan ini:

initctl start local-git-daemon

## i. *Hosted Git*

Jika anda tidak ingin melakukan semua pekerjaan yang terlibat dalam menyiapkan *server Git* anda sendiri, anda memiliki beberapa
pilihan untuk *hosting* proyek *Git* anda di situs *hosting dedicated* eksternal. situs *hosting* umumnya cepat dalam mengatur dan mudah untuk memulai proyek – proyek, dan tidak ada pemeliharaan *server* atau *monitoring* yang terlibat. Bahkan jika anda membuat dan menjalankan *server* anda sendiri secara internal, anda mungkin masing ingin menggunakan *situs hosting* publik untuk kode sumber terbuka – itu umumnya lebih mudah untuk komunitas *open source* untuk menemukan dan membantu anda denganya.

Anda memiliki sejumlah besar pilihan untuk memilih dari masing – masing *hosting* yang memiliki kelebihan dan kekurangan yang berbeda. Untuk melihat daftar *up-to-date*, periksa halaman *GitHosting* pada *Git Wiki* utama:

http://git.or.cz/gitwiki/GitHosting

### **C. Peningkatan Pembelajaran Mahasiswa**

- 1. Pengertian
	- a. Peningkatan Pembelajaran

Strategi untuk meningkatkan pembelajaran mahasiswa, sebagaimana Linda Suskie (2002:1) merumuskannya, yaitu bukti bahwa mahasiswa belajar paling efektif ketika:

1) Mereka memahami program dan sasaran program dan karakteristik pekerjaan dengan baik.

- 2) Mereka secara akademi ditantang dan didorong untuk fokus pada pengembangan ketrampilan berfikir tingkat tinggi, seperti berpikir kritis dan pemacahan masalah, serta disiplin pengetahuan lebih khusus.
- 3) Mereka menghabiskan lebih banyak waktu aktif terlibat dalam pembelajaran dan sedikit waktu untuk mendengarkan kuliah.
- 4) Mereka terlibat dalam multidimensi tugas "dunia nyata".
- 5) Mereka memiliki interaksi positif dengan fakultas dan bekerja secara kolaboratif dengan sesama mahasiswa; semua peserta didik – mahasiswa dan dosen – menghormati dan menghargai orang lain sebagai peserta didik.
- 6) Mereka berpartisipasi dalam kegiatan luar kelas, seperti kegiatan ko-kurikuler dan layanan kesempatan belajar, yang membangun apa yang mereka pelajari di kelas.
- 7) Tugas dan penelitian yang terkait dengan kegiatan belajar dan fokus pada program dan sasaran program yang paling penting.
- 8) Mereka memiliki kesempatan untuk merevisi karya mereka.
- 9) Mereka merefleksikan apa dan bagaimana mereka telah belajar.
- 10) Mereka memiliki pengalaman yang mumpuni, seperti seminar, magang, studi independen, proyek penelitian, atau tesis, yang memungkinkan mereka mensintesis apa yang telah mereka pelajari selama pengalaman kuliah mereka.

Jadi, pembelajaran mahasiswa dikatakan meningkat apabila mahasiswa, dosen dan perguruan tinggi dapat menerapkan beberapa strategi diatas.

b. Mahasiswa

Mahasiswa adalah peserta didik pada jenjang pendidikan tinggi. Mahasiswa sebagai anggota sivitas akademika diposisikan sebagai insan dewasa yang memiliki kesadaran sendiri dalam mengembangkan potensi diri di perguruan tinggi untuk menjadi intelektual, ilmuan, praktisi, dan/atau profesional. Mahasiswa mengembangkan bakat, minat, dan kemampuan dirinya melalui kegiatan kokurikuler dan ekstrakulikuler sebagai bagian dari proses pendidikan. (UU No.12,2012: Tentang Pendidikan Tinggi)

#### 2. Peningkatan Pembelajaran Mahasiswa

Jadi, mahasiswa di katakan meningkat belajarnya apabila minimalnya mereka berpartisipasi dalam kegiatan luar kelas, seperti kegiatan ko-kurikuler dan layanan kesempatan belajar, yang membangun apa yang mereka pelajari di kelas, mereka menghabiskan lebih banyak waktu aktif terlibat dalam pembelajaran dan sedikit waktu untuk mendengarkan kuliah dan mereka merefleksikan apa dan bagaimana mereka telah belajar. Karena, mahasiswa diposisikan sebagai insan dewasa yang memiliki kesadaran sendiri dalam mengembangkan potensi diri di perguruan tinggi untuk menjadi intelektual, ilmuan, praktisi, dan/atau profesional.

# **BAB III**

# **METODE PENGEMBANGAN**

## **A. Model Pengembangan**

Model pengembangan yang digunakan dalam penelitian ini yaitu menggunakan model *ADDIE,* yang mana model ini digunakan untuk mengembangkan media belajar mata kuliah pemrograman menggunkan *Git Server,* model *ADDIE* digambarkan sebagai berikut :

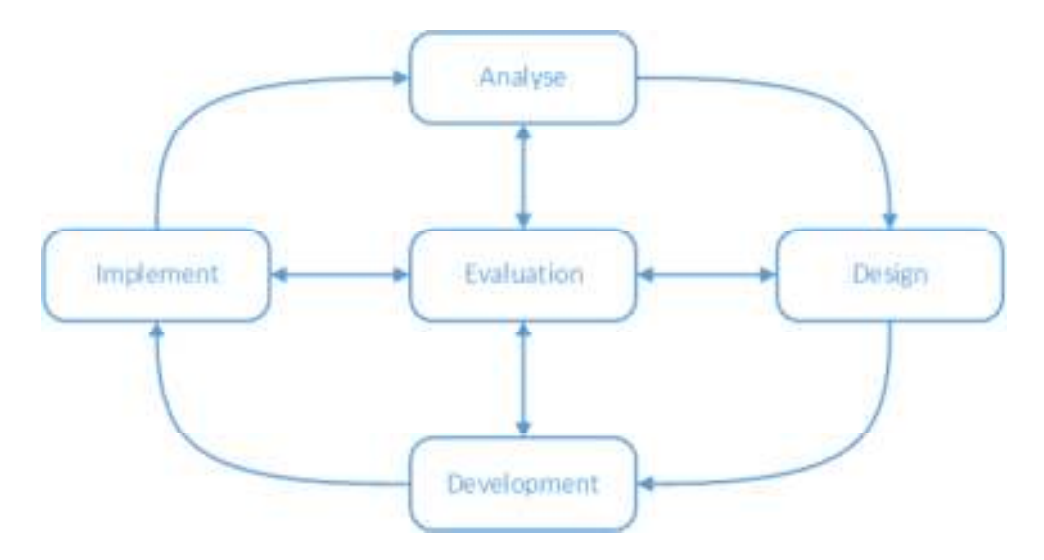

**Gambar 3.1. Model** *ADDIE* **(Reiser dan Mollenda, 1990)** 

# **B. Prosedur Pengembangan**

- 1. Analisis
	- a. Analisis Kinerja
		- 1) Kurangnya partisipasi mahasiswa dalam kegiatan ko-kurikuler memerlukan solusi berupa penyelenggaraan program peningkatan

pembelajaran.

- 2) Pembelajaran yang masih terpusat pada dosen menyebabkan proses pembelajaran tidak ada peningkatan.
- 3) Media belajar bersama mahasiswa yang masih individual memerlukan solusi berupa media belajar yang terdistribusi.
- b. Analisis Kebutuhan
	- 1) Membuat materi ajar pemrograman sebagai simulasi pembelajaran terdistribusi.
	- 2) Mahasiswa mampu belajar bersama dengan cara terdistribusi menggunakan *Git Server*.
	- 3) Mahasiswa memiliki kesempatan merevisi karya mereka.
	- 4) Rancangan sistem jaringan sebagai media pembelajaran terdistribusi.
- c. Analisis Sistem
	- 1) Tinjauan

Tahapan yang diindikasikan akan muncul adalah (1) memanfaatkan *Git Server* sebagai media pembelajaran mahasiswa, (2) Mensosialkan *code* secara terbuka di *intern* mahasiswa, (3) mensosialkan *code* secara terbuka dengan luas dan *global* dengan *GitHub*.

2) Manfaat

*Git Server* akan mendistribusikan *source code* dari sejumlah mahasiswa yang telah ditentukan dengan metode *social*  *coding* dengan tahapan yang telah diindikasikan, maka mahasiswa dapat memanfaatkan *Git* Server sebagai (1) pengontrol versi secara terdistribusi pada bahasa pemrograman yang diajarkan di kelas, (2) berkolaborasi kode dengan teman sekelas, (3) bentuk menanamkan sikap berbagi kode secara terbuka dengan mahasiswa lain.

3) Alur Kerja

Alur kerja sistem ini ada empat langkah yaitu (1) Team melakukan *pull* dan *push* ke *Git Server*, (2) *Gitolite-admin* melakukan manajemen *user team*, (3) *Workstation* melakukan sinkronisasi dengan *Git Server* yaitu dengan cara team melakukan *push* dan *pull* ke git@git.gitserver, dan (4) *Workstation* bisa melakukan *Pull* dan *Push* ke *GitHub, team* cahunp *forking* ke *GitHub*. Seperti berikut :

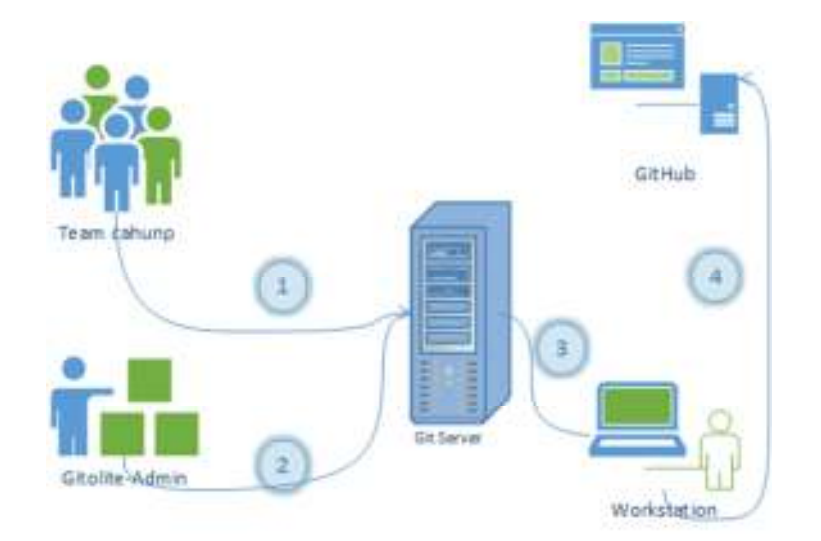

**Gambar 3.2.** *Workflow* **Sistem** 

- 2. Perancangan
	- a Perangkat Pembelajaran
		- 1) Tujuan Pembelajaran
			- (a) Mahasiswa mampu memahami pemrograman berorientasi objek *Inheritance* di *java*.
			- (b) Mahasiswa mampu memahami fungsi dan kegunaan *Git Server*.
			- (c) Mahasiswa mampu mengoperasikan *Git Server* sebagai media belajar bersama.
			- (d) Mahasiswa mampu memahami konsep *social coding*.
			- (e) Mahasiswa dapat belajar bersama mata kuliah pemrograman dengan terdistribusi.
			- (f) Mahasiswa mampu mengerjakan tugas mata kuliah pemrograman dengan cara terdistribusi.
			- (g) Mahasiswa berpartisipasi kegiatan ko-kurikuler.
		- 2) Deskripsi Isi

Karakteristik Pemrograman Berorientasi Objek – *Inheritance*

a) Pendahuluan

*Inheritance* merupakan bentuk penggunaan kembali perangkat lunak dimana kelas baru dibuat dengan menyerap anggota kelas yang ada dan menghiasi mereka dengan kemampuan baru atau diubah . Dengan *Inheritance*, Anda dapat menghemat waktu selama pengembangan program dengan

mendasarkan kelas baru yang ada. Ini juga meningkatkan kemungkinan bahwa sistem akan diterapkan dan dipelihara secara efektif.

Ketika membuat kelas, sebelum menyatakan anggota benar-benar baru, Anda dapat menetapkan bahwa kelas baru harus mewarisi anggota kelas yang ada. Kelas yang ada disebut *superclass*, dan kelas baru *subclass*. (dalam bahasa pemrograman C++ mengacu pada *superclass* sebagai kelas dasar dan *subclass* sebagai kelas turunan.) Setiap *subclass* bisa menjadi *superclass* untuk *subclass* kedepan.

Sebuah *subclass* dapat menambahkan kolom dan metode sendiri. Oleh karena itu, subclass lebih spesifik daripada *superclass* dan merupakan kelompok obyek yang lebih khusus. *Subclass* menunjukkan perilaku *superclass* dan dapat memodifikasi perilaku mereka sehingga mereka beroperasi tepat untuk *subclass*.

### **Tabel 3.1.** *Superclass* **dan** *Subclass*

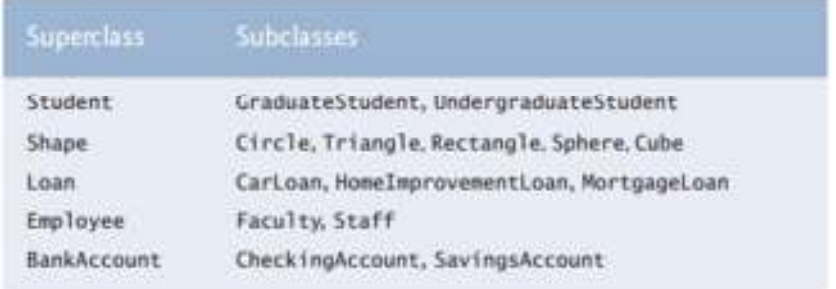

Setiap objek *subclass* adalah obyek *superclass*-nya, dan satu *superclass* dapat memiliki banyak *subclass*, himpunan benda

diwakili oleh *superclass* sering lebih besar dari set objek yang diwakili oleh salah satu *subclass*. Sebagai contoh, Kendaraan *superclass* mewakili semua kendaraan, termasuk mobil, truk, kapal, sepeda dan sebagainya. Sebaliknya, Mobil *subclass* merupakan kecil, bagian yang lebih spesifik kendaraan.

b) Susunan hirarki anggota komuniats dalam universitas

Hubungan warisan membentuk struktur hirarkis *treelike*. Sebuah *superclass* ada dalam hubungan *hirarki* dengan *subclass*. Mari kita mengembangkan hirarki kelas, juga disebut hierarki *inheritance*. Sebuah komunitas universitas memiliki ribuan anggota, termasuk karyawan, mahasiswa dan alumni. Karyawan baik fakultas ataupun anggota staf fakultas anggota yang baik *administrator* (misalnya, dekan dan ketua departemen) atau guru. Hirarki bisa mengandung banyak kelas-kelas lain. Sebagai contoh, siswa dapat mahasiswa, pascasarjana atau sarjana. Mahasiswa dapat mahasiswa, mahasiswi, junior atau senior.

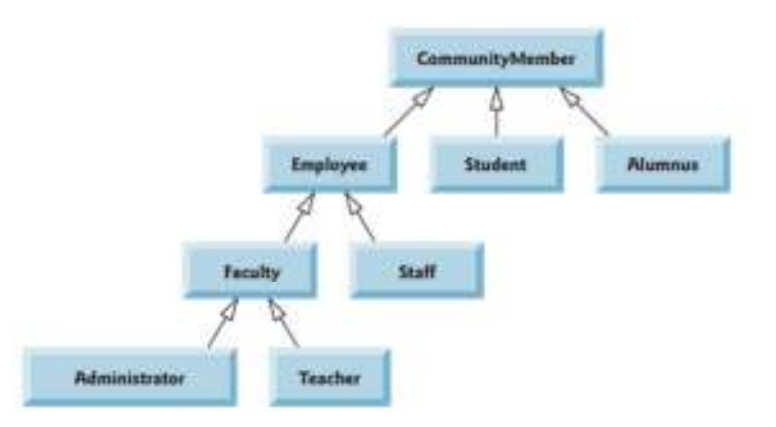

**Gambar 3.3 Hirarki** *CommunityMember* 

c) *Inheritance*

Suatu *class* dapat mewariskan atribut dan *method*  kepada *class* lain (*subclass*), serta membentuk class hierarchy, tantunya penting untuk *Reusability*.

Contoh Program :

```
/* 
  * Sepeda.java 
  */ 
public class Sepeda{ 
  private int gir; 
  void setGir(int pertambahanGir) { 
         gir= gir+ pertambahanGir; 
  } 
         int getGir() { 
         return gir; 
  } 
} 
/* 
  * SepedaGunung.java 
  */ 
public class SepedaGunung extends Sepeda{ 
 private int sadel; 
 void setSadel (int jumlah) { 
 sadel = getGir() - jumlah; } 
  int getSadel(){ 
  return sadel; 
  } 
} 
/* 
  * SepedaGunungBeraksi.java 
  */ 
public class SepedaGunungBeraksi { 
     public static void main(String[] args) { 
     SepedaGunung sg=new SepedaGunung(); 
     sg.setGir(3); 
     System.out.println(sq.qetGir());
     sg.setSadel(1); 
     System.out.println(sq.qetSadel());
  } 
}
```
# 3) Pendekatan Pembelajaran

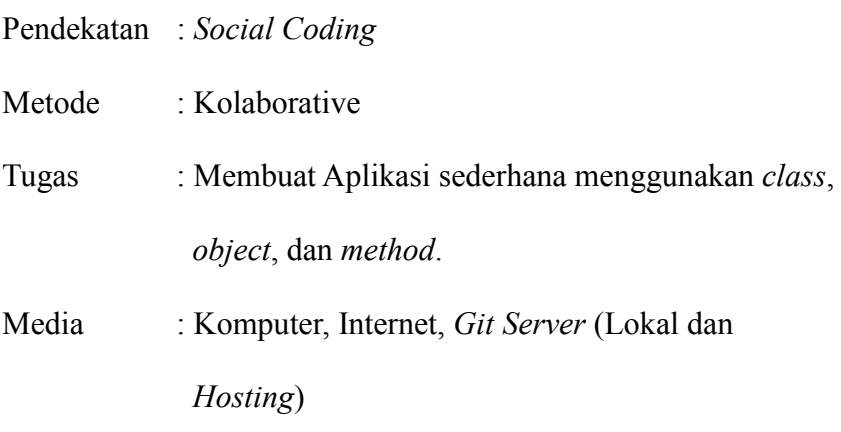

4) Evaluasi

Kehadiran, Tugas, UTS, dan UAS

Batas Lulus : 75%, Nilai : 1Kehadiran + 1Tugas + 1UTS + 2

UAS : 5, Kehadiran Minimal : 85% dari perkuliahan.

5) Tabel 3.2 Rincian Materi Perkuliahan Setiap Pertemuan

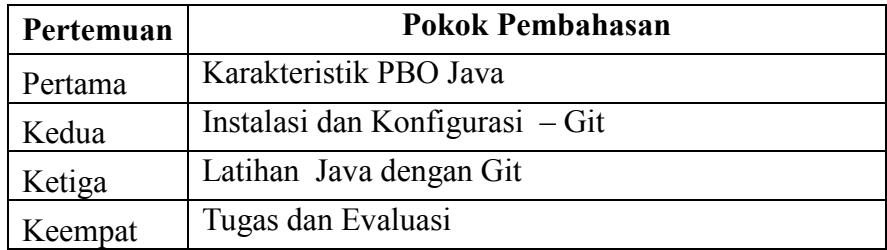

6) Daftar Buku

Sharon Zakhour et al, *The Java Tutorial Fourth Edition*,

http://java.sun.com/docs/books/tutorial

Cay Horstmann, Big Java: *Early Objects 5th Edition*, John Wiley

& Sons, 2013

Deitel & Deitel, *Java Howto Program 9th Edition*, Prentice Hall,

2012

b Perangkat Sistem

Pada tahapan ini akan direncanakan rancangan kebutuhan perangkat sistem untuk membangun *Git Server* yaitu kebutuhan *Hardware* dan *Software*.

1) *Software*

Bagian ini akan menjelaskan kebutuhan *software* pada *Server*-*Side* (*Linux*), *Client*-*Side* (*Linux*), *Client*-*Side* (*Windows*), dan *Administrator*-*Side* (*Windows*) untuk didapatkan rancangan sistem yang sesuai.

- a) *Server-Side* (*Linux*)
	- (1) *OpenSSH*-*Server*

Penjelasan tentang *OpenSSH* diuraikan Contributor, Team (2012:80-82) seperti berikut:

*OpenSSH* – versi tersedia secara bebas dari *Secure Shell* (*SSH*) yaitu sebuah alat semisal *protocol* untuk mengendalikan komputer jarak jauh atau mentransfer *file* antar komputer. Sedangkan *OpenSSH-Server* yaitu Aplikasi *protocol Secure Shell* yang melayani akses *SSH* dari klien. Untuk menginstalnya dengan perintah:

\$ sudo apt-get install openssh-server

Direktori *files* konfigurasi *SSH* ada di :

\$ nano /etc/ssh/sshd\_config

Aplikasi ini digunakan untuk melayani lalu lintas *git version control* dalam setiap kolaborasi *repository*.

(2) *Git-1.9.2.tar.gz*

Penjelasan mengenai instalasi *Git* dari *source-*nya dijabarkan oleh Schacon (2009:8) sperti berikut:

Menginstal *git* dari *source*-nya, *source code git*

dapat di download dari alamat:

### https://www.kernel.org/pub/software/scm/git/

Untuk menginstal git dari *source* maka harus memiliki *library* yang dibutuhkan oleh *git* : *curl, zlib, openssl, expat,* dan *libiconv*.

Untuk menginstal *library*-nya dengan perintah :

\$ apt-get install libcurl4-gnutls-dev libexpat1-dev gettext libz-dev libssldev build-essential

Selanjutnya *compile* dan *install* :

\$ tar –zxf git-1.9.2.tar.gz \$ cd git-1.9.2 \$ make prefix =/usr/local all \$ make prefix =/usr/local install

### (3) *Gitolite*-*admin*

*Gitolite* - lapisan kontrol akses di atas *Git*, berikut

adalah fitur yang kebanyakan dapat kita lihat:

- (a) Menggunkan satu *user unix* ("*real*" *user*) pada *server*.
- (b) Menyediakan akses ke banyak pengguna *gitolite.*
	- Mereka bukan pengguna "nyata"
	- Jadi pengguna tidak dapat mengakses *shell*.
- (c) Mengendalikan akses ke banyak *git repository.*
	- akses *read* dikendalikan di tingkat *repo*
	- akses *write* dikendalikan ditingkat branch/tag/file/directory, termasuk bisa *rewind*, *create*, dan *delete* branches/tags.
- (d) Dapat diinstal tanpa akses *root*, dengan asumsi *git* dan *perl* sudah diinstal.
- (e) Otentikasi ini paling sering dilakukan dengan menggunkan *sshd*.

Untuk menginstalnya *clone* dahulu dari *github*.

Dengan asumsi direktori \$HOME/bin sudah dibuat dan ini adalah jalan agar bisa menginstal gitolite:

```
$ git clone \ 
git://github.com/sitaramc/gitolite 
$ gitolite/install –to /home/git/bin 
$ /home/git/bin/gitolite-setup –pk \ 
   id_rsa_administrator.pub
```
# (4) *Gitweb*

Antarmuka *web git* (*web frontend* ke *git repository*), *gitweb* menyediakan antarmuka *web* untuk *Git repository*. Fitur-fiturnya antara lain:

- Melihat beberapa *repositori git* dengan akar umum.
- *Browsing* setiap revisi dari *repository*.
- Melihat isi *file* dalam *repository* pada disetiap revisi.
- Melihat *log* revisi *branch*, sejarah *file* dan *directory*, melihat apa yang ketika diubah, dan oleh siapa.

65

- Melihat segala sesuatu yang berubah dalam revisi, dan langkah melalui revisi satu per satu, melihat sejarah *repsitory*.

Untuk menginstal dari *source*-nya akan dapat

Selanjutnya rubah \$projectroot *repository* di

versi terbaru :

```
$ cd git-1.9.2 
$ cp –Rf gitweb/ /var/www/ 
$ nano /var/www/gitweb/gitweb.cgi
```
tempatkan kemudian simpan, sedikit konfigurasi *DNS*, agar dapat diakses dengan alamat *domain* (misalnya : http://www.gitserver ) dan tentu *web server* sudah terinstal pada komputer *server*.

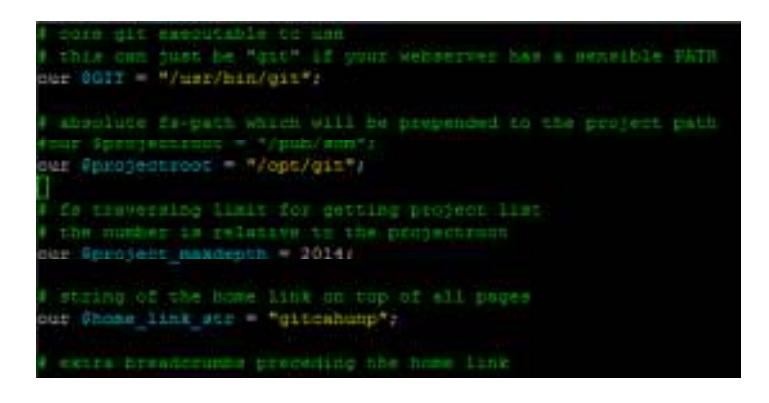

**Gambar 3.4 Komfigurasi** *gitweb.cgi* 

(5) *Git*-*daemon*

Sebuah *server* benar – benar sederhana untuk git *repository*, benar – benar sederhana *TCP git daemon* yang bisaanya *listen* pada port "DEFAULT\_GIT\_PORT" *alias* *9418*. Ini menunggu untuk koneksi meminta layanan, dan akan melayani *rute* yang jika diaktifkan.

Ini dibuktikan pada direktori yang memiliki *file* "*git-daemon-eksport-ok*", dan akan menolak untuk mengekspor setiap *direktory Git* yang belum secara explisit telah ditandai untuk di ekspor dengan cara ini (yaitu kecuali parameter –*export*-*all* di tentukan), jika anda melewati beberapa jalur *direktory* menggunakan *git daemon*, anda dapat lebih membatasi daftar pengguna.

## Mengaktifkan *git-daemon* :

\$ git daemon --base-path=/opt/git --detach– syslog --export-all

## (6) *Bind9*

*Bind9* - aplikasi yang digunakan *server* untuk membangun *DNS server*, menempatkan *server DNS* pada jaringan memungkinkan untuk penggantian alamat *ip address* mesin *server* dengan nama yang mudah diingat, *ip address Git Server* 192.168.92.1 dan 192.168.91.1 menjadi alamat *domain* http://www.gitserver dan http://www.git.gitserver.

Sebeneranya peratama kali menginstal *ubuntu server 12.04.1 LTS bind9* (*DNS server*) dan *apache2* (*web server*) dapat diinstal bersamaan ketika menginstal sistem operasinya.

### b) *Client*-*Side* (*Linux*)

### (1) *OpenSSH*-*client*

*OpenSSH* adalah versi tersedia secara bebas dari *Secure Shell* (*SSH*) yaitu sebuah alat semisal *protocol* untuk mengendalikan komputer jarak jauh atau mentransfer *file* antar komputer. Sedangkan *OpenSSHclient* merupakan aplikasi *protocol Secure Shell* yang digunakan untuk melakukan *generating SSH-Keygen*.

Untuk menginstalnya dengan perintah, bisaanya ketika menginstall *linux openSSH*-*client* sudah terinstal :

\$ sudo apt-get install openssh-client

Direktori *file* konfigurasi *SSH* ada di :

\$ nano /etc/ssh/sshd\_config

### (2) *Git*-*core*

*Git*-*core* – menginstal *git* dari *binary installer*-nya yaitu nama *package* aplikasi *git* yang diinstal pada sistem operasi *linux*, kalau di *windows* menggunakan *Msysgit* keduanya sama-sama aplikasi *git*, untuk melakukan perintah instalasi pada *linux* keluarga berbasis *debian* menggunkan perintah :

> \$ apt-get install git-core Untuk linux berbasis *fedora* :

\$ yum install git-core

### c) *Client*-*Side* (*Windows*)

(1) *Msysgit*

*Msysgit* – lingkungan pengembangan untuk mengkompilasi *git* untuk *windows*, merupakan *installer* yang menginstal *Git* dan hanya *git*. Versi *installer git* dapat di download di alamat http://msysgit.github.io, kemudian jalankan untuk proses instalasi.

- d) *Administrator*-*Side* (*Windows*)
	- (1) *Msysgit*

Pada sisi *administrator git* digunakan untuk mengkonfigurasi *gitolite*-*admin*.

(2) *Putty*

*Putty* – sebuah antar muka grafis yang populer untuk *SSH client* pada *windows*, bisa *download* pad alamat:

http://www.chiark.greenend.org.uk/~sgtatham/putty/downl oad.html.

2) *Hardware*

Pada bagian ini menjelaskan spesifikasi *hardware server* yang digunakan dan spesifikasi minimum untuk *client* dapat menginstal *git*.

a) Spesifikasi *Server*-*Side* (*Linux*)

Spesifikasi *server* yang digunakan dapat di tampilkan

```
#dmidecode 2.11 
SMBIOS 2.4 present. 
49 structures occupying 1953 bytes. 
Table at 0x000E84B0. 
BIOS Information 
         Vendor: Intel Corp. 
         Version: RQG4110H.86A.0009.2009.0108.1005 
         Release Date: 01/08/2009 
Base Board Information 
         Manufacturer: Intel Corporation 
         Product Name: DG41RQ 
         Version: AAE54511-203 
         Serial Number: AZRQ928004DU 
Processor Information 
         Socket Designation: LGA775 
         Type: Central Processor 
         Family: Quad-Core Xeon 5300 
         Manufacturer: Intel(R) Corp. 
         ID: 7A 06 01 00 FF FB EB BF 
        Signature: Type 0, Family 6, Model 23,
Stepping 10 
    Version: Pentium(R) Dual-Core CPU E5300 
@ 2.60GHz 
Memory Array Mapped Address 
         Starting Address: 0x00000000000 
         Ending Address: 0x0007FFFFFFF 
         Range Size: 2 GB 
         Physical Array Handle: 0x002A 
         Partition Width: 1
```
b) Spesifikasi *client*-*side*

Spesifikasi minimum untuk *client* agar dapat menjalankan *git* yaitu mengikuti sistem operasi yang digunakan, *git* dapat diinstal pada sistem operasi *linux*, *windows* dan *unix*, jadi tergantung dari sistem operasi yang digunakan, akan tetapi kebanyakan *hardware* dan sistem operasi yang digunakan sudah memenuhi spesifikasi minimum sehingga bisa melakukan instalasi *git* tanpa ada permasalahan.

3) Jaringan

Jaringan yang dibangun untuk implementasi *Git Server* menggunakan konsep menggabung jaringan lokal dan *Internet* menggunkan topologi star dengan desain rancangan jaringan seperti berikut :

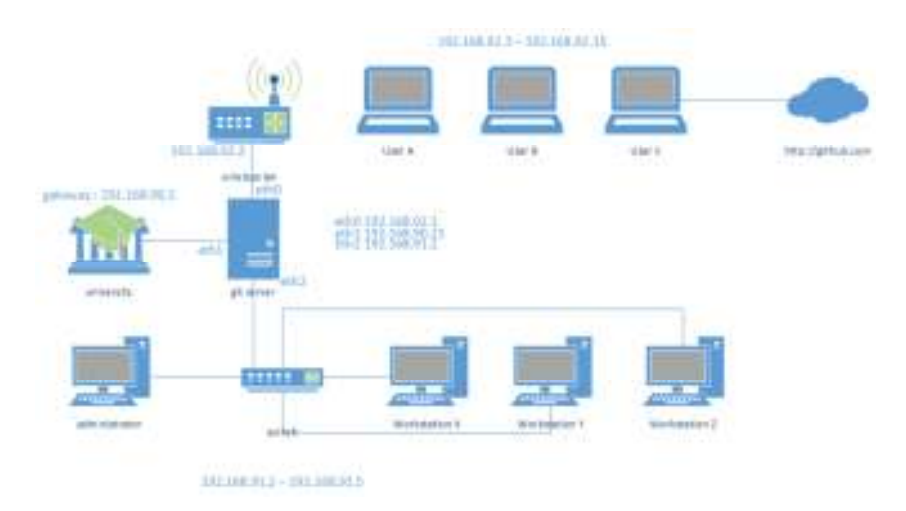

**Gambar 3.5 Pengalamatan** *Ip Address* **Jaringan** 

Pengalamatan *ip address* setiap platform:

a) *Server*-*side*

Menambahkan *nameserver* pada /etc/resolv.conf

nameserver 192.168.91.1 nameserver 192.168.92.1 nameserver 8.8.8.8 nameserver 8.8.4.4

Menambahkan *ip address* pada *Ethernet* eth0 yang

terhubung ke *wirelessLAN* :

```
$ nano /etc/network/interfaces
auto eth0 
iface eth0 inet static 
        address 192.168.92.1 
        netmask 255.255.255.240
```
*Ethernet* eth1 yang terhubung *gateway* 192.168.90.1 : auto eth1 iface eth1 inet static address 192.168.90.21 netmask 255.255.255.0 gateway 192.168.90.1 Ethernet eth2 yang terhubung *switch* : auto eth2 Iface eth2 inet static ip address 192.168.91.1 netmask 255.255.255.248

b) *Client*-*Side*

*Ip Address* pada komputer *administrator* dan *workstation* X, Y, dan Z dapat menggunakan rentang *ip address* 192.168.91.2 – 192.168.91.5, *netmask* 255.255.255.248, *gateway* 192.168.91.1, *DNS* 192.168.91.1 dan 192.168.92.1.

*Ip address* pada *User* A , B, dan C mendapatkan *ip address* secara *otomatis* dari *wirelessLAN* dengan rentang *ip address* 192.168.92.3 – 192.168.92.15, *netmask* 255.255.255.240, *gateway* 192.168.92.2, hanya sedikit melakukan perubahan manual pada *DNS* yaitu 192.168.91.1 dan 192.168.92.1 pemberian *DNS* tersebut agar dapat mengakses alamat http://www.gitserver dan git@git.gitserver. *Git Server* dapat akses *internet* dari *gateway* universitas yaitu 192.168.90.1.

Pada gambar di atas bahwa *user* A , B, dan C dapat melakukan koneksi ke http://github.com ketika terhubung internet sehingga *user* dapat *pull* dan *push* ke *repository upstream* yang telah disiapkan.

- 3. Pengembangan
	- a. Materi
		- 1) Pemrograman Java *OOP*

Pemrograman yang diajarkan dikelas yaitu java *OOP* yang meliputi *Abstraction*, *Encapsulation*, *Inheritance*, dan *Polymorphism*.

2) Kolaboratif

Materi yang di ajarkan dikombinasikan dengan media *source code* management *system* yang dikenal dengan *system* terdistribusi berbasis *Git Server*, materi berupa *power point* kemudian latihan dan tugas dikerjakan dengan cara kolaborasi dengan teman – teman sekelompok.

Untuk mengembangkan dan mengimplementasikan materi yang diajarkan kelas bisa bergabung dan berkolaborasi dengan mahasiswa lain yang sama–sama menggunakan *Git Server*, sehingga mahasiswa memiliki langkah nyata untuk mengembangkan bakat dan kemampuannya.

- b. Media
	- 1) *Software*

*Software* yang dibutuhkan untuk *local repository*  menggunkan *msysgit* untuk *windows, git*-*core* untuk *linux*, sedangkan untuk system terpusat yang biasa juga dikatakan *bare repository* sebagai kolaborasi menggunakan *Git Server* yang dibangun menggunakan *server linux* dan kedua menggunkan github.com sebagai *hosting repository online* berbasis *Git*.

2) *Hardware*

*Hardware* yang dapat digunakan adalah sebuah laptop dan komputer *server* sebagai *bare repository* yang digunakan untuk *system* terpusat ketika mahasiswa mengerjakan latihan dan tugas mata kuliah pemrograman.

4. Implementasi

Pada bagian ini menguraikan desain *input*, *output*, dan *process* untuk melakukan penjabaran sistem *git*, yaitu menjelaskan substansi sistem yang paling mendasar hingga kolaborasi proyek dengan tim, yaitu menampilkan proses kolaborasi proyek *trafficLight,* yaitu sebagai contoh *author* dengan nama admincahunp, John, dan Aliece.

a. Desain *Input*

Pada subbab ini akan menguraikan desain *input* dari setiap perintah yang paling mendasar dan kolaborasi pada *Git*.

### 1) Perintah \$ git init

Menjalankan \$ git init membuat sebuat subdirektori .git, pada *root* proyek (direktori proyek), yang berisi semua metadata yang diperlukan untuk *repo*.

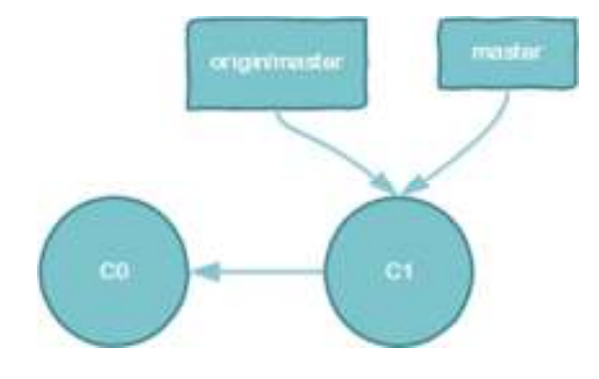

**Gambar 3.6 Diagram** *Git Init* 

2) Perintah \$ git add dan \$ git commit

Menjalakan \$ git add merupakan perintah menambahkan perubahan dalam *working direktory* ke *staging index*. Memberitahu *git* bahwa ini akan menyertakan *update* ke *file* tertentu yang selanjutnya di *commit*. \$ git add tidak benarbenar merubah *repository* dan perubahan benar-benar tercatat sampai menjalankan \$ git commit.

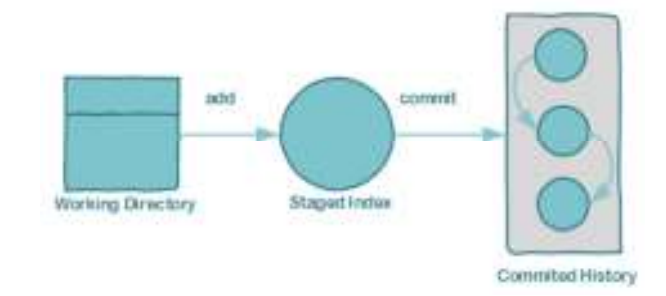

**Gambar 3.7. Diagram** *Git Add* **dan** *Git Commit* 

3) Perintah \$ git commit.

Sedangakan \$ git commit perintah untuk melakukan *snapshot staged* untuk melakukan *history project* (*update repository*).

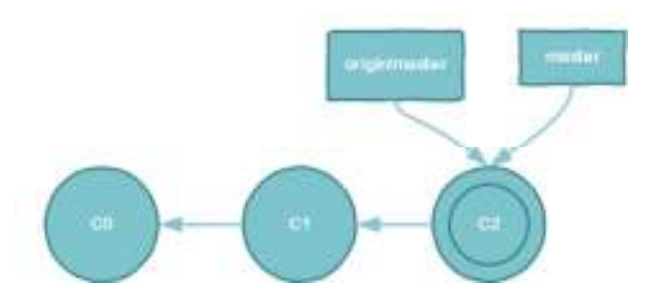

**Gambar 3.8. Diagram** *History Git Commit* 

4) Perintah \$ git status dan \$ git log.

\$ git status menampilkan keadaan *working direktory* dan *staged area*, ini memungkinkan dapat melihat perubahan yang dipentaskan, keluaran status tidak menunjukkan informasi mengenai *history project* yang dilakukan. Untuk menampilkan *history project* yaitu menggunkan perintah \$ git log.

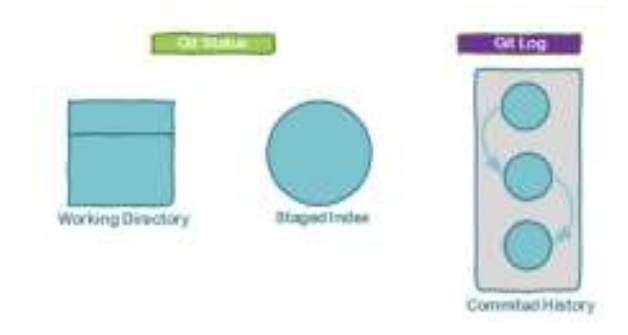

**Gambar 3.9. Diagram** *Git Log* 

5) Perintah \$ git clone.

Perintah \$ git clone merupakan salinan repositori *git* yang sudah ada, kecuali *working copy* merupakan *git* penuh repositori, memiliki sejarah sendiri, mengelola *file* sendiri dan lingkungan benar – benar terisolasi dari repositori aslinya.

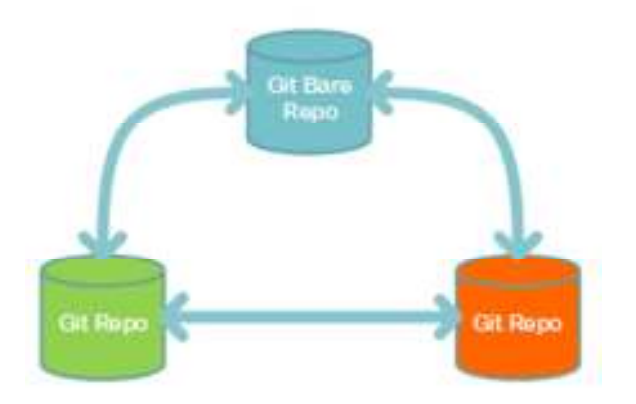

**Gambar 3.10. Diagram** *Git Clone* 

6) Perintah  $\frac{1}{2}$  git config.

Perintah  $\frac{1}{2}$  git config melakukan konfigurasi instalasi *git* (repositori individu) dari baris perintah. Perintah ini dapat menentukan segala sesuatu dari info pengguna yang menampilkan setiap perilaku repositori.

a) Konfigurasi *Global* untuk pengaturan spesifik pengguna ~/.gitconfig

```
$ git config –global [key] [value]
```
b) Konfigurasi *Local* untuk pengaturan spesifik repositori <repo>/.git/config \$ git config [key] [value]

7) Perintah \$ git remote

Perintah \$ git remote memungkinkan membuat, melihat, dan menghapus koneksi ke-repositori lain. Koneksi *remote* seperti *bookmark link* langsung ke repositoi lain. Menyediakan kases *real-time* ke repositori lain.

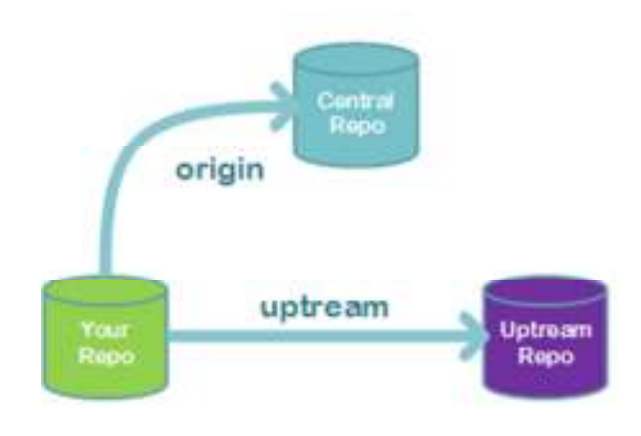

**Gambar 3.11 Diagram** *Git Remote* 

## Contoh :

```
$ git remote –v 
$ git remote add <alias> <url>
$ git remote rm <alias> 
$ git remote rename <alias-lama> <alias-baru>
```
Ketika melakukan \$ git clone maka *bookmark url-*nya

*central repo* sedangkan <name-alias> yang terdaftar adalah *origin*, apabila akan menambahkan *remote* ke *upstream* dengan perintah :

> \$ git remote add upstream \ http://git.gitserver/upstream.git

8) Perintah  $\frac{1}{2}$  git pull dan  $\frac{1}{2}$  git push

\$ git pull proses mengambil dari dan menggabung

dengan repositori lain atau cabang lokal.

a) Sebelum *pulling*.

Sebelum proses *pull* dilakukan maka kondisi *master repository* yang ada pada *origin* berbeda dengan *local master,* perbedaannya adalah yang terakhir kali di *pull* sampai perubahan terbaru.

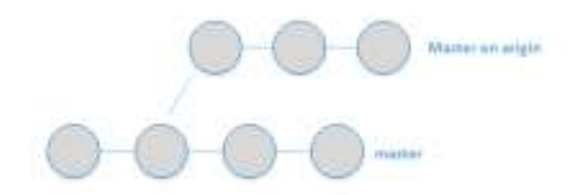

**Gambar 3.12. Sebelum** *Pulling* 

b) Setelah *pulling*.

Kondisi setelah *pull,* maka *repository origin master*  menjadi sama dengan *local master*.

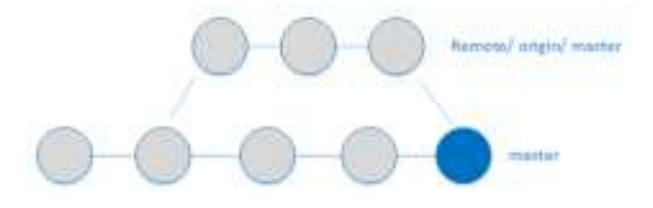

**Gambar 3.13. Setelah** *Pulling* 

\$ git push proses *update remote refs* dengan objek –

objek terkait.

a) Sebelum *Pushing*.

*Push* berlawanan dengan proses *pull*, kondisi sebelum

*push* pada gambar 3.14 menunjukkan *local master* lebih *update* dari pada *origin master*, yang selanjutnya dilakukan *push.*

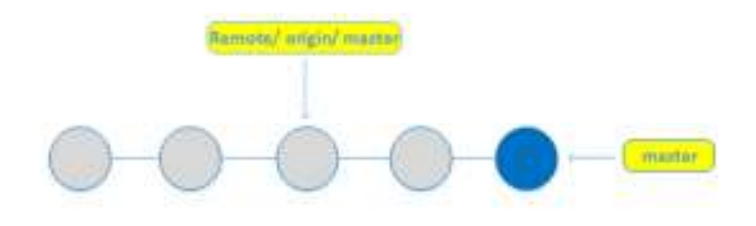

**Gambar 3.14 Sebelum** *Pushing* 

b) Setelah *pushing*.

Setelah *push* dilakukan maka kondisi menjadi sama antara *origin master* dengan *local master*, yaitu *origin master* menjadi *update* menyesuaikan *local master*.

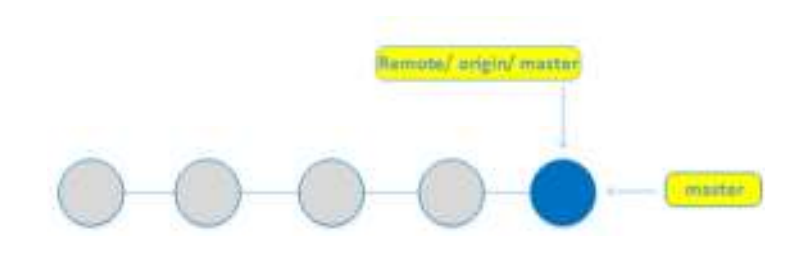

**Gambar 3.15 Setelah** *Pushing* 

Intinya peruahan *repository* yang ada pada *local master* dengan *origin master* disamakan dengan perintah \$ git pull dan \$ git push.

b. Desain *Output*

Pada bagian ini menjabarkan desain *output* sistem *git* ketika

melakukan perintah dasar, saya rasa cukup mengetahui desain *output* sistem *Git* dalam perintah dasar saja tidak perlu kolaborasi, untuk kolaborasi nanti akan di bahas pada desain proses, tidak jauh beda dengan desain *input* hanya saja desain *output* lebih sulit untuk dijabarkan.

Desain *output Git objects* berikut menguraikan bagaimana sistem *Git* mengolah *files project*, desain ini menunjukkan keadaan *repository* setelah sekali mengawali *commit* dengan menambahkan dua *files*, kedua *file* tersebut di direktori tingkat atas, kedua *file* tersebut berada pada cabang *master*, dan nama *tag* V1.0, kemudian menunjuk ke *commit* dengan *ID* 8675309.

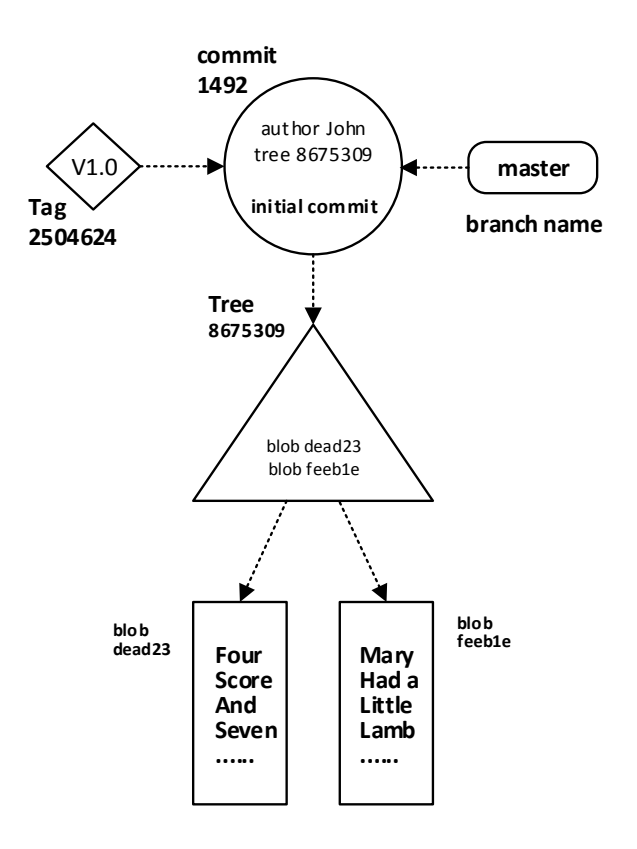

**Gambar 3.16.** *Git Objects* **(Loeliger, 2012:37)** 

Sekarang kita tambahkan subdirektori baru dengan satu *file* didalamnya, *object* yang dihasilkan akan terlihat seperti gambar, seperti pada gambar sebelumnya *commit* terbaru telah menambahkan satu hubungan *object tree* untuk mewakili kondisi seluruh struktur direktori dan *file*.

Pada gambar ini, *object tree* dengan ID cafed00d.

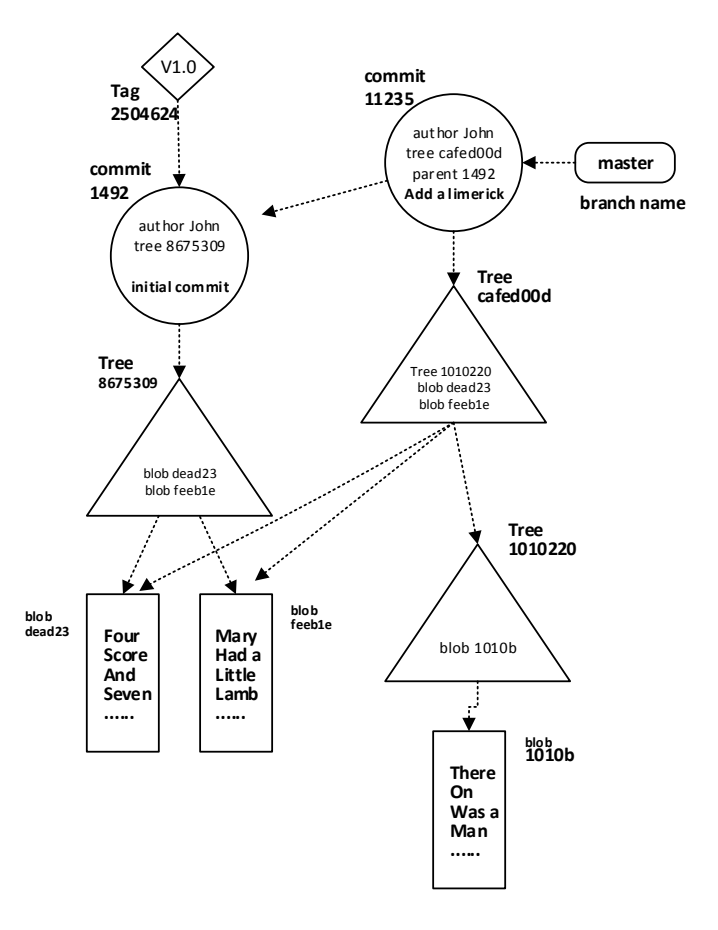

**Gambar 3.17.** *Git Objects after Second Commit***. (Loeliger,** 

**2012:38)** 

Karena direktori tingkat atas mengalami perubahan dengan penambahan subdirektori, isi *object tree* tingkat atas berubah juga,

sehingga git memperkenalkan *tree* baru cafed00d.

Namun, *blob* dead23 dan feeb1e tidak berubah dari *commit* pertama dan kedua, git menyadari bahwa ID tidak berubah dan dengan demikian dapat langsung dirujuk dan dimiliki oleh *tree* cafed00d.

Untuk mendalami gambar *git object* sebelumnya, kita ulas secara detail tiga kondisi yaitu *working directory*, *index*, dan *object store* (yang ditunjukkan oleh *HEAD* dari *master HEAD*). Gambar– gambar berikut disinkronkan secara berurutan.

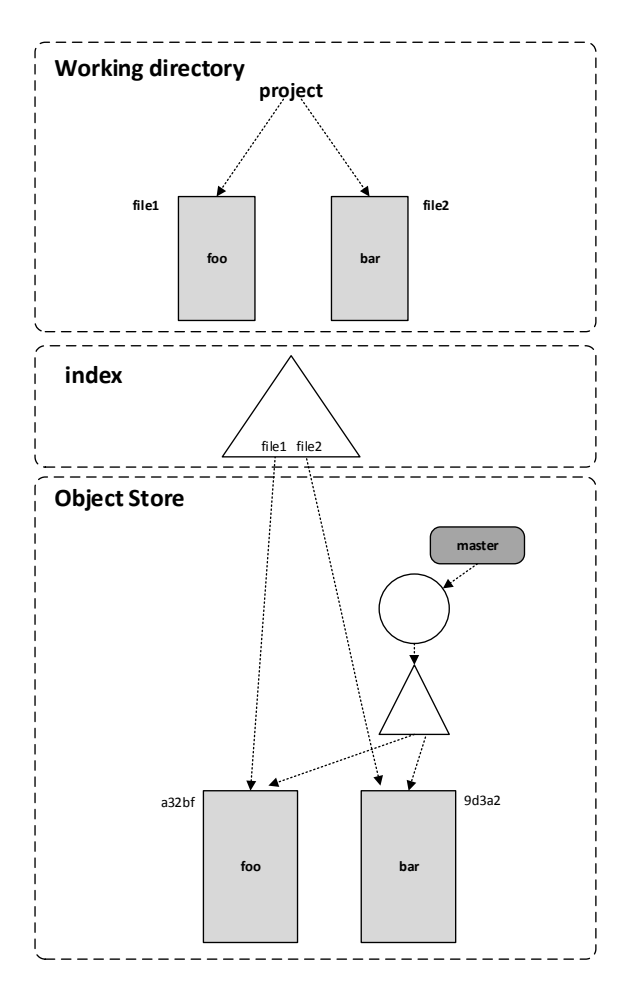

**Gambar 3.18** *Inital Files* **dan** *Objects* **(Loeliger, 2012:61)** 

Selanjutnya gambar setelah *editing file1*.

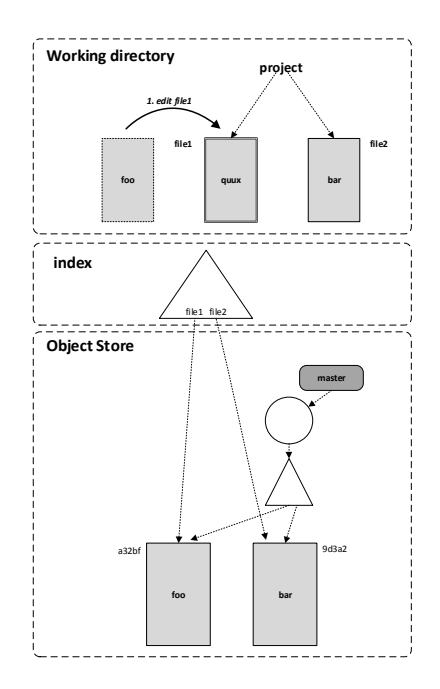

**Gambar 3.19. Setelah** *Editing File1* **(Loeliger, 2012:61)** 

Setelah *git add*.

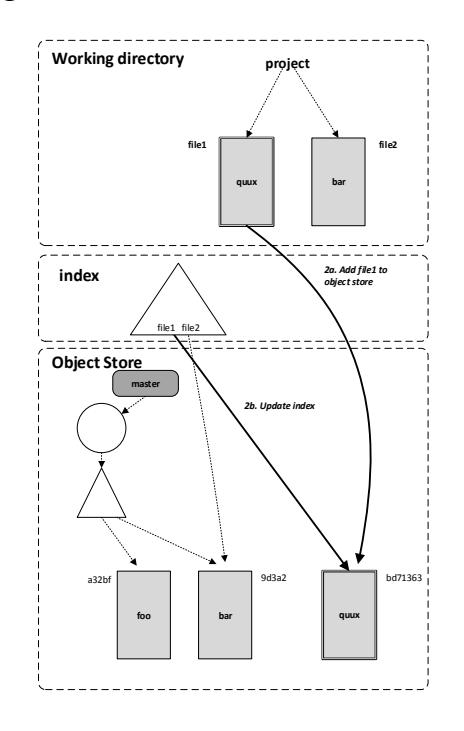

**Gambar 3.20 Setelah** *Git Add* **(Loeliger, 2012:63)** 

Selanjutnya setelah *git commit*.

Gambar berikut menujukkan, mengawali *commit* dengan tiga langkah. Pertama, virtual *object tree* yang mana *index* akan diconversi menjadi *object tree* nyata dan ditempatkan kedalam *object store* dibawah nama *SHA*-nya. Kedua, sebuah *object commit* baru dibuat dengan pesan *log* anda. *Commit* baru menunjuk ke *object tree* terbaru dibuat dan juga dengan sebelumnya atau *parent commit*. ketiga, *ref* cabang *master* dipindahkan dari *commit* terbaru ke *commit object* yang baru dibuat, menjadi *master HEAD*.

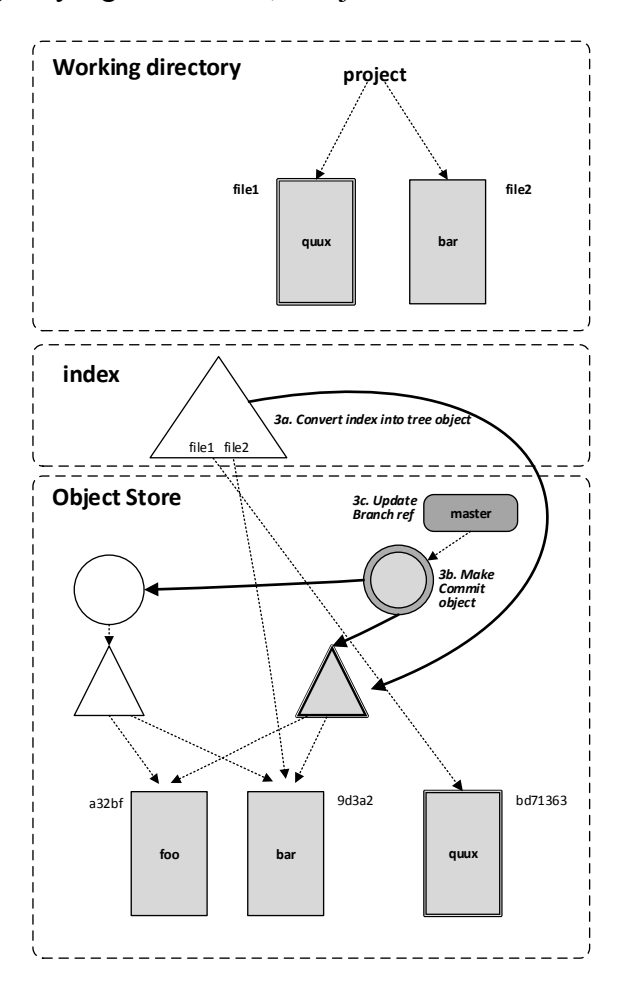

**Gambar 3.21. Setelah** *Git Commit* **(Loeliger, 2012:64)** 

c. Desain Proses

Langkah ini mensimulasikan *project* bernama *trafficLight*, dengan tiga *author* yaitu admincahunp, John, dan Aliece sebagai *local computer*, *git server* memanfaatkan dua *remote alias* yaitu git.gitserver sebagai *remote origin* dan github.com sebagai *remote upstream*.

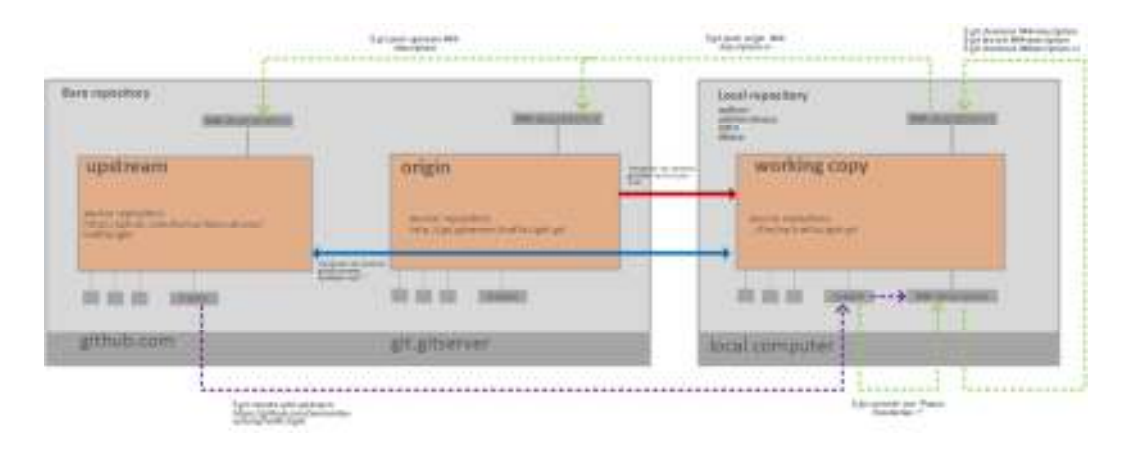

**Gambar 3.22 Desain Model Simulasi** 

1) Langkah pertama,

Author admincahunp membuat *project trafficLight* kemudian melakukan \$ git push origin master akan tetapi sebelumnya, menambahkan *remote alias* dengan perintah \$ git remote add origin git@git.gitserver:trafficLight.git

2) Langkah kedua,

Author John melakukan *clone* dari *remote origin master*  dengan perintah :

\$ git clone git@git.gitserver:trafficLight.git

setelah melakukan *clone* author John melakukan sedikit modifikasi pada *project trafficLight.* 

3) Langkah ketiga,

Author john melakukan *remote alias upstream* dengan perintah \$ git remote add upstream git@github.com:komunitas-cahunp/trafficLight.git kemudian melakukan *pushing* ke *upstream* dengan perintah \$ git push upstream master.

4) Langkah keempat,

Author admincahunp bisa melakukan penambahan *remote alias upstream* dengan perintah yang sama seperti yang dilakukan author John dan melakukan *pulling* dan *pushing* kapanpun.

5) Langkah kelima,

Author Aliece bisa melakukan *clone* kedua *git server* yaitu git.gitserver maupun github.com dan melakukan *pulling* dan *pushing* kapanpun.

5. Evaluasi

Pada tahapan ini menguraikan tampilan *input*, *output*, dan modul program untuk mengevaluasi sistem, yaitu menjelaskan substansi sistem yang paling mendasar hingga kolaborasi proyek dengan tim, yaitu menampilkan proses kolaborasi proyek *trafficLight,* yaitu sebagai contoh author dengan nama admincahunp, John, dan Aliece.
a. Tampilan *Input*

Untuk mengawali pertama kali menciptakan *git repository* menggunakan perintah \$ git init, sebelumnya membuat repositori proyek dengan nama <trafficLight> dengan perintah \$ mkdir trafficLight.

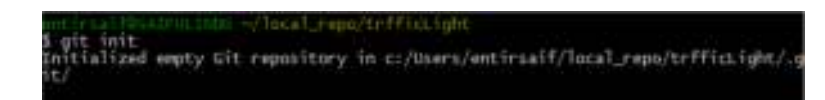

**Gambar 3.23.** *Git Init Shell* 

Tampilan input berikutnya yaitu dengan perintah \$ qit add. yaitu untuk menambahkan semua ekstensi *file projects* pada *working tree* ke *staging index*.

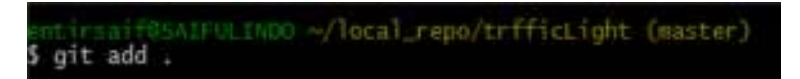

**Gambar 3.24.** *Git Add Shell* 

Setelah tahapan *staging index* selanjutnya perintah \$ qit commit –m "Pesan Perubahan" untuk sistem melakukan rekaman perubahan file proyek yang kemuadian di simpan ke *git repository*.

| untirsail0saIFULINOO ~/Tocal_reps/trfficLight (muster)<br>5 git commit - a "Initial commit, release v.1"<br>[master (root-commit) 2943afb] Initial commit, release v.1<br>9 files changed, 666 insertions(+) |
|----------------------------------------------------------------------------------------------------|
| create mode 100644 .gitionore<br>create mode 100644 Code/TiCode.asm                                                                                                    |
| create mode 100644 Code/TiCode.c<br>create mode 100644 Code/TTCode.cfg                                                                                                    |
| create mode 100644 Code/TlCode.dct                                                                                                    |
| create mode 100644 Code/TiCode.ncpp1<br>create mode 100644 Code/Ticode.user.dic                                                                                                    |
| create mode 100644 README.md                                                                                                    |
| create mode 100644 trafficLight.pdspri                                                                                                    |

**Gambar 3.25.** *Git Commit Shell* 

Setelah *files project* sudah selesai dalam pengerjaannya maka siap di *publish* untuk melakukan tahapan kolaborasi sehingga author atau team lain dapat ikut serta mengembangkan *project*, yaitu dengan cara menambahkan *remote alias* kemudian melakukan *push* pada *author* admincahunp, sebelumnya harus mempersiapkan *repository*  **bare** pada git.gitserver dengan alamat git@git.gitserver:trafficLight.git

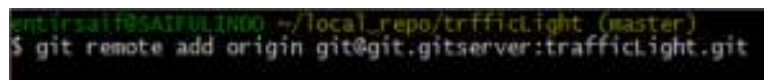

**Gambar 3.26.** *Git Remote Shell* 

Tahapan berikutnya melakukan *push* untuk mengupload *project traficLight* ke git.gitserver dengan perintah \$ git push origin master.

| ntirsaif@SAIFULINDO ~/trafficLight (master)                 |
|-------------------------------------------------------------|
| \$ git push origin master                                   |
| Counting objects: 78, done.                                 |
| Delta compression using up to 2 threads.                    |
| Compressing objects: 100% (73/73), done.                    |
| Writing objects: 100% (78/78), 16.08 KiB   0 bytes/s, done. |
| Total 78 (delta 30), reused 0 (delta 0)                     |
| To git@git.gitserver:trafficLight                           |
| # [new branch] master -> master                             |
|                                                             |

**Gambar 3.27.** *Git Push Shell* 

Kemudian author John melakukan *clone* dengan perintah \$

git clone git@git.gitserver:trafficLight.git

| entirsaif@SAIFULINDO ~/author-John                            |
|---------------------------------------------------------------|
| \$ git clone git@git.gitserver:trafficLight                   |
| Cloning into 'trafficLight'                                   |
| remote: Counting objects: 78, done.                           |
| remote: Compressing objects: 100% (73/73), done.              |
| remote: Total 78 (delta 29), reused O (delta O)               |
| Receiving objects: 100% (78/78), 16.14 KiB   0 bytes/s, done. |
| Resolving deltas: 100% (29/29), done.                         |
| Checking connectivity done.                                   |

**Gambar 3.28.** *Git Clone Shell* 

Tahapan selanjutanya menambahkan *remote alias upstream*, ini berlaku pada *author* admincahunp dan John yaitu dengan perintah \$ git remote add upstream git@github.com:komuniascahunp/trafficLight.git, sebelum melakukan *push* maka harus menyiapkan *repository bare* pada github.com, sebagai contoh *author* John melakukan *push* ke *remote alias upstream* karena telah melakukan modifikasi kemudian *author* admincahunp melakukan *pull*.

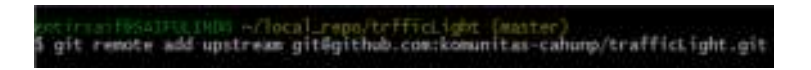

**Gambar 3.29.** *Git Remote Add Shell* **– admincahunp dan John** 

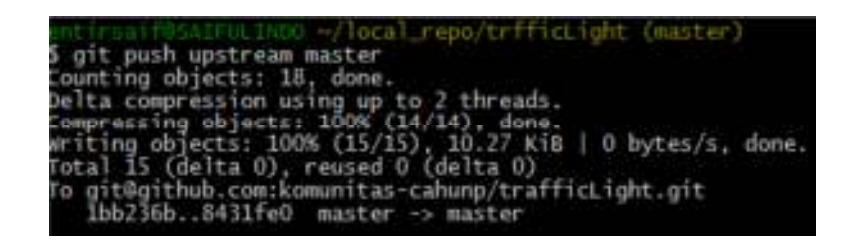

**Gambar 3.30.** *Git Push Upstream Master* **– John** 

| mntirssif@SAIFULINDO -/local_repo/trfficLight (master)            |
|-------------------------------------------------------------------|
| \$ git pull upstream master                                       |
| warning: no common commits                                        |
| remote: Counting objects: 4, done.                                |
| remute: Compressing objects: 100% (4/4), dune.                    |
| remote: Total 4 (delta 0), reused 0 (delta 0)                     |
| Unpacking objects: 100% (4/4), done.                              |
| From github.com:komunitas-cahunp/trafficLight                     |
|                                                                   |
| Auto-merging README.md                                            |
| CONFLICT (add/add): Merge conflict in README.md                   |
| Automatic merge failed; fix conflicts and then commit the result. |
|                                                                   |

**Gambar 3.31.** *Git Pull Upstream Master* **– admincahunp** 

Kemudian bagaimana dengan *author* Aliece, ia bisa melakukan *clone* ke git.gitserver mapun ke github.com hanya saja *git server* mana yang Aliece melakukan *clone* pertama kali, sehingga *remote alias origin* mengarah kepada alamat *url* ketika melakukan *clone* sedangkan *remote alias upstream* cukup di tambahkan ke *git server* yang lainnya dengan perintah \$ git remote add upstream <url>.

| <b>ANTIFICATIONS -/aithons</b>                                                   |
|----------------------------------------------------------------------------------|
| S git clone git@github.com:komunitas-cahunp/trafficLight.git                     |
| Cloning into 'trafficLight'                                                      |
| warning: Permanently added the RSA host key for IP address '192.30.252.129' to t |
| to list of known hosts.                                                          |
| remote: Reusing existing pack: 6, done.                                          |
| remote: Counting objects: 56, done.                                              |
| remote: Compressing objects: 100% (81/81), done.                                 |
| remote: Total 92 (delta 35), reused 0 (delta 0)R                                 |
| Neceivīng abjects: 48% (45/92)                                                   |
| Receiving objects: 100% (92/92), 17.95 KiB   0 bytes/s, dane.                    |
| Resolving deltas: 100% (35/35), done.                                            |
| Checking connectivity done.                                                      |
|                                                                                  |

**Gambar 3.32.** *Git Clone Pada GitHub* **– Aliece** 

### b. Tampilan *Output*

Pertama kali mengawali *git repository* dengan perintah  $\frac{1}{7}$  git init maka, status *repository* yaitu berada pada cabang *master*, kemudian pengguna diperintahkan untuk membuat atau mengkopi *files* proyek untuk kemudian melakukan perintah \$ git add untuk *tracked files* selanjutnya melakukan perintah \$ git commit untuk merekam perubahan *files project*.

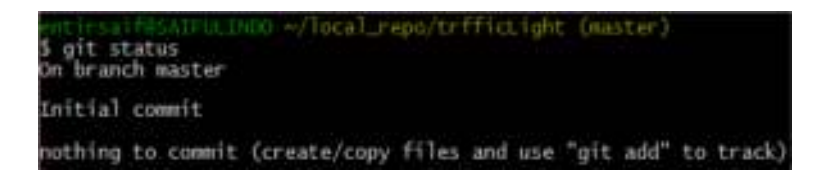

**Gambar 3.33.** *Git Status Init Shell* 

Setelah melakukan \$ git add maka status *repository* bahwa *files* yang dibuat atau di-kopi masuk *staging index* yang selanjutnya tinggal melakukan perintah  $\frac{1}{2}$  git commit.

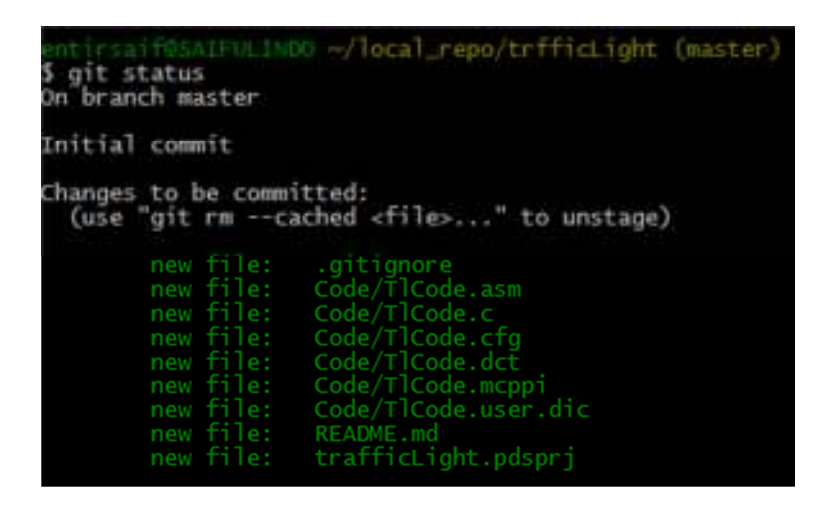

**Gambar 3.34.** *Git Status Add Shell* 

Setelah melakukan perintah \$ git commit maka status *repository* yaitu *files* proyek sudah ter-rekam pada *database repository* sehingga tidak perlu melakukan perintah \$ qit commit karena *working directory* pada kondisi bersih dari *files* yang dimodifikasi, sehingga terjadi modifikasi *files, staging index, commit*  *files* dan seterusnya berulang sampai benar-benar proyek sesuai yang diinginkan.

| entirsaifOSAIFULINDO ~/local_repo/trfficLight (master)<br>\$ git status<br>On branch master |  |  |
|---------------------------------------------------------------------------------------------|--|--|
| nothing to commit, working directory clean                                                  |  |  |

**Gambar 3.35.** *Git Status Commit Shell* 

Selanjutnya ketika proyek sudah selesai melakukan tahapan *commit* maka sistem dapat melakukan *log* untuk mengetahui pesan perubahan apa yang di lakukan oleh *authors project* dan kapan *authors project* melakukan perubahan, ini yang menjadi *source code* ter-*manage* dengan baik.

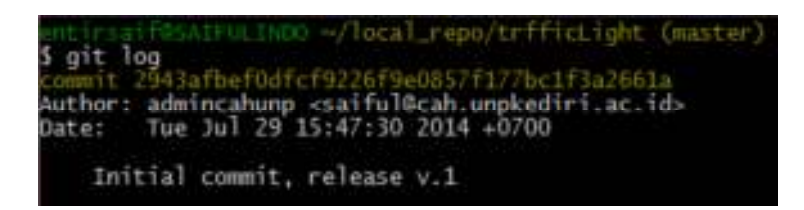

**Gambar 3.36.** *Git Log Shell* 

Setalah melakukan *commit* maka sistem akan memperbaharui *database* dengan nama kombinasi huruf dan angka dengan menggunakan konsep SHA pada *subderektory* <.git/> seperti : <.git/objects/08/d3e0aec76e5cdf7c47a449563d082f5db0c79b > Jadi, semakin banyak melakukan commit maka akan banyak pula databese baru pada *subdireckory* <.git/object/.>

Selanjutnya melakukan *remote alias* untuk melakukan kolaborasi, untuk menampilkannya dengan perintah \$ qit remote –v , sehingga muncul *remote alias* dengan nama *origin* pada *url* git.gitserver*.* 

| entirsaif05AIFULINOO ~/local_Fepo/trfficLight (master)                                                                        |  |
|----------------------------------------------------------------------------------------------------|--|
| $$$ git remote - $v$<br>origin git@git.gitserver:trafficLight.git (fetch)<br>origin git@git.gitserver:trafficLight.git (push) |  |
|                                                                                                    |  |

**Gambar 5.37.** *Git Remote List Shell* 

Tahapan melakukan *push*, maka pada git.gitserver dapat di tampilkan dengan *tools git-web* dengan melakukan akses *url* http://www.gitserver/

| # = @ ; ; == phens (+1+6)///s per service                                                                                                    |                                                                                                    |                    | ō                |
|----------------------------------------------------------------------------------------------------|----------------------------------------------------------------------------------------------------|--------------------|------------------|
| oficature / Justiciliant off / semmary                                                                                                    |                                                                                                    |                    | 222 am           |
| My Chairman Edward Lawrence Corp.                                                                                                    |                                                                                                    | Lanced P. Theaster | 15 <sub>md</sub> |
|                                                                                                    |                                                                                                    |                    |                  |
| Analyse Fabual Reserve<br>All Families provided<br><b>Land Co</b><br>last choose. Must, 4-Jun 2214 15:50:01-c2700 (10ctd-14700).<br>Mits-Ok artistical traffic sales are a control of<br><b>CRIL</b>                                                                                                    |                                                                                                    |                    |                  |
| <b>Branting</b>                                                                                                    |                                                                                                    |                    |                  |
| 27 U.H.U. promotives - innovelables betronger critic liberatoryker con-<br>AT VALUE of processing commentary assume rates has<br>ARALIS M. APAINWANA<br>durationalizer mexica insults.<br>2012 S. Johnson - menemberhave betrieven drammarketwerk<br>AT U.S.T. III. Justice Adventurer resolutions files such based.<br>(ENGIN) A chalchborony discuss boarch "massari of HS-20045 http://physiological.com<br>20 M 20 - Technische State had bestehen selle bescheid. The con-<br>of textil of Justice Admission Caballage Manuels<br><b>JAMAS OF TABE</b><br>Starts REcommissioners for 6 Feb.<br><b>Starte Elisham Andrés III» Marraria</b><br>JIM AND AND<br>UNIVERSITY AND ARRESTS AND RELEASE<br>Berge branch 'scenes' of 112 SETL1 ingegeting@ed late<br><b>JEANAK see</b><br>(2) 10:23 (3) Fach Editional mainwealth Anne Entranger Enterprise Information print disposals at 10:23 (2012) 14:14:24<br>SEMINAR ANNAUGH<br>inamendabless surrises bade-<br>modalum sala line 11<br>JEVANA, nei-<br>MARAT ammation<br>instantial (porting house)" and<br>$\frac{1}{2} \left( \frac{1}{2} \right) \left( \frac{1}{2} \right)$ | ALC: WORLD BE ARREST<br>ARE SHARE IN ANDER<br>most possibly in talents<br><b>How counted in counts</b><br>AUTO CONTEST TO PAINT<br>AND COURT IN 1980s<br>pressi accessor and conclus-<br>mind successful and related<br><b>ARREST ANNUAL THE SHARE</b><br>when potential top moder<br>ALCOHOL: NATIONAL PROPERTY FOR A LONGITUDE<br>ALC: NOTES THE VINEY<br>ALC: NORTH M. HANK<br>AID WIND IN YARD<br>ATAT MANAGE DA LABARA |                    |                  |
| <b>based</b>                                                                                                    |                                                                                                    |                    |                  |
| President date, seasonal conclusions for                                                                                                    |                                                                                                    |                    |                  |
| <b>Carried Man</b>                                                                                                    |                                                                                                    |                    |                  |

**Gambar 3.38. Antarmuka** *Gitweb* 

Tahapan selanjutnya *author* lain bisa melakukan *clone* misalnya *author* John melakukan *clone* dengan perintah \$ git clone git@git.gitserver:trafficLight.git maka, secara otomatis *remote alias* pada *repository*-nya John adalah *origin* dengan *url* git@git.gitserver:trafficLight.git , bisa ditampilkan dengan perintah \$ git remote -v

|          | it ris fraincinn wheat requiring the teaser)                                                                 |  |
|----------|----------------------------------------------------------------------------------------------------|--|
|          | % git remote -v<br>seigin  git@git.gitserver:trafficLight_git (fetch)                                        |  |
| upstream | origin git#git.gitserver:trafficLight.git (push)<br>git@github.com:komunitas-cahung/trafficLight.git (futch) |  |
| upstream | git@github.com:komunitas-cahunp/trafficLight.git (push)                                                      |  |

**Gambar 3.39.** *Git Remote List* **– John** 

Tehapan selanjutnya menambahkan *remote alias upstream* ini berlaku bagi *author* admincahunp maupun John, yaitu dengan perintah \$ qit remote add upstream git@github.com:komunitas-cahunp/trafficLight.git kemudian *remote alias* keduanya dapat ditempilkan dengan perintah \$ git remote –v .

|          | entirsattrusfriidin =/local_repo/trfficilidin (master)                                                       |  |
|----------|----------------------------------------------------------------------------------------------------|--|
|          | \$ git remote →v<br>origin  gitRgit.gitserver:trafficLight.git (fetch)                                       |  |
| opstream | origin git#git.gitserver:trafficLight.git (push)<br>git@github.com:komunitas-cahonp/trafficLight.git (fetch) |  |
| upstream | git@github.com:komunitas-cahunp/trafficLight.git (push)                                                      |  |

**Gambar 3.40.** *Git Remote List* **– admincahunp dan John** 

Kemudian ketika *author* John melakukan *push* ke *remote alias upstream* karena telah melakukan modifikasi *project*, dengan perintah \$ git push upstream master, tetapi sebelumnya harus di siapkan *repository bare* pada github.com.

|                                      | komunitas-cahuno / trafficLight week<br><b>A MARK AND AN AND A MARK AND AND A MARK AND A MARK AND A</b> |                    |                         |
|--------------------------------------|----------------------------------------------------------------------------------------------------|--------------------|-------------------------|
| TrafficLight Repository -- Edit      |                                                                                                    |                    |                         |
| (J) & craneests                      | Til @ culturates:<br>$  $ <b>1</b> beams).                                                              |                    | D Conditions            |
| Phone: nuster - trafficLight / +     |                                                                                                    |                    | $\frac{16}{16}$         |
|                                      | Mega tranch 'reaster' of plitus; cost komuniko-catung/trafficLight.                                     |                    |                         |
| The balway authority a training ago. |                                                                                                    |                    | latest comet satificate |
| <b>Bit Cade</b>                      | Inflat concell, release v.Y.                                                                            | 33 Alays ago.      |                         |
| <b>Ell</b> calignone                 | Edited convert, resource v.Y.                                                                           | CLIDING AGE        |                         |
| <b>EL OCEMBE</b>                     | <b>Tymout lutted</b>                                                                                    | 14 retirable ligal |                         |
| <b>ED Vathel Apt Johnson</b>         | Hillsd (constit), infound is 31.                                                                        | 33 Kinn Jan        |                         |

**Gambar 3.41.** *Repository TrafficLight on GitHub* 

# c. Modul Program

Pada tahapan ini akan menguraikan simulasi dua author yang melakukan kolaborasi proyek kalkulator dengan bahasa pemrograman C++, dengan keterangan *author*-nya yaitu John dan Aliece. *Author* John yang pertama kali membuat proyek kalkulator dengan aritmatika penjumlahan dan pengurangan kemudian *author* Aliece ikut bergabung untuk mengembangkan kalkulator dengan menambahkan aritmatika pembagian dan perkalian.

Simulasi diuraikan menjadi beberapa poin langkah yaitu menajemen proyek, membuat proyek, kolaborasi, modifikasi, dan sinkronisasi.

1) Manajemen Proyek

a) git.gitserver

*Author* admincahup menyiapkan repository bare dengan alamat git@git.gitserver:calccah.git menggunakan perintah \$

git init –-bare dan membuka akses *repository* calccah pada

*gitolite-admin*.

| repo calccah<br>$RW+ = Qall$<br>= daemon<br>R                                                                                                    |
|----------------------------------------------------------------------------------------------------|
| git commit -n "menambahkan repo calccah"<br>water 860dde1] menumbahkan repo calccah<br>file changed, 5 insertions(+), 1 deletion(-)                                                                                                    |
| aifBAAIFULIADO -v/gitolite-admin (master)<br>git push origin master<br>bunting objects: 7, done.<br>ita compression using up to 2 threads.<br>iompressing objects: 100% (3/3), dons.<br>witing objects: 100% (4/4), 386 bytes   0 bytes/s, done.<br>Total 4 (delta 1), reused 0 (delta 0)<br>'emote!<br>sass MANING sees<br><b>Velkotle:</b><br>You have 11 pubkeys that do not appear to be used in the config<br>amote:<br>To gitRgit.gitserver:gitolite-admin.git<br>B7e8b6d. 860ddel master -> master |

**Gambar 3.42. Menambahkan** *Script Repo* **calccah** 

*author* John dan Aliece mengirimkan id\_rsa.pub dengan cara men-genarate \$ ssh-keygen -t rsa -C "alamat email/nama \_host" ke *git server* melalui *author* admincahunp untuk diproses menggunakan *gitolite-admin* tepatnya di: ../gitolite-admin/keydir/\*.pub. ../aliece.pub ../john.pub git@gitserver:-/repositories\$ mkdir calccah.git git@gitserver:-/repositories\$ cd calccah.git/ git@gitserver:-/repositories/calccah.git\$ git init --bare Initialized empty Git repository in /opt/git/calccah.git/

**Gambar 3.43. Membuat** *Bare Repository*

git@gitserver:~/repositories/calccah.git\$

b) github.com

Admincahunp juga menyiapkan *bare repository* pada github.com untuk social coding secara global dengan alamat git@github.com:komunitas-cahunp:calccah.git

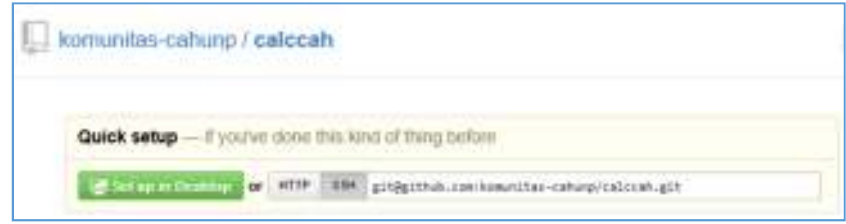

**Gambar 3.44.** *Url Repository* **calccah** 

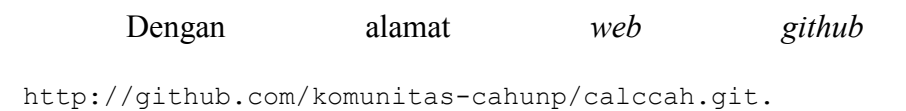

2) Membuat Proyek

*Author* John membuat proyek kalkulator pada computer

local yang telah di *commit*. langkah – langkahnya :

```
$ mkdir calccah
$ cd calcah 
$ git init
```
Membuat berkas calccah.cpp dan berkas .gitignore

untuk membatasi extensi yang tidak perlu di *commit*.

```
$ git add . 
            $ git commit –m "Release kalkulator 
            sederhana Penjumlahan dan pengurangan" 
ngit committee (NDO ~/author-John/culccah (munter)<br>git commit -m "Release kalkulator sederhana Penjumlahan dan pengurangan"<br>mater (root-commit) c09679d] Release kalkulator sederhana Penjumlahan dan peng
rangan<br>2 files changed, 71 insertions(+)<br>create mode 100644 .gitigmore<br>create mode 100644 calc.cpp
```
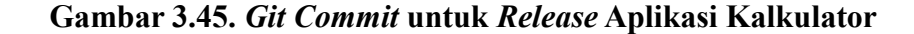

- 3) Kolaborasi
	- a) *Author* John

Menambah *remote alias* # git remote add origin

git@git.gitserver:calccah.git selanjutnya \$ git push origin master. git remote add origin git@git.gitserver:calccah.git saif@SAIFULINDO ~/author-John/calccah (master) git push origin master ounting objects: 4, done. elta compression using up to 2 threads.  $(3/3)$ , done.<br>4), 783 bytes pressing objects:  $30$ ng objects 0 bytes/s, done. reused 0 (delta 0)  $\text{total}$  4 (delta 0), it@git.gi calccah.git new bran master

**Gambar 3.46. Menambah** *Remote Alias* 

b) *Author* aliece

Melakukan *clone* \$ git clone \

git@git.gitserver:calccah.git

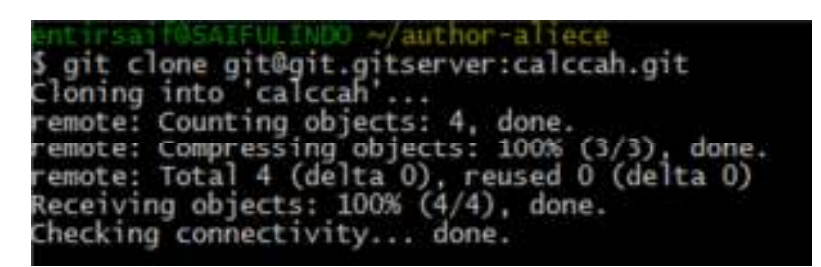

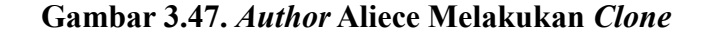

4) Modifikasi

*Author* aliece

Memodifikasi berkas ../caclcah/calc.cpp menambahkan baris kode untuk aritmatika perkalian, pembagian dan pangkat, untuk berikutnya *pushing* ke git.gitsrver.

| 5 git commit -m "menambahkan baris kode aritmatika perkalian, pembagian dan pan<br>[master f724d3e] menambahkan baris kode arītmatīka perkaīian, pembagian dan pang<br>kat<br>1 file changed, 24 insertions(+)                                                                                                    |                    |  |
|----------------------------------------------------------------------------------------------------|--------------------|--|
| rtjrantfManIFULINOO =/author-aliece/calcoah (maater)<br>S git push origin master<br>Counting objects: 5, done.<br>Delta compression using up to 2 threads.<br>Compressing objects: 100% (3/3), done.<br>Writing objects: 100% (3/3), 447 bytes<br>Total 3 (delta 1), reused 0 (delta 0)<br>To git@git.gitserver:calccah.git<br>- c89679d. f724d3# master -> master | $0$ bytes/s, done. |  |

**Gambar 3.48. Memodifikasi Berkas calc.c** 

5) Sinkronisasi dengan *github*

*Author* John

Update proyek calccah.git dengan author aliece maka

john *pulling* menggunkan perintah \$ git pull origin master.

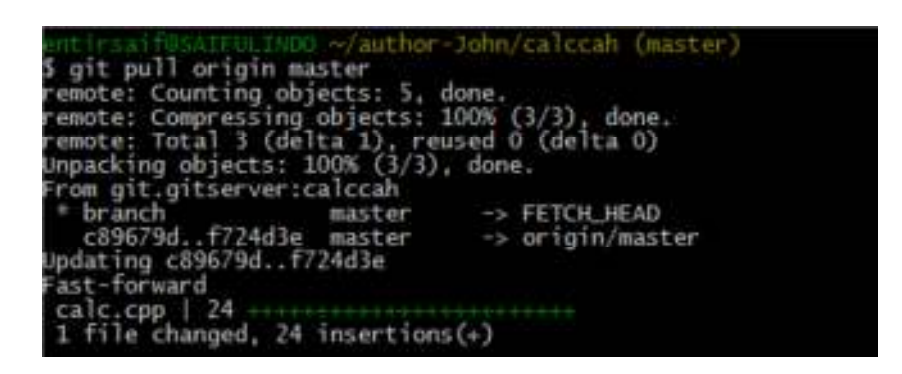

**Gambar 3.49. Singkronisasi dengan** *pulling* 

Berikutnya john menambahkan *remote alias upstream*

dan selanjutnya *pushing.*

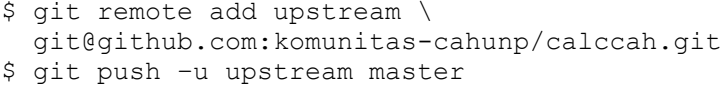

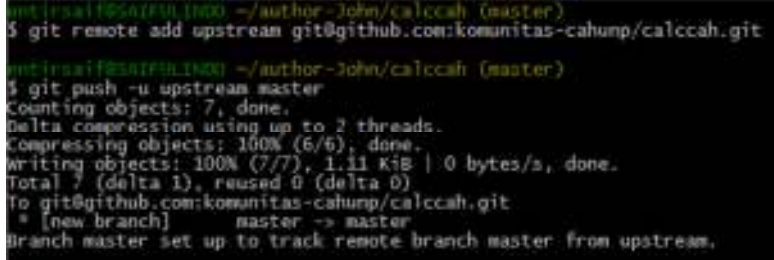

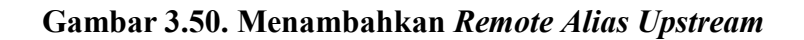

6) Hasil *Bare Repository*

*Bare repository* pada git.gitserver

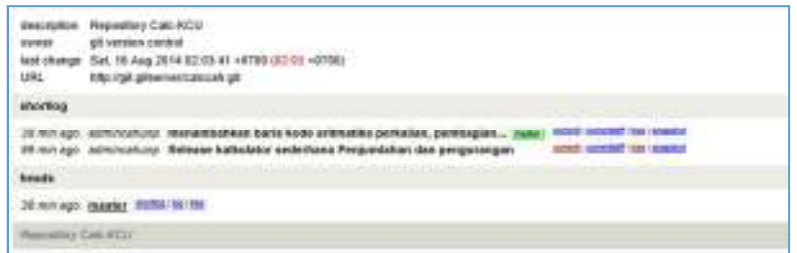

**Gambar 3.51.** *Bare Repository* **pada git.gitserver** 

*Bare Repsitory* pada github.com

| komunitas-cabunp/calocah<br><b>DOUGLASS CONTRACTOR</b> COMPANY CONTRACTOR |                                                                        |                      |                        |
|---------------------------------------------------------------------------|------------------------------------------------------------------------|----------------------|------------------------|
| Kalikuliator Sederhana Komunitas CAH UNP  Edit<br>6. TANK 197             | 100 MHz 101 MHz 101 MHz 101 MHz 101 MHz                                |                      |                        |
| (i) 2 concents                                                            | D'4 month                                                              | <b>C. Brettesten</b> | C14 installation       |
|                                                                           |                                                                        |                      |                        |
| <b>Visual numers</b> calceah / +                                          |                                                                        |                      | 環                      |
|                                                                           | henamakkakkan bantu kode anknutiko pentakan, pembagaan dan pengkal     |                      |                        |
| <b>Exhang</b> suffered 10 entering age-                                   |                                                                        |                      | (alott com) / TT24CHH) |
|                                                                           | Si grignera :: Ratease kalkalako sekortasi Pergerikitan dan penganggan |                      | I haat as              |

**Gambar 3.52.** *Bare Repositroy* **pada github.com** 

### **C. Lokasi dan Subjek Peneletian**

1. Nama Lokasi

Nama lokasi penilitian yaitu Fakultas Teknik Universitas Nusantara PGRI Kediri, Alamat Jl. KH. Achmad Dahlan 76 Kediri, Gedung L – lan tai 3, Telp. 0354 – 770202.

2. Subyek Penelitian

Subyek Penelitian adalah mahasiswa Fakultas Teknik jurusan Teknik Informatikan tingkat II pada mata kuliah pemrograman java.

## **D. Uji Coba Model**

1. Desain Uji Coba

Diagram model kolaborasi social coding dikembangkan dari Diagram Model Motivasi Komunitas yang dirumuskan oleh Romi Satria Wahono (2007: 5), yang kemudian di rumuskan oleh peneliti sesuai dengan kondisi seperti berikut :

Diagram yang berwarna menunjukkan segmen yang dilaksanakan dalam menerapkan *Git Server* sebagai media pembelajaran, sedangkan diagram yang tidak berwarna menunjukkan segmen yang muncul dari sebab dan akibat yang mempengaruhi maupun dipengaruhi.

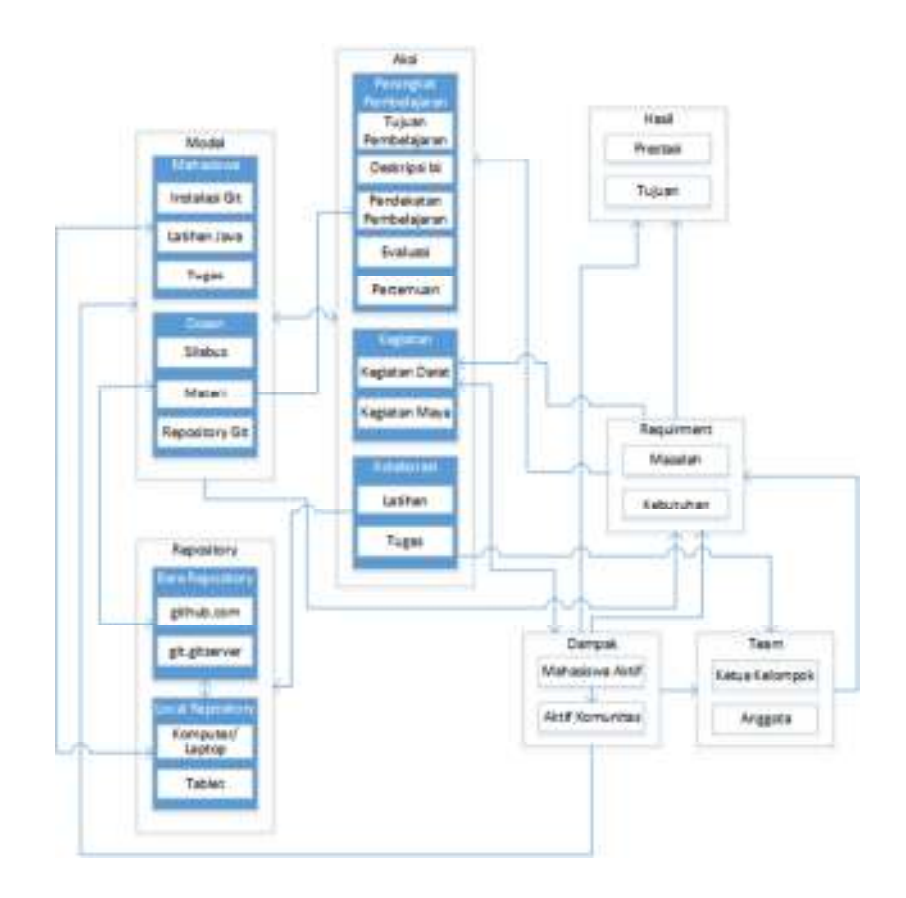

**Gambar 3.53. Diagram Model Pembelajaran** *Social Coding* 

2. Subjek Uji Coba

Subyek uji coba berjumlah 40 mahasiswa Fakultas Teknik jurusan Teknik Informatika tingkat II kelas dua-a tahun akademik 2014/2015 terdiri dari 23 mahasiswa laki – laki dan 17 mahaisiswa perempuan. Obyek yang dijadikan pembahasan adalah mata kuliah pemrograman java. Pemilihan mata kuliah dengan mempertimbangkan bahwa materi tersebut dapat memberi tantangan menarik bagi mahasiswa.

# **E. Validasi Model**

Menurut Hoover dan Perry validasi adalah proses penentuan apakah

model, sebagai konseptualisasi atau abstraksi, merupakan representasi berarti dan akurat dari sistem nyata. (Plonka dan Olling, 2013:343), sedangkan menurut Law dan Kelton validasi adalah penentuan apakah model konseptual simulasi adalah representasi akurat dari sistem nyata yang sedang dimodelkan (Plonka dan Olling, 2013:343).

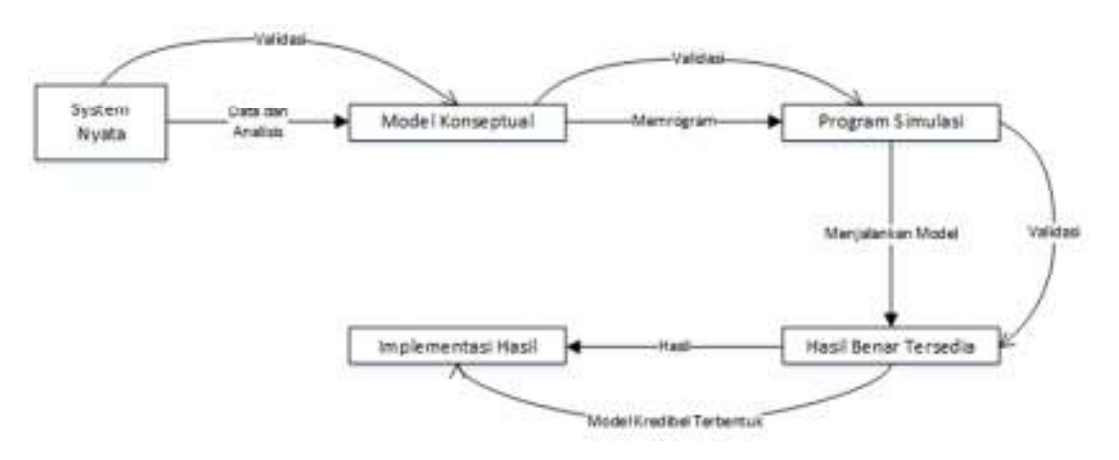

**Gambar 3. 54. Relasi verifikasi, validasi dan Pembentukan Model.** 

Ketika membangun model simulasi sistem nyata, harus melewati beberapa tahapan atau level permodelan. Pertama, membangun model konseptual yang memuat elemen sistem nyata. Dari model konseptual ini kemudian membangun model logika yang memuat relasi logis antara elemen sistem juga variabel eksogenus yang mempengaruhi sistem. Menggunakan model logika ini, lalu dikembangkan program komputer.

### **F. Instrumen Pengumpulan Data**

Pengembangan dan validasi instrument di uraikan oleh Aimey (2012:homepage) seperti berikut :

1. Pengembangan Instrumen

Dalam pengembangan instrumen ini akan menggunkan beberapa teknik pengumpulan data yaitu sebagai berikut :

a) Kuesioner (Angket)

Kuesioner (Angkat) merupakan teknik pengumpulan data yang dilakukan dengan cara memberikan seperangkat pertanyaan atau pernyataan tertulis kepada responden untuk dijawabnya, dimana tidak langsung bertanya jawab dengan responden. Dalam penyusunan angket perlu diperhatikan beberapa hal : Pertama, sebelum butir – butir pertanyaan atau pernyataan ada pengantar atau petunjuk pengisian. Kedua, butir – butir pertanyaan dirumuskan secara jelas menggunakan kata – kata yang lazim digunakan (populer), kalimat tidak terlalu panjang. Ketiga, untuk setiap pertanyaan atau pernyataan terbuka dan tersetruktur disediakan kolom untuk menuliskan jawaban atau respon dari responden secukupnya.

b) Dokumentasi

Dokumentasi merupakan suatu teknik pengumpulan data dengan menghimpun dan menganalisis dokumen – dokumen, baik dokumen tertulis, gambar, maupun elektronik. Dokumen – dokumen yang dihimpun dipilih yang sesuai dengan tujuan dan fokus masalah. Metode dokumentasi dapat dilaksanakan dengan dua cara, yaitu : Pertama, pedoman dokumentasi yang memuat garis – garis besar atau kategori yang akan dicari datanya. Kedua, Check-list yaitu daftar variable yang akan dikumpulkan datanya.

- 2. Validasi Instrumen
	- a) Validasi Isi

Untuk melakukan validasi isi dilakukan analisis pada masing – masing butir dan keseluruhan butir, untuk masing – masing butir menggunakan formula Shultz dan Whitnay (2005:89), sedangkan untuk keseluruhan butir menggunkan formula Gregory. Analisis masing – masing butir dan keseluruhan butir diuraikan seperti berikut: (1) Analisis masing – masing butir.

Digunakan formula : CVR =  $\frac{n1-N/2}{N/2}$  $\frac{N}{2}$  Dimana : n1 adalah banyanya penelaah yang menyatakan essensial, N adalah banyaknya penelaah dan, validitas isi dikatakan memenuhi syarat jika CVR  $\geq$  0,75.

(2) Analisis seluruh butir.

Diguakan formula :  $CV = \frac{D}{A+B+C+D}$  Diamana : A adalah jumlah item yang kurang relevan kedua panelis, B adalah jumlah item yang kurang relevan menurut panelis I dan relevan menurut panelis II, C adalah jumlah item relevan menurut panelis I dan yang kurang relevan menurut panelis II dan, D adalah jumlah item yang relevan menurut kedua panelis.

b) Validasi Kriteria

Prosedur pendekatan validitas berdasarkan kriteria menghendaki

tersedianya kriteria ekternal yang dapat dijadikan dasar pengujian skor tes. Suatu kriteria adalah variabel perilaku yang akan diprediksi oleh skor tes atau berupa suatu ukuran lain yang relevan. Untuk melihat tingginya validitas berdasarkan kriteria dilakukan komputasi korelasi product moment antara skor tes (X) dengan skor kriteria (Y):

$$
r_{xy} = \frac{\{N \sum XY\} - \{X\}\{Y\}}{\sqrt{\{N \sum X^{2} - (\sum X)^{2}\}\{N \sum Y^{2}(Y)^{2}\}}}
$$
  
 Keterangan :  

$$
r_{xy} = \text{Koeffisien korelasi antara X dan Y}
$$
 X= Skor butir angket  
N = Jumlah Subyek uji coba  
 Y = Skor Total Angket

### **G. Teknik Analisis Data**

Teknik analisis data telah dijelaskan oleh Ali Sya,ban (2005:69) seperti berikut ini:

1. Tahapan – tahapan Analisis Data

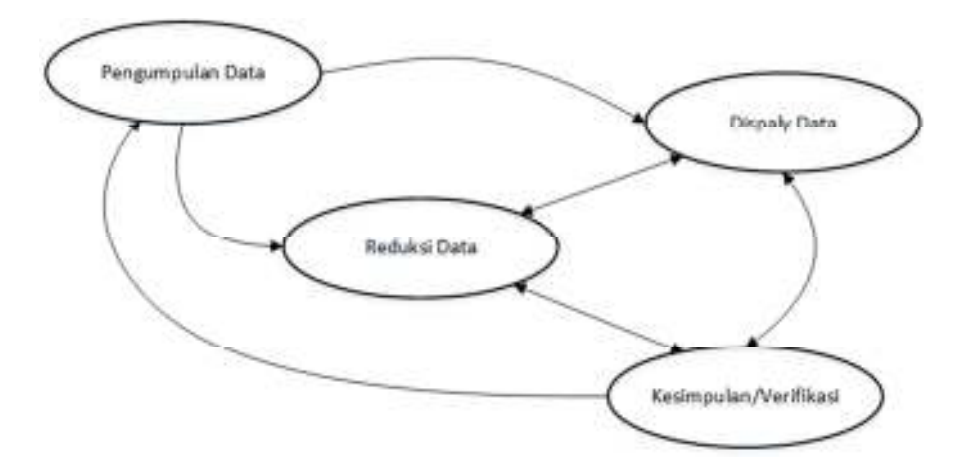

**Gambar 3.55. Komponen – Komponen Analisis Data Model** 

**Interaktif Miles dan Huberman (1992:12)** 

2. Norma Pengujian

Norma pengujian berdasarkan komponen–komponen analisis data model interaktif telah dirumuskan oleh Miles dan Huberman (1992:12) sebagai berikut:

a) Pengumpulan Data

Pengumpulan data berupa data–data mentah dari hasil Penelitian, yaitu hasil angket dan dokumentasi.

b) Reduksi Data

Setelah data terkumpul dari hasil angket dan dokumntasi serta bahan–bahan lain yang ditemukan dilapangan dikumpulkan dan diklarifikasi dengan membuat catatan–catatan ringkasan, mengkode untuk menyesuaikan menurut hasil Penelitian.

c) Penyajian Data

Data yang sudah dikelompokkan dan sudah disesuaikan dengan kode – kodenya, kemudian disajikan dalam bentuk tulisan deskriptif agar mudah dipahami secara keseluruhan dan juga dapat menarik kesimpulan untuk melakukan penganalisisan dan Penelitian selanjutnya.

d) Kesimpulan atau Verifikasi

Hasil Penelitian yang telah terkumpul dan terangkum harus diulang kembali dengan mencocokkan pada reduksi data dan *display* data, agar kesimpulan yang telah dikaji dapat disepakati untuk ditulis sebagai laporan yang memiliki tingkat kepercayaan yang benar.

## **BAB IV**

# **DESKRIPSI, INTERPRETASI DAN PEMBAHASAN**

### A. **Hasil Studi Pendahuluan**

1. Deskripsi Hasil Studi Lapangan

Peneliti menemukan bahwa karakter belajar mahasiswa dalam mengerjakan tugas dan latihan mata kuliah pemrograman masih mempersoalkan masalahnya yang lokal, media belajar pemrograman yang masih individu, serta kurangnya mahasiswa bersikap *social coding* dalam menyelesaikan permasalahan pemrogramannya.

Kemudian mahasiswa yang tergabung dalam KCU baik itu sebagai anggota maupun pengurus, dalam kegiatan komunitas peneliti menemukan bahwa sebagian besar mereka masih pasif, maksudnya keikutsertaan mereka dalam komunitas untuk mendapatkan materi, bukan untuk berbagi ataupun memberi materi.

2. Interpretasi Hasil Studi Lapangan

Peneliti menilai bahwa keaktifan anggota ataupun pengurus komunitas erat kaitannya terhadap bagaimana karakter belajar mahasiswa, sehingga perlu adanya sebuah program pembelajaran yang dapat meningkatkan motivasi belajar mahasiswa. Seperti mempersoalkan permasalahan pemrograman dengan lebih luas, mengerjakan tugas dan latihan pemrograman yang terdistribusi, serta belajar pemrograman

dengan konsep *social coding,* dengan demikian mahasiswa dapat mempercepat proses berfikir tentang pemrograman dan bahkan sebagai bentuk mahasiswa dapat merefleksikan hasil belajar mereka dikelas.

3. Desain Awal (draft) Model

Desain Awal ini adalah diambil dari desain uji coba yang telah di gambarkan dengan menambahkan penjabaran pada elemen *Repository* yang kemudian digunakan untuk uji kelayakan pada uji coba terbatas pertama.

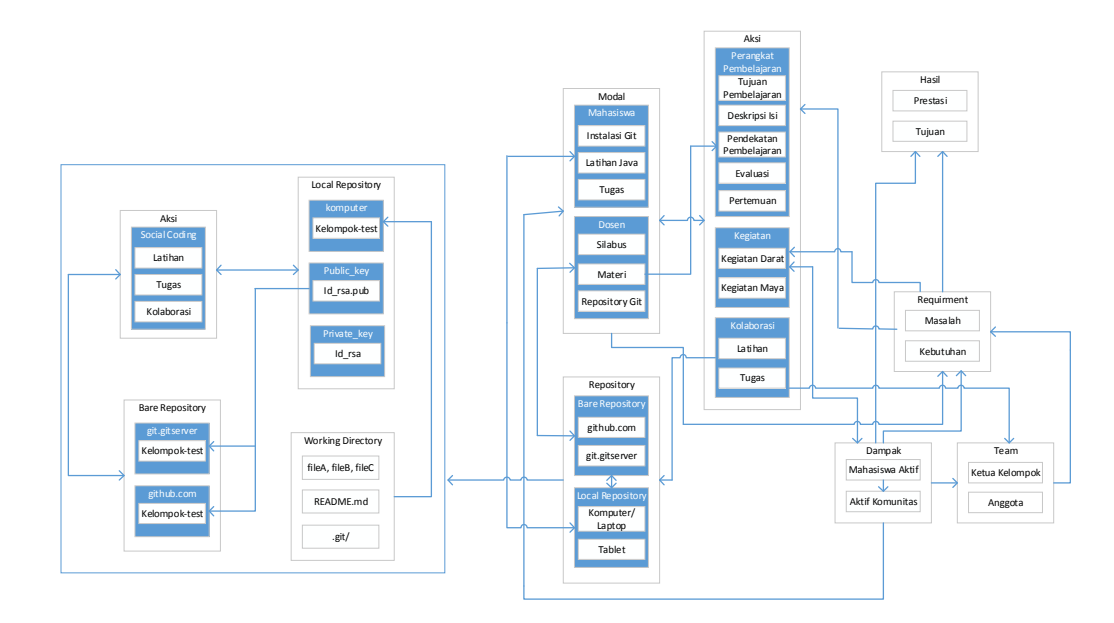

**Gambar 4.1. Diagram Model Pembelajaran** *Social Coding* **dengan** 

**Diagram Uji Kelayakan.**

# **B. Pengujian Model Terbatas**

1. Uji Validasi Ahli dan Praktisi

Dalam Uji Validasi peneliti membagi menjadi dua yaitu uji

kelayakan dan kemanfaatan, uji kelayakan yang dimaksud yaitu menilai apakah *Git Server* memiliki kelayakan untuk di operasikan, sedangkan uji kemanfaatan dilakukan untuk mendapatkan sebuah model rancangan akhir dan menilai sikap belajar mahasiswa ketika menggunakan *Git Server*.

2. Uji Coba Lapangan (Uji Coba Terbatas)

Dalam penelitian ini uji coba terbatas dilakukan sebanyak dua kali yaitu dengan rincian pengujian terbatas pertama dilakukan kepada tujuh mahasiswa dari jurusan teknik informatika dan sistem informasi, kedua dilakukan kepada sebelas mahasiswa dari jurusan teknik informatika, berikut rincian hasil uji coba terbatas :

a) Uji Coba Pertama

Hasil uji coba pertama pada uji kepahaman terukur 83,42% kategori sangat baik, sedangkan uji kelayakan terukur 87,79% kategori sangat layak.

Perbaikan hasil uji coba pertama yaitu pada sisi server dengan menambahkan nameserver 192.168.92.1 dan 192.168.91.1 serta mengkonfigurasi server sebagai *NAT*. Pada sisi client tindakan yang dilakukan adalah melakukan *disable firewall* (antivirus), *virtual adapter*, dan *Add*-*ons*.

b) Uji Coba Kedua

Hasil uji coba yang kedua pada uji kepahaman terukur 78,54% kategori baik, sedangkan uji kelayakan terukur 85,70% kategori sangat layak. Meskipun hasil uji coba kedua kelayakan terukur turun dari uji coba pertama ini dinilai wajar karena uji kepahaman juga terukur turun, meskipun demikian uji kelayakan masih dalam kategori sangat layak.

Perbaikan hasil uji coba kedua yaitu membuatkan modul praktikum *Git Server Manual*, untuk memandu mahasiswa latihan mengoperasikan *Git Server*.

3. Desain Model Hasil Uji Coba Terbatas

Setelah dilakukan perbaikan berdsarkan uji terbatas pertama dan kedua maka didapatkan desain berikut :

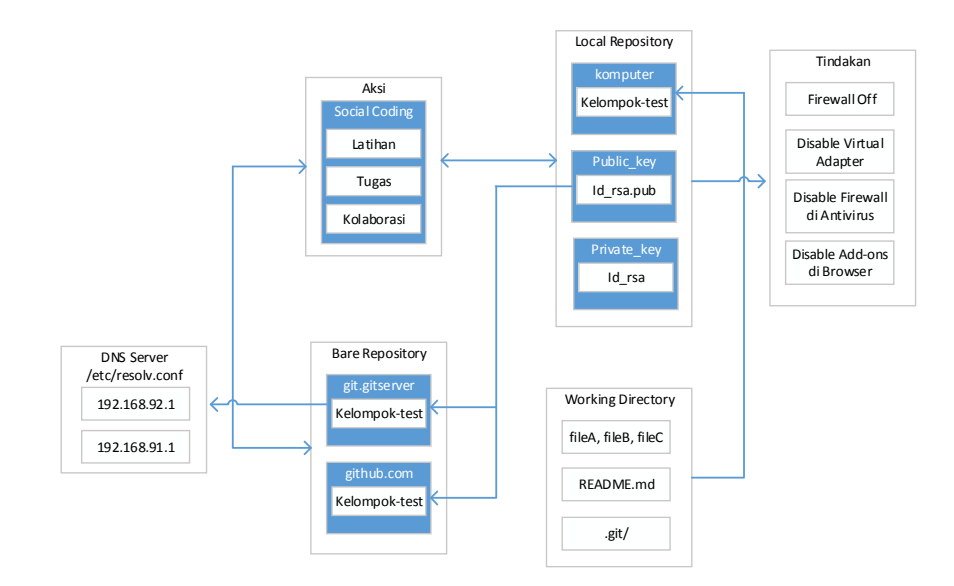

**Gambar 4.2. Desain Model Hasil Uji Coba Terbatas.** 

# **C. Pengujian Model Perluasan**

1. Deskripsi Uji Coba Luas

Dalam uji coba luas dilakukan pengujian *Git Server* kepada

mahasiswa tingkat dua jurusan teknik informatika kelas dua-a dan dua-g. Dengan mensimulasikan *Git Server* dengan mata kuliah pemrograman.

Uji coba luas dimaksudkan untuk mendapatkan rancangan model akhir dan menilai kemanfaatan model untuk mengukur sikap belajar mahasiswa.

#### 2. Refleksi dan Rekomendasi Hasil Uji Coba Luas

Kepahaman mahasiswa dalam mengoperasikan *Git Server* terukur kategori baik yaitu 64,80 % dengan rincian 59,60 % mahasiswa tidak bisa mengoperasikan *Git* karena alasan tertentu, 56,80 % mahasiswa bisa mengoperasikan *Git* tanpa bantuan, 74,20 % mahasiswa memiliki kemauan keras untuk bisa mengoperasikan git, 60,00 % mahasiswa dapat mengoperasikan *Git* ketika dikolaborasikan dengan *Git Server* tanpa bantuan, dan 73,30 % mahasiswa dapat belajar bersama pemrograman menggunakan *Git Server*.

Kelayakan model digambarkan dalam uji kemampuan pada butir soal kelima, sehingga kelayakan model terukur 73,30 % kategori layak, yaitu layak untuk dioperasikan sebagai media belajar mata kuliah pemrograman.

Kemanfaatan *Git Server* untuk mengukur sikap belajar mahasiswa terukur kategori baik yaitu 77,60 % dengan rincian 82,00 % mahasiswa setuju bahwa *Git Server* dapat digunakan sebagai media belajar bersama mata kuliah pemrograman, 66,53 % mahasiswa lebih aktif dalam pembelajaran mata kuliah pemrograman ketika menggunakan *Git Server*

sebagai media belajarnya, 80,00 % mahasiswa ingin mengasah kemampuan pemrogramannya dengan mahasiswa lain, yang sama – sama menggunkan *Git Server*, dan 81,63 % mahasiswa menginginkan belajar dan berbagi *source code* dengan konsep *social coding* menggunakan *Git Server*.

Perbaikan setelah melakukan uji coba luas adalah membuatkan panduan penggunaan *Git Server* untuk Instruktur atau Dosen.

3. Model Hipotetik

Model hipotetik didapatkan dari perbaikan uji coba terbatas dan luas yang telah dilakukan, sehingga didapatkan model seperti berikut :

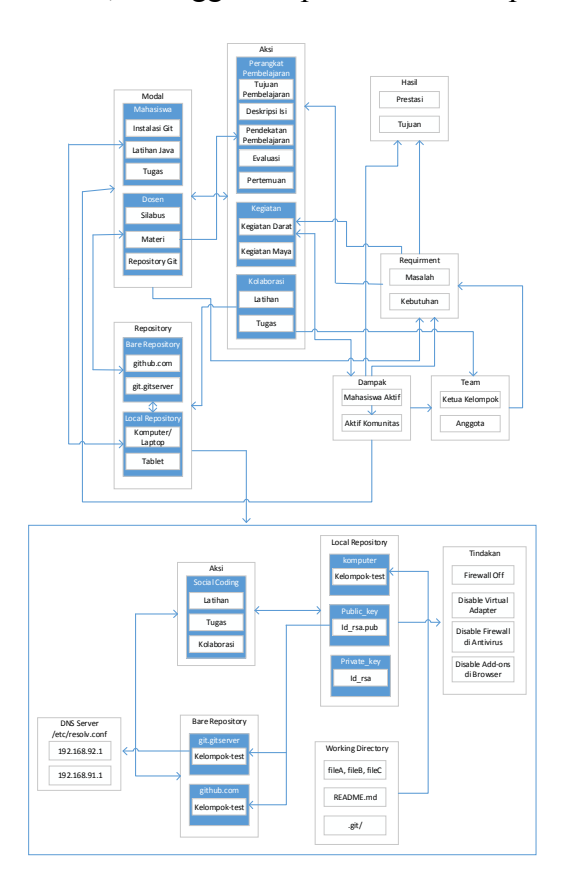

**Gambar 4.3. Diagram Model Pembelajaran** *Social Coding*

**Hipotetik.** 

## **D. Validasi Model**

#### 1. Deskripsi Hasil Uji Validasi

Dalam validasi model peneliti membagi menjadi tiga yaitu model konseptual, model logikal, dan model simulasi yang kemudian diujikan kepada ahli atau dosen yang kemudian disebut validator sebanyak lima validator, hasil uji validasi model konseptual terukur bahwa semua validator menyatakan bahwa model mengandung semua elemen, kejadian dan relasi yang sesuai, serta model dapat menjawab pertanyaan permodelan.

Hasil uji verifikasi dan validasi model logikal yang diawalai dengan uji verifikasi terukur bahwa semua validator menyatakan bahwa kejadian direpresentasikan dengan benar dan rumus relasi sudah benar, kemudian uji validasi terukur bahwa semua validator menyatakan bahwa model memuat semua kejadian yang ada pada model konseptual, serta model memuat semua relasi yang ada dalam model konseptual.

Hasil uji verifikasi dan validasi model simulasi yang diawali dengan uji verifikasi terukur bahwa semua validator meyatakan kode komputer sudah memuat semua aspek model logika, dan dua validator menyatakan model simulasi tidak mengandung kesalahan pengkodean berikutnya tiga validator menyatakan bahwa model simulasi mengandung kesalahan pengkodean, kemudian uji validasi terukur bahwa semua validator menyatakan bahwa model komputer merupakan representasi

valid dari sistem nyata dan model komputer dapat menduplikasi kinerja sistem nyata.

Perbaikan hasil uji validasi adalah menambahkan *source* gitolite-admin.git pada *bare repository origin* dan *local repository working copy*, ini perlu dicantumkan karena gitolite-admin.git sebagai manajemen *repository* dan *users* yang di kendalikan oleh *author* admincahunp, hasil perbaikan digambarkan seperti berikut :

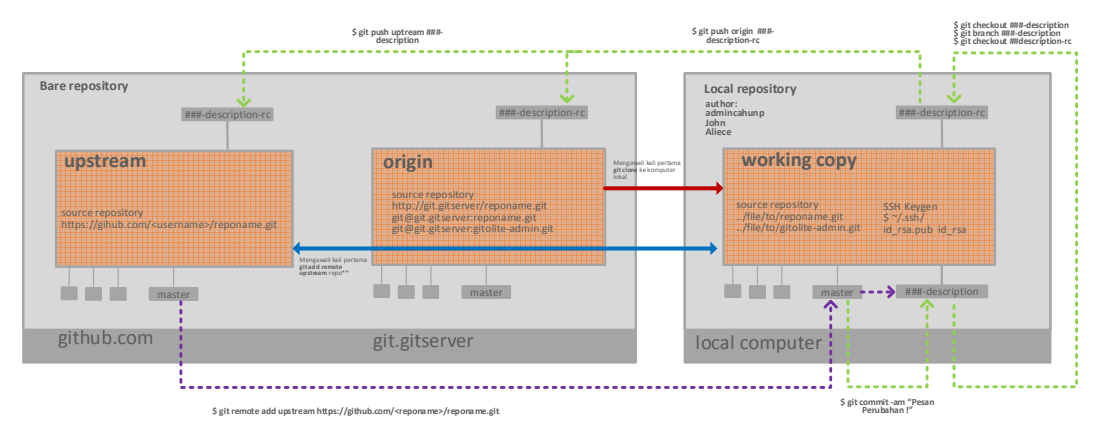

**Gambar 4.4. Model Simulasi Komputer** 

2. Interpretasi Hasil Uji Validasi

Berdasarkan hasil uji validasi menunjukkan bahwa rancangan model pembelajaran *social coding* dapat diterapkan pada mata kuliah pemrogaman, yaitu dapat digunakan untuk mengerjakan latihan dan tugas perkuliahan.

- 3. Kevalidan, Kepraktisan, dan Keefektifan Model
	- a) Kevalidan Model

Model dapat dinyatakan bahwa merupakan sebuah representasi valid dari sistem nyata serta model dapat menduplikasi

kinerja sistem nyata.

b) Kepraktisan Model

Model dinyatakan praktis karena dapat digunakan mengerjakan latihan dan tugas yang terdistribusi dalam satu tempat yaitu di *Git Server*.

c) Keefektifan Model

Model dinyatakan efektif karena pengumpulan latihan dan tugas dapat diketahui aktifitas mahasiswa ketika mengerjakan latihan dan tugas, dan tidak perlu menggunakan *via* lain untuk mengumpukan tugas.

4. Desain Akhir Model

Berdasarkan Uji coba dan validasi model maka diputuskanlah sebuah Diagram Model Pembelajaran *Social Coding,* seperti yang digambarkan berikut :

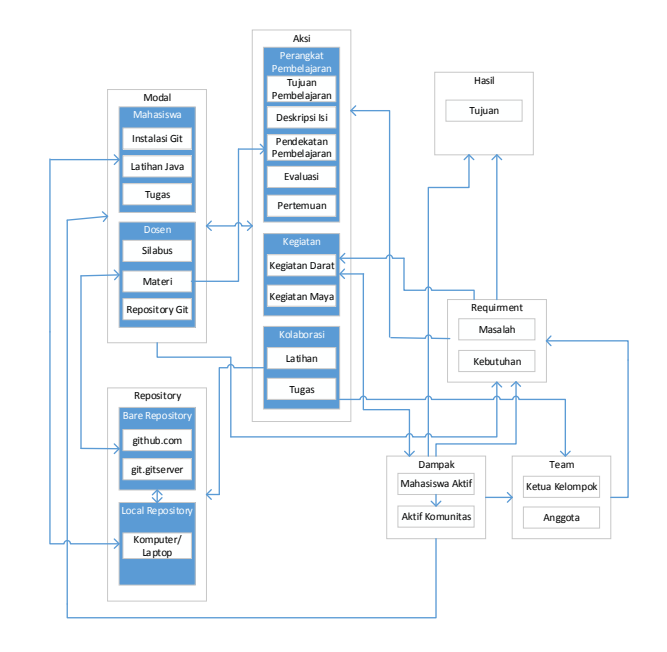

**Gambar 4.5. Diagram Model Pembelajaran** *Social Coding***.** 

# **E. Pembahasan Hasil Penelitian**

- 1. Spesifikasi Model
	- a. Proses

Diawali dengan adanya proses pembelajaran dan perkuliahan kemudian adanya kebutuhan mengerjakan tugas dan latihan perkulian dan adanya masalah mengerjakan tugas dan latihan. Yaitu sebelumnya telah dipersiapkan *Git Server*-nya, kemudian sebelum memulai pembelajaran, perlu adanya latihan mengoperasikan *Git*, yang selanjutnya dilaksanakanlah proses kegiatan pembelajaran.

b. Cara

Cara mengoperasikan model perlu didukung dengan penguasaan materi tentang mengoperasi *version control Git*, cara megoperasikan telah dilampirkan dalam penelitian ini.

c. Rincian

Agar terlaksannya model maka rincian yang harus dipenuhi adalah 1) Adanya Proses pembelajaran yaitu ada dosen dan mahasiswa, 2) Adanya *bare repository* yaitu seabagai *remote reposiotory*, 3) Adanya laptop seabgai *local repository*, 4) Adanya *repository* latihan dan tugas 5) Masing – masing laptop sudah terinstalasi *version control*.

- 2. Prinsip prinsip, Keunggulan dan Kelemahan Model
	- a. Prinsip

Asasnya model ini bisa di laksanakan, jika keduanya yaitu

instruktur/dosen dan mahasiswa bisa mengoperasikan Git secara *local repository* maupun dikolaborasikan dengan *Git Server*.

b. Keunggulan

Keaktifan mahasiswa dalam mengerjakan tugas maupun latihan dapat di log secara *up*-*to*-*date*, mahasiswa dapat merefisi karya mereka kapanpun, serta sebagai bentuk menanamkan konsep *social coding* dalam memahami program dan *code* secara terbuka.

c. Kelemahan

Kelemahan model ini mengharuskan mahasiswa menggunakan laptop sendiri – sendiri untuk mendapatkan hasil yang optimal, dibutuhkan keahlian untuk mengoperasikan perintah dasar operasi *file* dan direktori seperti pada *linux* dan perintah *local repositori* dan kolaborasi di *Git*.

- 3. Faktor Pendukung dan Penghambat Implementasi Model
	- a. Faktor Pendukung

Keahlian mengoperasikan *version control* seperti *Git* sangat dibutuhkan ketika mahasiswa bekerja di bidang *Software Development*.

b. Faktor Penghambat

Perangkat untuk menyediakan maupun mengakses *bare repository* terbatas, sempitnya pemahaman tentang *open source* dan *social coding*, mempersoalkan *code* pemrograman yang masih lokal.

# **BAB V**

# **SIMPULAN, IMPLIKASI DAN SARAN**

### A. Simpulan

Berdasarkan hasil penelitian yang telah di uraikan pada bab IV dapat disimpulkan sebagai berikut:

- 1. a. Untuk merancang *Git Server* dibutuhkan keahlian dalam bidang jaringan dan pemrograman.
	- b. *Git Server* dirancang harus dapat digunakan sebagai *public repository* maupun *private repository*.
	- c. *Git Server* dirancang harus dapat memanajemen *repository* dan *users*.
	- d. *Git Server* dirancang harus dapat digunakan sebagai kolaborasi pembelajaran mata kuliah pemrograman yang terdistribusi.
- 2. Rancangan *Git Server* dengan pendekatan *Github Social Coding* diimplikasikan dapat meningkatkan pembelajaran mahasiswa.
- B. Implikasi

Berdasarkan hasil temuan dapat dikemukakan implikasi penelitian sebagai berikut:

- 1. Rancangan *Git Server* dengan Pendekatan *GitHub Social Coding* dapat digunakan sebagai media belajar mata kulih pemrograman.
- 2. Rancangan *Git Server* dengan Pendekatan *GitHub Social Coding* dapat meningkatkan pembelajaran mata kuliah pemrograman. Peningkatan

pembelajaran mahasiswa terukur 66,53 % mahasiswa lebih aktif dalam pembelajaran, 80,00 % mahasiswa menginginkan mengasah kemampuan pemrogramannya dengan mahasiswa lain, 81,63 % mahasiswa ingin merefleksikan apa dan bagaimana mereka belajar.

C. Saran

Berdasarkan penelitian yang telah diuraikan, maka dapat dikemukakan saran – saran sebagai berikut:

- 1. Rancangan *Git Server* ini memiliki dua alamat *url* yang berbeda yaitu http://www.gitserver dan http://git.gitserver, sebagai pengembangan penelitian kedepannya jadikan alamat *url* menjadi satu alamat *url* saja.
- 2. Peneliti berharap kepada para ahli yang berkecimpung dalam bidang pendidikan, untuk dapat meneliti lebih lanjut rancangan *Git Server* ini agar dapat diterapkan sebagai media pembelajaran mata kuliah pemrograman.
- 3. Rancangan *Git Server* ini dapat dikembangkan dengan membuat *user interface* pada tahapan pendaftaran *public key* ketika akan mengakses *repository* melalui protokol *SSH*.
- 4. Peningkatan pembelajaran mahasiswa yang terukur dalam penelitian ini dapat digunakan sebagai acuan, untuk pengembangan penelitian kedepannya.

# **DAFTAR PUSTAKA**

- Anggie, Baratadinata. 2012. *Mengenal Git*. (online). tersedia: https://dl.dropboxusercontent.com/u/2977985/books/MengenalGit.pdf, diunduh 24 Januari 2013.
- Ali, Sya,ban. 2005. *Teknik Analiss Data Penelitian*. Makalah disampaikan pada Pelatihan Metode penelitian di Laboratorium Komputer UHAMKA, Pasar Rebo, Jakarta Timur, 13 Desember 2005. Dalam database stiead, (online). tersedia : http://www.stiead.ac.id/index.php/direktorikhusus/doc\_download/44-diktat-analisis-data, diunduh 12 Maret 2015.
- Aimey. 2012. *Penyusunan Instrumen Penelitian.* (online). tersedia : http://secercahsinaruntukhariesok.blogspot.com/2012/05/penyusunaninstrumen-penelitian.html, diunduh 18 Maret 2015.
- Contributor, Team. 2012. *Ubuntu Server Guide*. (online). tersedia : https://help.ubuntu.com/12.04/serverguide/serverguide.pdf, diunduh 31 Agustus 2013.
- Direktorat Jendral Pendidikan Tinggi Kementerian Pendidikan dan Kebudayaan. 2012. *Undang – undang Nomor 12 Tahun 2012 Tentang Pendidikan Tinggi*. (online). tersedia http://sipuu.setkab.go.id/PUUdoc/17624/UU0122012\_Full.pdf, diunduh 10 November 2014.
- George, M. Doss. 1999. *Tipe Server RED HAT Linux.* Terjemahan Imam, Musthaqim. Jakarta : PT. Elex Media Komputindo.
- Jan, Brazdil. 2013. *Automatic Pull Request Integration*. Disertasi. (online). tersedia : http://is.muni.cz/th/374346/fi\_b/bakalarka\_\_1\_.pdf, diunduh 20 Maret 2014.
- Jon, Loeliger. 2009. *Version Control with Git*. United State of America : O'Reilly Media. O'Really, (online), tersedia : http://oreilly.com/, diunduh 27 Februari 2014.
- Jon, Loeliger. dan Matthew, McCollough. 2012. *Version Control with Git 2nd Edition.* United State of America : O'Reilly Media. O'Really, (online). tersedia : http://oreilly.com/, diunduh 1 September 2014.
- Klint, Finley. 2011. *Github Has Surpassed Sourceforge and Google Code in Popularity*. (online). tersedia : http://readwrite.com/2011/06/02/githubhas-passed-sourceforge, diunduh 23 April 2014.
- Kenneth S., Shultz dan David J., Whitney. 2005. *Measurement Theory in Action*. (online). tersedia: http://download.portalgaruda.org/ article.php?article=121551&val=649, diunduh 18 Maret 2015.
- Linda, Suskie. 2002. *Strategies to Improve Student Learning.* (online). tersedia : https://www.mc.uky.edu/healthsciences/docs/Strategies-for-Improving-Student-Learning.pdf, diunduh 10 November 2014.
- Linus, Torvalds. 2007. *Re: Kernel SCM Saga.* Linux-kernel (Mailling list). (online). Tersedia : http://marc.info/?l=linuxkernel&m=111288700902396, diunduh 18 Januari 2013.
- Miftah, Andriansyah. Tanpa Tahun. *Verifikasi dan Validasi Model Simulasi.* (online). tersedia : http://didi.staff.gunadarma.ac.id/Downloads/files/5040/VERIFIKASI+DA N+VALIDASI+MODEL+SIMULASI.pdf , diunduh 14 Maret 2015.
- Matthew B., Miles dan A. Michael, Huberman. 1994. *Qualitative Data Analysis Second Edision*. (online). tersedia: https://vivauniversity.files.wordpress.com/2013/11/milesandhuberman199 4.pdf, diunduh 18 Maret 2015.
- Plonka, Frank dan Olling, Gustav J. (Eds). 2013. *Computer Applications in Production and Engineering.* IFIP TC5 International Conference on Computer Applications in Production and Engineering (CAPE '97) 5–7 November 1997, Detroit, Michigan, USA. (online). tersedia : http://www.springer.com/gp/book/9780412821103#otherversion=9780387 352916, diunduh 18 Maret 2015.
- Ridwan, Fajar. 2014. *10 Version Control System yang Harus Kamu Kenal.*  (online). tersedia : http://www.codepolitan.com/10-version-controlsystem-yang-harus-kamu-kenal, diunduh Januari 2015.
- Rob, Sanheim. 2013. *Three Million Users.* (online). tersedia : https://github.com/blog/1382-three-million-users, diunduh 08 April 2015.
- Romi, Satria, W. 2007. *Sistem e-Learning Berbasis Model Motivasi Komunitas.* Jurnal Teknodik, Vol 1 (No. 1) 2007.
- Scott, Chacon. 2009. *Pro Git*. (online). tersedia : https://github.s3.amazonaws.com/media/progit.en.pdf, diunduh 16 Januari 2013.
- Sumarno, Alim, M.Pd, 2011. *Model Pembelajaran Kooperatif*. (online).tersedia: http://blog.elearning.unesa.ac.id/alim-sumarno/model-pembelajarankooperatif, diunduh Januari 2014.
- Sitaram, Chamatry. 2014. *Gitolite Essentials*. Birmingham Mumbai : Pack Publishing.
- Wlodzimierz, Gajda. 2013. *Git Recieps.* New York : Apress. (online). tersedia : https://github.com/kospiotr/kospiotr.github.io/blob/master/resources/books /Git%20Recipes%20-%20Wlodzimierz%20Gajda.pdf, diunduh 16 Oktober 2014.

# **LAMPIRAN**

Lampiran 1. Instrumen Angket Partisipasi Uji Coba Terbatas Pertama.

## **INSTRUMEN ANGKET PARTISIPASI**

## A. **Petunjuk Umum**

Berkaitan dengan penyusunan skripsi tentang penelitian peningkatan pembelajaran mata kuliah pemrograman pada mahasiswa maka saya mohon partisipasi mahasiswa – mahasiswi sekalian untuk berpartisipasi memberikan respon untuk memberikan jawaban atas angket yang kalian terima. Pengisian angket ini tidak berpengaruh pada prestasi belajar kalian di kampus, oleh karena itu saya mohon untuk diisi sesuai dengan kondisi yang sebenarnya. Saya menjamin kerahasiaan identitas mahasiswa – mahasiswi sekalian. Atas perhatian diucapkan terima kasih.

# **B. Alur Kerja**

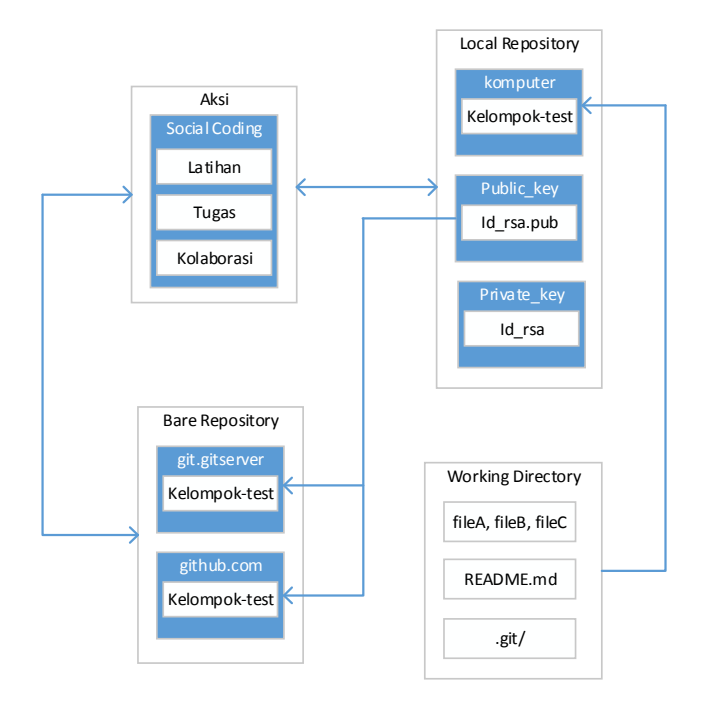

### C. **Petunjuk Khusus**

Berikan tanda checklist  $(\sqrt{})$  pada kolom alternatif jawaban dari setiap pertanyaan maupun pernyataan pada kolom angket. Keterangan :

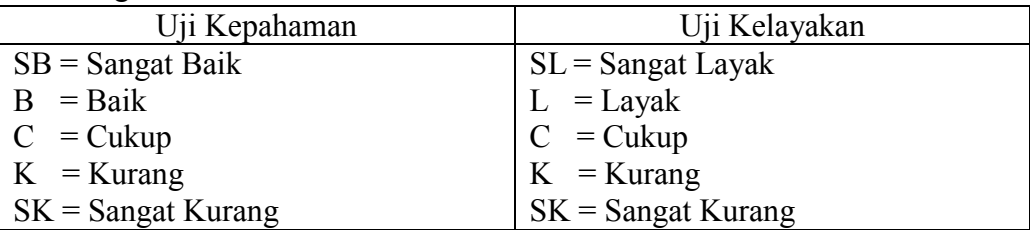

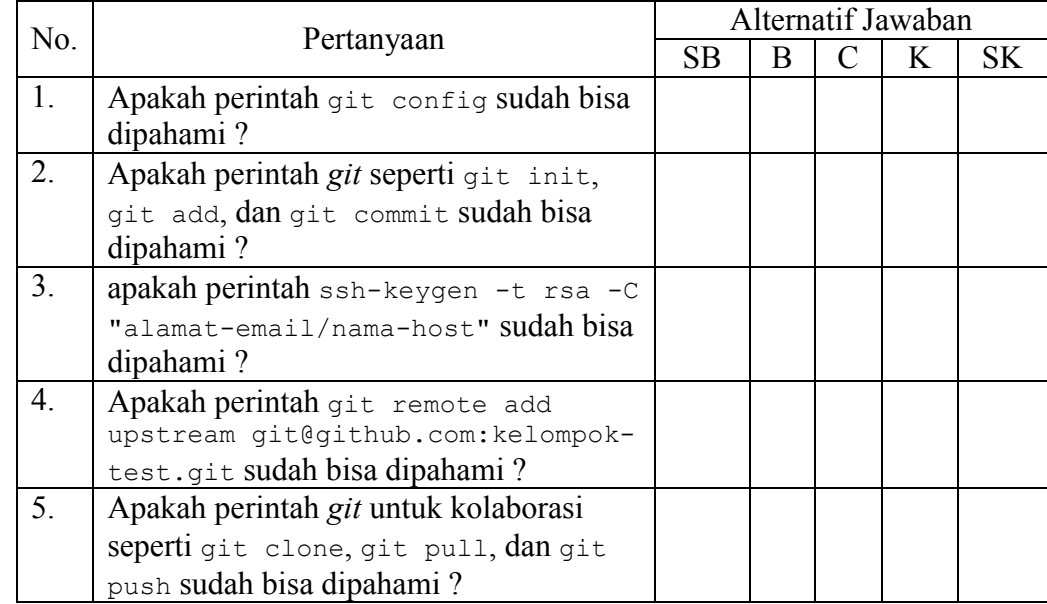

# D. **Angket Partisipasi Mahasiswa dalam Uji Kepahaman**

# E. **Angket Partisipasi Mahasiswa dalam Uji Kelayakan**

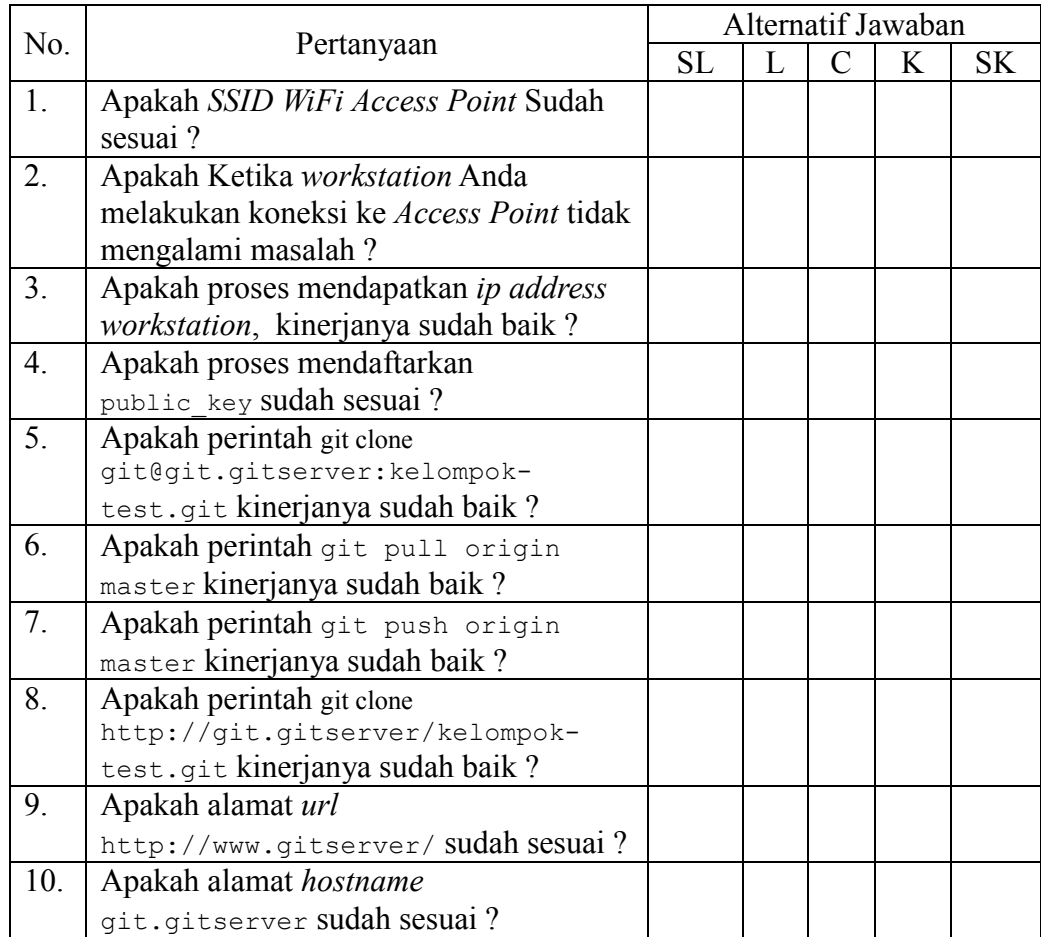

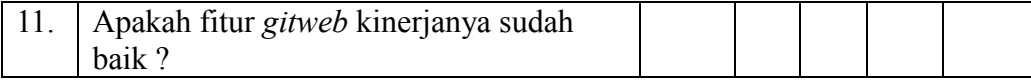

Pesan :

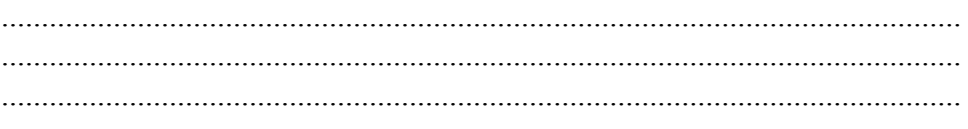

Kediri,

Mahasiswa,

Sekala penilaian angket penelitian ini adalah :

- 1) Untuk pertanyaan positif :
	- a) Skor 5 untuk pilihan jawaban SB dan SL
	- b) Skor 4 untuk pilihan jawaban B dan L
	- c) Skor 3 untuk pilihan jawaban C
	- d) Skor 2 untuk pilihan jawaban K
	- e) Skor 1 untuk pilihan awaban SK
- 2) Untuk pertanyan negatif :
	- a) Skor 1 untuk pilihan jawaban SB dan SL
	- b) Skor 2 untuk pilihan jawaban B dan L
	- c) Skor 3 untuk pilihan jawaban C
	- d) Skor 4 untuk pilihan jawaban K
	- e) Skor 5 untuk pilihan awaban SK

Penentuan skor / nilai menggunkan rumus skala likert :

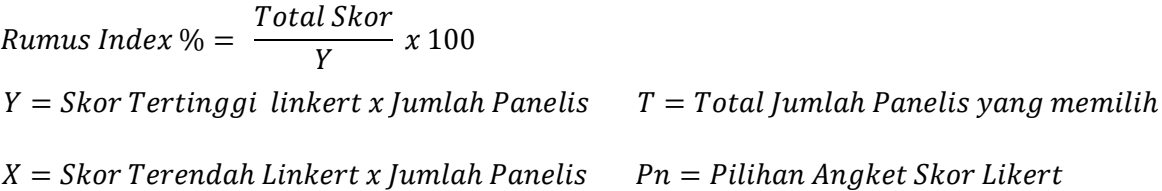

Pertanyaan Positif : D.1, D.2, D.3, D.4, D.5, E.1, E.2, E.3, E.4, E.5, E.6, E.7, E.8, E.9, E.10, E.11

Pertanyaan Negatif : -

Lampiran 2. Instrumen Angket Partisipasi Uji Coba Terbatas Kedua.

## **INSTRUMEN ANGKET PARTISIPASI**

## A. **Petunjuk Umum**

Berkaitan dengan penyusunan skripsi tentang penelitian peningkatan pembelajaran mata kuliah pemrograman pada mahasiswa maka saya mohon partisipasi mahasiswa – mahasiswi sekalian untuk berpartisipasi memberikan respon untuk memberikan jawaban atas angket yang kalian terima. Pengisian angket ini tidak berpengaruh pada prestasi belajar kalian di kampus, oleh karena itu saya mohon untuk diisi sesuai dengan kondisi yang sebenarnya. Saya menjamin kerahasiaan identitas mahasiswa – mahasiswi sekalian. Atas perhatian diucapkan terima kasih.

# **B. Alur Kerja**

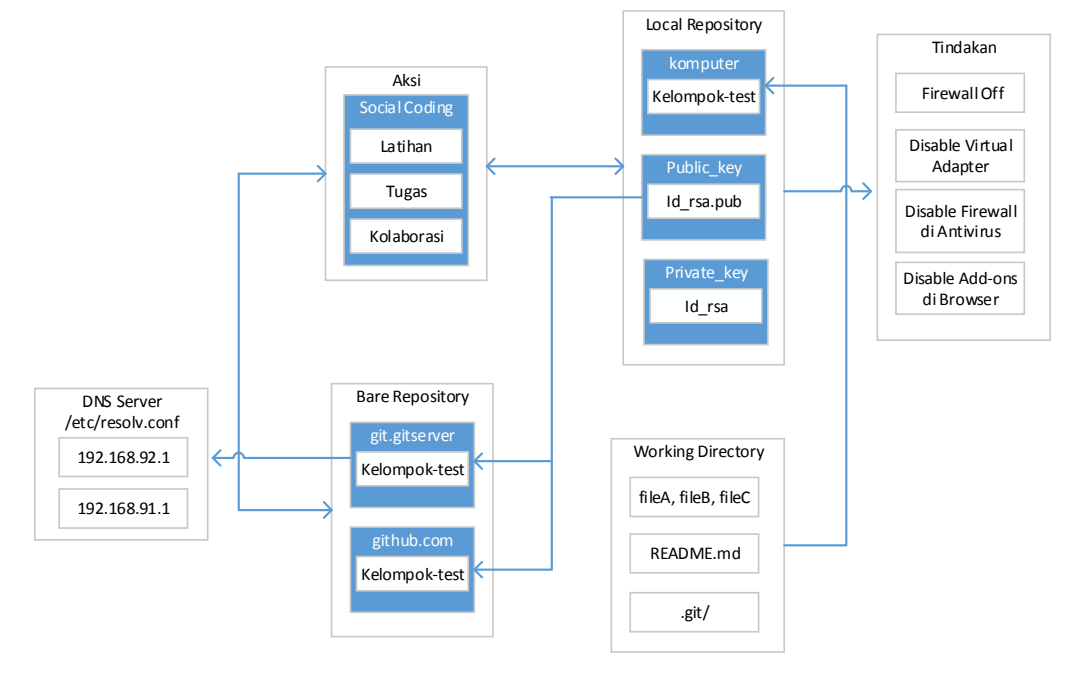

# C. **Petunjuk Khusus**

Berikan tanda checklist  $(\sqrt{})$  pada kolom alternatif jawaban dari setiap pertanyaan maupun pernyataan pada kolom angket.  $K$ eterangan  $\cdot$ 

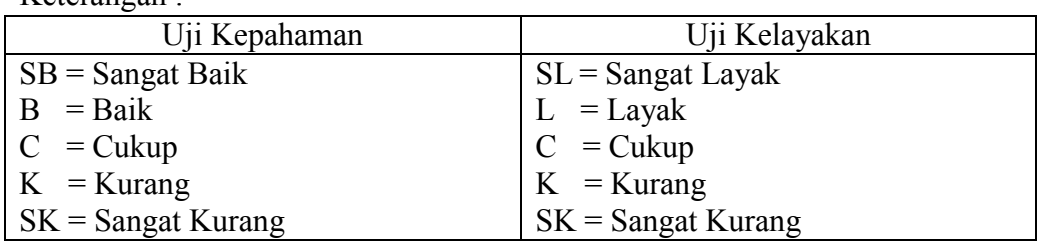

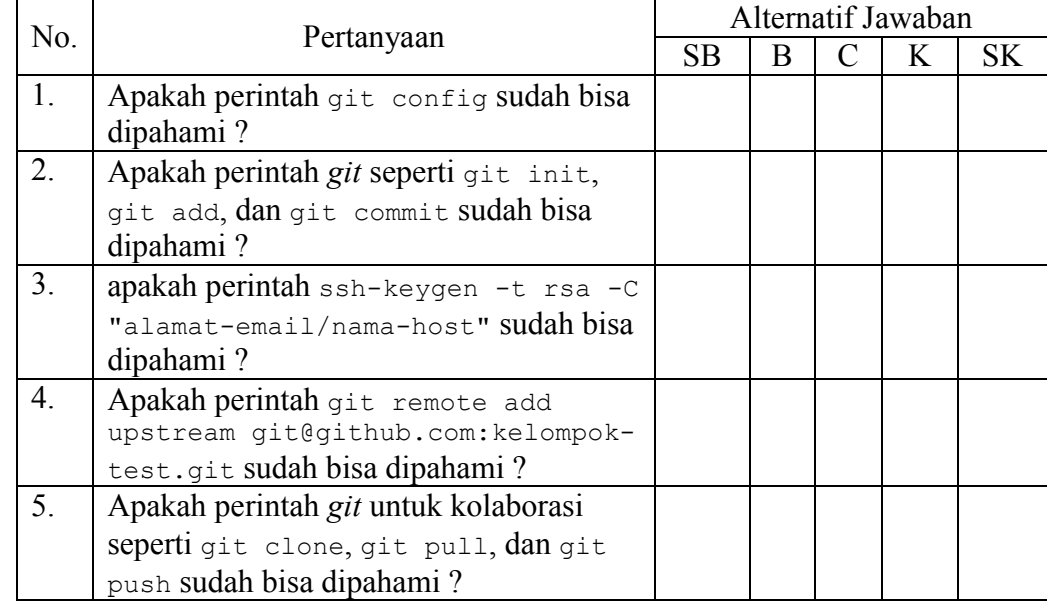

# D. **Angket Partisipasi Mahasiswa dalam Uji Kepahaman**

# E. **Angket Partisipasi Mahasiswa dalam Uji Kelayakan**

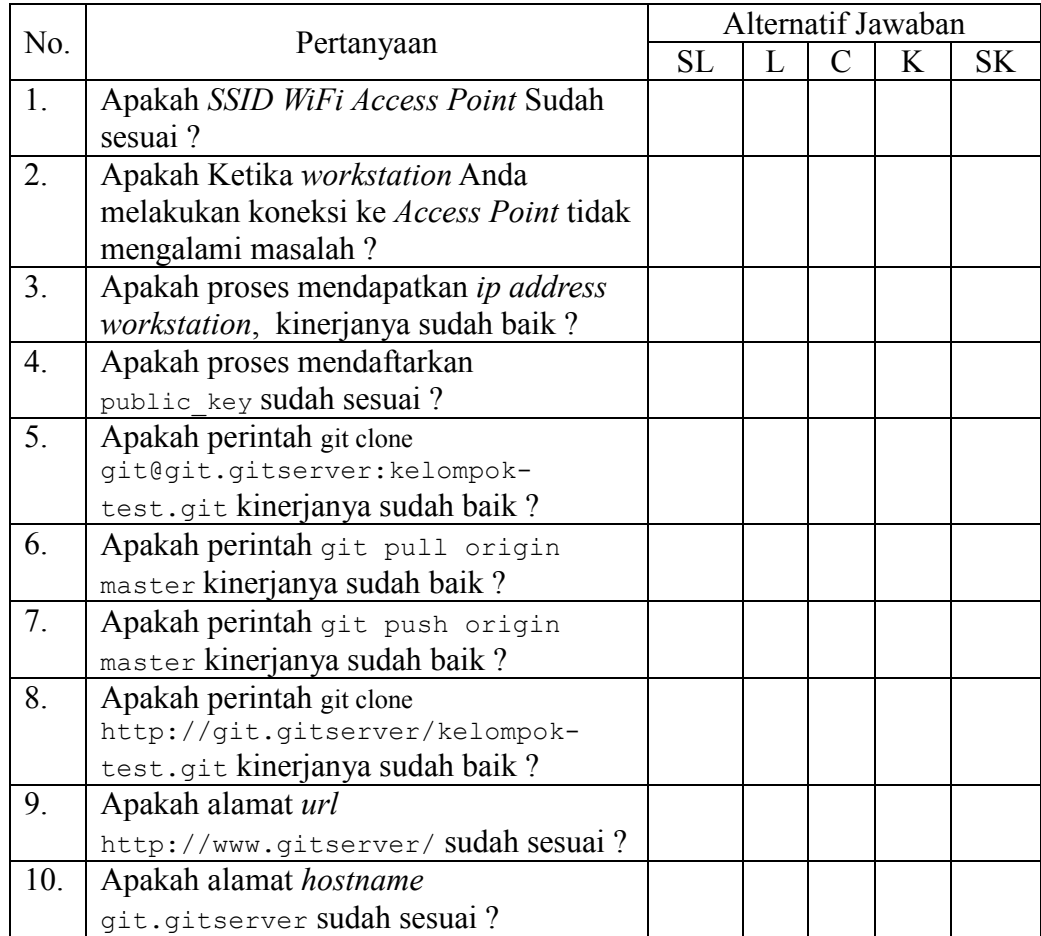

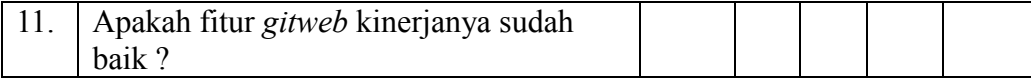

Pesan :

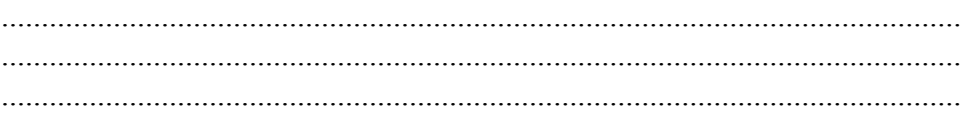

Kediri,

Mahasiswa,

Sekala penilaian angket penelitian ini adalah :

- 1) Untuk pertanyaan positif :
	- a) Skor 5 untuk pilihan jawaban SB dan SL
	- b) Skor 4 untuk pilihan jawaban B dan L
	- c) Skor 3 untuk pilihan jawaban C
	- d) Skor 2 untuk pilihan jawaban K
	- e) Skor 1 untuk pilihan awaban SK
- 2) Untuk pertanyan negatif :
	- a) Skor 1 untuk pilihan jawaban SB dan SL
	- b) Skor 2 untuk pilihan jawaban B dan L
	- c) Skor 3 untuk pilihan jawaban C
	- d) Skor 4 untuk pilihan jawaban K
	- e) Skor 5 untuk pilihan awaban SK

Penentuan skor / nilai menggunkan rumus skala likert :

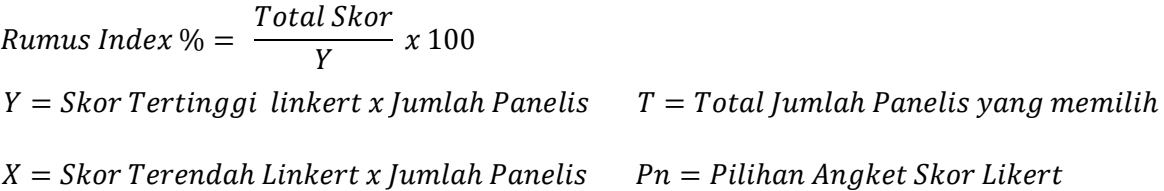

Pertanyaan Positif : D.1, D.2, D.3, D.4, D.5, E.1, E.2, E.3, E.4, E.5, E.6, E.7, E.8, E.9, E.10, E.11

Pertanyaan Negatif : -

Lampiran 3. Instrumen Angket Partisipasi Uji Coba Luas.

## **INSTRUMEN ANGKET PARTISIPASI**

### A. **Petunjuk Umum**

Berkaitan dengan penyusunan skripsi tentang penelitian peningkatan pembelajaran mata kuliah pemrograman pada mahasiswa maka saya mohon partisipasi mahasiswa – mahasiswi sekalian untuk berpartisipasi memberikan respon untuk memberikan jawaban atas angket yang kalian terima. Pengisian angket ini tidak berpengaruh pada prestasi belajar kalian di kampus, oleh karena itu saya mohon untuk diisi sesuai dengan kondisi yang sebenarnya. Saya menjamin kerahasiaan identitas mahasiswa – mahasiswi sekalian. Atas perhatian diucapkan terima kasih.

# **B. Alur Kerja**

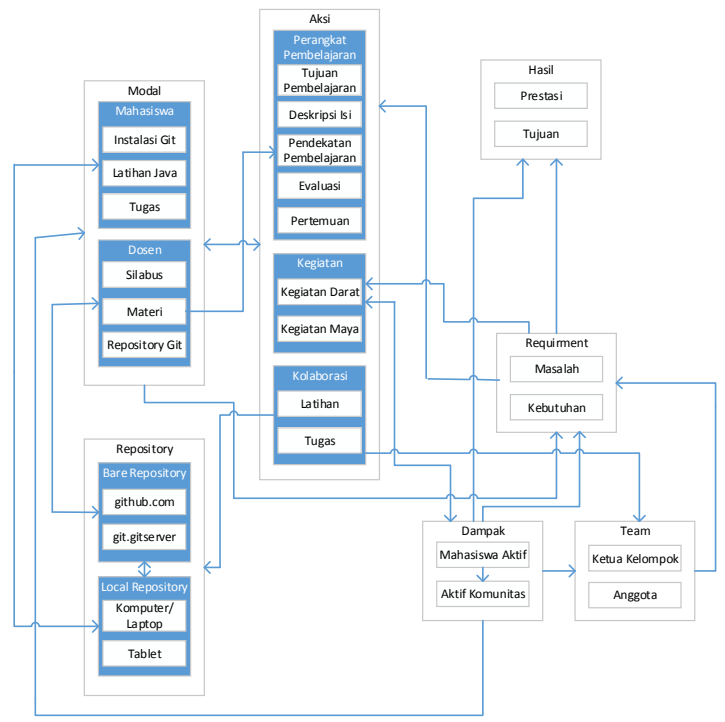

### C. **Petunjuk Khusus**

Berikan tanda checklist  $(\sqrt{})$  pada kolom alternatif jawaban dari setiap pertanyaan maupun pernyataan pada kolom angket. Keterangan :

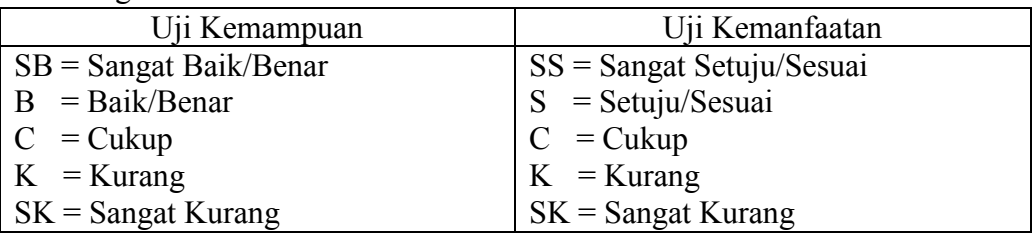

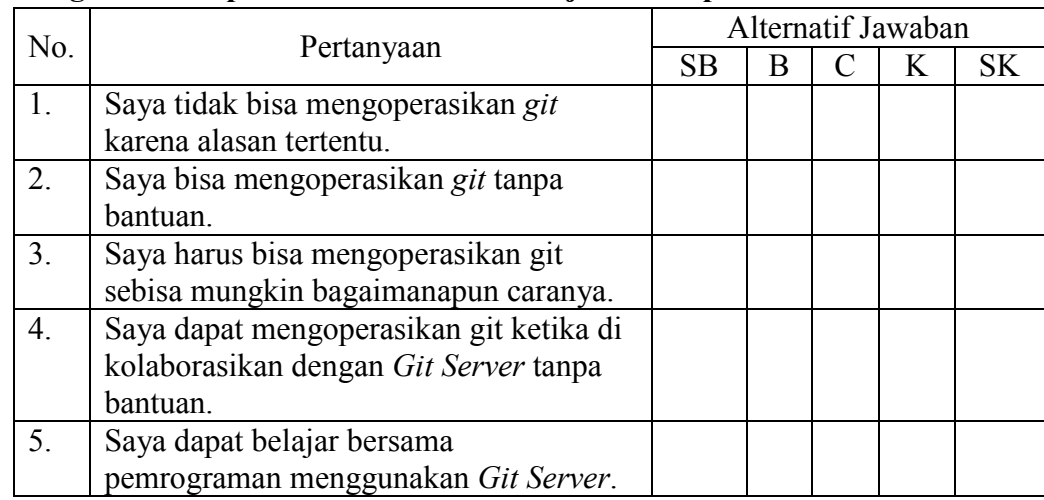

# D. **Angket Partisipasi Mahasiswa dalam Uji Kemampuan**

# E. **Angket Partisipasi Mahasiswa dalam Uji Kemanfaatan**

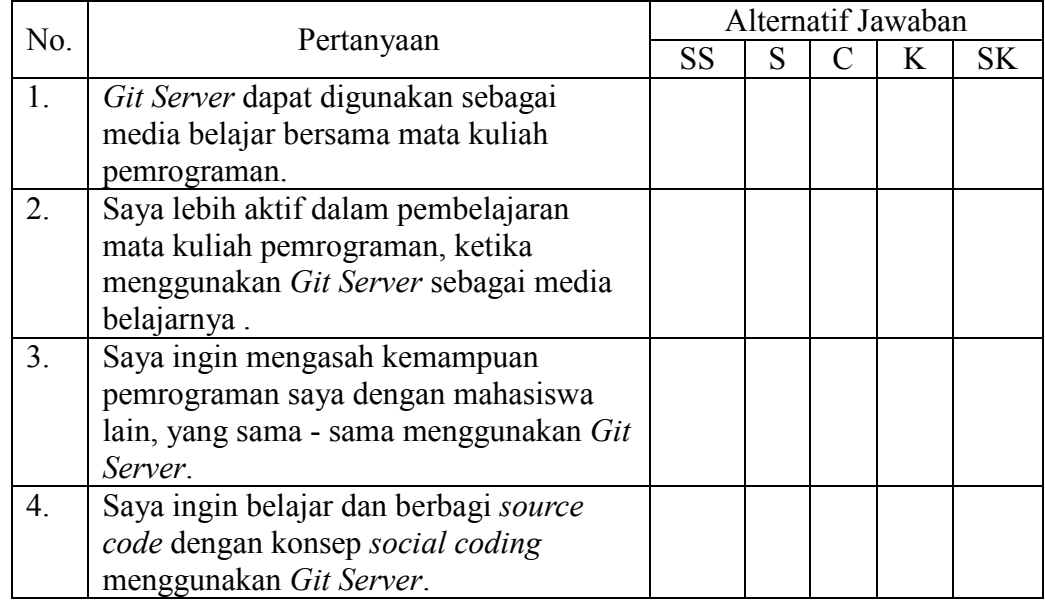

Pesan :

 ........................................................................................................................ ........................................................................................................................ ........................................................................................................................

Kediri, Mahasiswa, Sekala penilaian angket penelitian ini adalah :

- 3) Untuk pertanyaan positif :
	- f) Skor 5 untuk pilihan jawaban SB dan SL
	- g) Skor 4 untuk pilihan jawaban B dan L
	- h) Skor 3 untuk pilihan jawaban C
	- i) Skor 2 untuk pilihan jawaban K
	- j) Skor 1 untuk pilihan awaban SK
- 4) Untuk pertanyan negatif :
	- f) Skor 1 untuk pilihan jawaban SB dan SL
	- g) Skor 2 untuk pilihan jawaban B dan L
	- h) Skor 3 untuk pilihan jawaban C
	- i) Skor 4 untuk pilihan jawaban K
	- j) Skor 5 untuk pilihan awaban SK

Penentuan skor / nilai menggunkan rumus skala likert :

 $Runus Index % =$ Total Skor  $\frac{x}{Y}$  x 100  $Y = Skor Tertinggi linkert x Jumlah Panelis  $T = Total Jumlah Panelis yan, g memilih$$  $X = Skor Terendah Linkert x Jumlah Panelis$   $Pn = Pilihan Angket Skor Likert$ 

Pertanyaan Positif : D.2, D.3, D.4, D.5, E.1, E.2, E.3, E.4

Pertanyaan Negatif : D.1

Lampiran 4. Angket Validasi Model

# **Validasi Model**

# A. **Petunjuk Umum**

Berkaitan dengan penyusunan skripsi yang berjudul **Merancang Git Server dengan Pendekatan GitHub Social Coding dalam Peningkatan Pembelajaran Mahasiswa** maka saya mohon Bapak/Ibu Dosen sekalian untuk berpartisipasi memberikan respon atas angket validasi model ini.

## B. **Petunjuk Khusus**

Mohon berikan tanda checklist  $(\sqrt{a})$  pada kolom alternatif jawaban dari setiap pertanyaan verifikasi dan validasi di bawah ini.

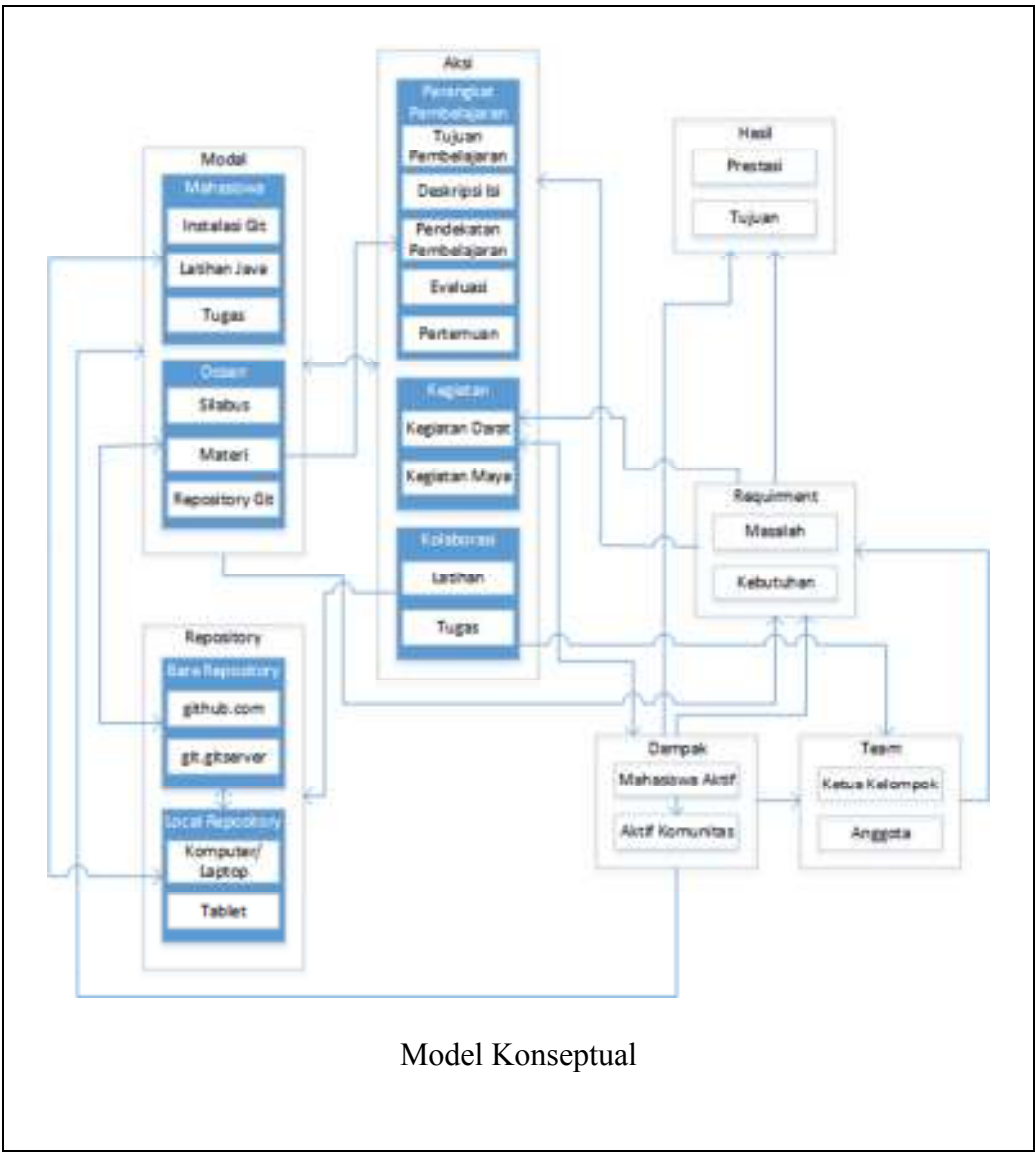

## C. **Angket Validasi Model**

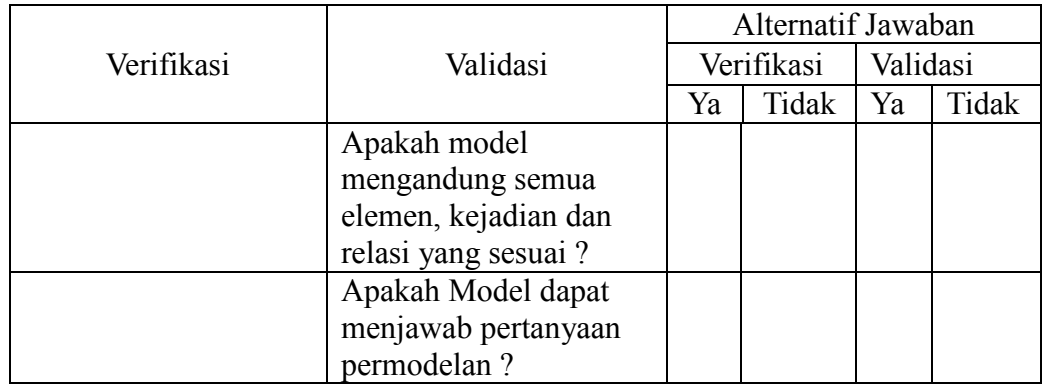

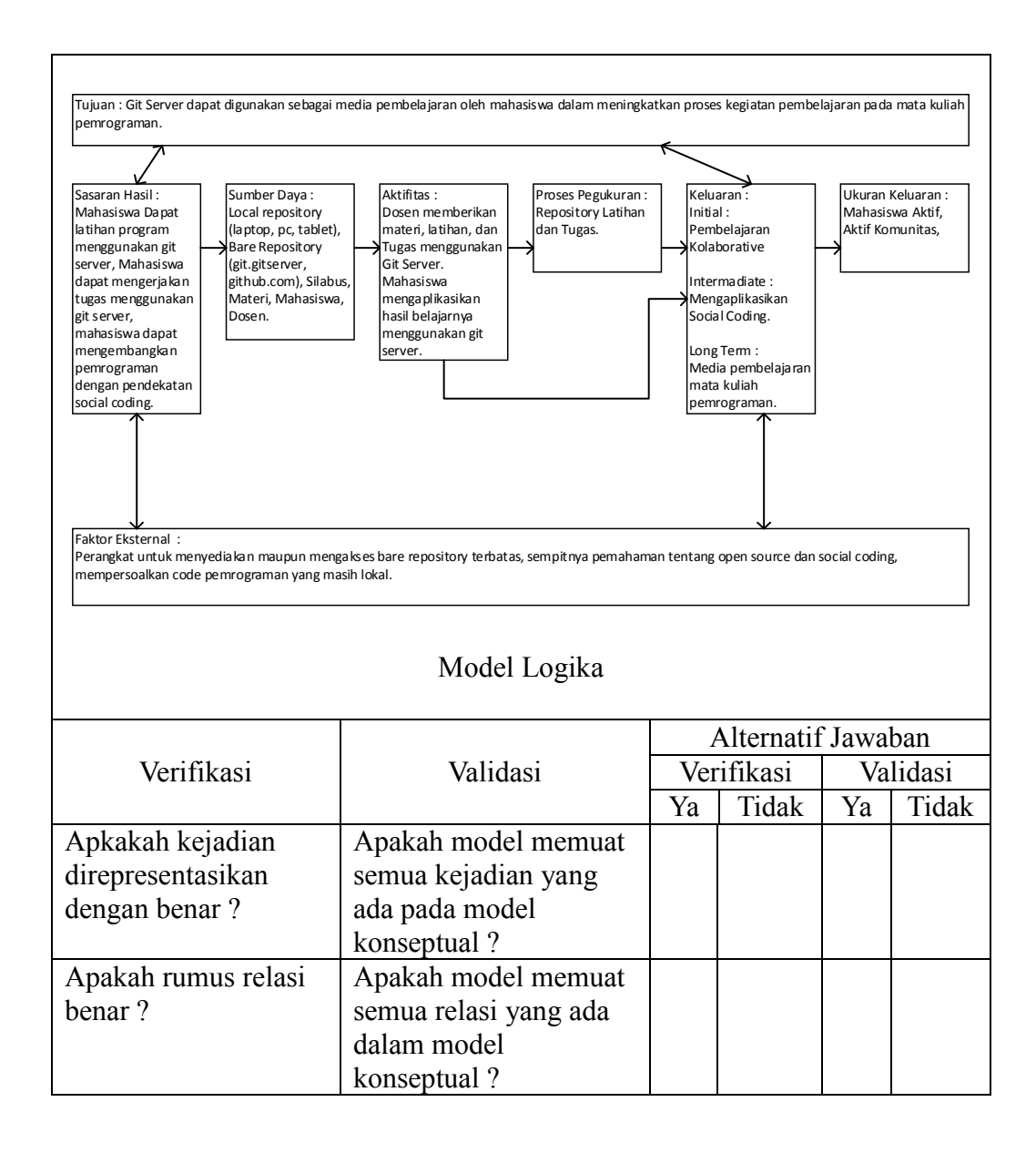

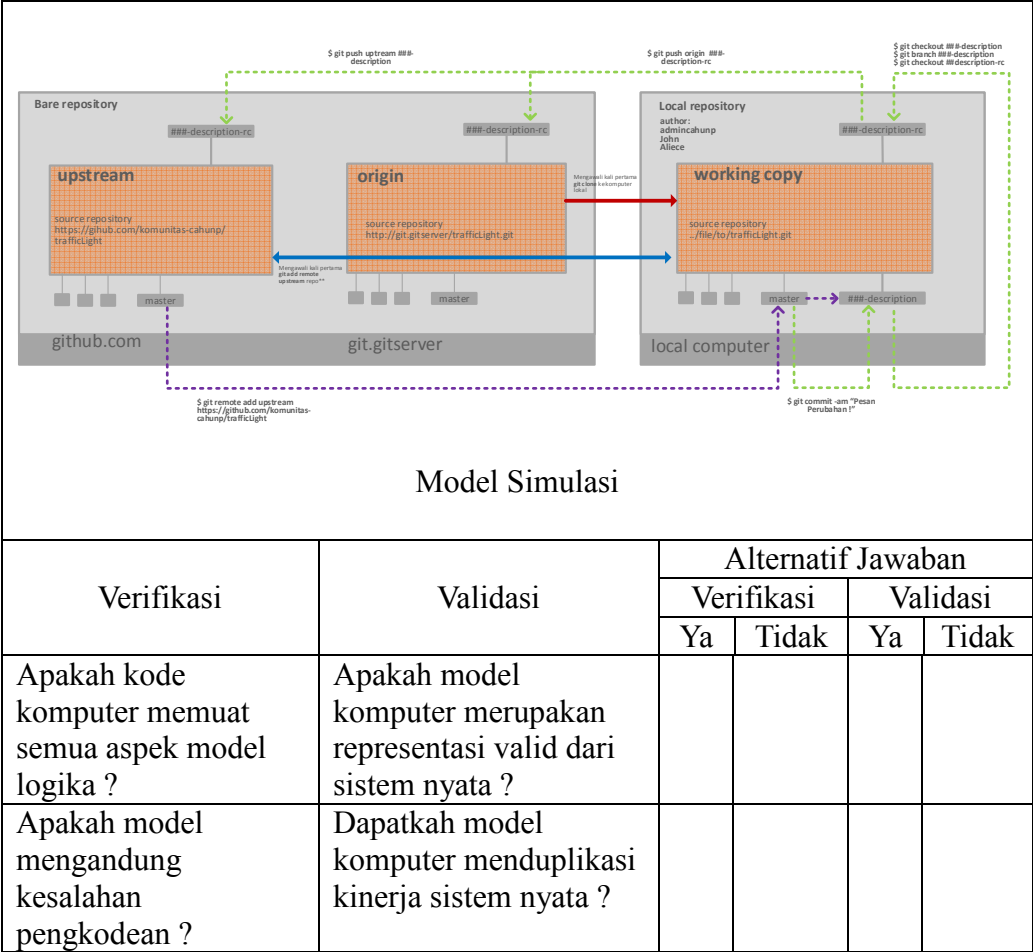

# Catatan :

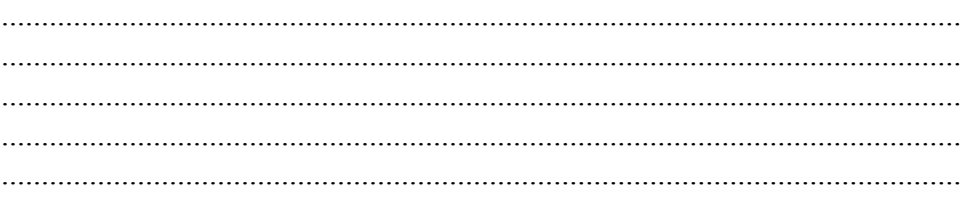

Kediri, Validator,

Sekala penilaian angket penelitian ini adalah :

- 1) Untuk pertanyaan positif :
	- a) Skor 2 untuk pilihan jawaban YA
	- b) Skor 1 untuk pilihan jawaban TIDAK
- 2) Untuk pertanyan negatif :
	- a) Skor 1 untuk pilihan jawaban YA
	- b) Skor 2 untuk pilihan jawaban TIDAK

Penentuan skor / nilai menggunkan rumus skala likert :

\n
$$
\text{Rumus Index } \% = \frac{\text{Total Skor}}{Y} \times 100
$$
\n

\n\n $Y = \text{Skor Tertinggi linker } \times \text{Jumlah Panelis} \quad T = \text{Total Jumlah Panelis yang memiliki}$ \n

\n\n $X = \text{Skor Terendah Linkert } \times \text{Jumlah Panelis} \quad P_n = \text{Pilihan Angket Skor Likert}$ \n

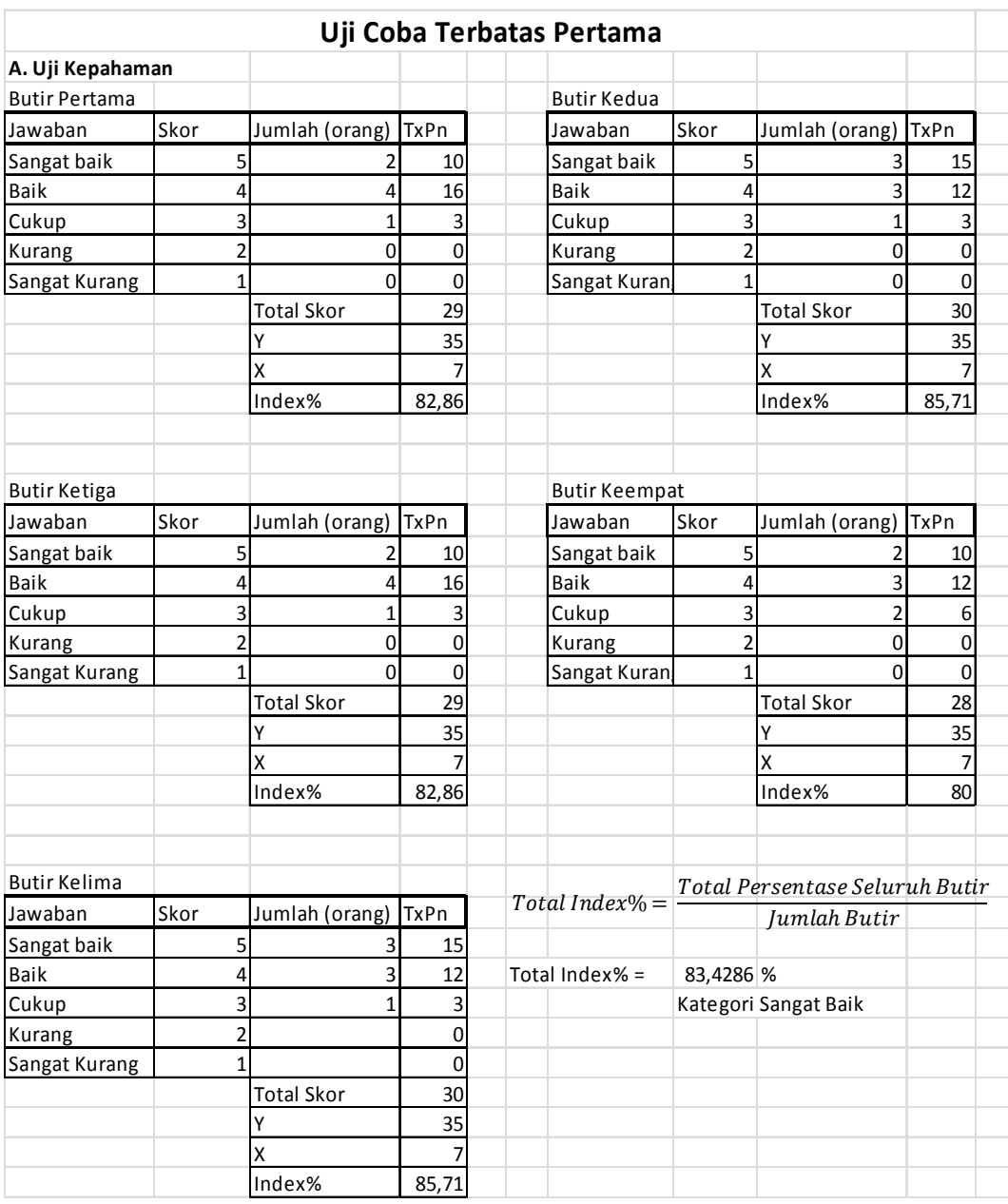

Lampiran 5. Hasil Uji Coba Terbatas Pertama.

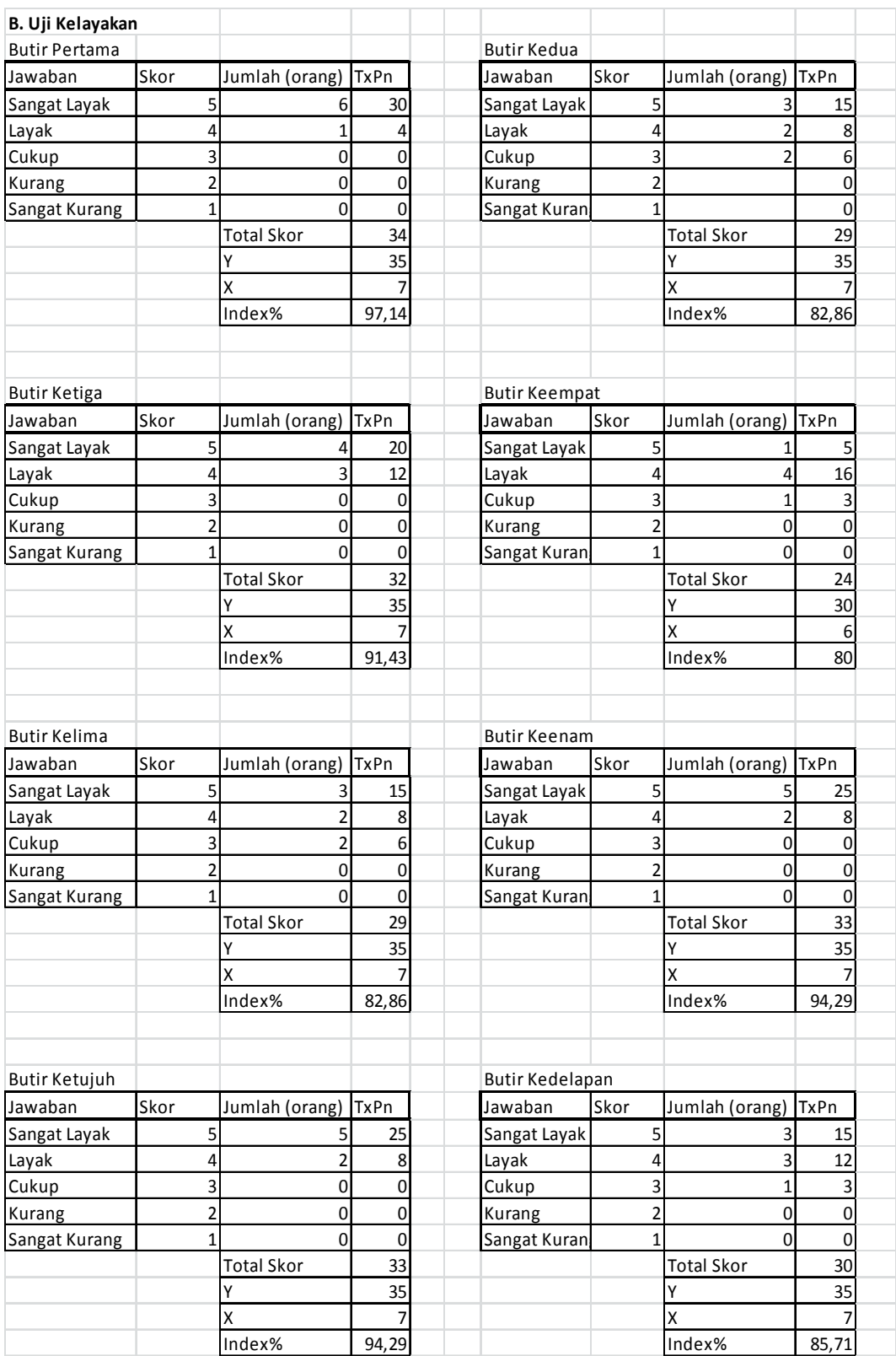

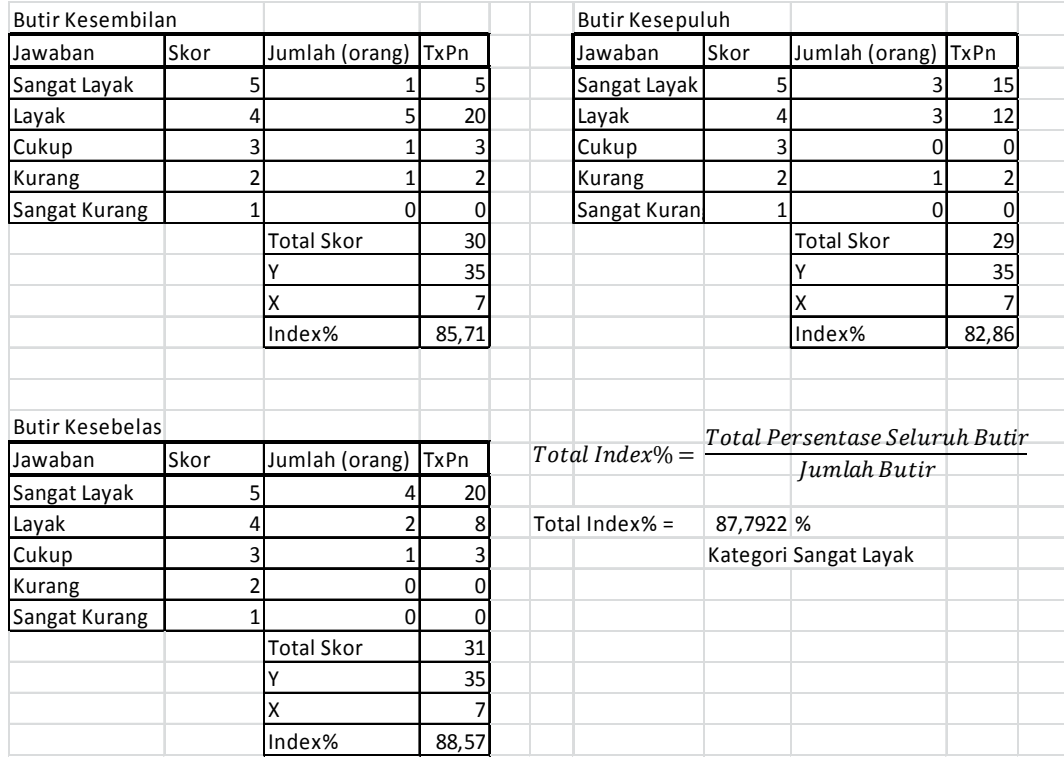

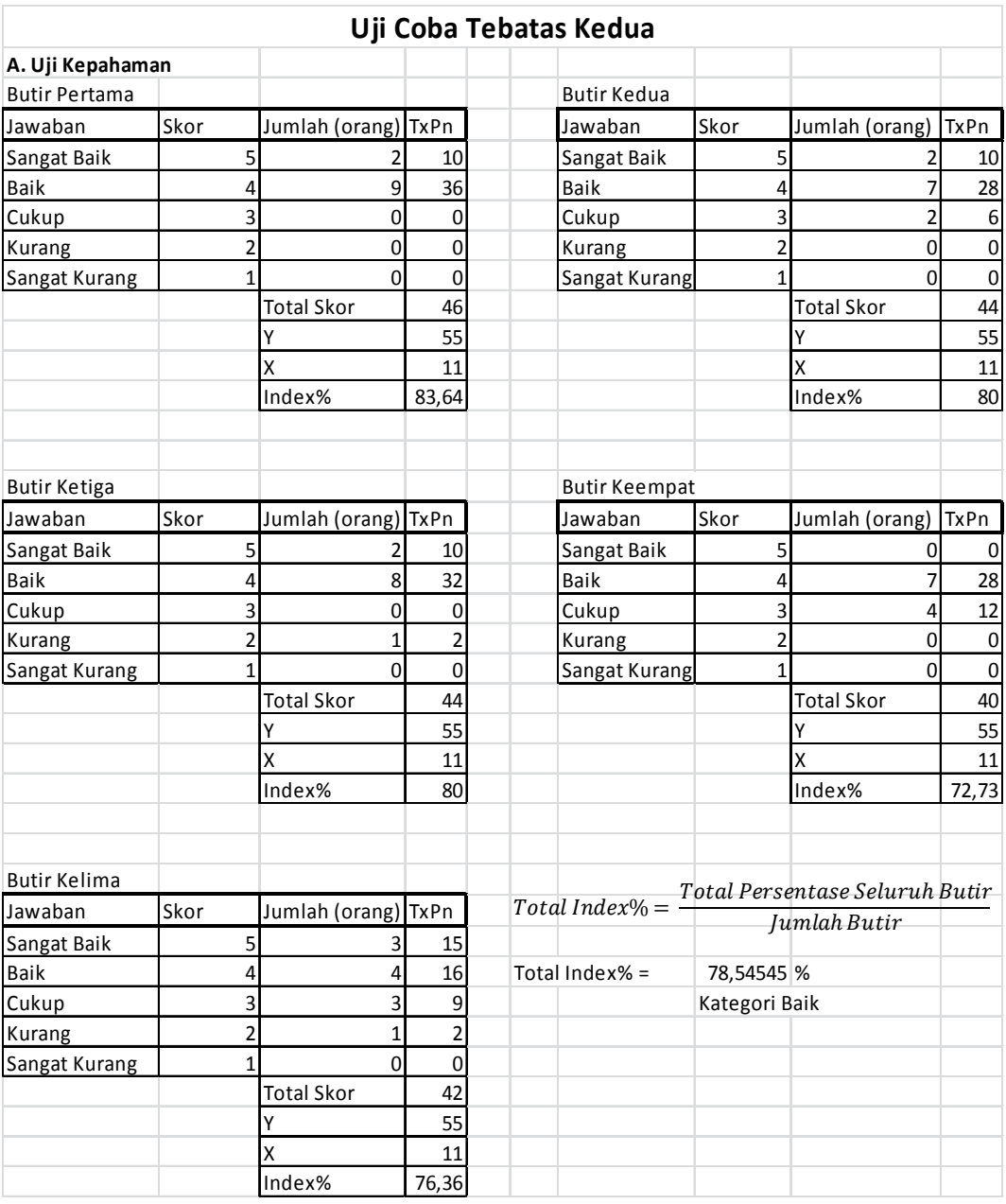

# Lampiran 6. Hasil Uji Coba Tertbatas Kedua.

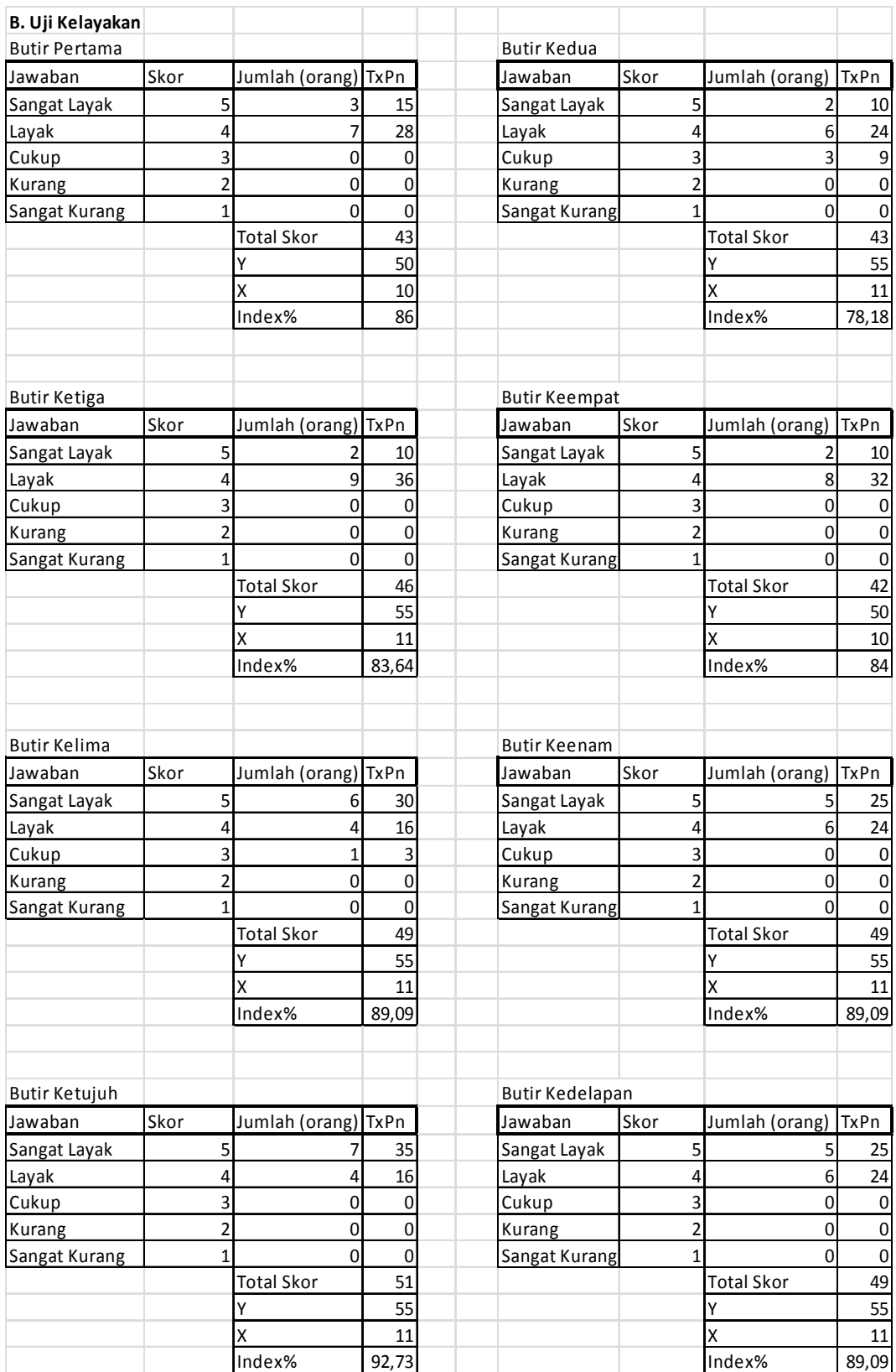

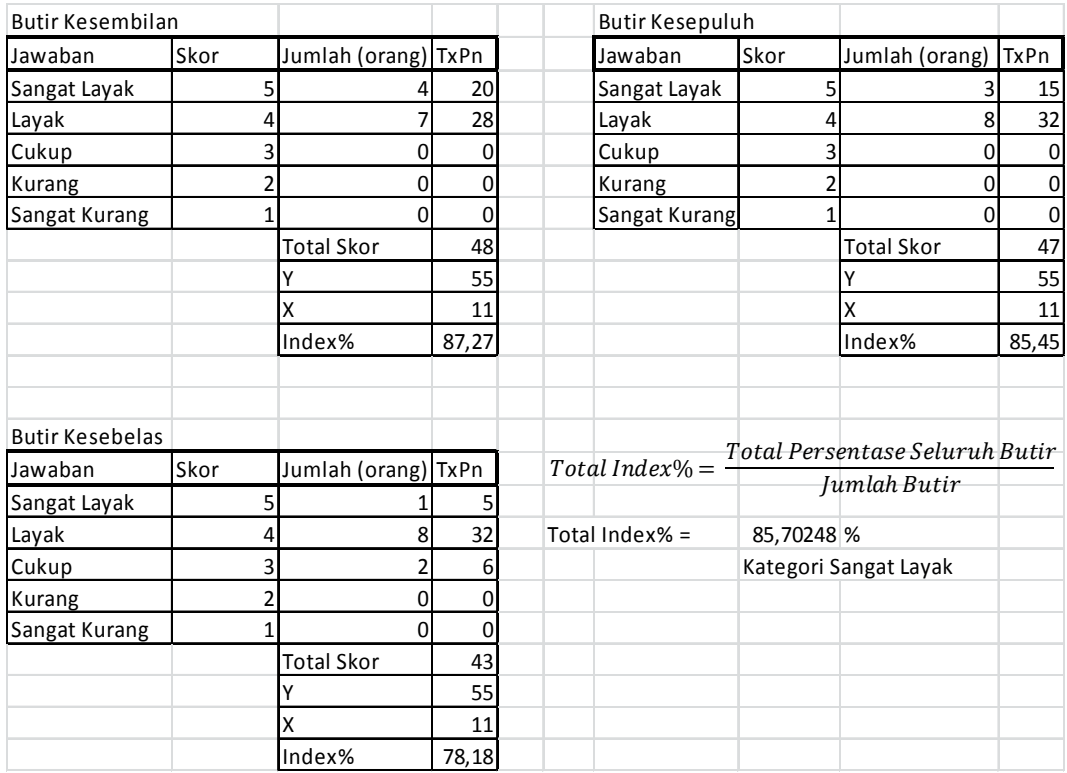

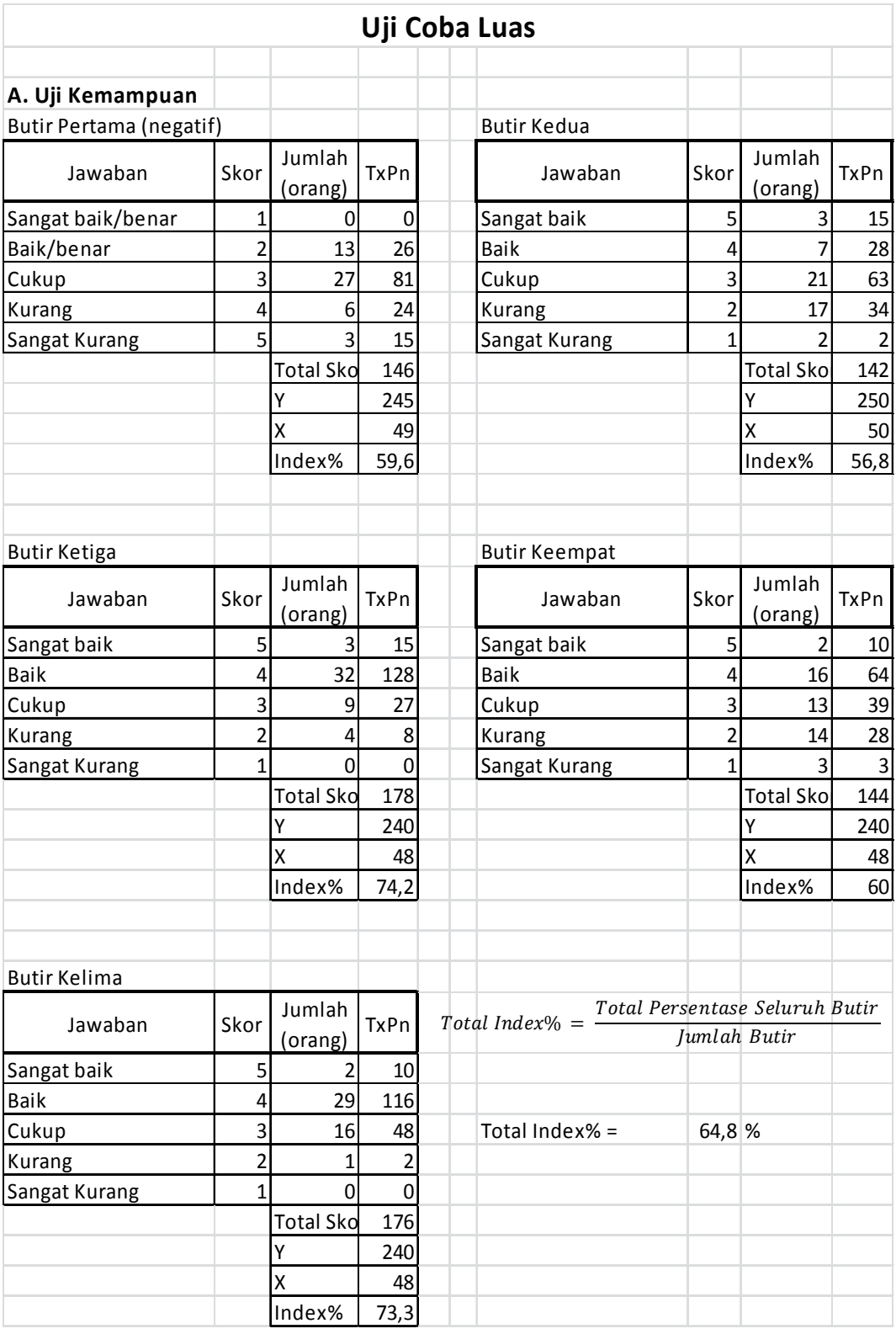

# Lampiran 7. Hasil Uji Coba Luas.

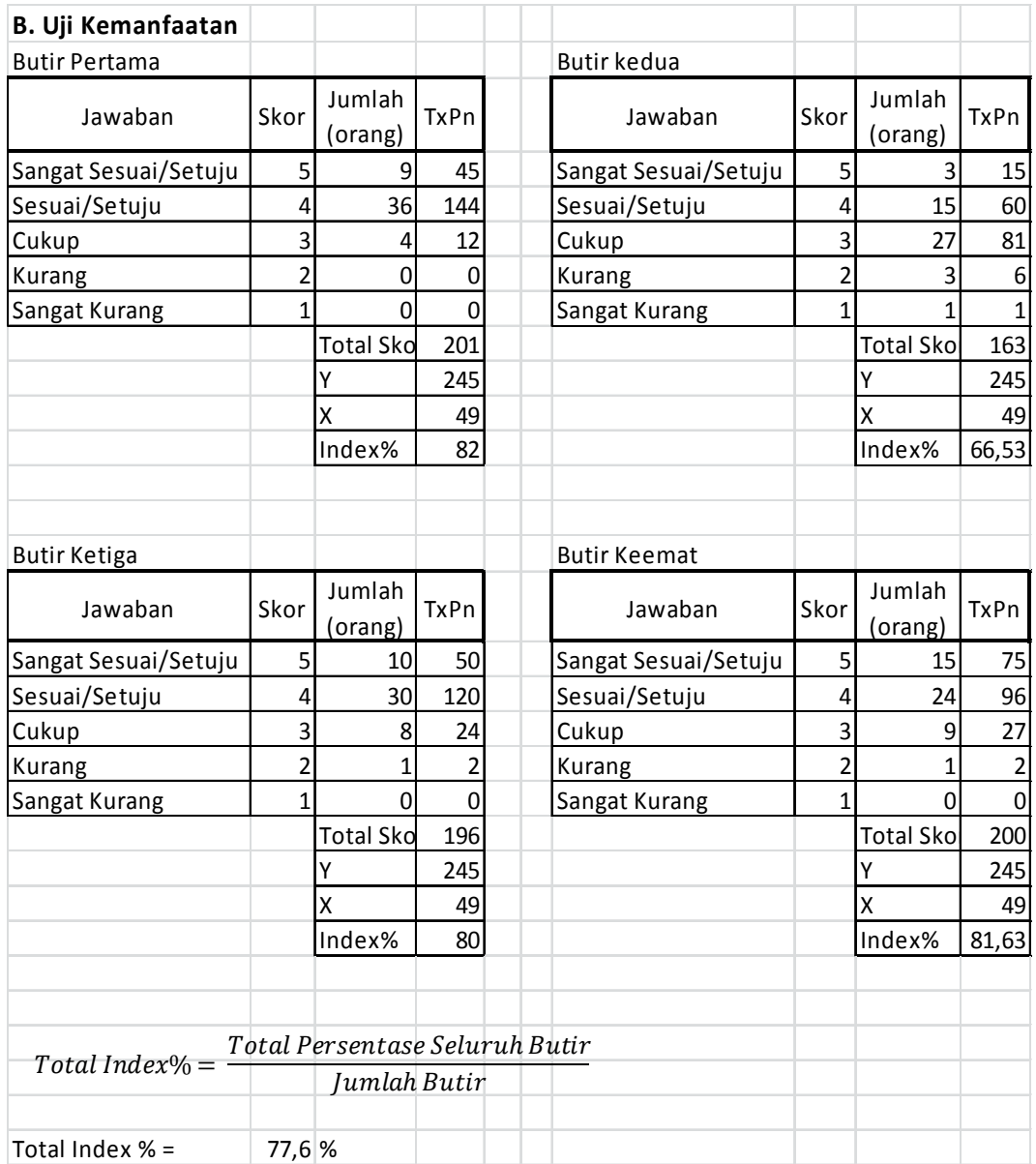

Lampiran 8. Hasil Validasi Model.

# **Validasi Model**

# **A. Model Konseptual**

**Butir Validasi** 

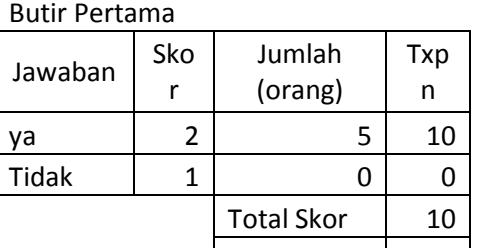

 $Index%$  100

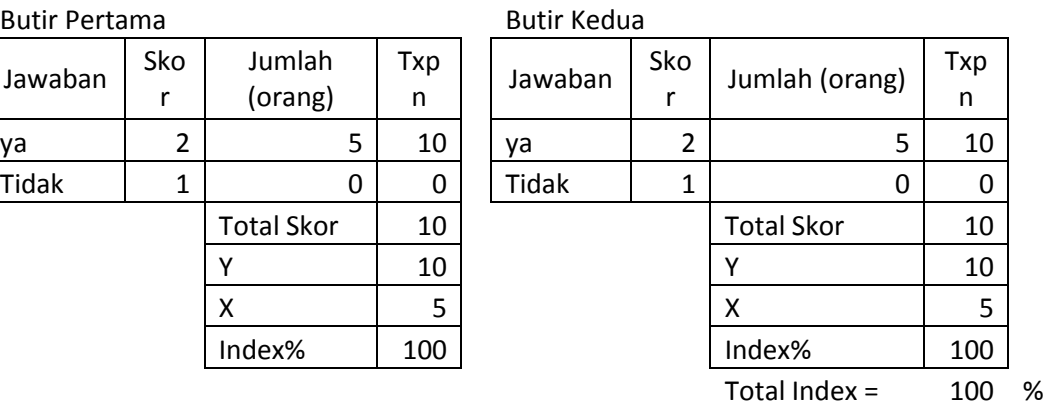

# **B. Model Logikal**

**Butir Verifikasi Butir Pertama** 

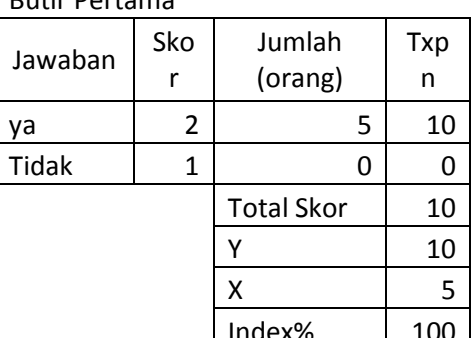

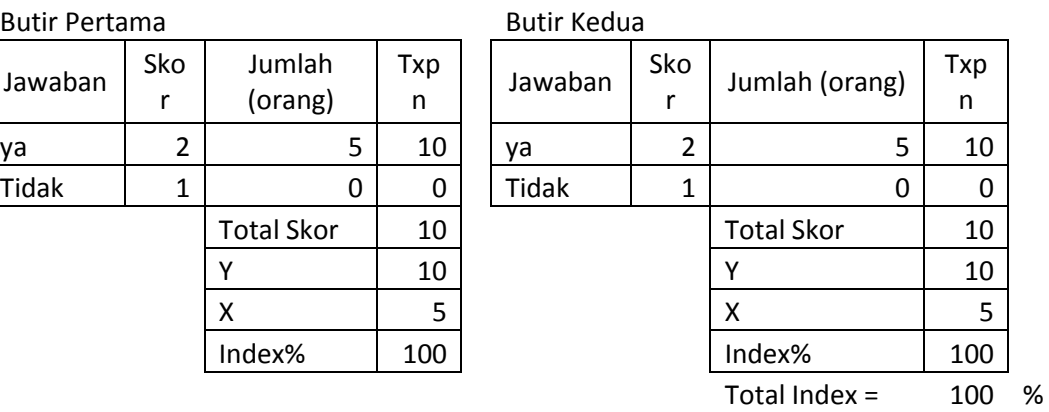

# **Butir Validasi**

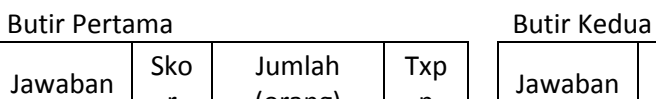

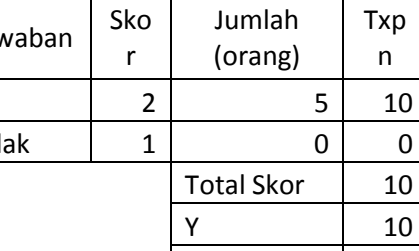

Index% 100 Index% 100

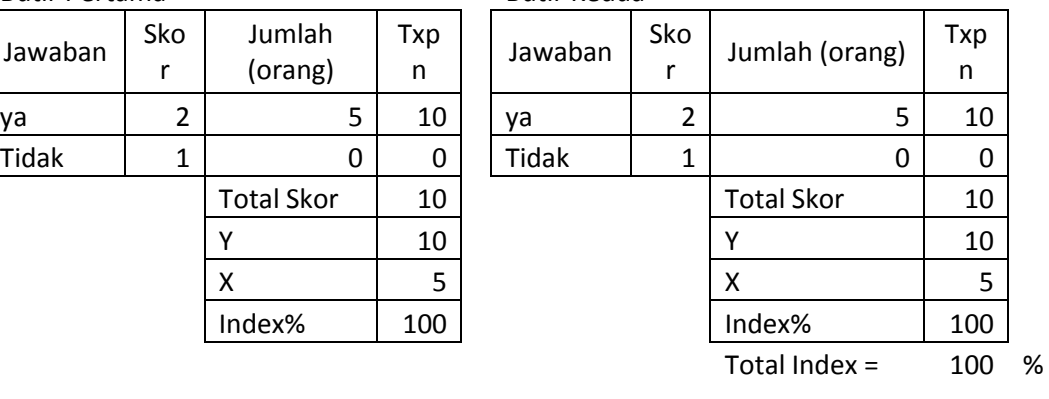

# **C. Model Simulasi**

# **Butir Verifikasi**

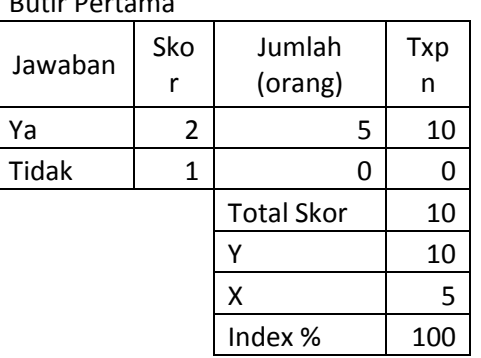

Butir Kedua (negatif)

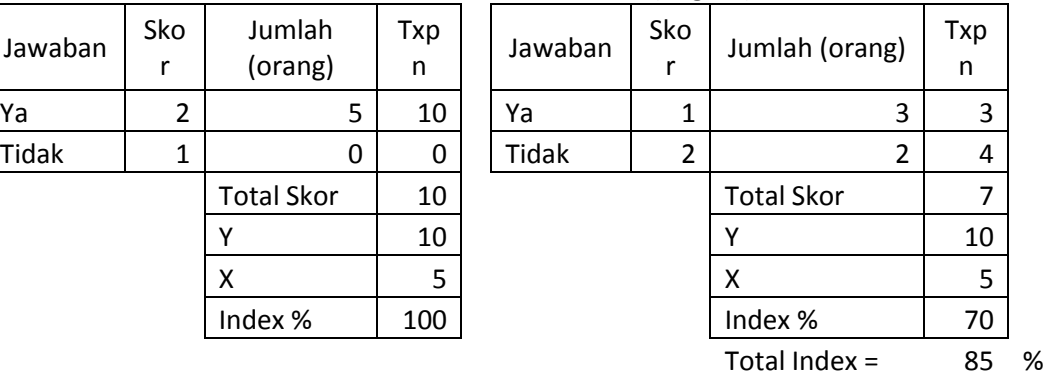

# **Butir Validasi**

#### Butir Pertama **Butir Kedua**

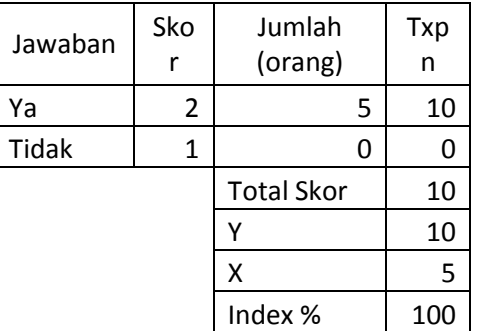

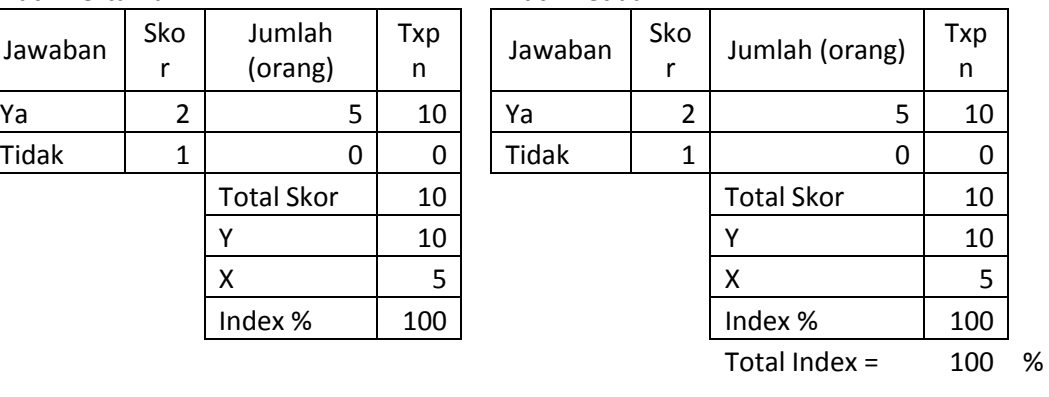

# Lampiran 9. Output Hasil Analisis.

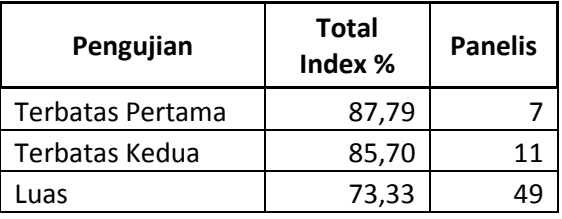

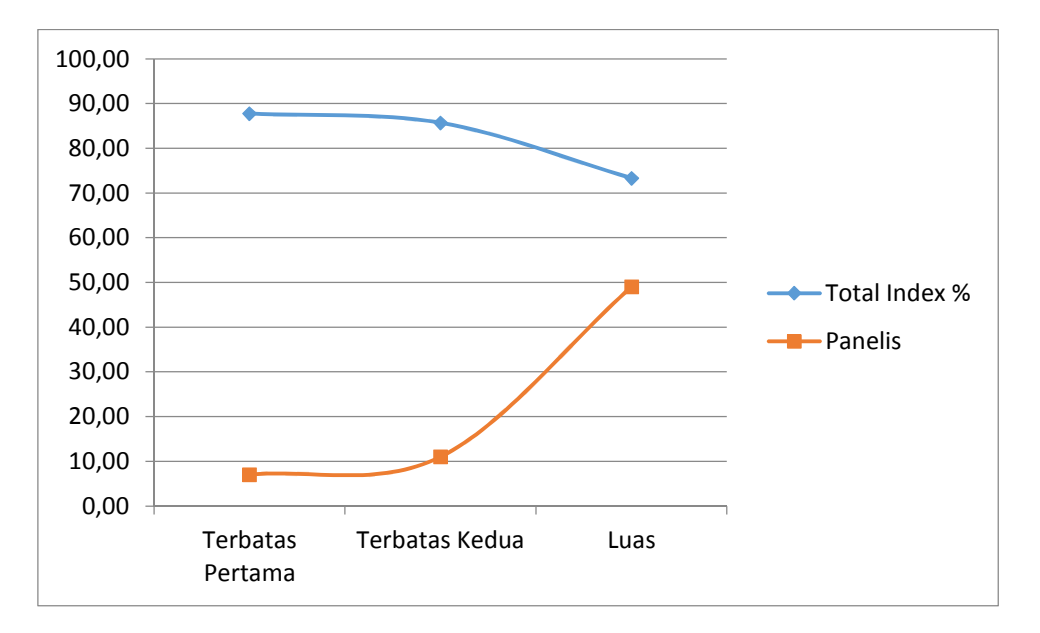

Lampiran 10. Panduan *Git Server* Manual untuk Instruktur/Dosen.

# *Git Server Manual*

### **A. Pendahuluan**

*Git Server* merupakan penyedia layanan manajemen kode program yang terdistribusi dalam jaringan. Yaitu dapat digunakan sebagai media belajar bersama mata kuliah pemrograman, yang mana dosen/instruktur dapat memberikan latihan dan tugas pemrograman menggunakan layanan tersebut, sedangkan mahasiswa dapat mengerjakan latihan dan tugas secara kelompok dan terdistribusi dengan layanan ini. Kemudahan layanan ini yaitu (1) keaktifan mahasiswa dalam mengerjakan tugas maupun latihan dapat di log secara *up*-*to*-*date* (2) mahasiswa dapat merefisi karya mereka kapanpun (3) menanamkan konsep *social coding* dalam memahami program dan *code* secara terbuka.

### **B.** *Setup* **dan Konfigurasi**

Persiapan untuk melakukan instalasi dan konfigurasi git, mengikuti langkah – langkah berikut :

1) Koneksi *WiFi*

Koneksikan *workstation* anda ke *Access Point* dengan *SSID* "**gitcahunp**", kemudian *workstation* anda akan mendapatkan *ip address* secara automatis.

2) *Download git*

Untuk men-*download git* yang telah disediakan, caranya buka *browser* kemudian akses alamat *url* http://git.gitserver/download/ *download git versi* 1.8. atau anda bisa men-*download* versi terbaru di : https://msysgit.github.com/

3) Instalasi

Untuk melakukan instalasi *git* ikuti sesuai instruksi, atau anda bisa men*download* panduan instalasi *git* yang telah di sediakan pada alamat *url* : http://git.gitserver/download/.

- 4) Konfigurasi
	- Setelah melakukan instalasi maka tahapan yang pertama kali dilakukan adalah melakukan konfigurasi awal, ini hanya dilakukan sekali setelah melakukan instalasi, yaitu dengan cara :
	- Buka Aplikasi *Git Bash*
	- Ketikkan perintah berikut :

\$ git config --global user.name "Nama Lengkap"

\$ git config --global user.email "user@email.com"

## **C. Mendaftarkan** public\_key

1) Generating ssh-keygen

Caranya, Buka aplikasi *Git Bash*

```
$ ssh-keygen -t rsa -C "alamat email/nama hostname"
Kosongi bagian passphrase dengan cara di enter.
```
2) Daftarkan public key

```
$ cd ~1. ssh/$ cp id rsa.pub <nicname>.pub
$ scp <nickname>.pub dosen@git.gitserver:/tmp/
Password @dosenunp 
Kontak administrator Gitolite, hingga di konfigurasi public_key anda.
```
#### **D. Konfigurasi** *gitolite***-***admin*

Clone *Gitolite*-*admin* dengan perintah berikut :

```
$ cd 
$ git clone git@git.gitserver:gitolite-admin.git 
$ cd gitolite-admin 
$ notepad.exe conf/gitolite.conf
Tambahkan script berikut ini : 
   repo /dosen/[a-z].* 
           RW+ = <nickname> // sesuai nama <nickname>.pub
```

```
C = <nickname>
```
Simpan, kemudian anda lakukan *commit* :

```
$ git add conf/gitolite.conf 
$ git commit –m "Pesan Perubahan" 
$ git push origin master
```
#### Membuat *repository* baru seperti berikut :

```
$ cd 
$ git clone git@git.gitserver:/dosen/<nama_project>.git 
// contoh : 
$ git clone git@git.gitserver:/dosen/latihan-java-oop.git
$ cd latihan-java-oop.git 
$ git status
```
Pada tahapan ini *file* program *java* bisa di kopikan atau di buat dalam *directory* ini, kemudian anda bisa melakukan *commit* :

```
$ git add --all 
$ git commit –m "Pesan Perubahan" 
$ git push origin master
```
#### Konfigurasi *gitolite*-*admin* untuk publikasi latihan dan tugas.

```
$ cd 
$ cd gitolite-admin.git 
$ notepad.exe conf/gitolite.conf
```
#### Tambahkan *script* berikut :

repo dosen/latihan-java-oop  $RW+ = 0a11$ 

```
 desc = "Repository Latihan Java OOP" 
 R = gitweb daemon
```
#### Simpan, dan kemudian anda lakukan *commit* :

\$ git add conf/gitolite.conf \$ git commit –m "Pesan Perubahan"

\$ git push origin master

#### **E. Akses** *Repository*

Mahasiswa dapat mengakses *repository* latihan-java-oop.git dengan mengakses alamat *url* http://www.gitserver/

Kemudian mahasiswa dapat melihat *repository*-nya maupun menggandakan *repository* latihan-java-oop.git dengan perintah :

```
$ git clone http://git.gitserver/dosen/latihan-java-oop.git
```
Hanya saja perintah *clone* yang menggunkan *protocol http* tidak bisa digunakan untuk akses *read*-*write*. Untuk mendapatkan akses *read*-*write* maka harus menggunkan protocol *ssh* dengan mendaftarkan public\_key kepada dosen/instruktur-nya masing – masing.

#### **F. Menkonfigurasi** public\_key **mahasiswa**

Workstation mahasiswa : Generating *ssh*-*keygen* \$ ssh-keygen –t rsa –C "alamat\_email/nama\_hostname" Kosongi bagian *passphrase* dengan cara di enter.  $$ cd ~ \sim / .ssh/$ \$ cp id rsa.pub <nickname>.pub \$ scp <nickname>.pub student@git.gitserver:/tmp/ Password @student

#### Workstation Dosen/instruktur:

\$ ssh dosen@git.gitserver Password @dosenunp \$ sudo mv /tmp/\*.pub /home/git/repositories/key-mahasiswa/ Akses alamat *url* http://git.gitserver/key-mahasiswa/ Download semua public\_key kemudian disimpan ke *path* : C:/User/<username>/gitolit-admin/keydir/kelas-2a/

Kemudian anda bisa melakukan *commit* pada *gitolite*-*admin*:

```
$ exit 
$ cd 
$ cd gitolite-admin.git 
$ git add --all 
$ git commit –m "Pesan Perubahan"
```
Konfigurasi *gitolite*-*admin* untuk memberi hak akses mahasiswa. \$ notepad.exe conf/gitolite.cont

Tambahkan *script* berikut untuk mendefinisakan *variable* kelas-2a: @kelas-2a = alice tomi bob etc...

Tambahkan *scipt* berikut untuk mengijinkan mahasiswa melakukan *create repository* pada *directory* mahasiswa :

repo mahasiswa/[a-z].\*  $RW+ = Qall$  $C = \theta$ kelas-2a

Maka dengan demikian mahasiswa bisa *create repository* untuk mengumpulkan tugas maupun belajar bersama secara kolaboratife sesuai kelompoknya masing – masing.

Lampiran 11. Panduan *Git Server* Manual untuk Mahasiswa.

# *Git Server Manual*

### **A. Pendahuluan**

*Git Server* merupakan penyedia layanan manajemen kode program yang terdistribusi dalam jaringan. yang mana dapat digunakan sebagai media belajar bersama mata kuliah pemrograman, yang mana mahasiswa dapat mengerjakan latihan dan tugas secara kelompok dan terdistribusi dengan layanan ini. Kemudahan layanan ini yaitu (1) mahasiswa dapat mengerjakan tugas maupun latihan dapat di log secara *up*-*to*-*date* (2) mahasiswa dapat merefisi karya mereka kapanpun (3) menanamkan konsep *social coding* dalam memahami program dan *code* secara terbuka.

### **B.** *Setup* **dan Konfigurasi**

Persiapan untuk melakukan instalasi dan konfigurasi git, mengikuti langkah – langkah berikut :

1) Koneksi *WiFi*

Koneksikan *workstation* anda ke *Access Point* dengan *SSID* "**gitcahunp**", kemudian *workstation* anda akan mendapatkan *ip address* secara automatis.

2) *Download git*

Untuk men-*download git* yang telah disediakan, caranya buka *browser* kemudian akses alamat *url* http://git.gitserver/download/ *download git versi* 1.8. atau anda bisa men-*download* versi terbaru di :

- https://msysgit.github.com/
- 3) Instalasi

Untuk melakukan instalasi *git* ikuti sesuai instruksi, atau anda bisa men*download* panduan instalasi *git* yang telah di sediakan pada alamat *url* : http://git.gitserver/download/.

4) Konfigurasi

Setelah melakukan instalasi maka tahapan yang pertama kali dilakukan adalah melakukan konfigurasi awal, ini hanya dilakukan sekali setelah melakukan instalasi, yaitu dengan cara :

- Buka Aplikasi *Git Bash*
- Ketikkan perintah berikut :

```
$ git config --global user.name "Nama Lengkap" 
$ git config --global user.email "user@email.com"
```
- **C. Mendaftarkan** public\_key
	- 1) Generating ssh-keygen

Caranya, Buka aplikasi *Git Bash*

\$ cd

```
$ ssh-keygen -t rsa -C "alamat email/nama hostname"
Kosongi bagian passphrase dengan cara di enter sebanyak dua kali.
```
2) Daftarkan public key

 $$ cd ~ \sim / .ssh/$ \$ cp id rsa.pub <nicname>.pub \$ scp <nickname>.pub student@git.gitserver:/tmp/ Password @student

Kontak administrator *Gitolite*, hingga di konfigurasi public\_key anda.

#### **D. Akses** *Repository*

Sekarang anda dapat mengakses *repository* dengan mengakses alamat *url* http://www.gitserver/

Kemudian anda dapat menggandakan *repository* dengan perintah : \$ cd

\$ git clone http://git.gitserver/latihan-git.git

Hanya saja perintah *clone* yang menggunkan *protocol http* tidak bisa digunakan untuk akses *read*-*write*. Untuk mendapatkan akses *read*-*write* maka harus menggunkan protocol *ssh* dengan mendaftarkan public\_key kepada dosen/instruktur-nya masing – masing.

Untuk menggandakan repository melalui protokol SSH lakukan perintah berikut :

```
$ cd 
$ rm –rf latihan-git/ 
$ git clone git@git.gitserver:/latihan-git.git
```
#### **E. Mengoperasikan** *repository* **latihan-git.git**

Cara mengoperasikan *repository* latihan-git.git, ikuti perintah berikut:

- \$ cd latihan-git.git
- \$ notepad.exe README.md

Tambahkan nama anda ada *header* huruf yang telah di sediakan, contoh :

```
 M 
 --- 
    * M. Saiful Mukharom 
   [GitHub](https://github.com/saifulindo),[@saifulindo](https:
   //twitter.com/saifulindo))
```
Simpan, Berikutnya lakukan commit :

```
$ git add README.md
```
\$ git commit –m "Pesan Perubahan"

```
$ git pull origin master
```

```
$ git push origin master
```
Untuk memeriksa hasil perubahan yang telah anda lakukan, akses alamat *url* http://www.gitserver/latihan-git.git jika terjadi konflik pada baris yang sama maka salah satu membetulkan dengan cara komunikasi kepada nama mahasiswa lain yang terlibat konflik. Selanjutnya setelah dimodifikasi lakukan git add, commit, pull, dan push seperti perintah sebelumnya.

### **F. Kesimpulan**

*Git Server Manual* ini adalah panduan untuk anda ketika sedang latihan mengoperasikan git, ketika anda mengerjakan tugas ataupun latihan pada mata kuliah pemrograman pastikan anda sudah sukses ketika mengoperasikan *repository* latihan-git.git, demikian panduan ini dibuat untuk memudahkan anda mengoperasikan *git*.

Lampiran 12. Surat Keterangan Pelakasanaan Penelitian.

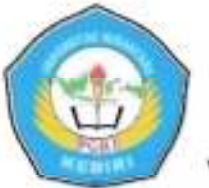

#### UNIVERSITAS NUSANTARA PGRI KEDIRI LEMBAGA PENELETIAN (LEMLIT) Alamat: Kampus I Jl. KH. Achmad Dahlan No. 76 Kediri (64112) Telp.: (0354) 771576, 771503, 771495 Fax. (0354) 771576 website : www.unpkediri.ac.id, email : lemlit.unpkediri@gmail.com

: 03.4 /lemlit-UNP/2014 Nomor Lampiran : 1 (satu) berkas Hal : Permohonan ijin melakukan penelitian

Yth. Dekan Fakultas Teknik Universitas Nusantara PGRI Kediri Di

Tempat

Dengan ini kami hadapkan mahasiswa Universitas Nusantara PGRI Kediri:

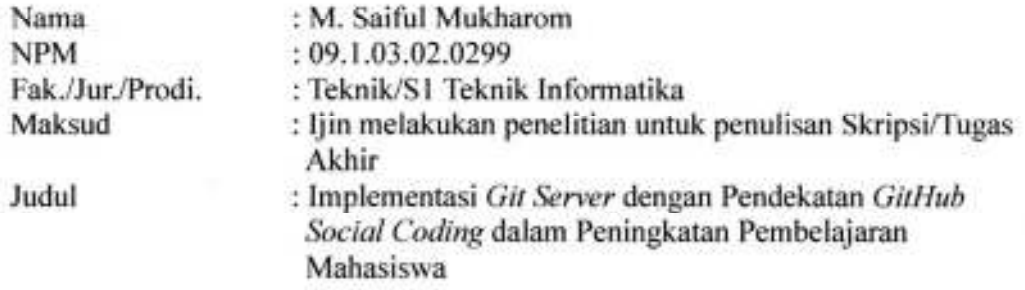

Sehubungan dengan hal tersebut, kami mohon bantuannya untuk memberi ijin kepada mahasiswa yang bersangkutan guna mendapatkan data - data penelitian pada lembaga yang bapak/ibu/sdr. Pimpin sebagai bahan penulisan Skripsi/Tugas Akhir.

Atas perhatian dan bantuannya, kami ucapkan terima kasih.

Kediri, 23 April 2014 a.h. Rektor etua LEMLIT **URYANTO, M.Si.** Dr.

Tembusan:

- 1. Rektor
- 2. Dekan Fakultas

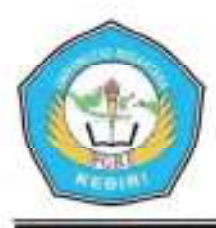

# UNIVERSITAS NUSANTARA PGRI KEDIRI **FAKULTAS TEKNIK**

Program Studi Teknik Informatika Alamat : Kampus I Jl. KH. Achmad Dahlan No. 76 Kediri (64112) Telp.: (0354) 771576, 771503, 771495 Fax. (0354) 771576

SURAT KETERANGAN<br>Nomor: CO13/FT-UHP/TI/C/V/2005

Yang bertanda tangan dibawah ini, Ketua Program Studi Teknik Informatika Universitas Nusantara PGRI Kediri:

Nama Jahatan : Ahmad Bagus Setiawan, S.T. MM. : Ketua Program Studi Teknik Informatika

Menerangkan bahwa:

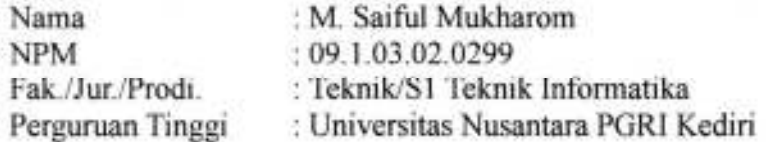

Yang bersangkutan benar - benar telah melaksanakan penelitian pada tanggal 13 April 2015 - 18 Mei 2015, dalam rangka penyusunan skripsi yang berjudul : "Merancang Git Server dengan Pendekatan GitHub Social Coding dalam Peningkatan Pembelajaran Mahasiswa". Pada mata kuliah Rekayasa Perangkat Lunak dan Pemrograman Web yang diampu oleh :

Nama Jabatan

: Riski Aswi Ramadhani, S.Kom : Dosen

Demikian surat ini dibuat dan digunakan sebagaimana mestinya.

Kedirly31, Mei 2015 Katua Program Studi Teknik **nfermatikal** Anthad Bagus Setiawan, S.T. MM.

Mengetahui. Dosen Pengampu Mata Kuliah.

Riski Aswi Ramadhani, S.Kom

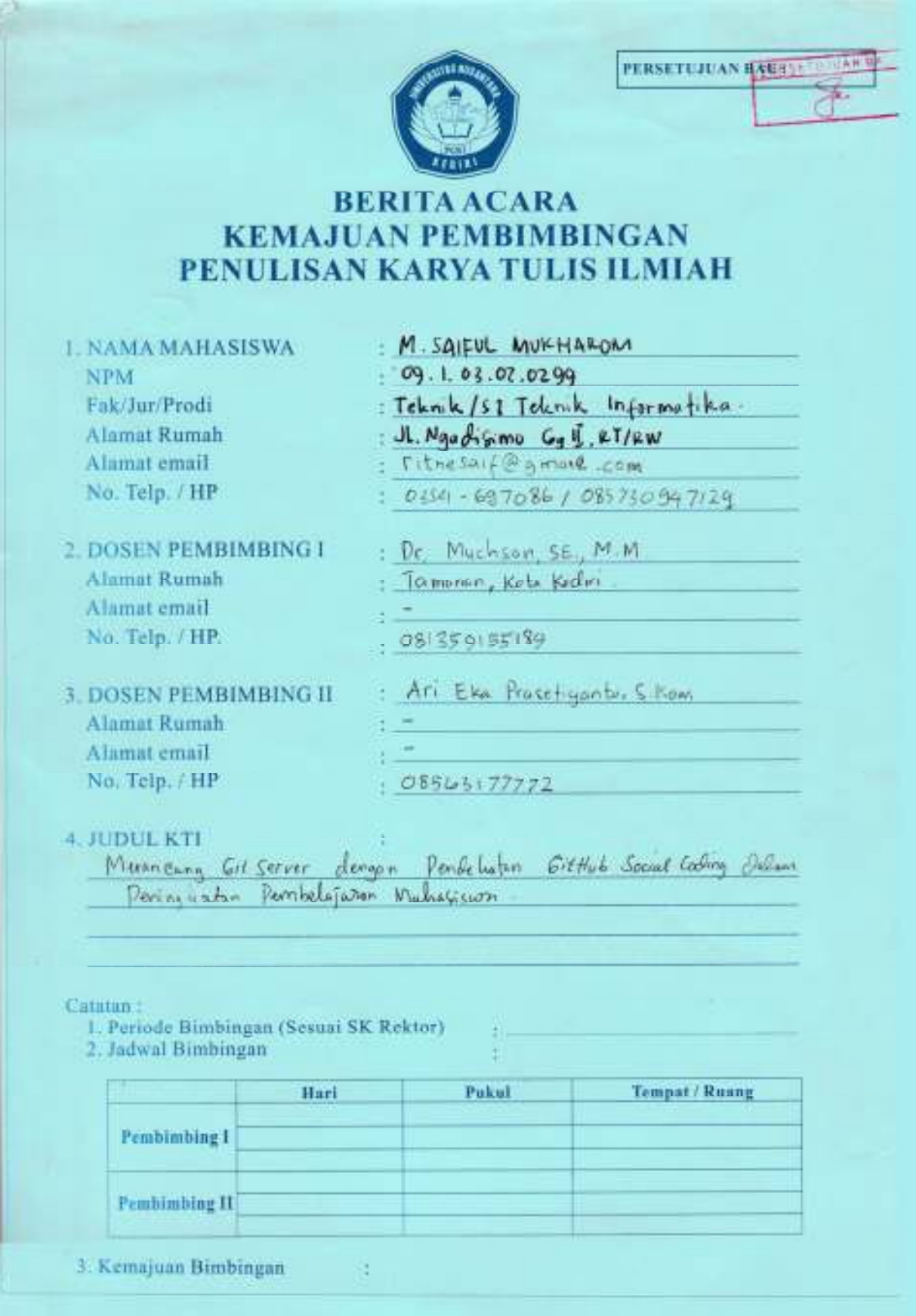

# Lampiran 13. Berita Acara Kemajuan Pembimbingan.

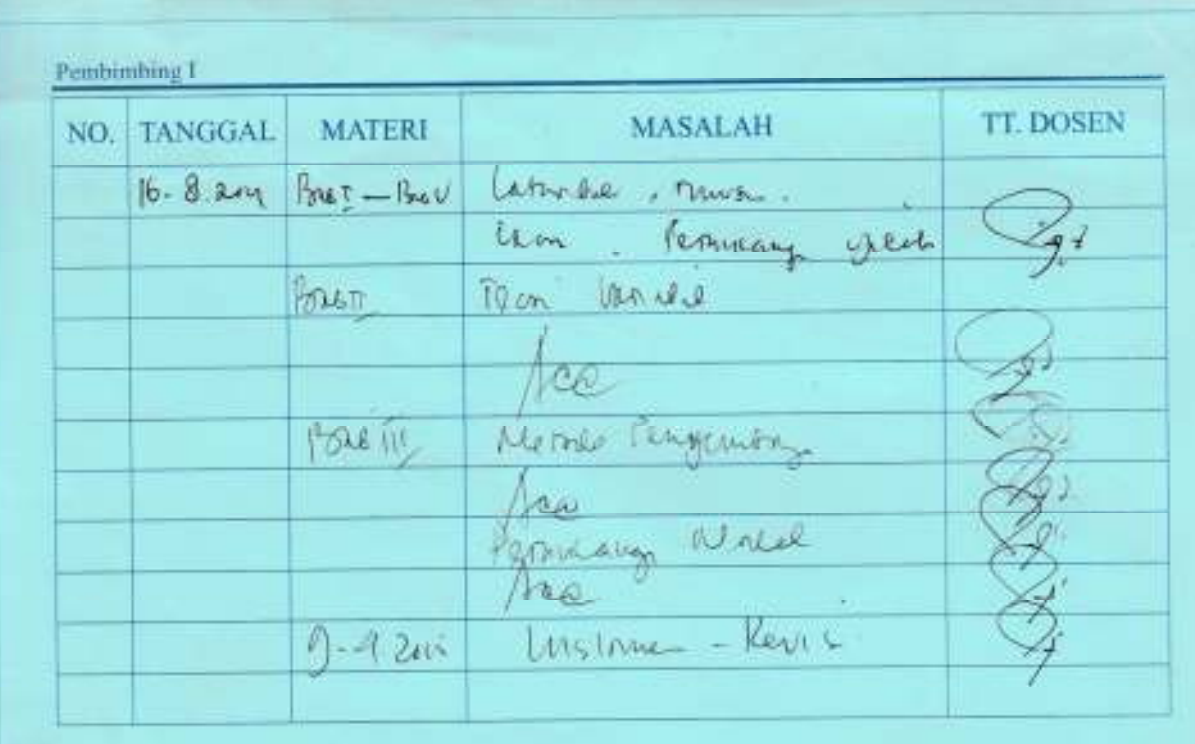

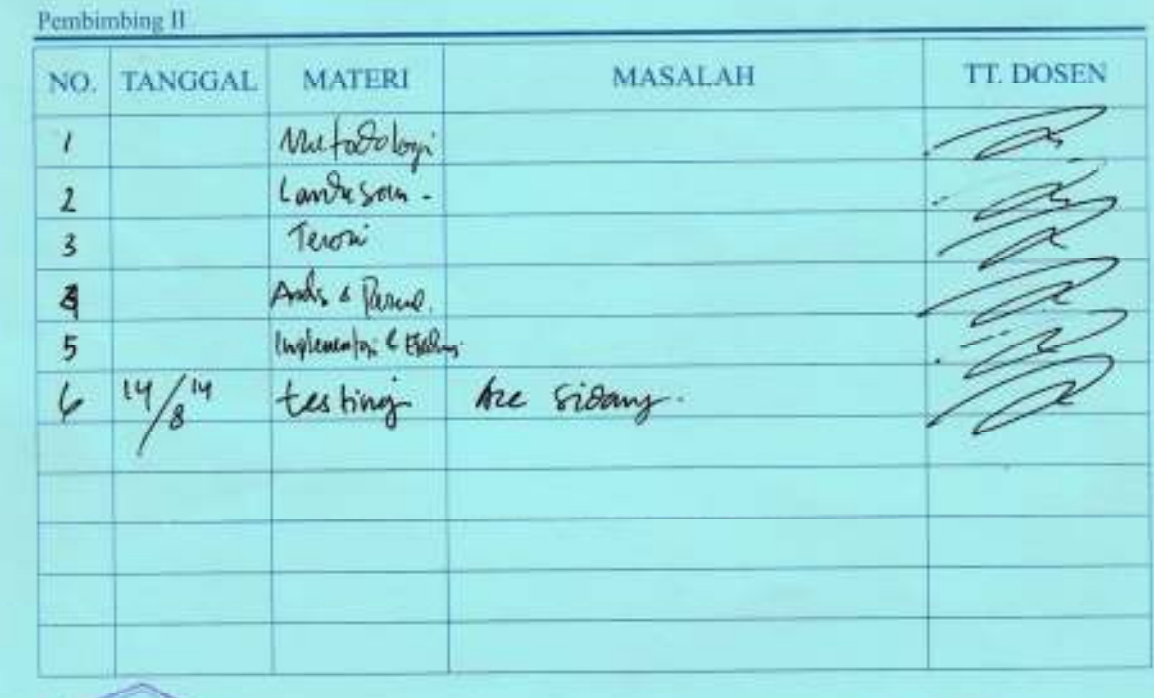

Mengetablu.<br>Kaprokiy w Yes Marcol Bagne Schinwan

Kediri, 20 Mei 2015<br>Mahasiswa Ybs.<br>Man Si ful mulhorom.
Lampiran 14. Dokumentasi Kegiatan Penelitian.

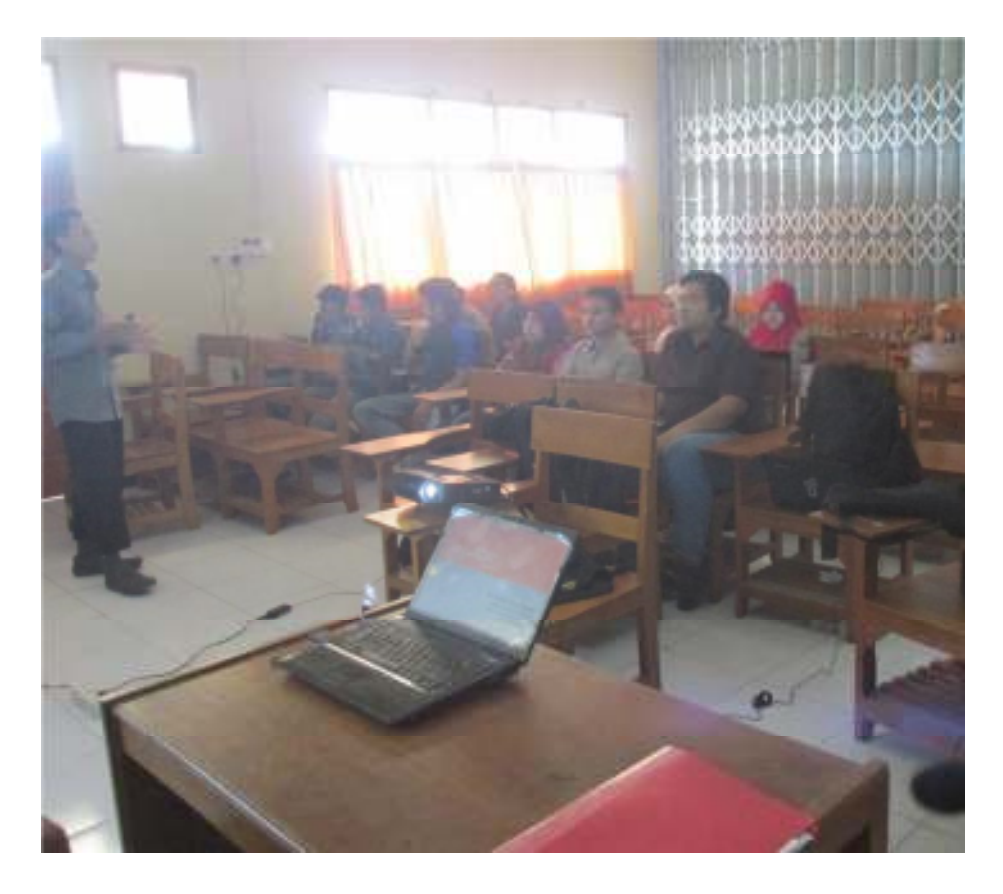

**Pengujian Terbatas Pertama** 

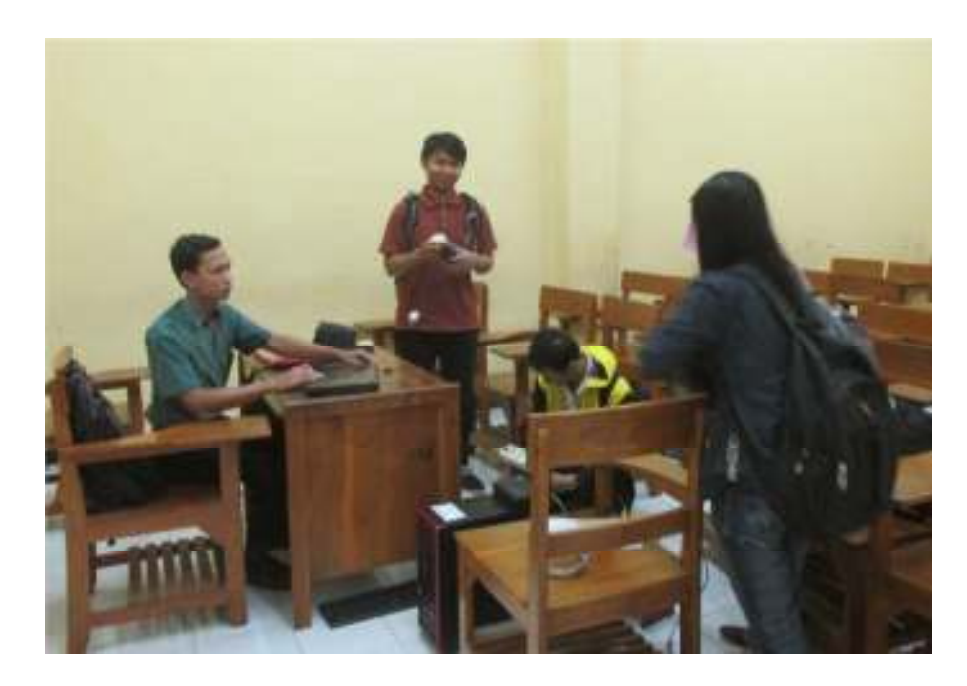

**Pengujian Terbatas Kedua** 

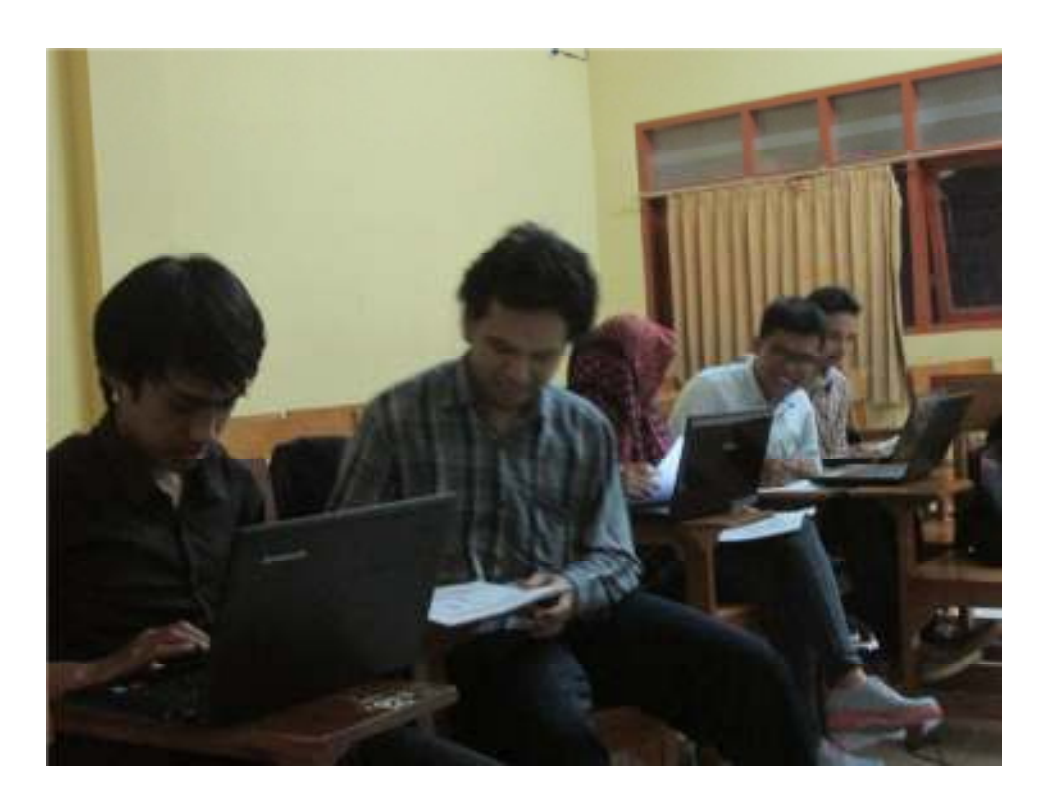

# **Pengujian Terbatas Kedua**

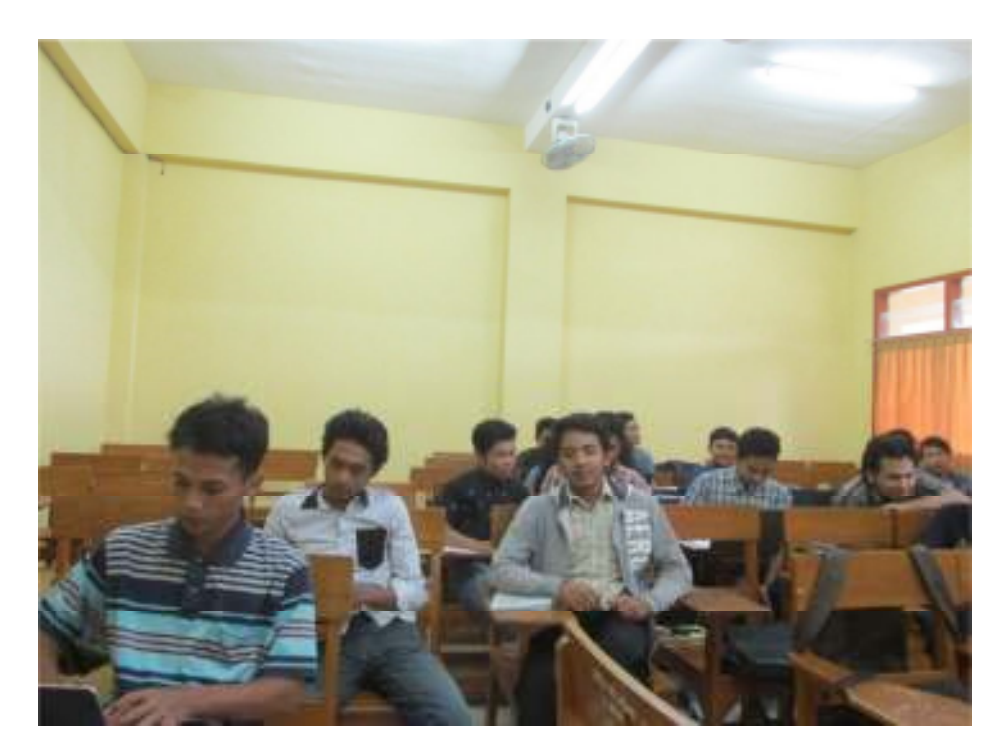

**Pengujian Luas** 

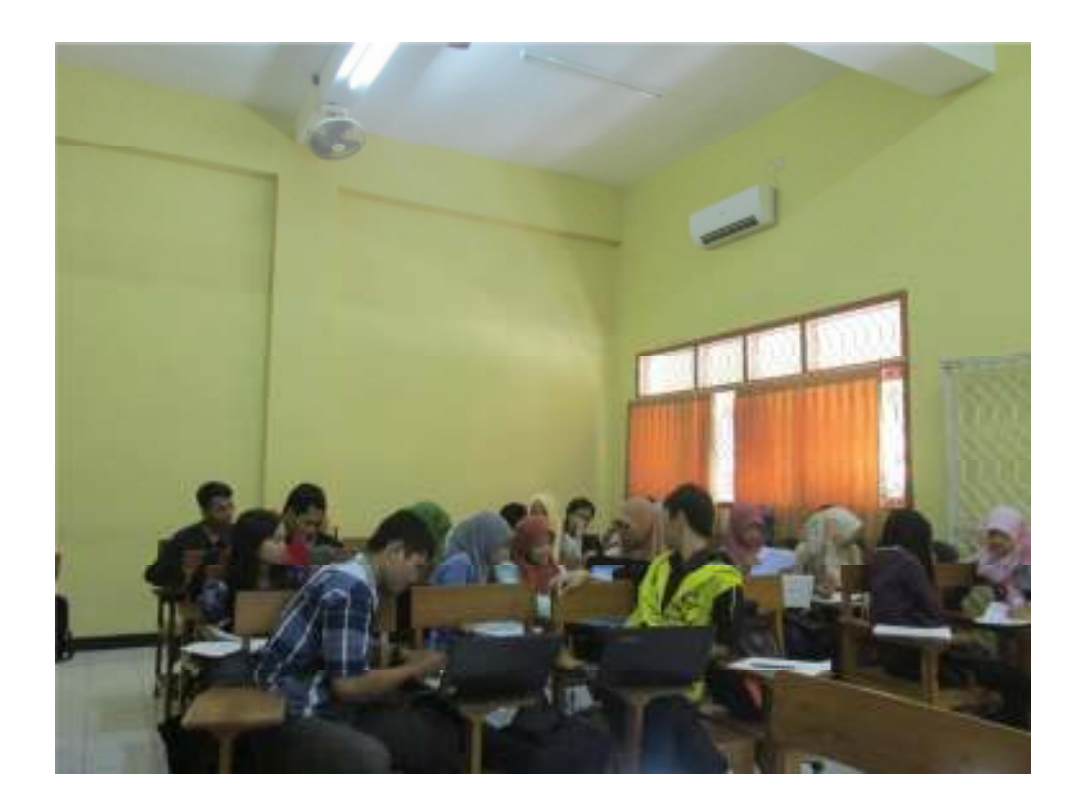

**Pengujian Luas** 

## Lampiran 15. Acc Revisi Ujian/Sidang Skripsi.

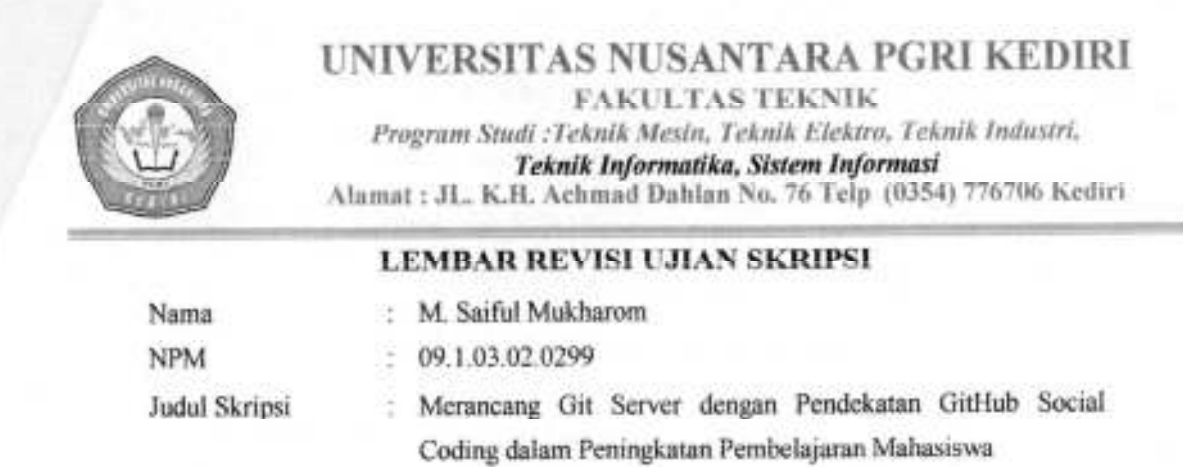

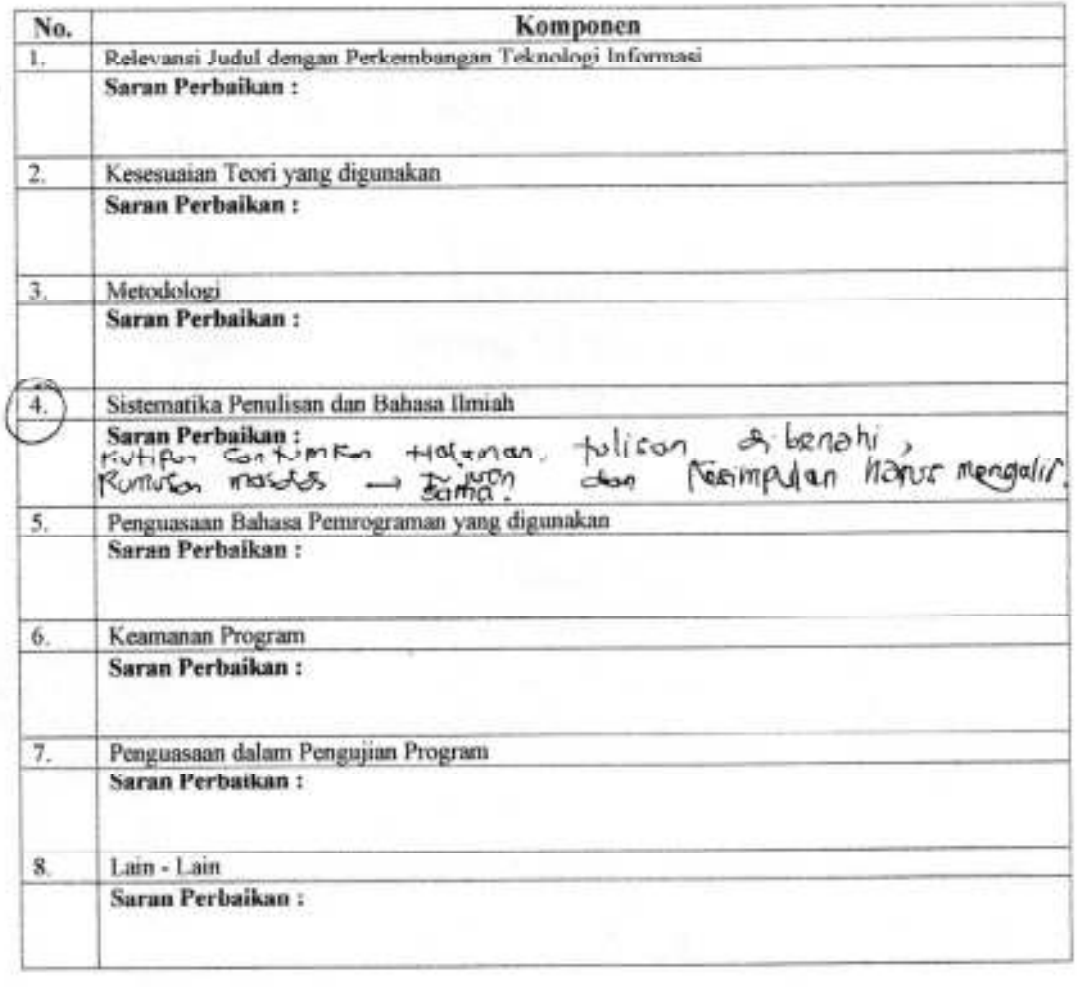

**ACC Revisi** Kediri 28-5 - 2015

 $\bullet$  . Penguji I

Kediri, 28 Mei 2015

Penguji I

163

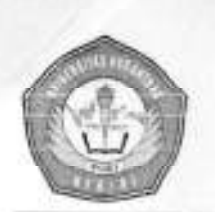

# UNIVERSITAS NUSANTARA PGRI KEDIRI

**FAKULTAS TEKNIK** 

Program Studi :Teknik Mesin, Teknik Elektro, Teknik Industri. Teknik Informatika, Sistem Informasi Alamat: JL. K.H. Achmad Dahlan No. 76 Telp (0354) 776706 Kediri

#### **LEMBAR REVISI UJIAN SKRIPSI**

Nama **NPM** 

 $: 09.1.03.02.0299$ 

: M. Saiful Mukharom

Judul Skripsi

: Merancang Git Server dengan Pendekatan GitHub Social Coding dalam Peningkatan Pembelajaran Mahasiswa

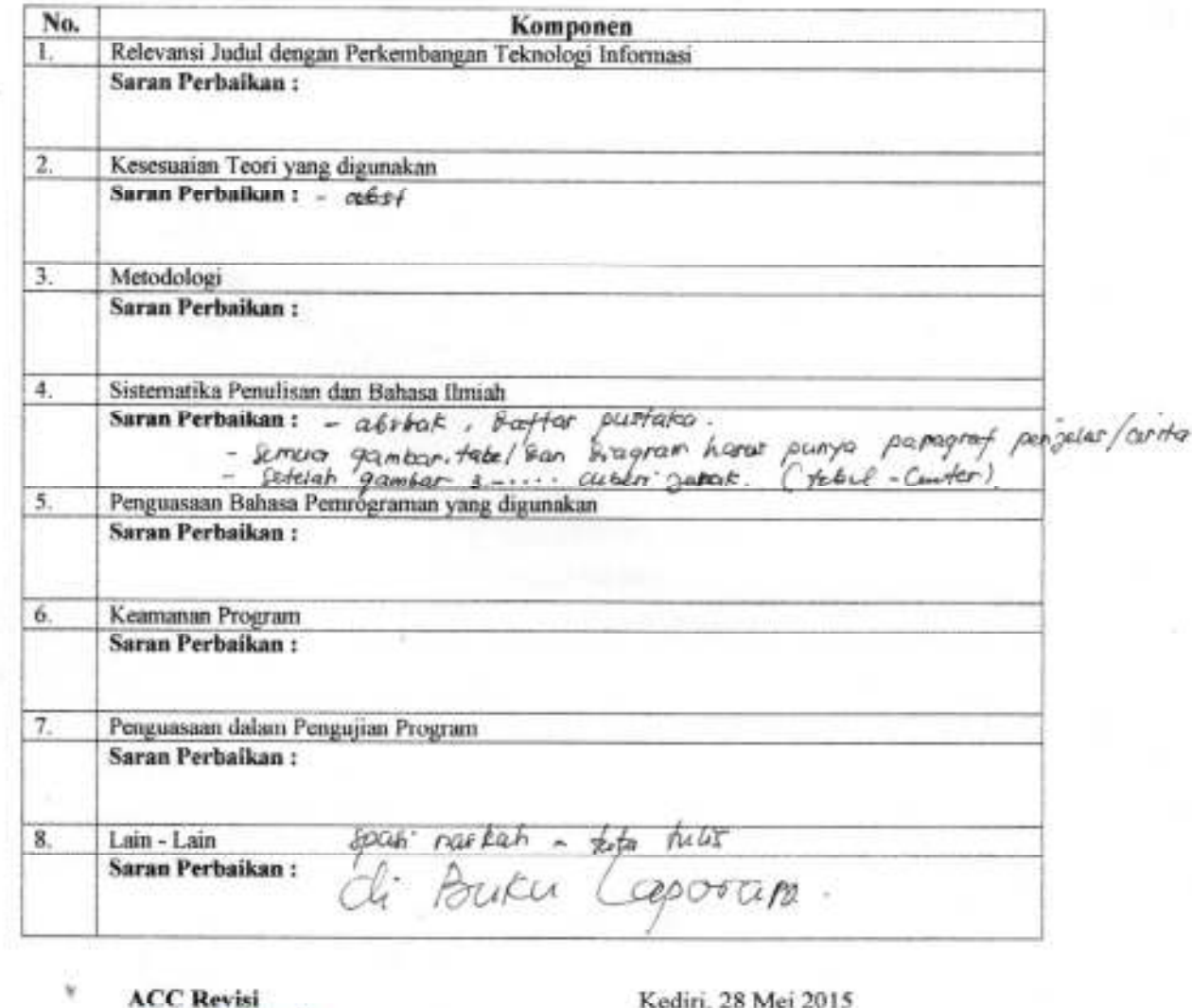

Kediri, 5 Jun

Penguji II

Penguji II

Penguji II

Lampiran 16. Gambar-gambar

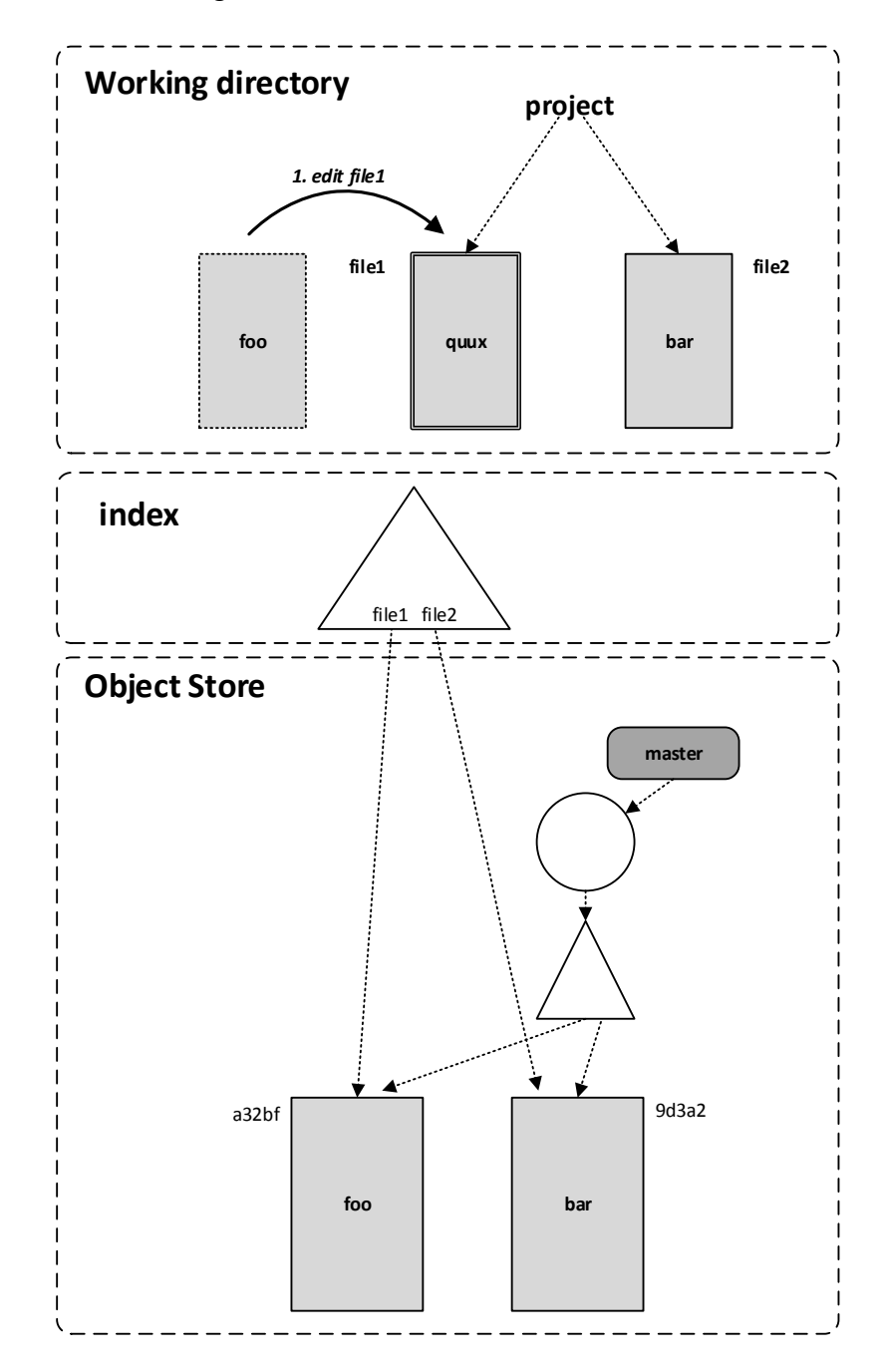

**Gambar 3.19. Setelah** *Editing File1* **(Loeliger, 2012:61)** 

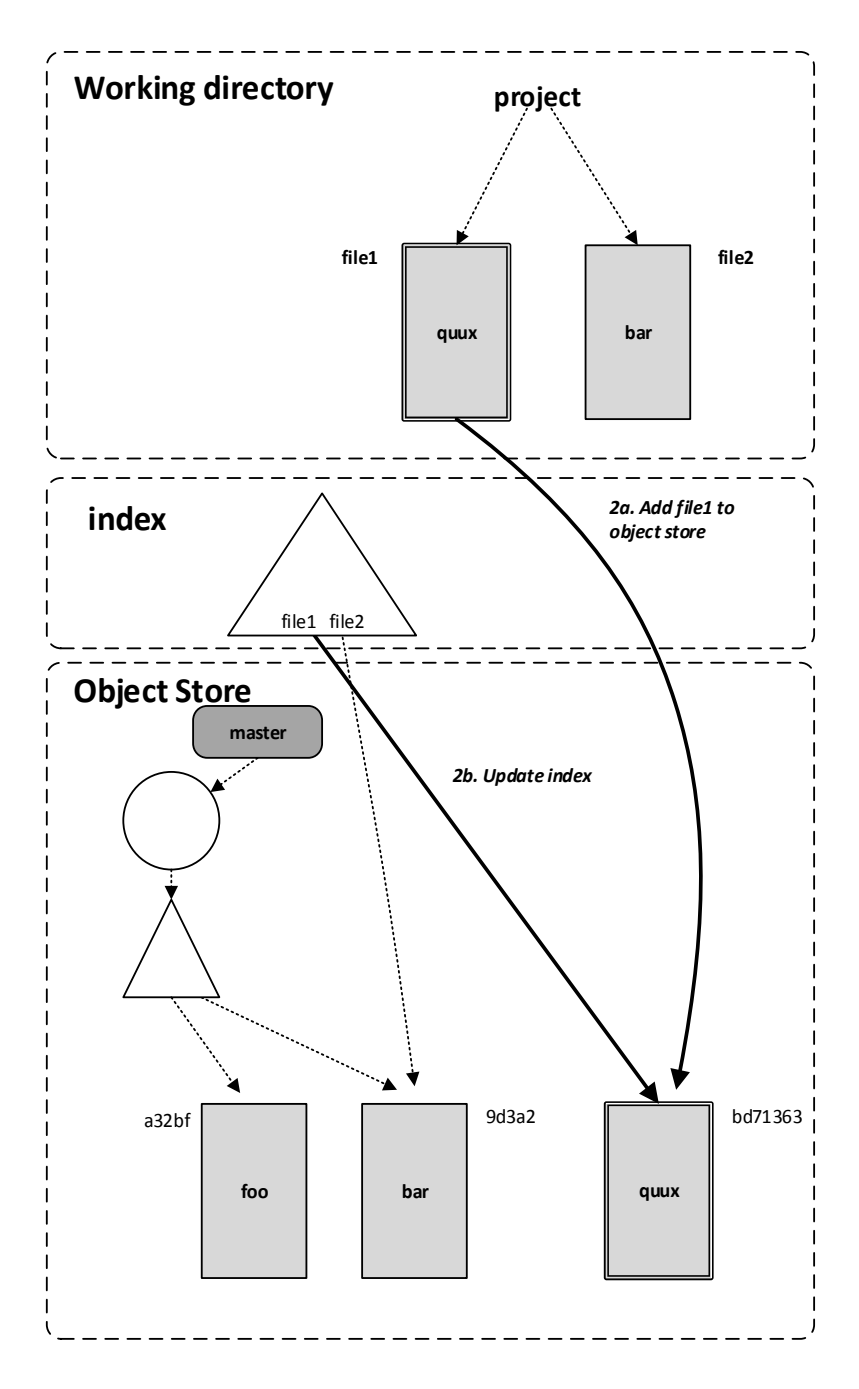

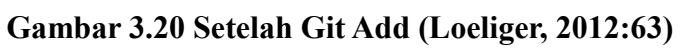

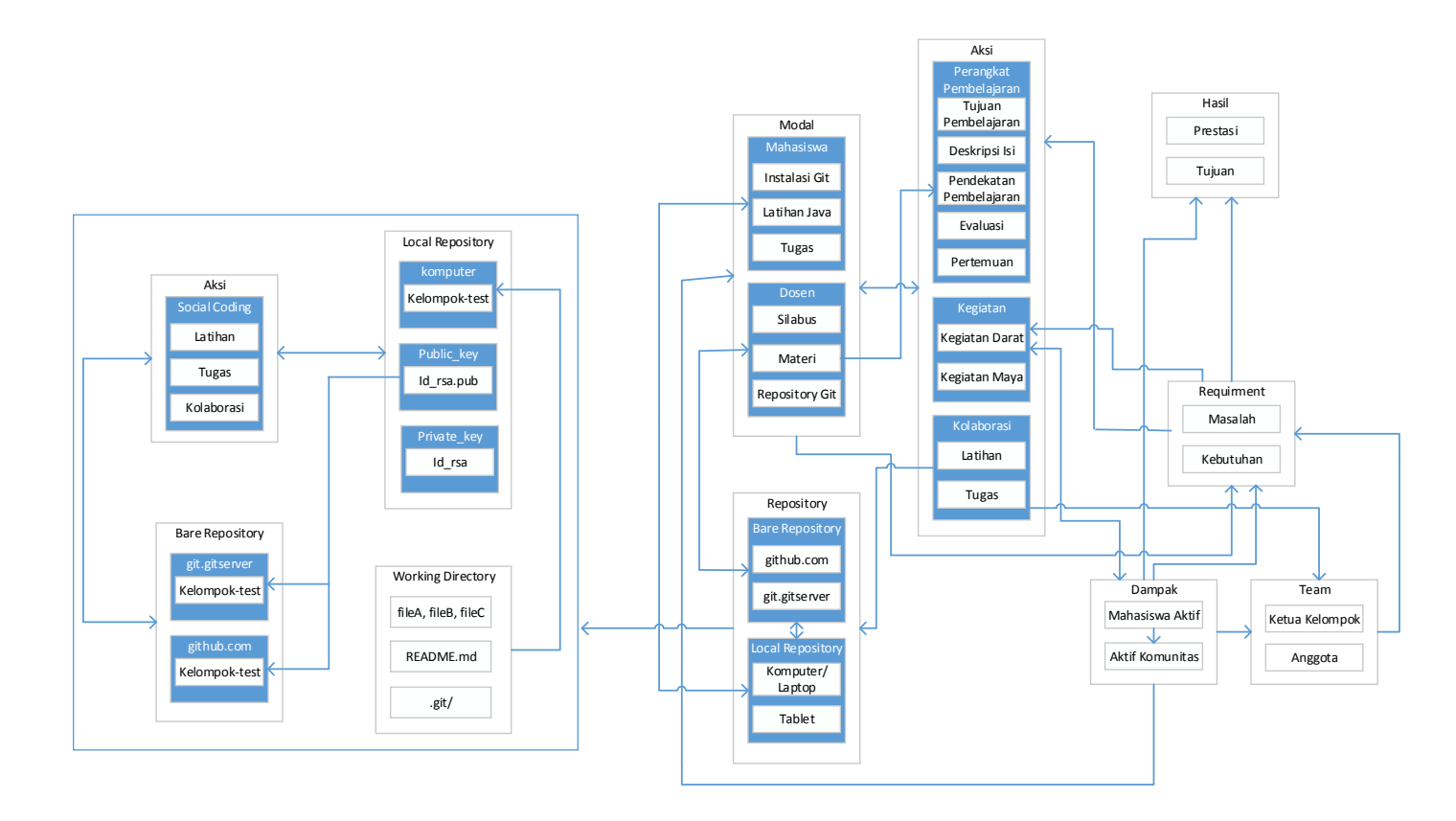

**Gambar 4.1. Diagram Model Pembelajaran Social Coding dengan Diagram Uji Kelayakan.**

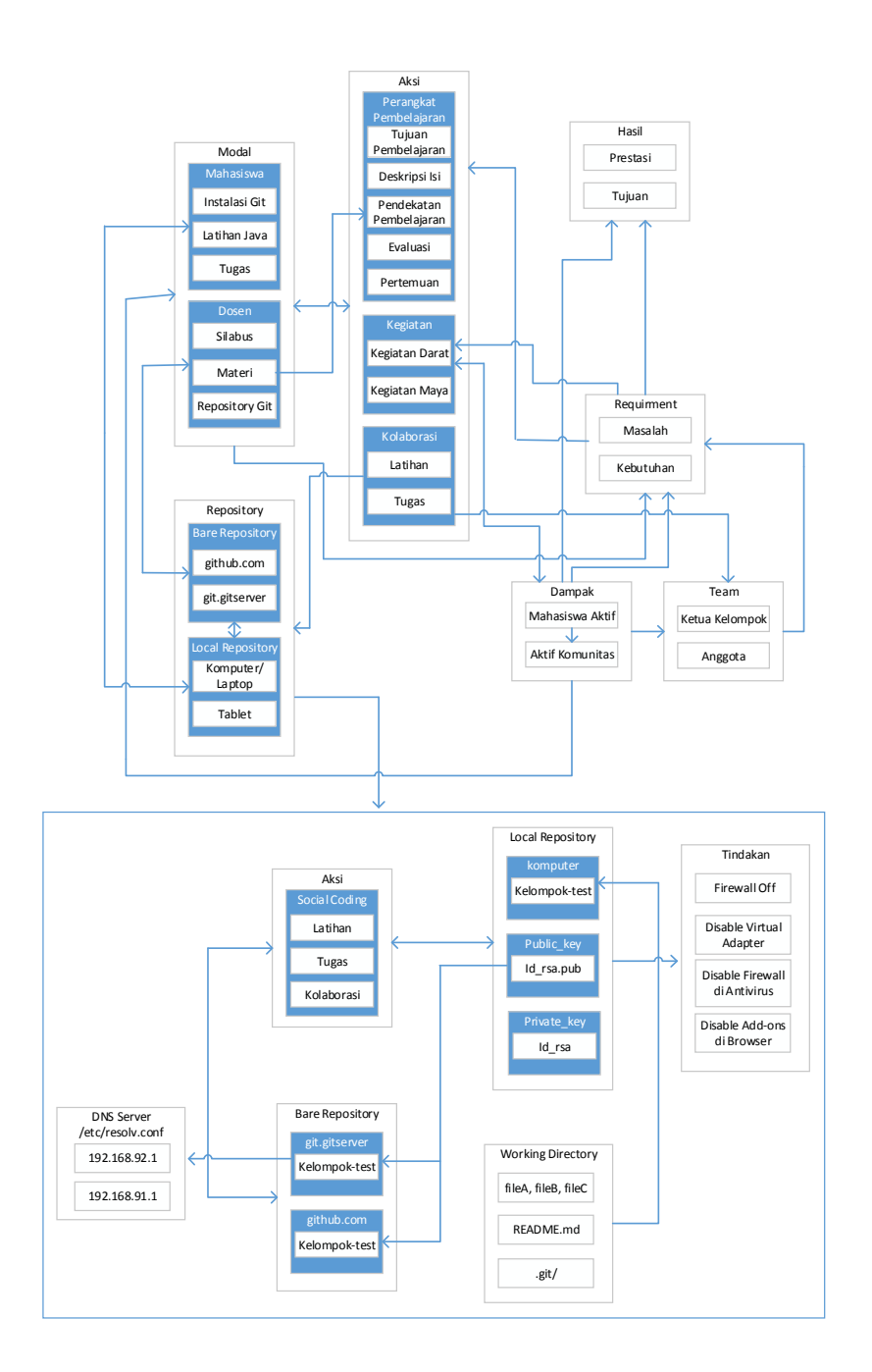

**Gambar 4.3. Diagram Model Pembelajaran Social Coding Hipotetik.** 

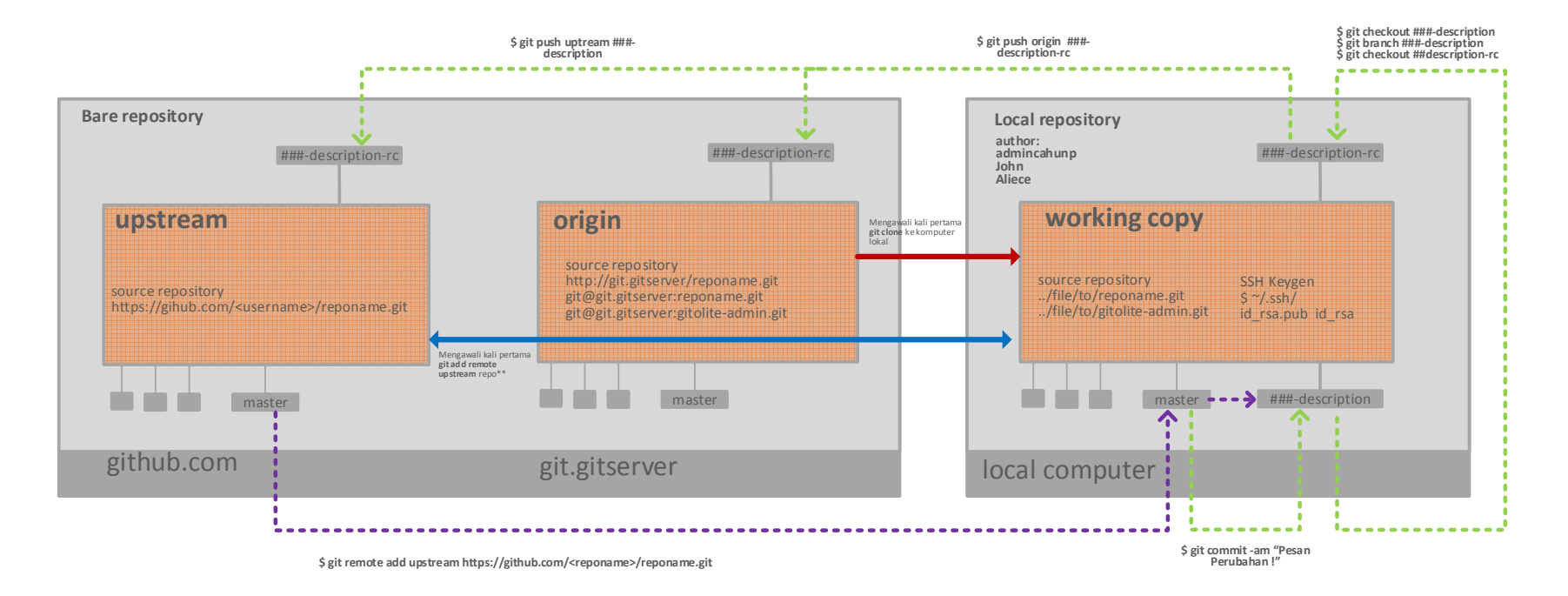

**Gambar 4.4. Model Simulasi Komputer.** 

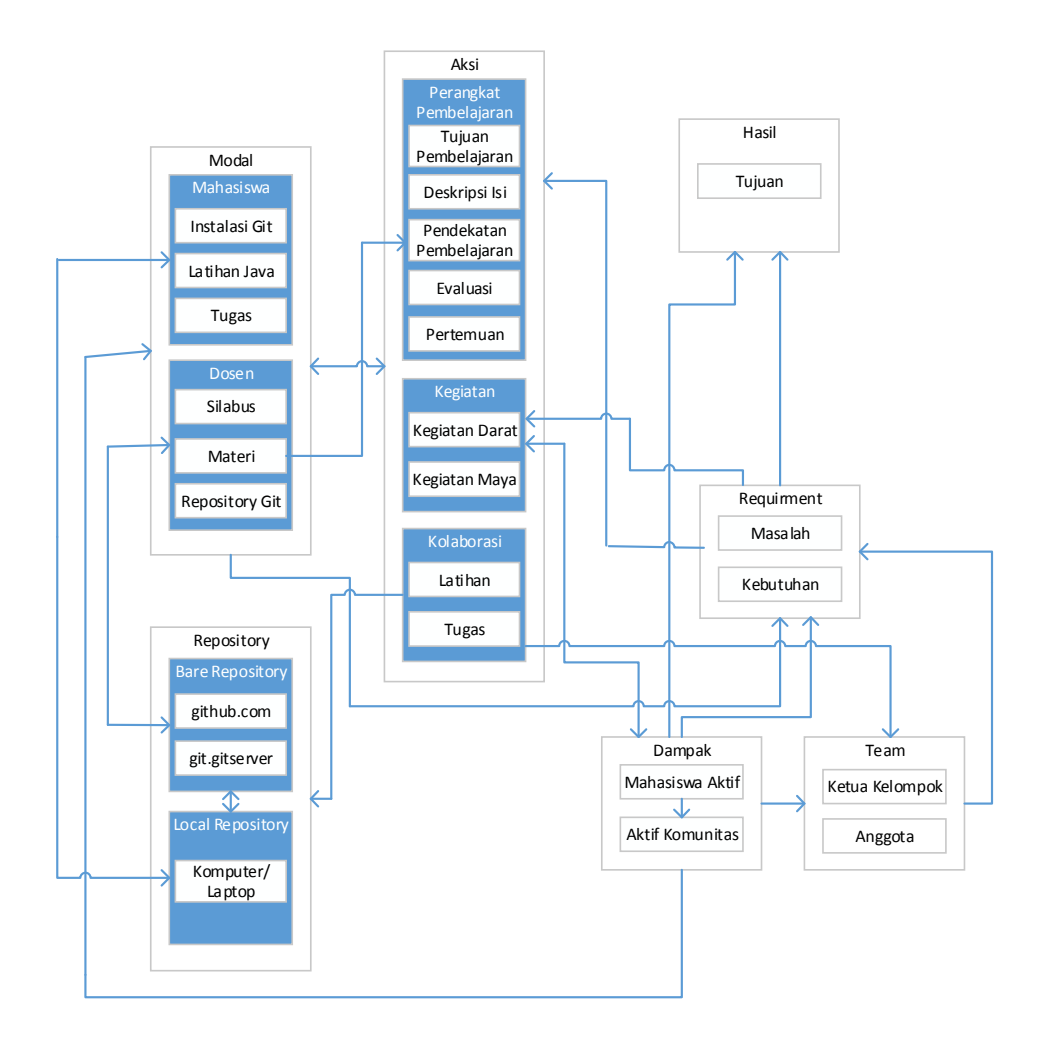

**Gambar 4.5. Diagram Model Pembelajaran Social Coding.** 

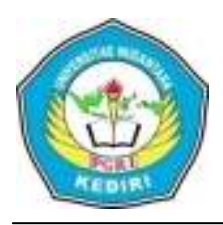

### UNIVERSITAS NUSANTARA PGRI KEDIRI FAKULTAS TEKNIK

Program Studi Teknik Informatika Alamat : Kampus I Jl. KH. Achmad Dahlan No. 76 Kediri (64112) Telp. : (0354) 771576, 771503, 771495 Fax. (0354) 771576

# **SURAT KETERANGAN**

Nomot :

Yang bertanda tangan dibawah ini, Ketua Program Studi Teknik Informatika Universitas Nusantara PGRI Kediri :

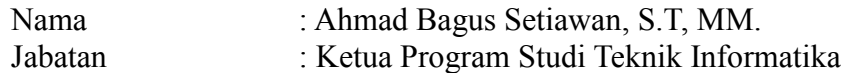

Menerangkan bahwa :

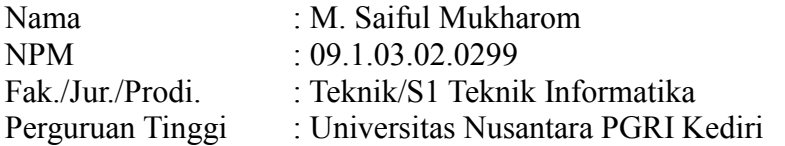

Yang bersangkutan benar – benar telah melaksanakan penelitian pada tanggal 13 April 2015 – 18 Mei 2015, dalam rangka penyusunan skripsi yang berjudul :

**"Merancang** *Git Server* **dengan Pendekatan** *GitHub Social Coding* **dalam Peningkatan Pembelajaran Mahasiswa"**. Pada mata kuliah Rekayasa Perangkat Lunak dan Pemrograman Web yang diampu oleh :

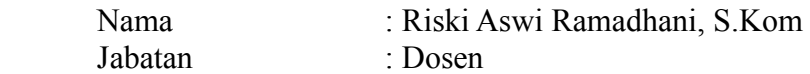

Demikian surat ini dibuat dan digunakan sebagaimana mestinya.

Kediri, 31 Mei 2015 Ketua Program Studi Teknik Informatika.

Mengetahui, Dosen Pengampu Mata Kuliah.

Ahmad Bagus Setiawan, S.T, MM.

Riski Aswi Ramadhani, S.Kom

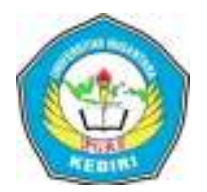

### **BERITA ACARA KEMAJUAN PEMBIMBINGAN PENULISAN KARYA TULIS ILMIAH**

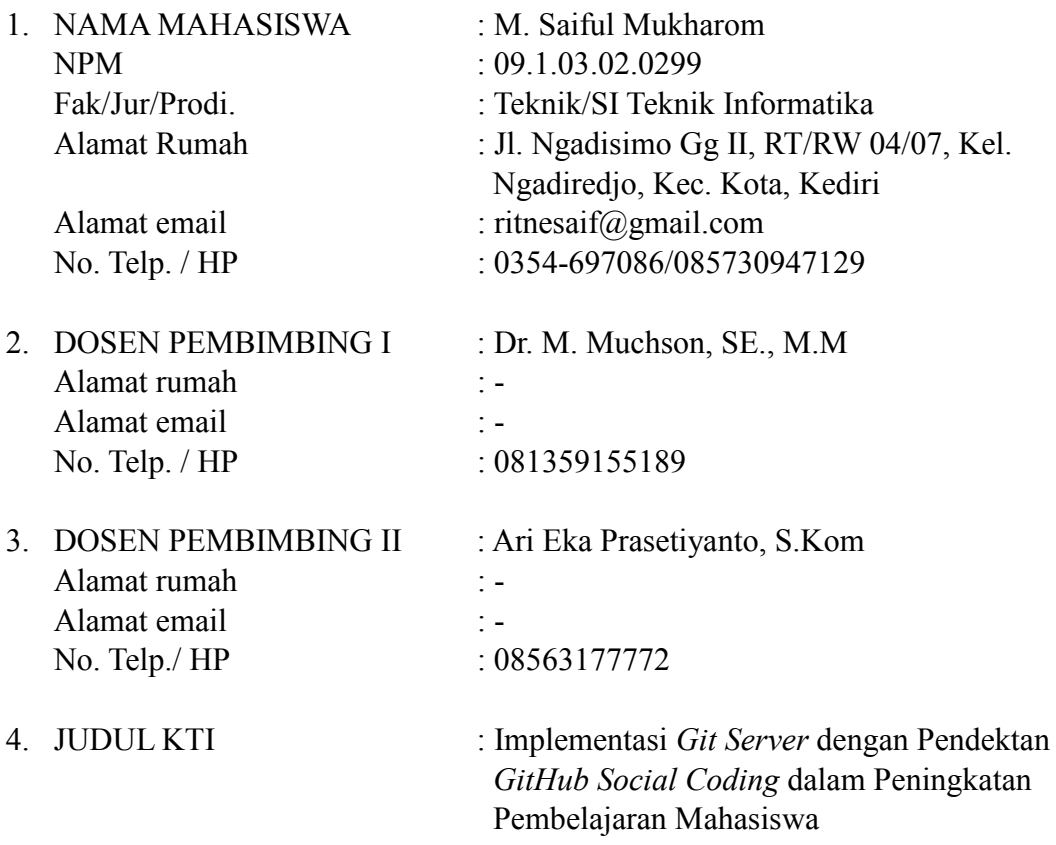

*Catatan :* 

- 1. Periode Bimbingan (sesuai SK Rektor) :
- 2. Judul Bimbingan

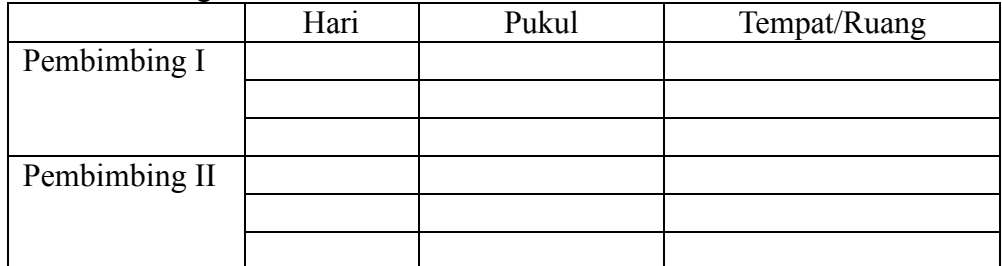

3. Kemajuan Bimbingan :

## Pembimbing I

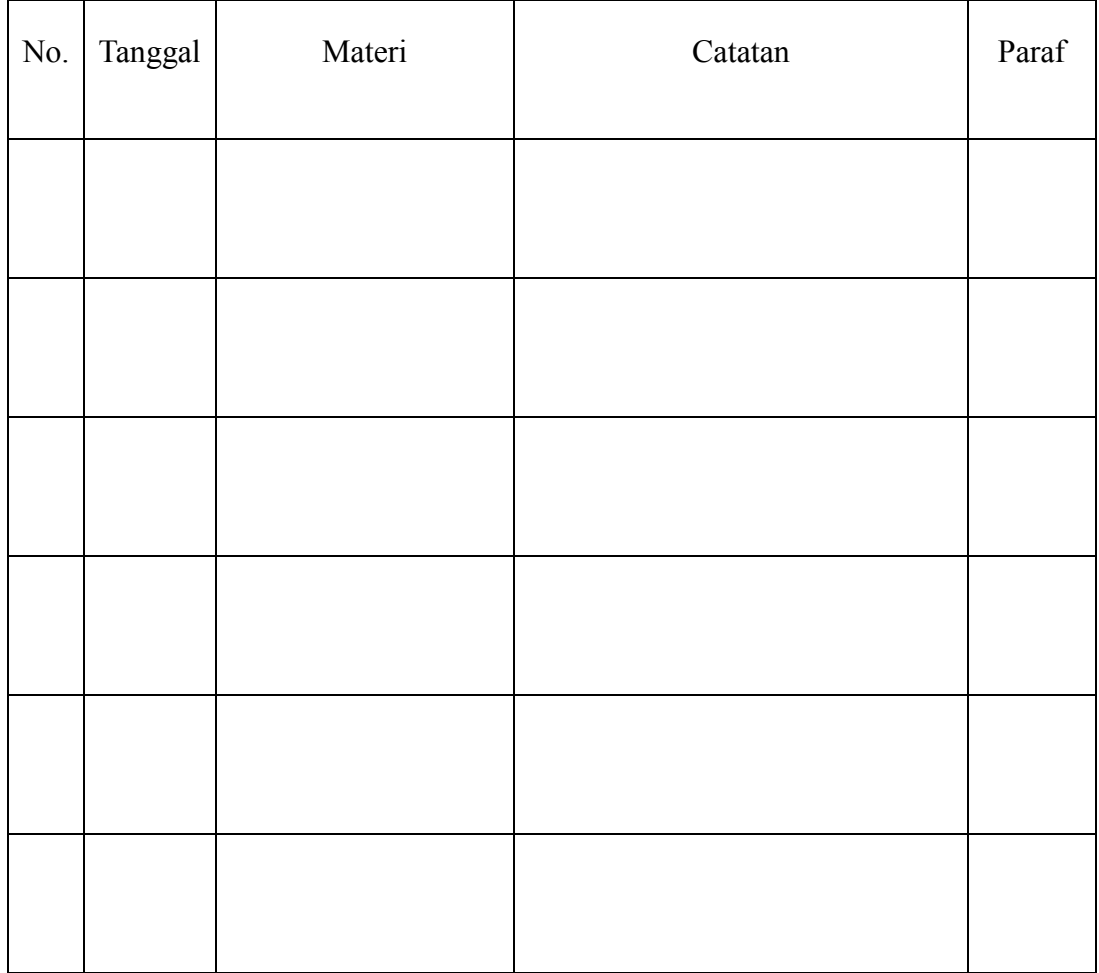

Mengetahui, Kaprodi

Kediri, Mahasiswa Ybs.

**Ahmad Bagus Setiawan, S.T, MM.**  NIDN.

**M. Saiful Mukharom**  NPM. 09.1.03.02.0299

### Pembimbing II

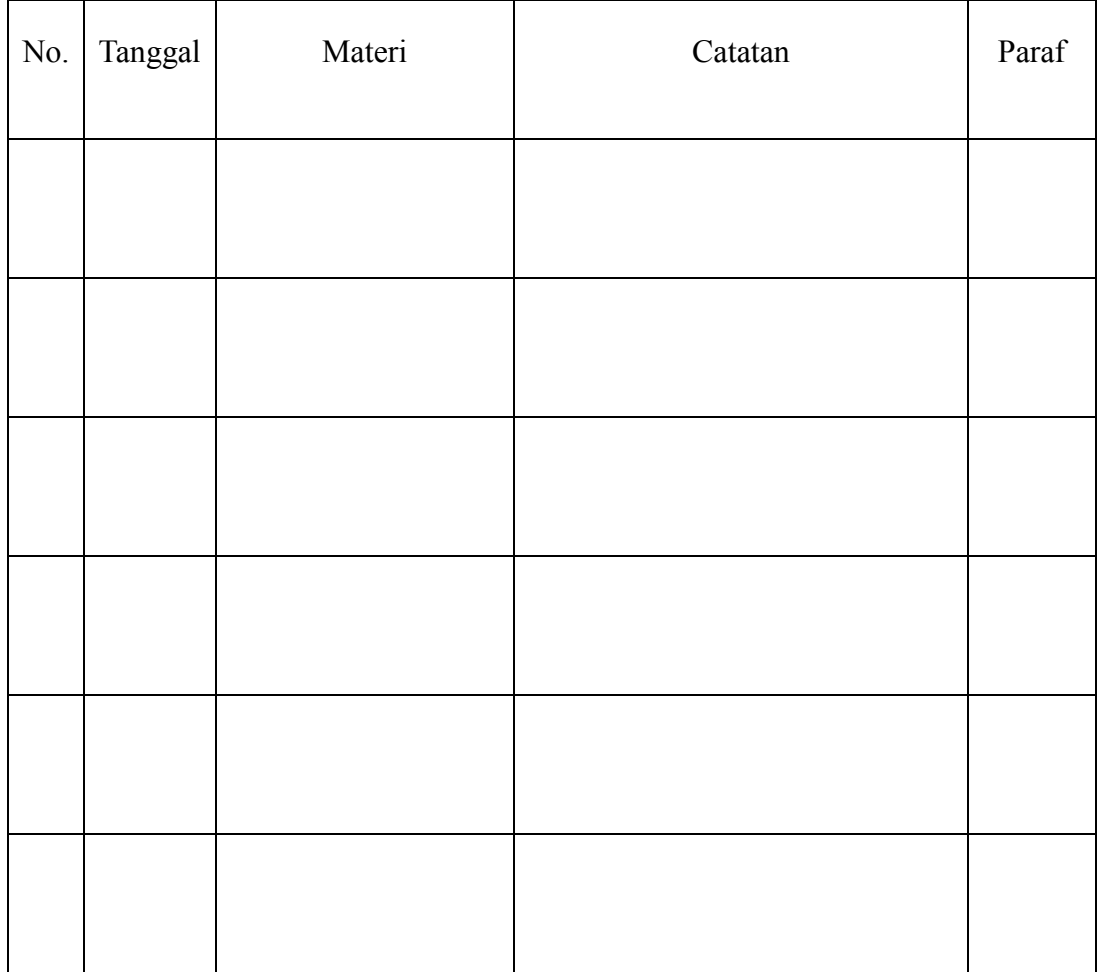

Mengetahui, Kaprodi

Kediri, Mahasiswa Ybs.

**Ahmad Bagus Setiawan, S.T, MM.**  NIDN.

**M. Saiful Mukharom**  NPM. 09.1.03.02.0299

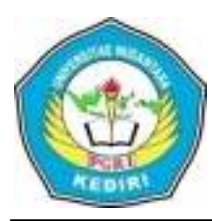

## UNIVERSITAS NUSANTARA PGRI KEDIRI LEMBAGA PENELETIAN (LEMLIT)

Alamat : Kampus I Jl. KH. Achmad Dahlan No. 76 Kediri (64112) Telp. : (0354) 771576, 771503, 771495 Fax. (0354) 771576 website : www.unpkediri.ac.id, email : lemlit.unpkediri@gmail.com

Nomor : /lemlit-UNP/2014 Lampiran : -Hal : Permohonan ijin melakukan penelitian

### Yth. **Rini Indriati, M. Kom.**

Dekan Fakultas Teknik Universitas Nusantara PGRI Kediri Di

Tempat

Dengan ini kami hadapkan mahasiswa Universitas Nusantara PGRI Kediri :

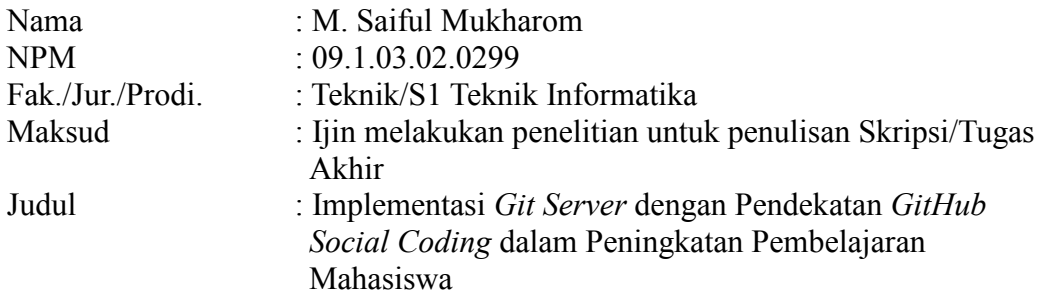

Sehubungan dengan hal tersebut, kami mohon bantuannya untuk memberi ijin kepada mahasiswa yang bersangkutan guna mendapatkan data – data penelitian pada lembaga yang bapak/ibu/sdr. Pimpin sebagai bahan penulisan Skripsi/Tugas Akhir.

Atas perhatian dan bantuannya, kami ucapkan terima kasih.

Kediri, 23 April 2014 a.n. Rektor Ketua LEMLIT

### **Dr. SURYANTO, M.Si.**

Tembusan :

- 1. Rektor
- 2. Dekan Fakultas

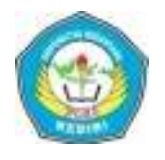

### PENILAIAN UJIAN/SIDANG KARYA TULIS ILMIAH

NPM : 09.1.03.02.0299<br>Fak./Jur./Prodi. : Teknik/ Fak./Jur./Prodi.

NAMA MAHASISWA : M. SAIFUL MUKHAROM

Judul KTI : Implementasi *Git Server* dengan Pendekatan *GitHubSocial Coding* dalam peningkatan Pembelajaran Mahasiswa

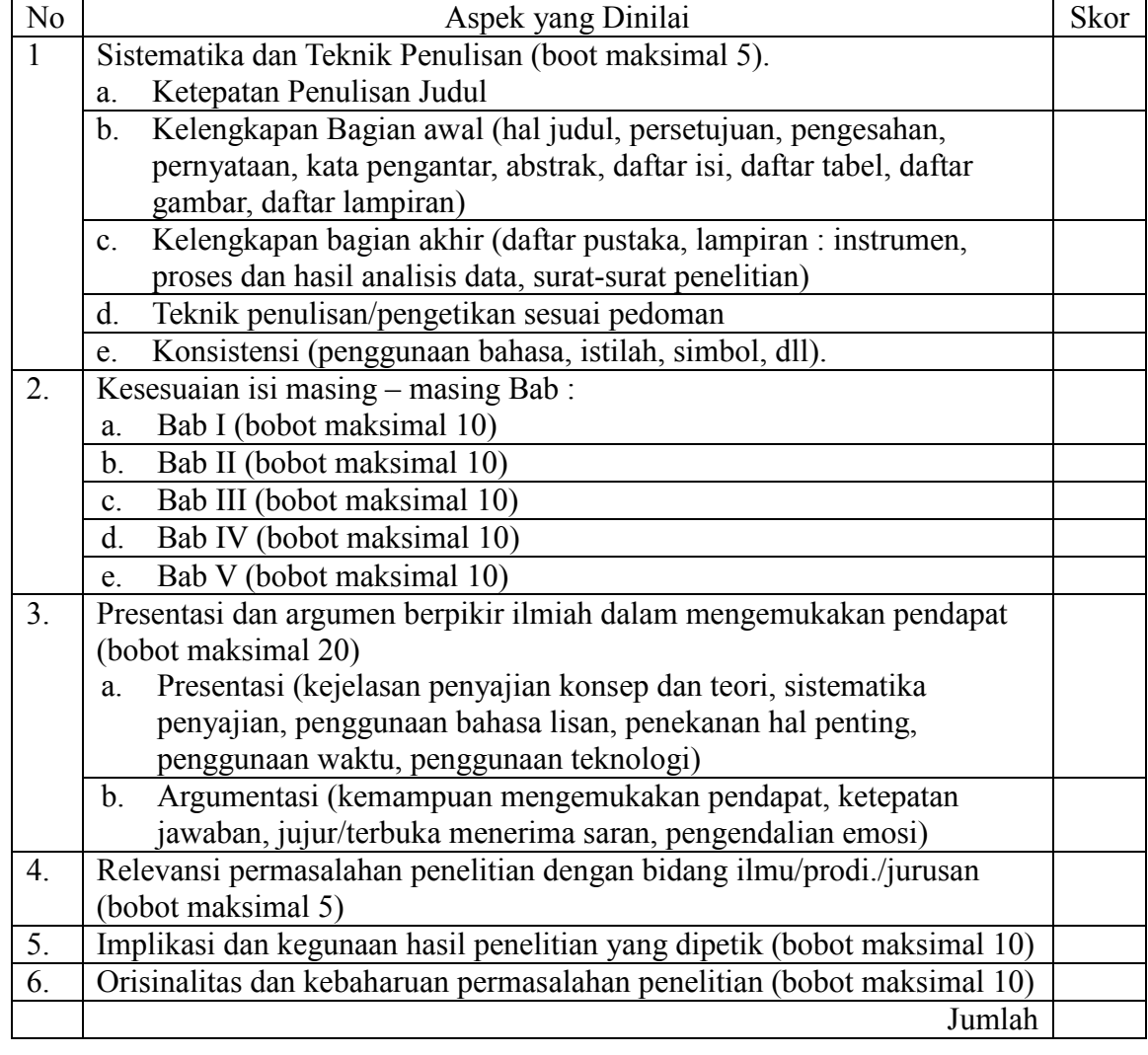

Kediri, Penguji